# การพัฒนาเว็บห้อ*ง*สมุดและสารสนเทศ **เอกสารประกอบการสอน**

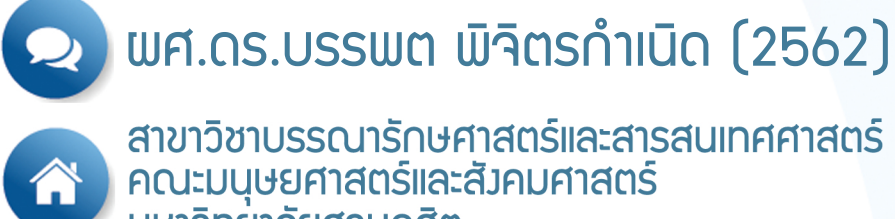

สาขาวิชาบรรณารักษศาสตร์และสารสนเทศศาสตร์<br>คณะมนุษยศาสตร์และสังคมศาสตร์<br>มหาวิทยาลัยสวนดุสิต

**เอกสารประกอบการสอน การพัฒนาเว็บห้องสมุด**

**บรรพต พิจิตรก าเนิด ปรัชญาดุษฎีบัณฑิต (เทคโนโลยีสารสนเทศคุณภาพ) ศิลปศาสตรมหาบัณฑิต (บรรณารักษศาสตร์และสารนิเทศศาสตร์) ศิลปศาสตรบัณฑิต (บรรณารักษศาสตร์และสารนิเทศศาสตร์)**

> **คณะมนุษยศาสตร์และสังคมศาสตร์ มหาวิทยาลัยสวนดุสิต 2562**

### **ค ำน ำ**

<span id="page-2-0"></span>เอกสารประกอบการสอน รายวิชาการพัฒนาเว็บห้องสมุดฉบับนี้ จัดท าขึ้นเพื่อเป็น แนวทางในการจัดการเรียนการสอน และการกำหนดเนื้อหาที่เห็นว่าผู้เรียนควรได้เรียนรู้ ซึ่งผู้สอนที่ใช้ เอกสารนี้จะเห็นถึงกระบวนการเตรียมตัวก่อนการสอน วิธีการพัฒนาผู้เรียน และเนื้อหาที่จะถ่ายทอด ให้ผู้เรียนได้รับความรู้ เข้าใจ เกิดทักษะในการพัฒนาเว็บไซต์ ตลอดจนการนำแนวคิด เทคนิคต่าง ๆ ที่ เกี่ยวกับการพัฒนาเว็บไซต์ไปประยุกต์ในงานสารสนเทศลักษณะต่าง ๆ อาทิ การสร้างสารสนเทศ อิเล็กทรอนิกส์ในรูปแบบต่าง ๆ การออกแบบบริการสารสนเทศบนเว็บไซต์ เป็นต้น

แนวทาง และแนวคิดต่าง ๆ ที่ได้จากเอกสารประกอบการสอน รายวิชาการพัฒนาเว็บ ห้องสมุดนี้ ผู้สอนสามารถนำไปปรับเปลี่ยนให้มีความเหมาะสมกับบริบทของผู้เรียน และสภาพสังคม ที่มีการเปลี่ยนแปลงไปได้อย่างอิสระ เพื่อเป็นการต่อยอด และพัฒนาให้เกิดความก้าวหน้าในแวดวง บรรณารักษศาสตร์และสารสนเทศศาสตร์ต่อไป

> บรรพต พิจิตรกำเนิด 2562

# **สำรบัญ**

<span id="page-3-0"></span>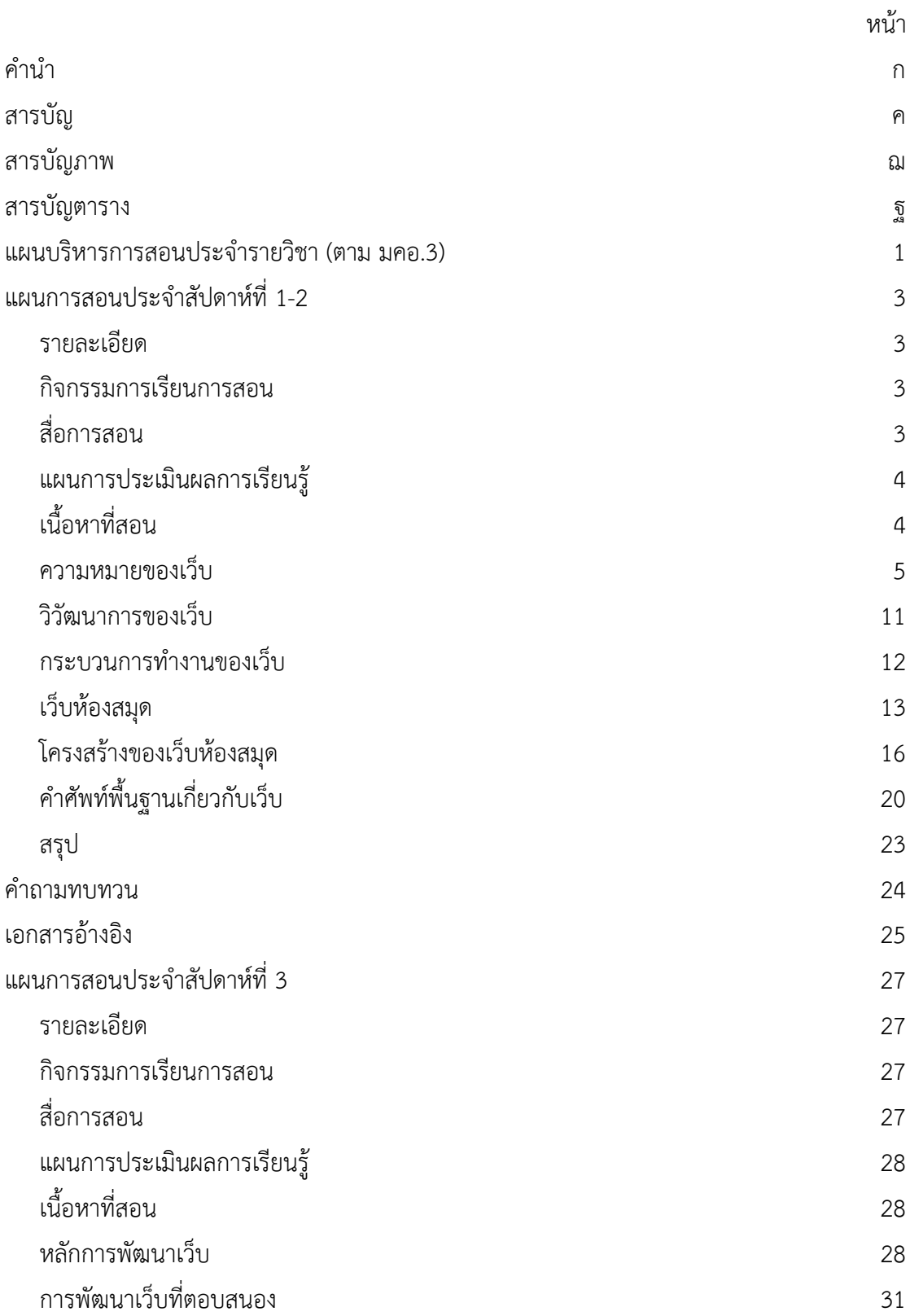

**ง |** สาขาวิชาบรรณารักษศาสตร์และสารสนเทศศาสตร์

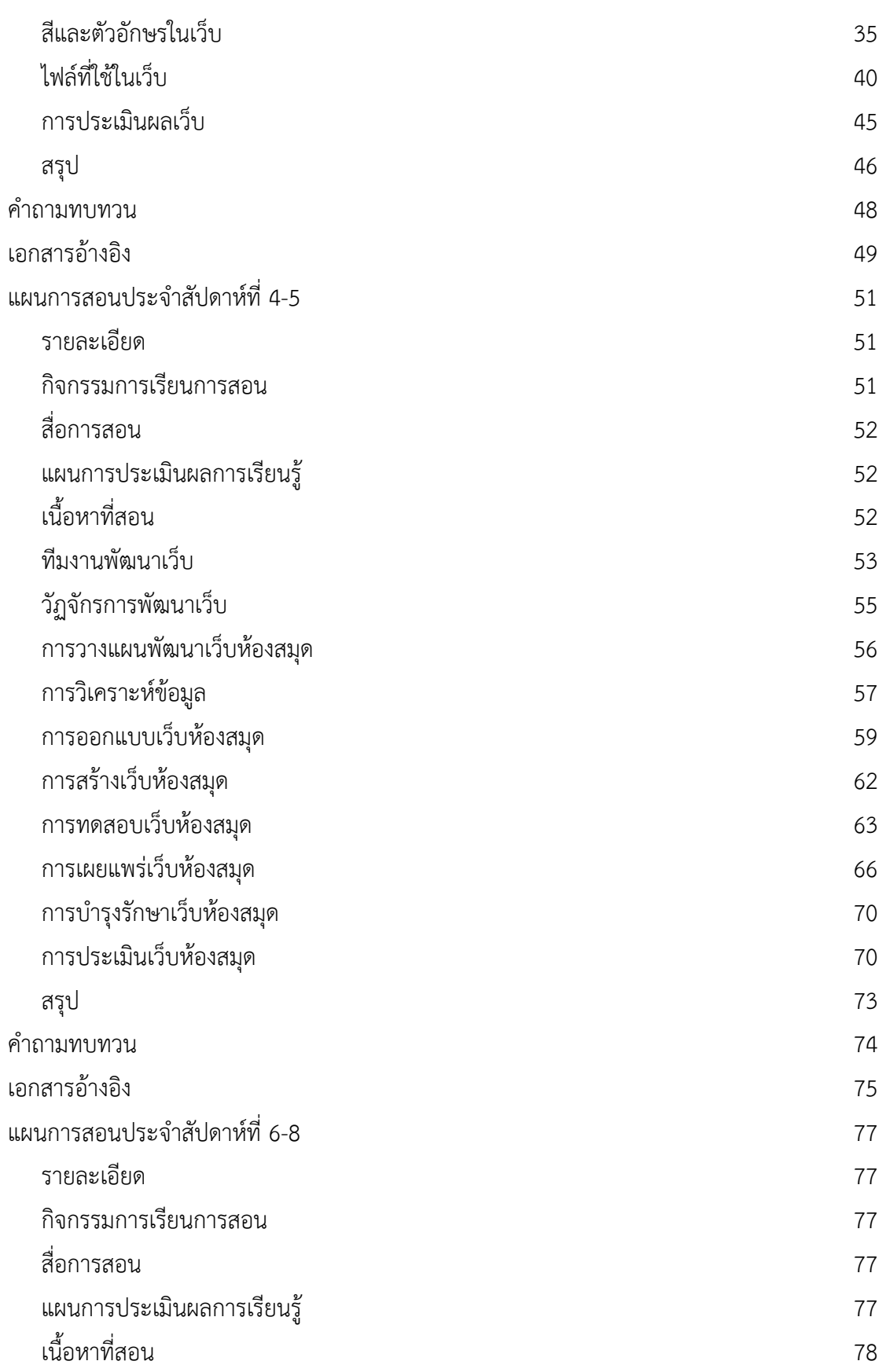

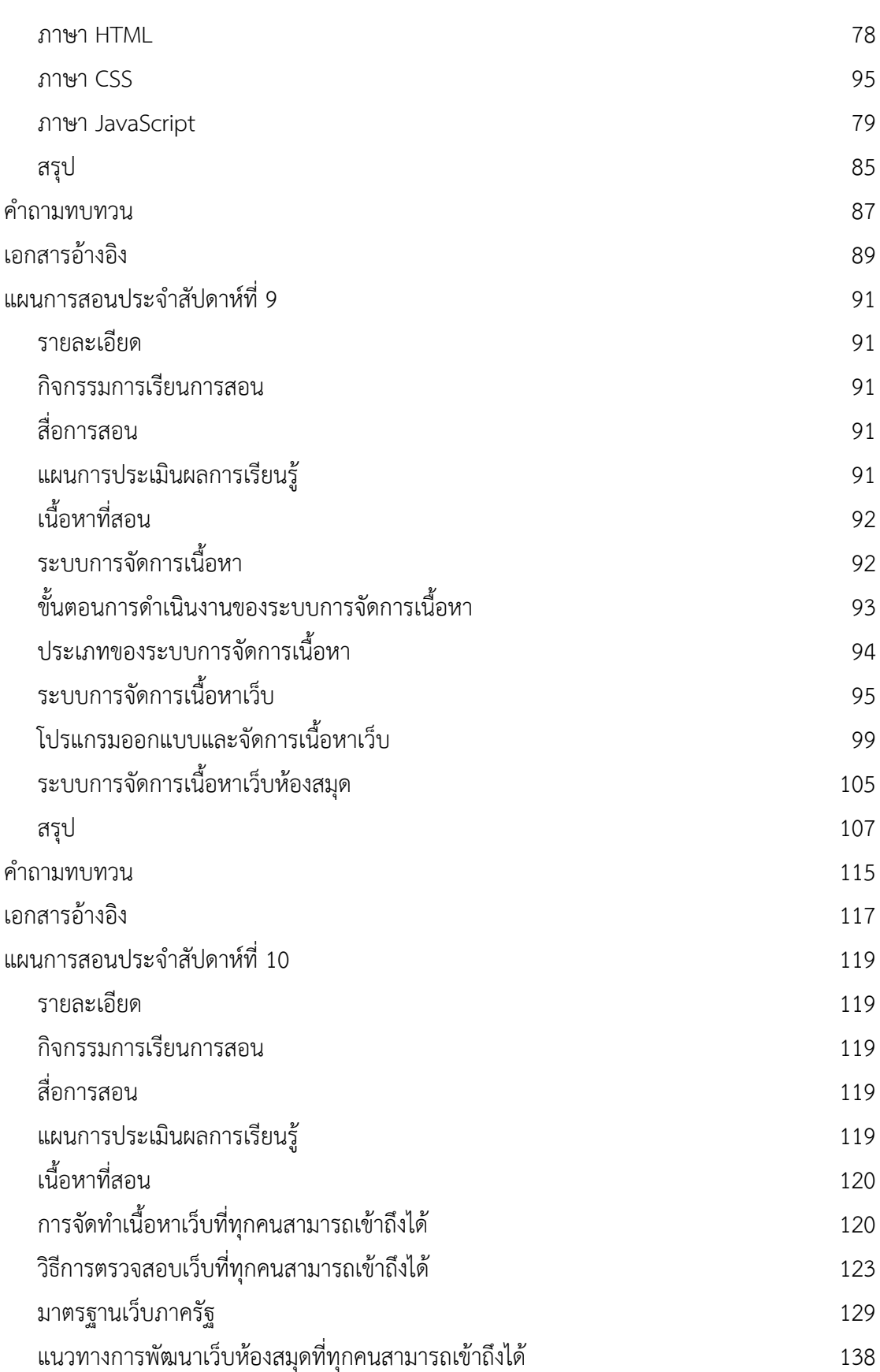

**ฉ |** สาขาวิชาบรรณารักษศาสตร์และสารสนเทศศาสตร์

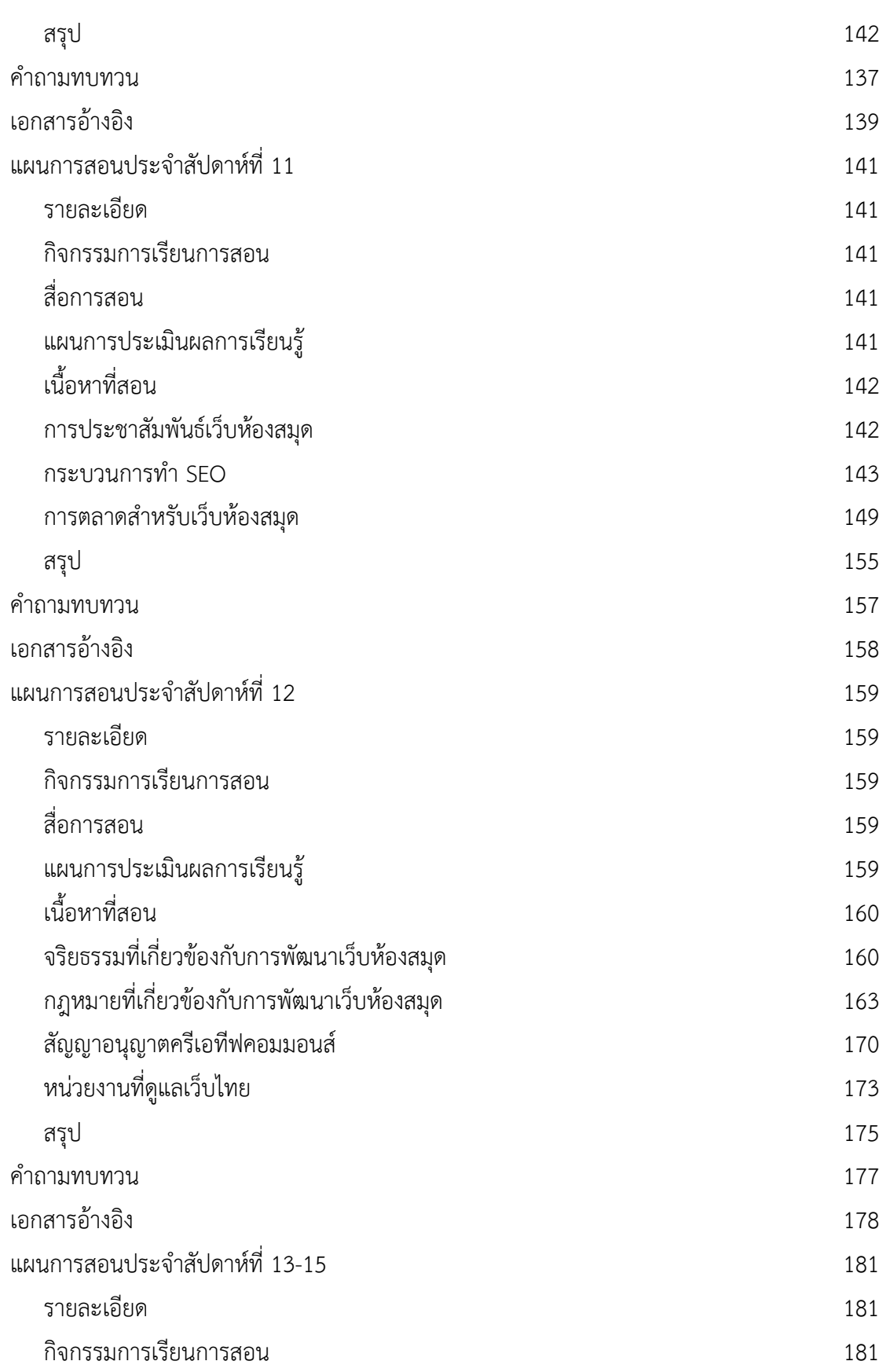

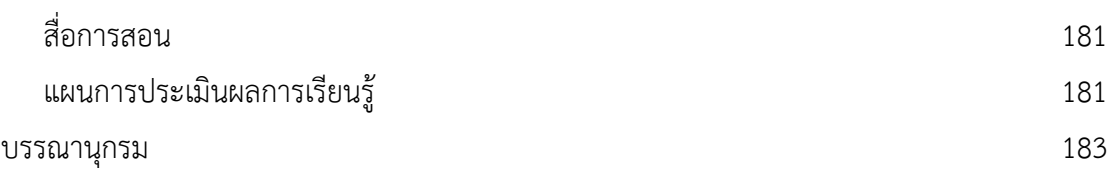

# **สำรบัญภำพ**

<span id="page-8-0"></span>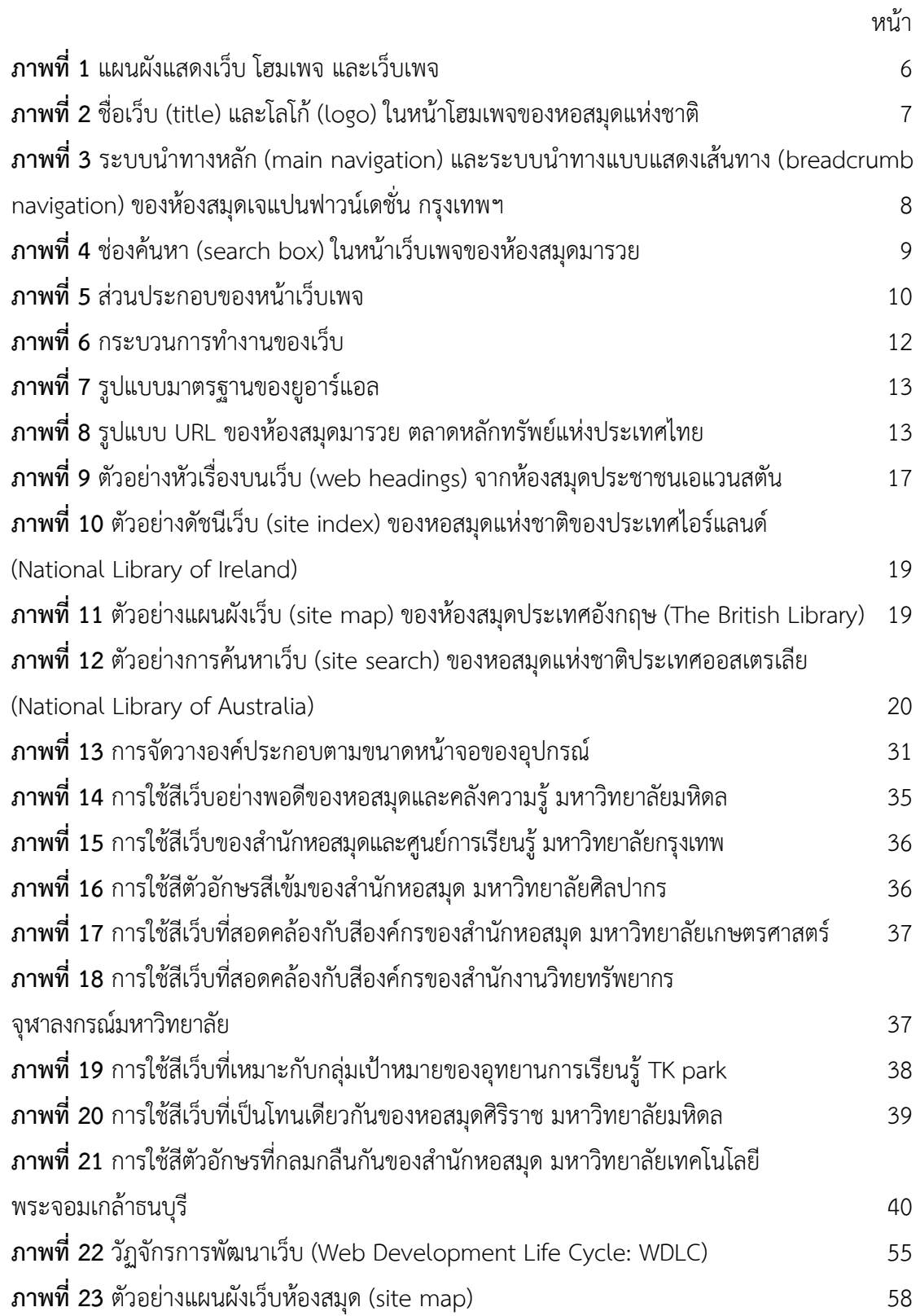

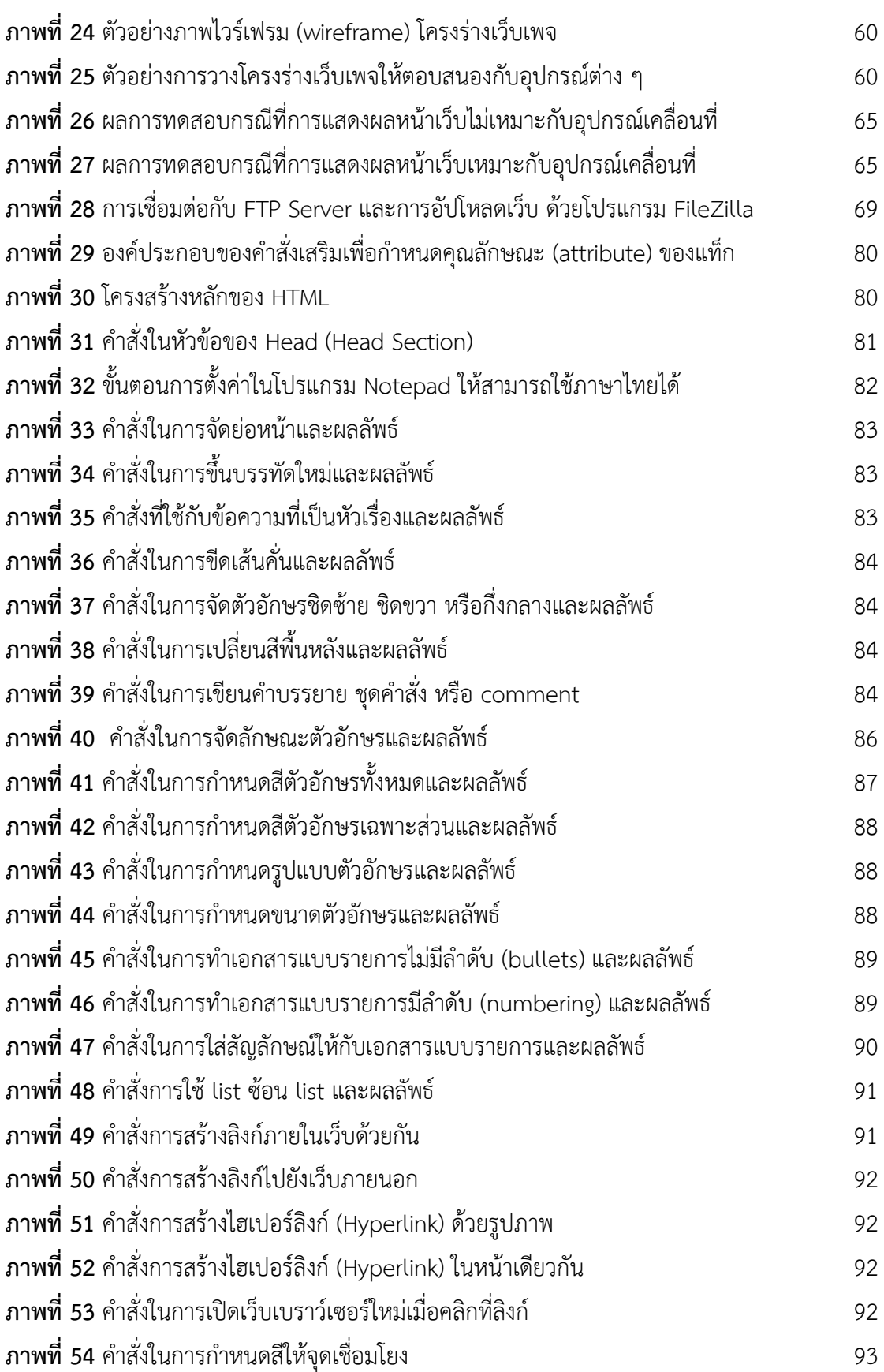

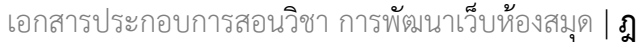

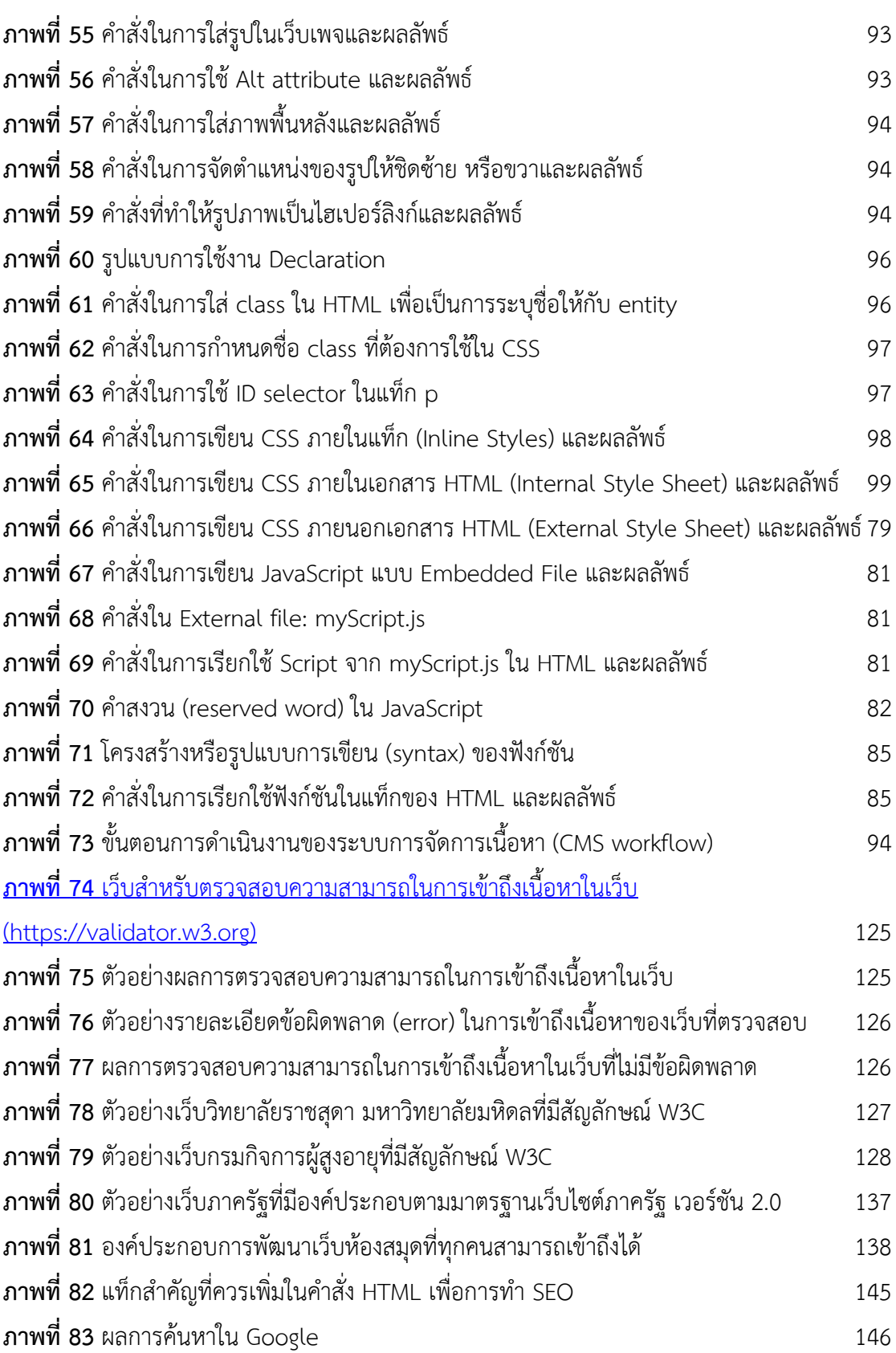

# **ฏ |** สาขาวิชาบรรณารักษศาสตร์และสารสนเทศศาสตร์

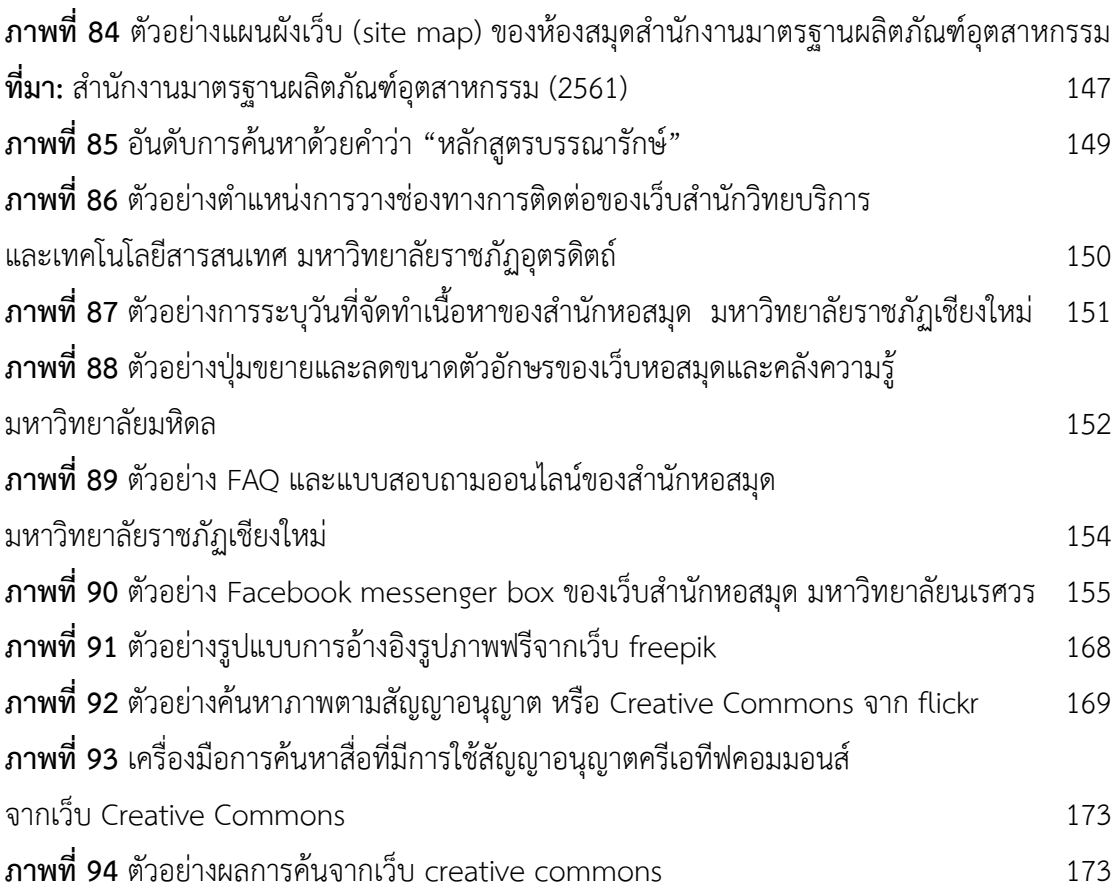

# **สำรบัญตำรำง**

<span id="page-12-0"></span>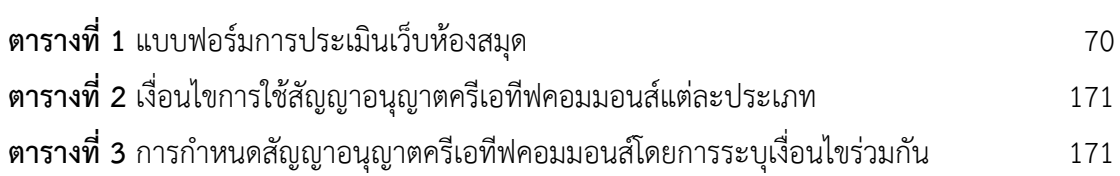

### **แผนบริหำรกำรสอนประจ ำรำยวิชำ (ตำม มคอ.3)**

<span id="page-14-0"></span>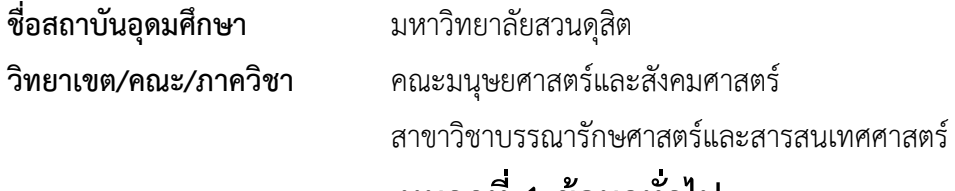

### **หมวดที่ 1 ข้อมูลทั่วไป**

#### **1.1 รหัสและชื่อรายวิชา**

รหัสวิชา1632313 ชื่อวิชา การพัฒนาเว็บห้องสมุด

Library and Information Web Development

#### **1.2 จ านวนหน่วยกิต**

3 (2-2-5) หน่วยกิต

#### **1.3 หลักสูตรและประเภทของรายวิชา**

**1) หลักสูตร** : ศิลปศาสตรบัณฑิต สาขาวิชาบรรณารักษศาสตร์และสารสนเทศศาสตร์ หลักสูตรปรับปรุง  $\Box$  พ.ศ.2556  $\Box$  2561

**2) ประเภทของรายวิชา** : วิชาบังคับ วิชาเลือก

### **1.4 อาจารย์ผู้รับผิดชอบรายวิชาและอาจารย์ผู้สอน**

- 1) **อาจารย์ผู้รับผิดชอบรายวิชา :** ผู้ช่วยศาสตราจารย์ ดร.บรรพต พิจิตรกำเนิด
- **2) อาจารย์ผู้สอน :** ผู้ช่วยศาสตราจารย์ ดร.บรรพต พิจิตรกำเนิด

### **1.5 ภาคการศึกษา / ชั้นปีที่เรียน**

ภาคการศึกษา 1 ปีการศึกษา 2562 / ชั้นปี 2

**1.6 รายวิชาที่ต้องเรียนมาก่อน (Pre-requisite) (ถ้ามี)**

ไม่มี

**1.7 รายวิชาที่ต้องเรียนพร้อมกัน (Co-requisite) (ถ้ามี)**

ไม่มี

**1.8 สถานที่เรียน**

มหาวิทยาลัยสวนดุสิต อาคาร 11 ห้อง 11307 (ห้องปฏิบัติการคอมพิวเตอร์)

### **1.9 วันที่จัดท าหรือปรับปรุงรายละเอียดของรายวิชาครั้งล่าสุด**

วันที่ปรับปรุงรายละเอียดล่าสุด 30 มิถุนายน 2562

### **หมวดที่ 2 จุดมุ่งหมายและวัตถุประสงค์**

#### **2.1 จุดมุ่งหมายของรายวิชา**

1. ผู้เรียนมีวินัย ตรงต่อเวลา ปฏิบัติตนตามระเบียบของมหาวิทยาลัย และกติกาของสังคม

2. ผู้เรียนมีความรู้ ความเข้าใจ และสามารถเข้าถึงแหล่งการเรียนรู้เกี่ยวกับการพัฒนาเว็บ ห้องสมุดและสารสนเทศได้

3. ผู้เรียนมีความคิดสร้างสรรค์ มีทักษะการคิดวิเคราะห์ เพื่อพัฒนาเว็บห้องสมุดและสารสนเทศที่ เป็นประโยชน์ต่อตนเองและสังคมได้

4. ผู้เรียนสามารถทำงานเป็นทีมกับผู้อื่นอย่างมีความสุข มีความรับผิดชอบในการเรียนรู้

5. ผู้เรียนมีทักษะในการใช้เทคโนโลยีสารสนเทศในการพัฒนาเว็บห้องสมุดและสารสนเทศ โดยใช้ เทคโนโลยีได้อย่างเหมาะสม

### **2.2 วัตถุประสงค์ในการพัฒนา/ปรับปรุงรายวิชา**

การเรียนการสอนใช้วิธีการทำโครงการจริง (Real project) ที่มุ่งเน้นให้นักศึกษาได้ลงมือทำ กิจกรรม (Active learning) ที่หลากหลายเพื่อให้เกิดทักษะการคิดวิเคราะห์ การสร้างองค์ความรู้ที่เป็นเนื้อหา ในประเด็นที่สนใจ และการฝึกปฏิบัติพัฒนาเว็บได้จริง

### **หมวดที่3 ลักษณะและการด าเนินการ**

### **3.1 ค าอธิบายรายวิชา**

แนวคิดและหลักการของการพัฒนาเว็บ โครงสร้างเว็บ การออกแบบเว็บ การจัดการเนื้อหาบน เว็บ การประชาสัมพันธ์และการตลาดบนเว็บ การประเมินผลเว็บ จริยธรรม ที่เกี่ยวข้องการพัฒนาเว็บ การใช้ โปรแกรมออกแบบและจัดการเนื้อหาบนเว็บ

Concepts and principles of web development; web structures; web design; web content management; public relations and information marketing on web; web evaluation; ethics of web development; the use of software for web design and web content management

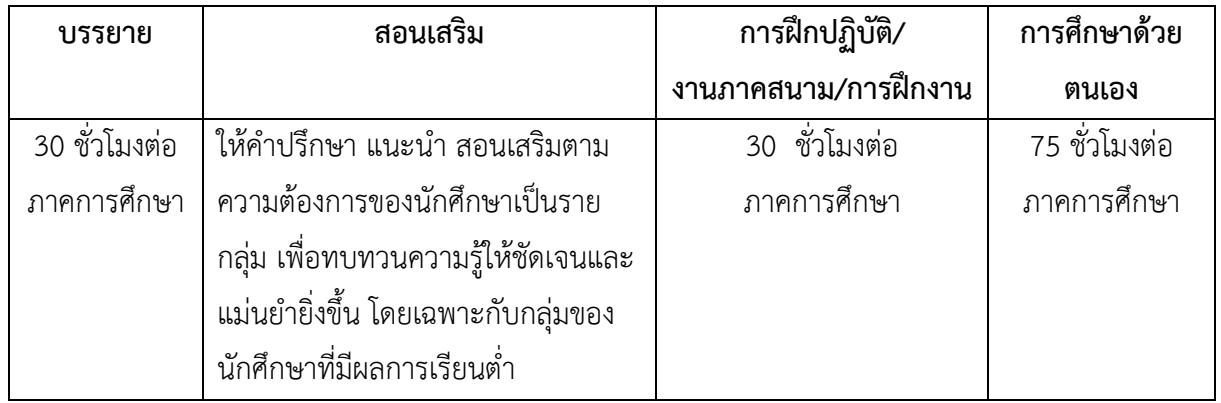

### **3.2 จ านวนชั่วโมงที่ใช้ต่อภาคการศึกษา**

# **3.3 จ านวนชั่วโมงต่อสัปดาห์ที่อาจารย์ให้ค าปรึกษาและแนะน าทางวิชาการแก่นักศึกษาเป็น รายบุคคล**

1) อาจารย์ประจำรายวิชา แจ้งเวลาให้คำปรึกษาผ่านเว็บไซต์ประจำรายวิชา หรือผ่าน Social Network เช่น Facebook

2) อาจารย์จัดเวลาให้คำปรึกษาเป็นรายบุคคลหรือรายกลุ่มตามความต้องการ อย่างน้อย 2 ชั่วโมงต่อสัปดาห์ (เฉพาะรายที่ต้องการ)

# **หมวดที่4 การพัฒนาการเรียนรู้ของนักศึกษา**

# **4.1 แผนพัฒนาและการประเมินตามผลการเรียนรู้แต่ละด้าน**

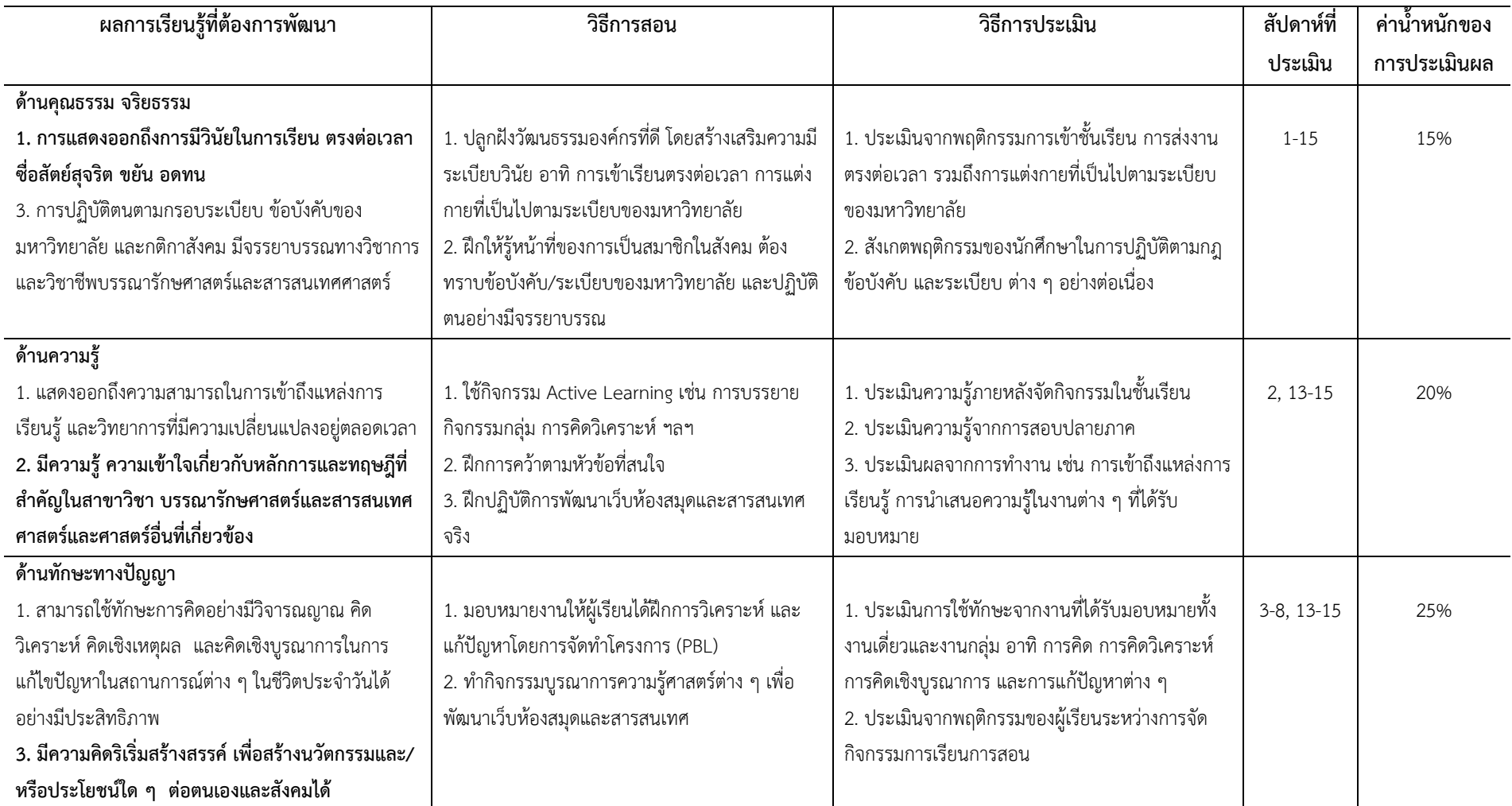

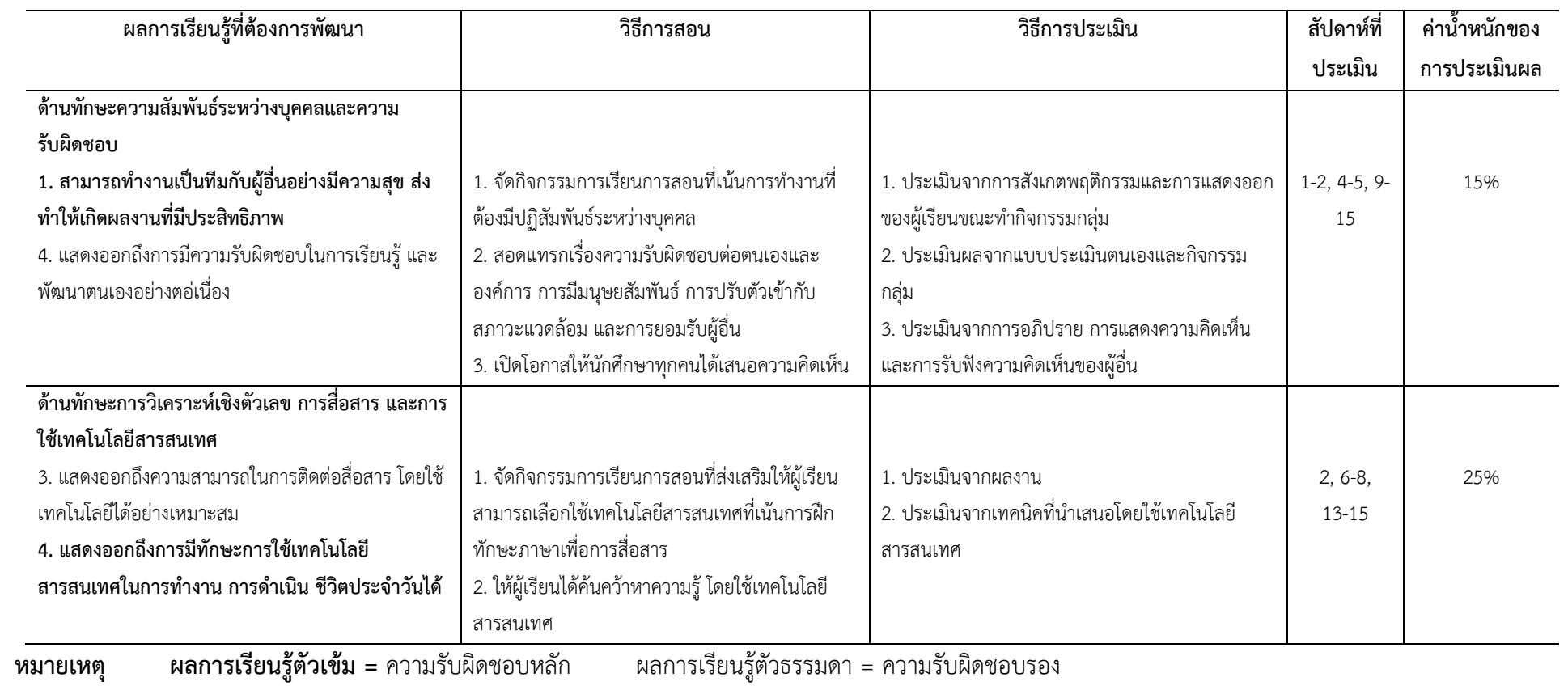

### **4.2 เกณฑ์การให้คะแนน**

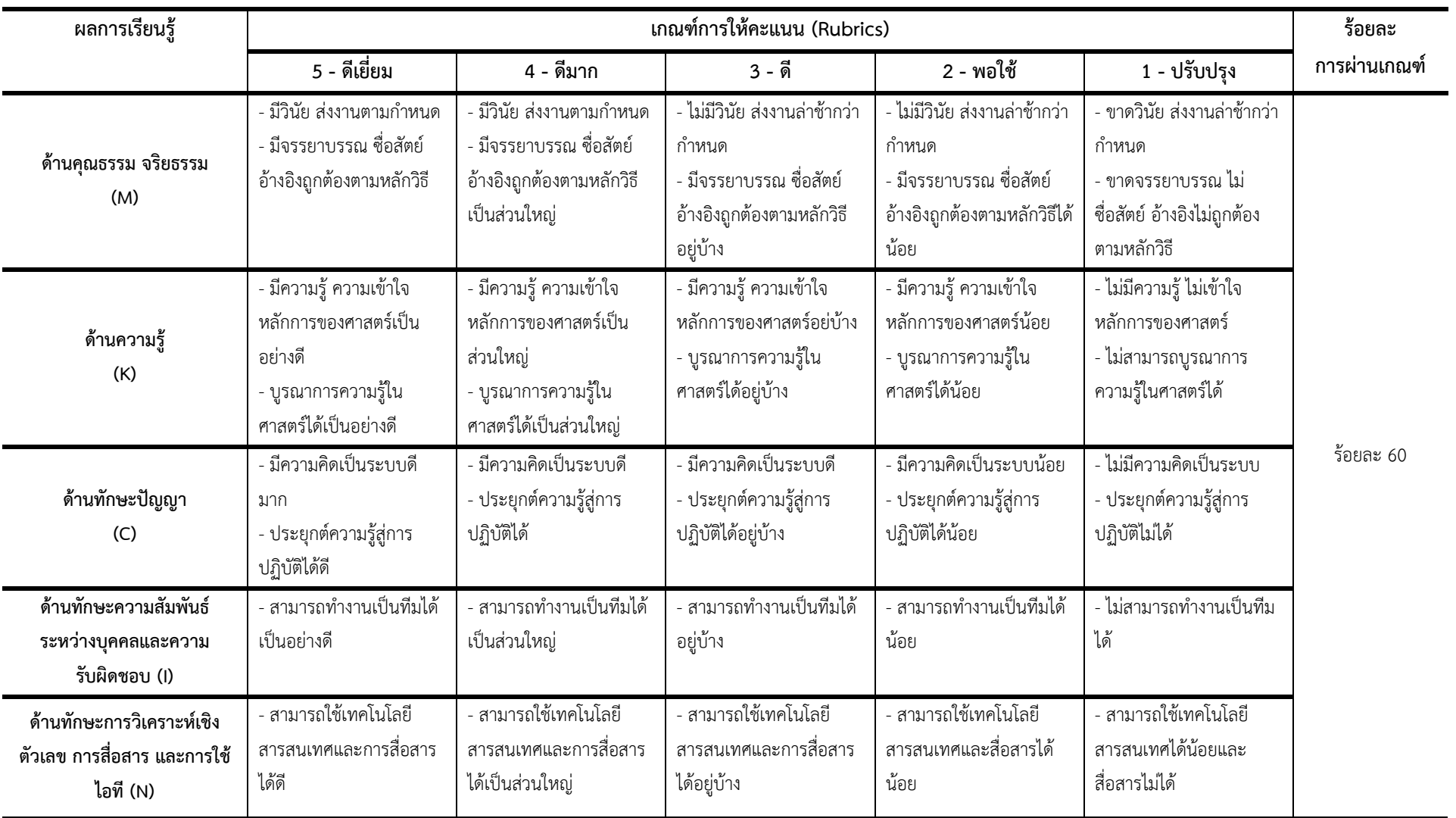

# **หมวดที่5 แผนการสอนและการประเมินผล**

**5.1 แผนการสอน (รวมข้อมูลจากหมวดที่ 5 ข้อ 2 เดิม)**

| สัปดาห์ที่        | หัวข้อ/รายละเอียด                    | กิจกรรมการเรียนการสอน/ใบงาน                  | สื่อที่ใช้                              | การวัดและประเมินผล           | ผู้สอน       |
|-------------------|--------------------------------------|----------------------------------------------|-----------------------------------------|------------------------------|--------------|
| (ชม.)             |                                      |                                              |                                         | (สัดส่วนการประเมิน)          |              |
| $\mathbf{1}$      | - ปฐมนิเทศรายวิชา                    | กิจกรรมการเรียนการสอน :                      |                                         |                              |              |
| $(4 \text{ vi.})$ | - ชักชวนให้นักศึกษาเห็นความสำคัญ และ | 1. ผู้สอนอธิบายการจัดการเรียนการสอน          | 1. มคอ.3                                | 1. ประเมินจากพฤติกรรมการ     | ผู้ช่วย      |
|                   | ประโยชน์ของเว็บไซต์                  | 2. ผู้สอนชวนผู้เรียนพูดคุยประเด็น            | 2. คอมพิวเตอร์หรือสมาร์ทโฟนที่เชื่อมต่อ | เข้าชั้นเรียน การแต่งกาย (M) | ศาสตราจารย์  |
|                   |                                      | ึบทบาทการเป็นผู้รับข้อมูล และการเป็น         | อินเทอร์เน็ต                            | 2. ประเมินการแสดงความ        | ดร.บรรพต     |
|                   |                                      | ผู้ให้ข้อมูล ในยุคปัจจุบัน                   |                                         | คิดเห็น (I)                  | พิจิตรกำเนิด |
|                   |                                      | 3. ผู้สอนเปิดเว็บไซต์ต่าง ๆ ให้ผู้เรียนได้ดู |                                         |                              |              |
|                   |                                      | 4. ผู้เรียนนำเสนอเว็บไซต์ พร้อมบอก           |                                         |                              |              |
|                   |                                      | เหตุผลที่ชื่นชอบและเข้าใช้บ่อย               |                                         |                              |              |
|                   |                                      | กิจกรรม/ใบงาน :                              |                                         |                              |              |
|                   |                                      | 1. พูดคุยเกี่ยวกับเว็บที่ชอบเข้าใช้งาน       |                                         |                              |              |
| 2                 | ความรู้เบื้องต้นเกี่ยวกับเว็บ        | กิจกรรมการเรียนการสอน :                      |                                         |                              | ผู้ช่วย      |
| $(4 \text{ u.})$  | - ความหมายของเว็บ                    | 1. ผู้สอนบรรยายเนื้อหา                       | 1. เอกสารประกอบการเรียน                 | 1. ประเมินจากพฤติกรรมการ     | ศาสตราจารย์  |
|                   | - วิวัฒนาการของเว็บ                  | 2. ผู้เรียนซักถาม                            | 2. คอมพิวเตอร์หรือสมาร์ทโฟนที่เชื่อมต่อ | เข้าชั้นเรียน การแต่งกาย (M) | ดร.บรรพต     |
|                   | - กระบวนการทำงานของเว็บ              | 3. ผู้สอนมอบหมายให้ผู้เรียน (งานเดี่ยว)      | อินเทอร์เน็ต                            | 2. ประเมินการเข้าถึงแหล่ง    | พิจิตรกำเนิด |
|                   | - เว็บห้องสมุด                       | สำรวจเว็บห้องสมุดเกี่ยวกับโครงสร้างของ       | 3. ใบงานครั้งที่ 1 "สำรวจเว็บห้องสมุดใน | การเรียนรู้ การนำเสนอ        |              |
|                   | - โครงสร้างของเว็บห้องสมุด           | เว็บที่ห้องสมุดจัดทำขึ้น แล้วนำข้อมูลมา      | ประเทศไทย และต่างประเทศ"                | ความรู้ (K)                  |              |
|                   | - คำศัพท์พื้นฐานเกี่ยวกับเว็บ        | อภิปรายร่วมกัน                               |                                         | 3. ประเมินการแสดงความ        |              |
|                   |                                      | 4. ผู้สอนสรุปเนื้อหาเกี่ยวกับความรู้         |                                         | คิดเห็น (I)                  |              |
|                   |                                      | เบื้องต้นเกี่ยวกับเว็บ                       |                                         |                              |              |

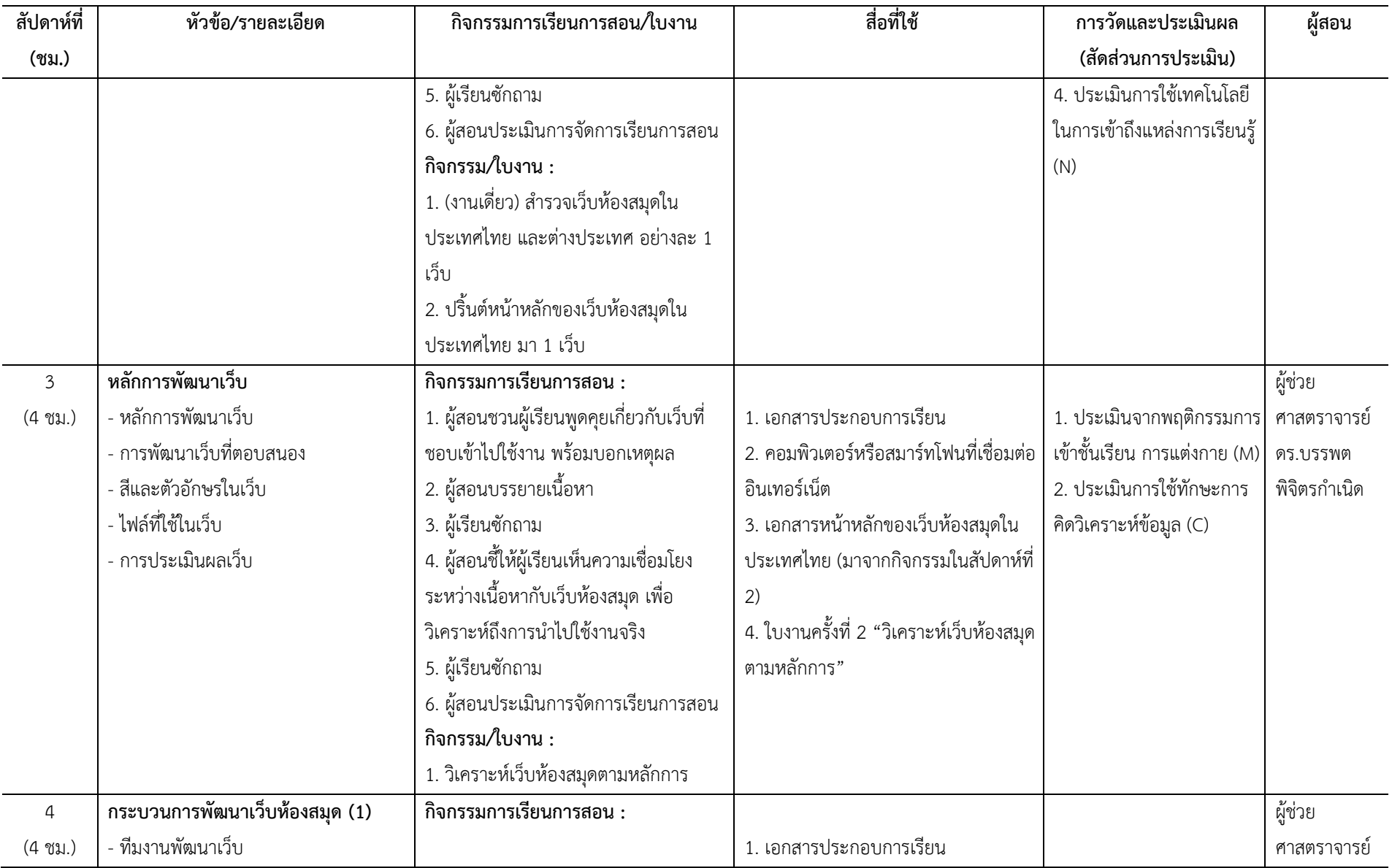

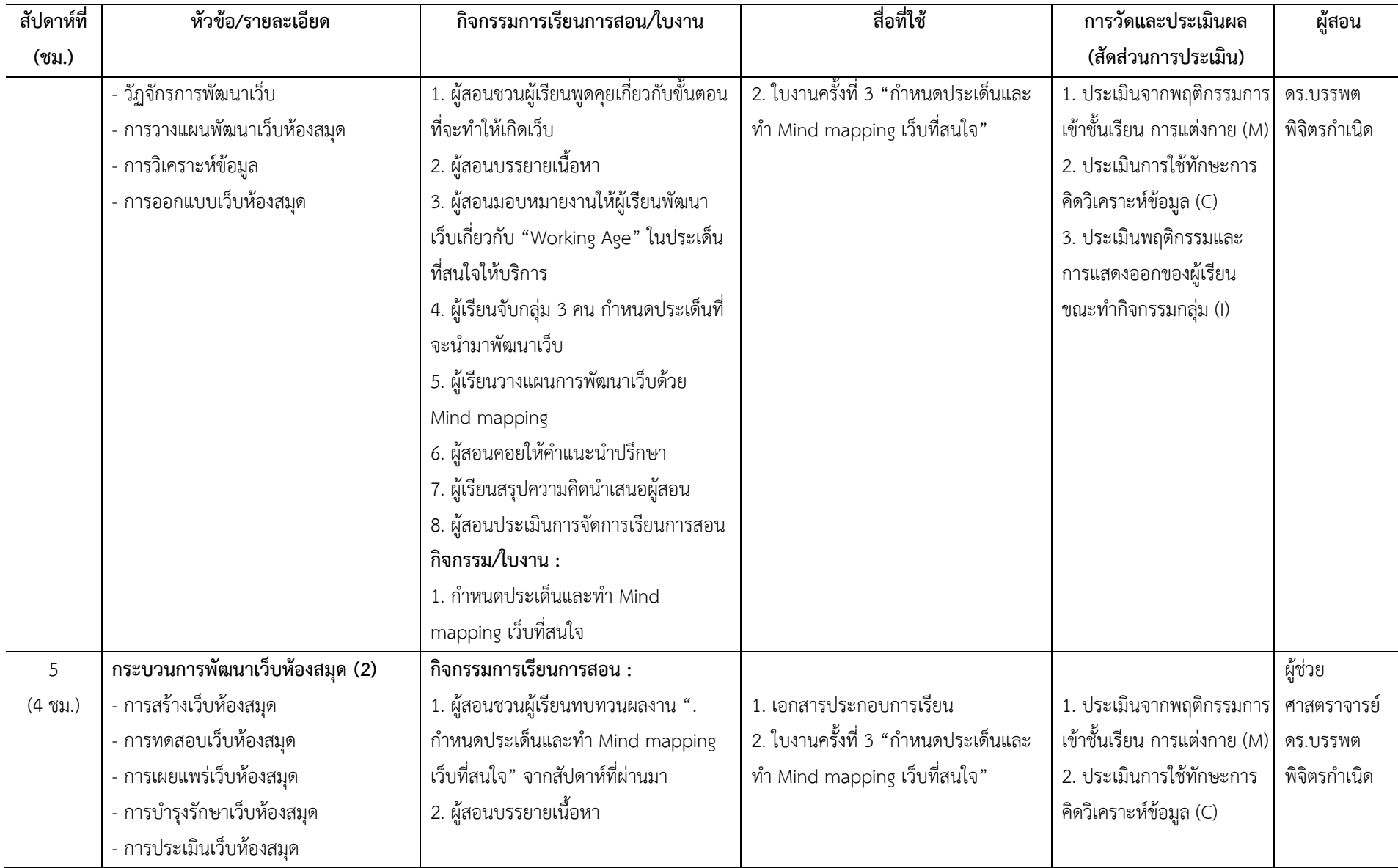

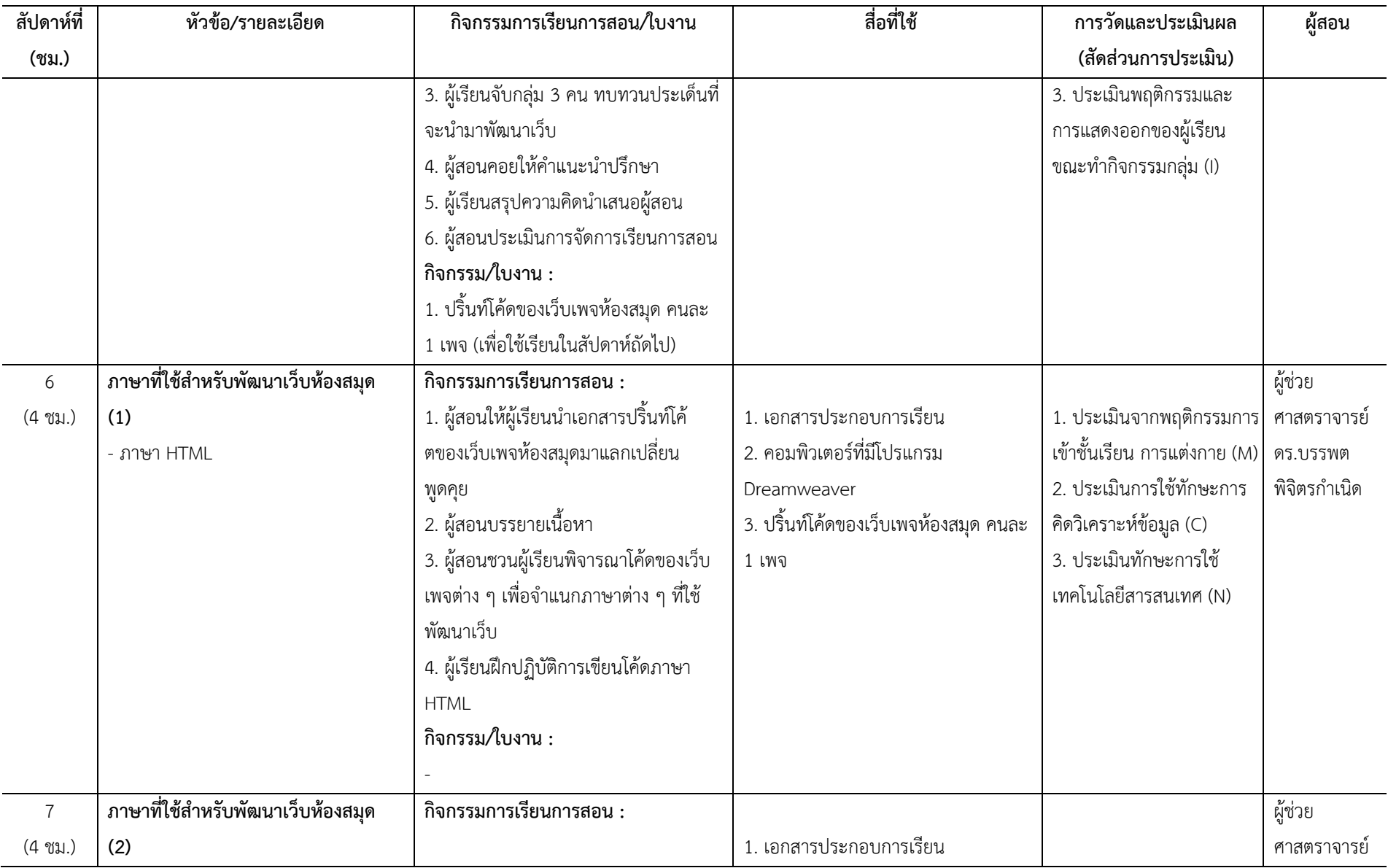

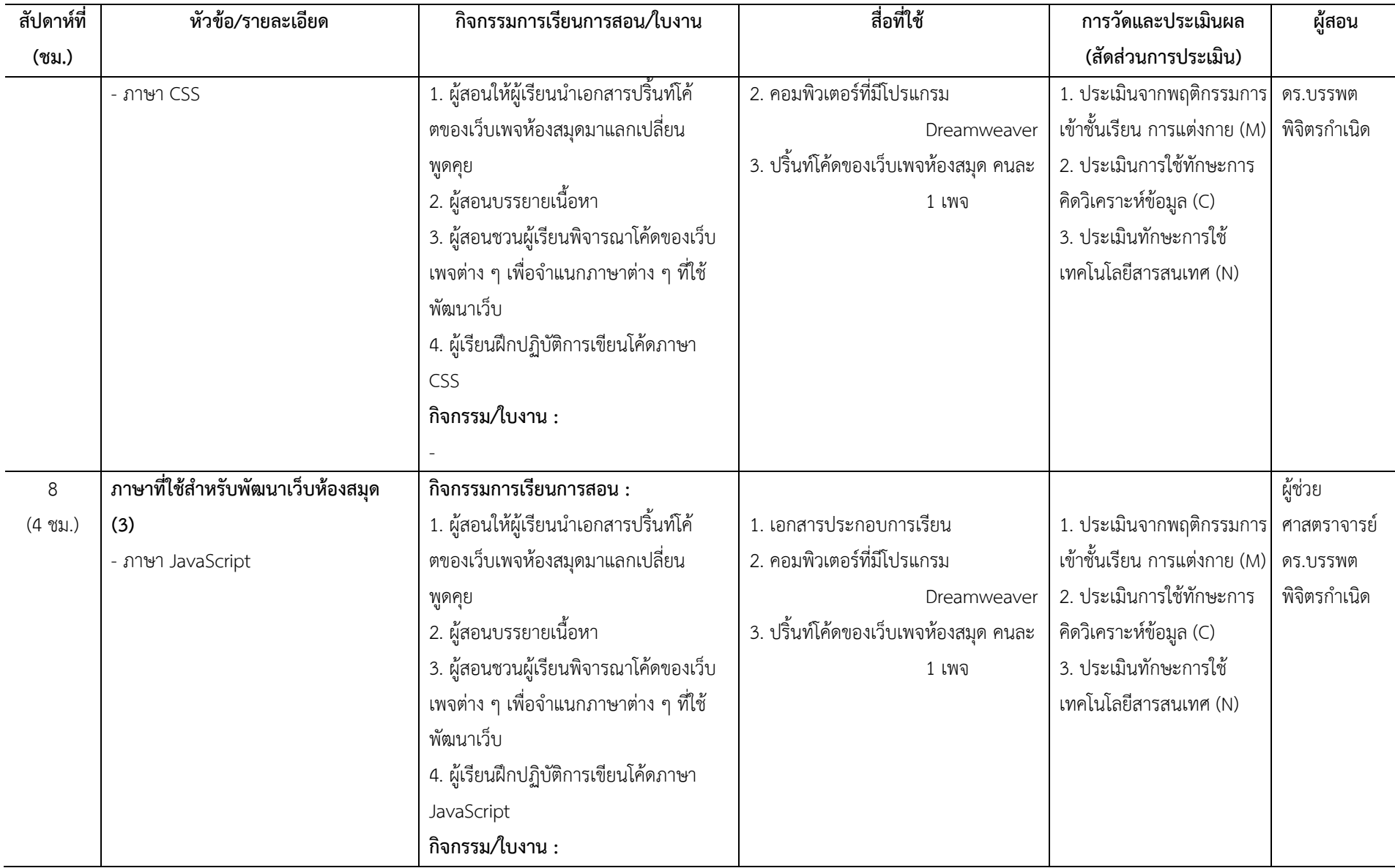

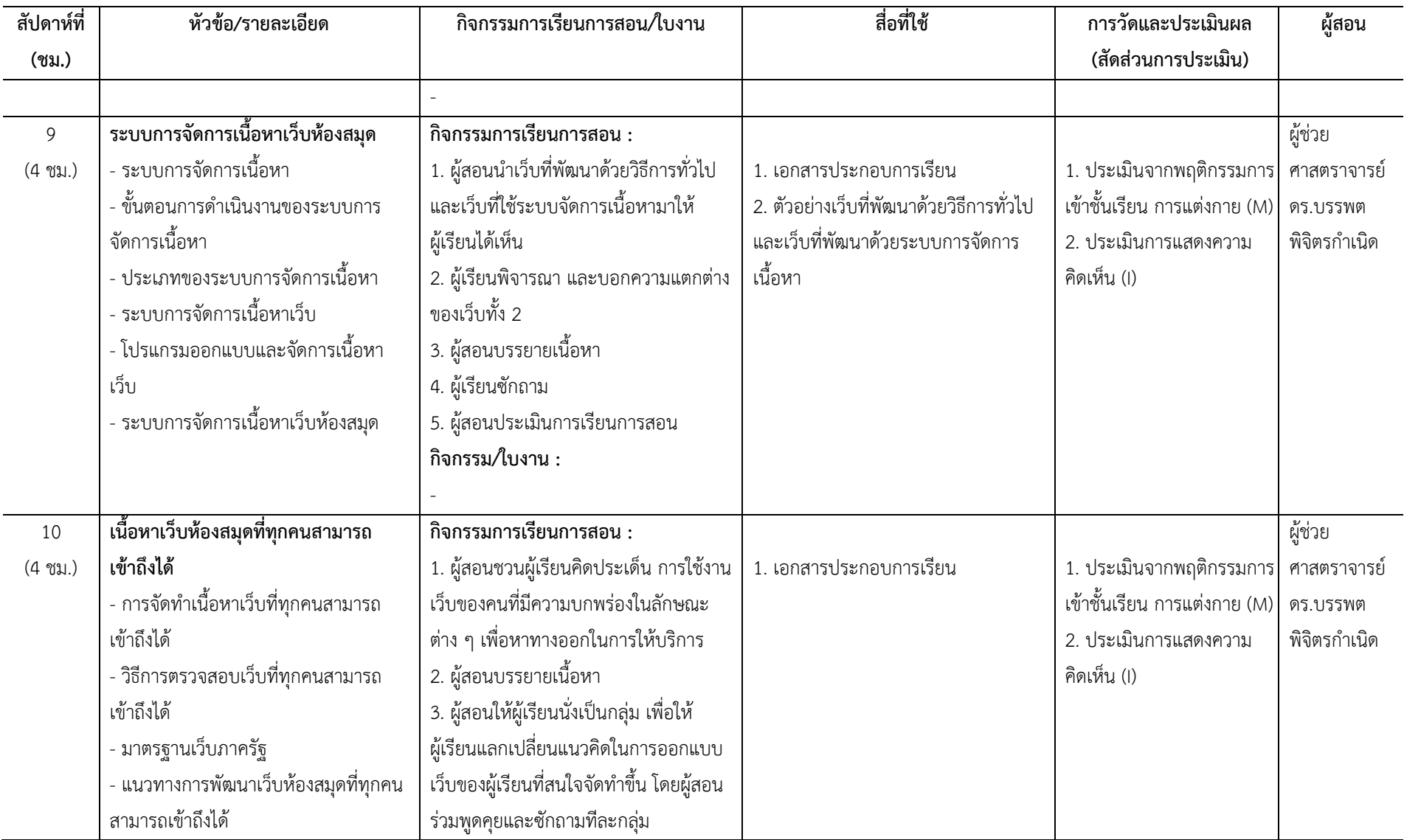

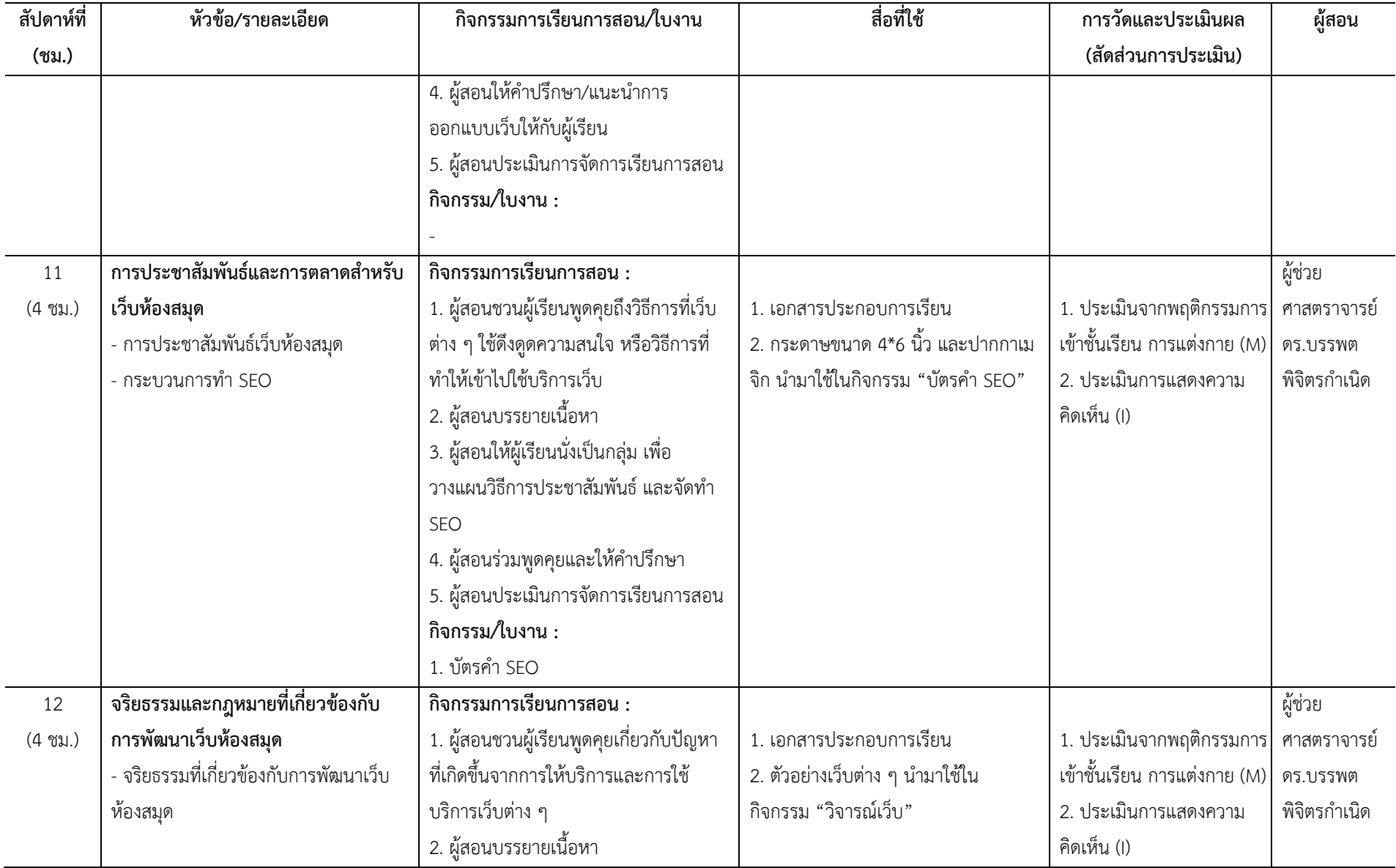

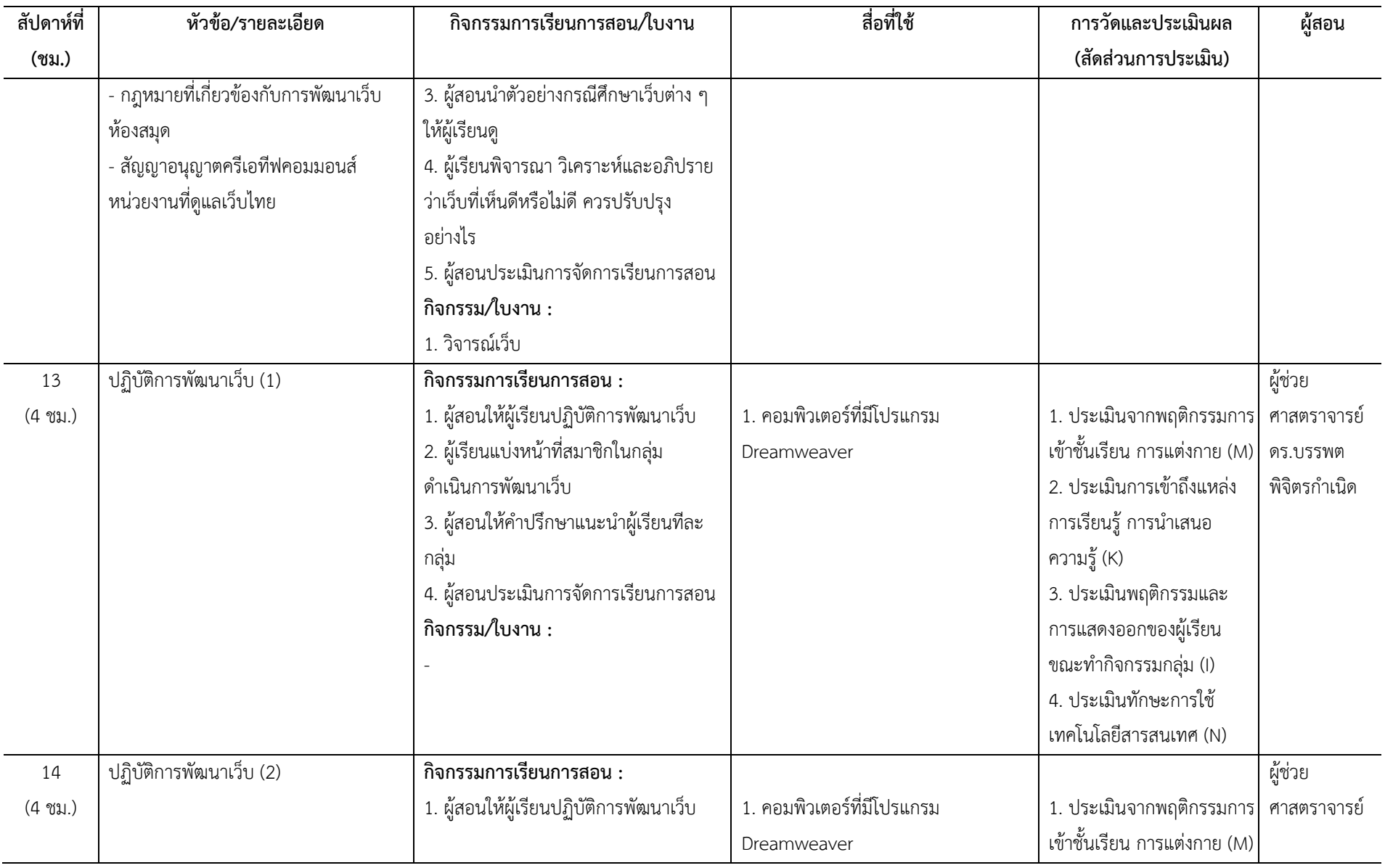

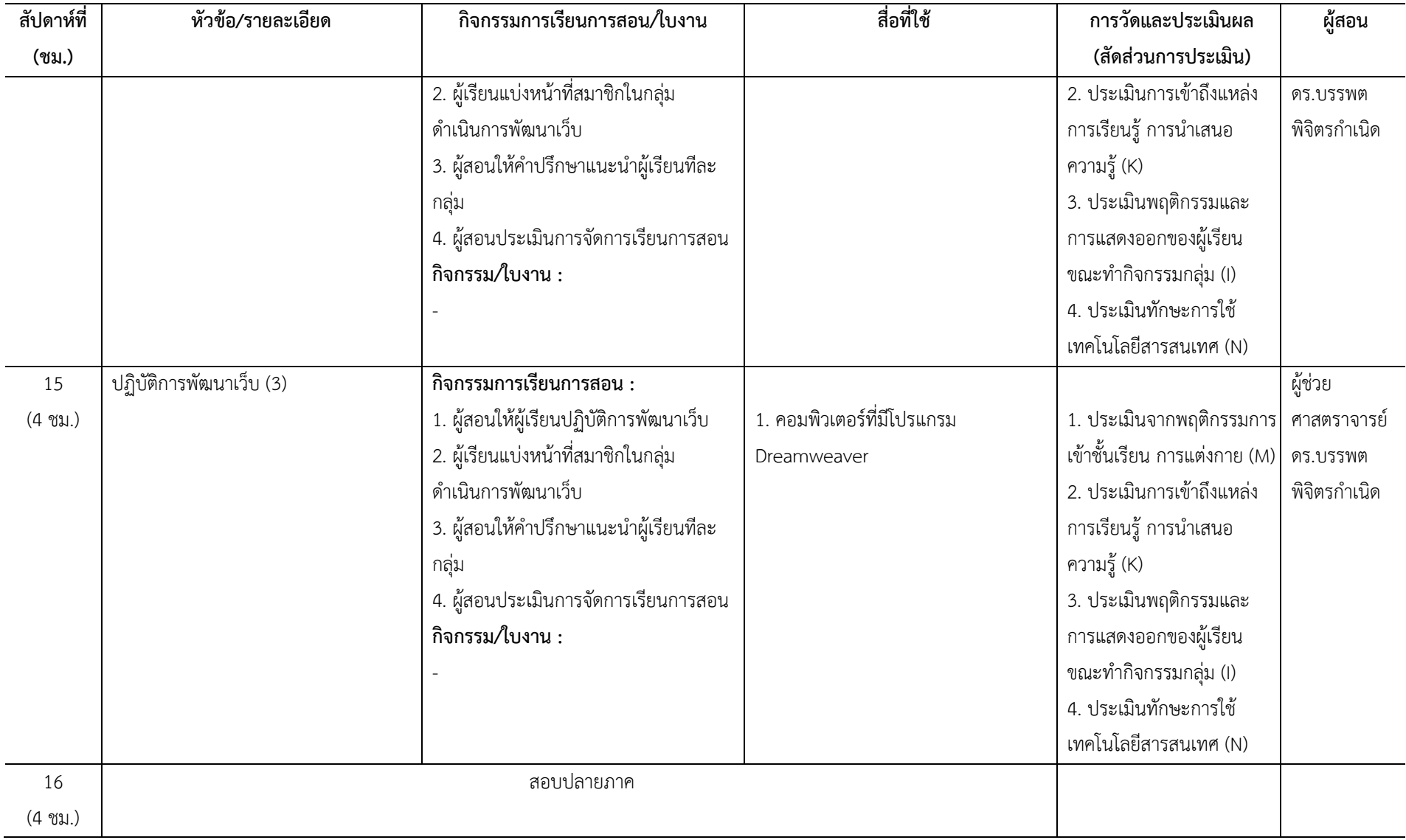

### **5.2 การวัดและการประเมินผล**

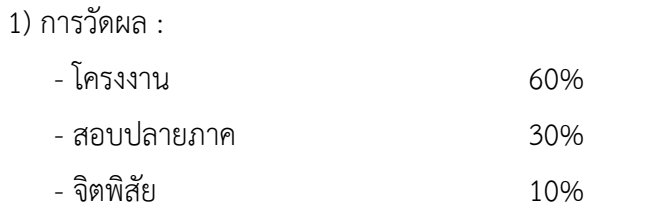

2) การประเมินผล : ใช้ระบบ  $\Box$  อิงกลุ่ม  $\boxdot$  อิงเกณฑ์ของมหาวิทยาลัย ดังนี้

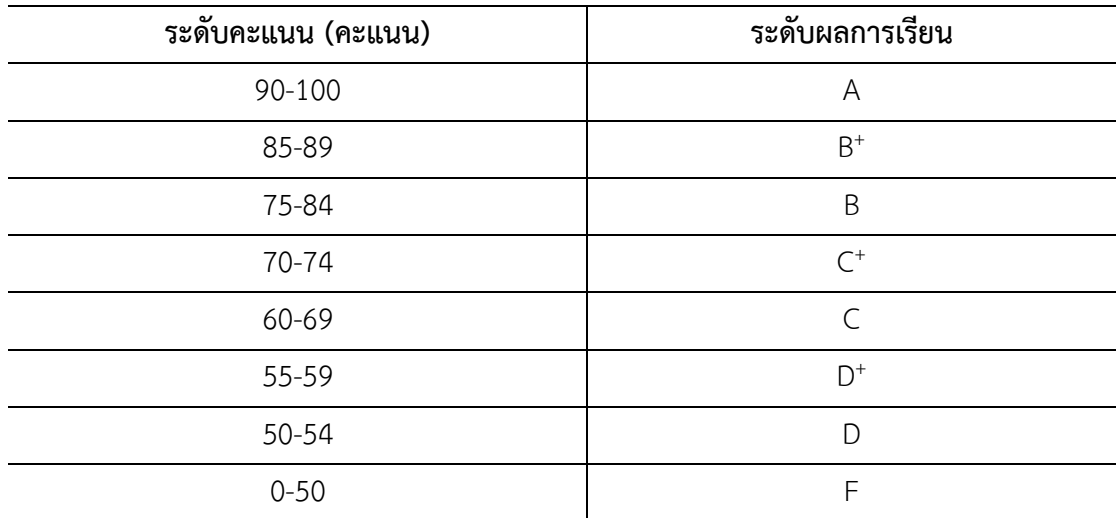

# **หมวดที่6 ทรัพยากรประกอบการเรียนการสอน**

#### **6.1 เอกสารและต าราหลัก**

ปริศนา มัชฌิมา. (2562). *การพัฒนาเว็บห้องสมุดและสารสนเทศ.* กรุงเทพฯ : มหาวิทยาลัย สวนดุสิต.

### **6.2 เอกสารและข้อมูลส าคัญ**

-

### **6.3 เอกสารและข้อมูลแนะน า**

กังวาน อัศวไชยวศิน และอรพิน ประวัติบริสุทธิ์. (256?). *คู่มือสร้างเว็บไซต์ด้วย HTML5 CSS 3 & JavaScript.* กรุงเทพฯ : โปรวิชั่น. พันจันทร์ ธนวัฒนเสถียร และคณะ. (2561). *ออกแบบและสร้างเว็บสวยด้วย DREAMWEAVER CS6 +CC ฉบับสมบูรณ์*. กรุงเทพฯ : ซิมพลิฟาย.

### **หมวดที่7 การประเมินและปรับปรุงการด าเนินการของรายวิชา**

### **7.1 กลยุทธ์การประเมินประสิทธิผลของรายวิชาโดยนักศึกษา**

1) การประเมินอาจารย์ผู้สอนโดยนักศึกษา

2) นักศึกษาประเมินตนเองในผลการเรียนรู้แต่ละด้าน

### **7.2 กลยุทธ์การประเมินการสอน**

1) ใช้แบบประเมินอาจารย์ผู้สอนโดยนักศึกษา

2) ใช้แบบประเมินตนเองสำหรับนักศึกษา

### **7.3 การปรับปรุงการสอน**

นำผลการประเมินที่ได้จากข้อที่ 7.1 และ 7.2 มาปรับปรุงการเรียนการสอน โดยนำผล การประเมินและข้อเสนอแนะ มาปรับปรุงการจัดการเรียนการสอนในครั้งต่อไป

### **7.4 การทวนสอบมาตรฐานผลสัมฤทธิ์ของนักศึกษาในรายวิชา**

การทวนสอบผลการเรียนรู้ของนักศึกษาจากการสังเกตพฤติกรรม คะแนนการสอบ การ ปฏิบัติและการนำเสนอผลงาน

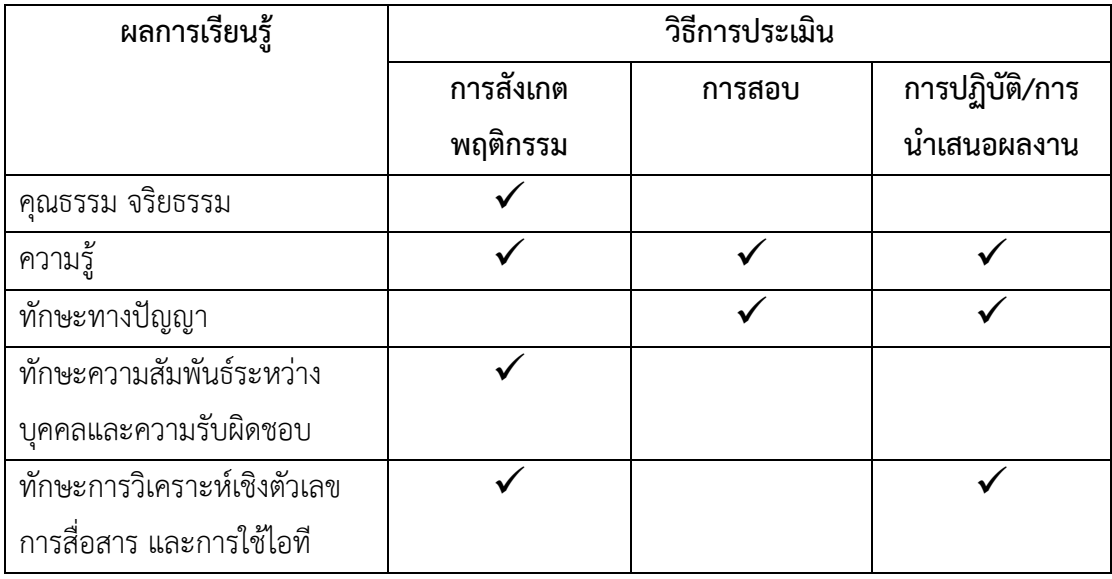

### **7.5 การด าเนินการทบทวนและการวางแผนปรับปรุงประสิทธิผลของรายวิชา**

1) อาจารย์ผู้สอนดำเนินการทวนสอบด้วยตนเอง ด้วยการประเมินการเรียนรู้ของ นักศึกษาตามวิธีการ ข้อ 7.4

2) กรณีที่ผลการเรียนรู้นักศึกษายังไม่ได้ประสิทธิผลของรายวิชา อาจารย์ผู้สอนจะให้ โอกาสนักศึกษาปรับปรุงแก้ไขได้ตามความจำเป็นเป็นรายกรณี

### **แผนกำรสอนประจ ำสัปดำห์ที่ 1-2**

<span id="page-32-0"></span>**หัวข้อเรื่อง** ความรู้เบื้องต้นเกี่ยวกับเว็บ

<span id="page-32-1"></span>รายละเอียด

- 1. ความหมายของเว็บ
- 2. วิวัฒนาการของเว็บ
- 3. กระบวนการทำงานของเว็บ
- 4. เว็บห้องสมุด
- 5. โครงสร้างของเว็บห้องสมุด
- 6. ค าศัพท์พื้นฐานเกี่ยวกับเว็บ

**จ านวนชั่วโมงที่สอน** 8 ชั่วโมง

### <span id="page-32-2"></span>**กิจกรรมการเรียนการสอน**

- 1. ผู้สอนอธิบายการจัดการเรียนการสอน
- 2. ผู้สอนชวนผู้เรียนพูดคุยประเด็น บทบาทการเป็นผู้รับข้อมูล และการเป็นผู้ให้ข้อมูล

ในยุคปัจจุบัน

- 3. ผู้สอนเปิดเว็บไซต์ต่าง ๆ ให้ผู้เรียนได้ดู
- 4. ผู้เรียนนำเสนอเว็บไซต์ พร้อมบอกเหตุผลที่ชื่นชอบและเข้าใช้บ่อย
- 5. ผู้สอนบรรยายเนื้อหา
- 6. ผู้เรียนซักถาม

7. ผู้สอนมอบหมายให้ผู้เรียน (งานเดี่ยว) สำรวจเว็บห้องสมุดเกี่ยวกับโครงสร้างของเว็บ ที่ห้องสมุดจัดทำขึ้น แล้วนำข้อมูลมาอภิปรายร่วมกัน

### <span id="page-32-3"></span>**สื่อการสอน**

1. มคอ.3

2. คอมพิวเตอร์หรือสมาร์ทโฟนที่เชื่อมต่ออินเทอร์เน็ต

- 3. เอกสารประกอบการเรียน
- 4. คอมพิวเตอร์หรือสมาร์ทโฟนที่เชื่อมต่ออินเทอร์เน็ต
- 5. ใบงานครั้งที่ 1 "สำรวจเว็บห้องสมุดในประเทศไทย และต่างประเทศ"

### <span id="page-33-0"></span>**แผนการประเมินผลการเรียนรู้**

- 1. ผลการเรียนรู้
	- 1.1 ผู้เรียนมีความรู้พื้นฐานเกี่ยวกับเว็บ
- 2. วิธีการการวัดและการประเมินผลการเรียนรู้
	- 2.1 ประเมินจากพฤติกรรมการเข้าชั้นเรียน การแต่งกาย (M)
	- 2.2 ประเมินการเข้าถึงแหล่งการเรียนรู้ การนำเสนอความรู้ (K)
	- 2.3 ประเมินการแสดงความคิดเห็น (I)
	- 2.4 ประเมินการใช้เทคโนโลยีในการเข้าถึงแหล่งการเรียนรู้ (N)
- 3. สัดส่วนของการประเมิน

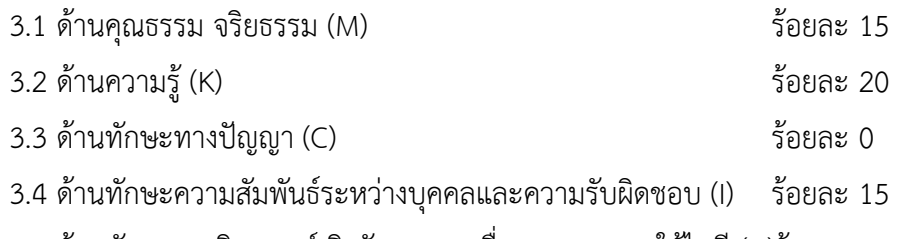

3.5 ด้านทักษะการวิเคราะห์เชิงตัวเลข การสื่อสาร และการใช้ไอที (N)ร้อยละ 25

### <span id="page-33-1"></span>**เนื้อหาที่สอน**

ปัจจุบันเว็บเป็นสื่อที่มีความสำคัญและมีบทบาทในการโฆษณา ประชาสัมพันธ์ และ ้ สร้างภาพลักษณ์ที่ดีให้กับองค์กร เนื่องจากคุณสมบัติที่สามารถนำเสนอและเผยแพร่ข้อมูลข่าวสารได้ ้อย่างไร้ขีดจำกัด เสียค่าใช้จ่ายในการผลิตต่ำกว่าสื่ออื่น ๆ แต่มีอายการใช้งานยาวนานกว่า และ ี สามารถปรับปรงข้อมูลที่มีการเปลี่ยนแปลงได้ง่าย ทำให้สามารถแลกเปลี่ยนข้อมูลข่าวสาร รวมทั้ง ี เข้าถึงกลุ่มเป้าหมายหรือผู้ใช้ได้อย่างสะดวกรวดเร็ว ทุกที่ ทุกเวลา ซึ่งหากมีการนำเสนอเว็บใน รูปแบบที่น่าสนใจ ค้นหาข้อมูลได้ง่าย มีความน่าเชื่อถือ จะท าให้เว็บได้รับความนิยมอย่างรวดเร็ว ช่วย ้ เพิ่มจำนวนกลุ่มเป้าหมายหรือกลุ่มผู้ใช้ได้มากกว่าสื่อประเภทอื่น ๆ โดยจะส่งผลให้เกิดประสิทธิภาพ ในการให้บริการขององค์กร โดยเฉพาะอย่างยิ่ง เว็บห้องสมุดที่มีการเผยแพร่ข้อมูลแตกต่างกันไปตาม ี บทบาทหน้าที่ของห้องสมุดแต่ละประเภท จำเป็นต้องมีการกำหนดเป้าหมายและตัวชี้วัดที่ชัดเจน

เพื่อให้เกิดการพัฒนาการบริการอย่างต่อเนื่อง ซึ่งจะช่วยยกระดับมาตรฐานการบริการขององค์กรให้มี ความเข้มแข็งมากยิ่งขึ้น

### <span id="page-34-0"></span>**ความหมายของเว็บ**

เว็บ (Web) หรือเวิลด์ไวด์เว็บ (World Wide Web หรือ WWW หรือ 3W) คือ พื้นที่ที่ เก็บข้อมูลข่าวสารซึ่งมีการเชื่อมต่อกันทางอินเทอร์เน็ต ในรูปแบบของสื่อผสมหรือมัลติมีเดีย (multimedia) ที่มีทั้งข้อความ ภาพ เสียง และภาพเคลื่อนไหวประกอบกัน แทนที่จะมีตัวอักษรเพียง อย่างเดียว จึงสามารถดึงดูดความสนใจจากผู้ใช้ได้เป็นอย่างดี โดยจะแบ่งข้อมูลออกเป็นหน้า ๆ แต่ละ หน้าจะเขียนขึ้นด้วยภาษา HTML (Hypertext Markup Language) ซึ่งเป็นภาษาที่ใช้ในการขียน โปรแกรมภาษาหนึ่ง เพื่อแสดงผลบนเครือข่ายอินเทอร์เน็ต โดย ทิม เบิร์นเนอร์ส-ลี (Tim Berners-Lee) นักวิทยาศาสตร์ชาวอังกฤษ ขณะทำงานอยู่ที่ CERN องค์การเพื่อการวิจัยด้านนิวเคลียร์ แห่งยุโรป (European Organization for Nuclear Research) ได้คิดค้น World Wide Web (WWW) ขึ้นในปี ค.ศ.1989 (CERN, 2014; สำนักงานพัฒนาธุรกรรมทางอิเล็กทรอนิกส์ (องค์การมหาชน), 2557, หน้า 11) ซึ่งทำให้ข้อมูลสามารถเชื่อมโยงถึงกันได้ โดยไม่จำเป็นต้องอยู่ที่เดียวกัน ดังนั้นข้อมูลจากทุก มุมโลกจึงเชื่อมโยงถึงกันได้ราวกับใยแมงมุม จึงเรียกว่า เวิลด์ไวด์เว็บ หรือ เครือข่ายใยแมงมุม ซึ่งเรา ต้องรัจักส่วนประกอบพื้นฐานที่จะสามารถใช้งานเว็บได้ ประกอบด้วย

#### **1. เว็บเบราว์เซอร์**

เว็บเบราว์เซอร์ (web browser) คือ โปรแกรมสำหรับการอ่านและแสดงผลเว็บ เพจ ได้แก่ Google Chrome โดยบริษัท Google, Safari โดยบริษัทแอปเปิล, Opera โดยบริษัทโอเป ร่า, Internet Explorer และ Microsoft Edge โดยบริษัทไมโครซอฟท์, Mozilla Firefox โดยมูลนิธิ Mozilla เป็นต้น

### **2. เว็บไซต์**

เว็บไซต์ (website, web site หรือ site) ใช้ในการจัดเก็บเว็บเพจ (web page) ของ แต่ละองค์กรที่จะนำเสนอข้อมูล ซึ่งประกอบด้วยหน้าเว็บเพจหลาย ๆ หน้าที่เชื่อมโยงกัน ผ่านทางไฮเปอร์ลิงก์ (hyperlink) โดยมักใช้ชื่อองค์กรเป็นชื่อเว็บเพื่อให้ผู้ที่สนใจสามารถจดจำได้ง่าย ส่วนการเรียกดูเว็บโดยทั่วไปนิยมเรียกดูผ่านโปรแกรมเว็บเบราว์เซอร์ (web browser) ซึ่งเว็บแรกของ โลก คือ http://info.cern.ch คิดค้นขึ้นโดย ทิม เบิร์นเนอร์ส-ลี (Tim Berners-Lee) เช่นกัน ในปี ค.ศ. 1990 (Murgia, 2015) เพื่อตอบสนองความต้องการในการแบ่งปันข้อมูลโดยอัตโนมัติระหว่าง นักวิทยาศาสตร์ในมหาวิทยาลัยและสถาบันต่าง ๆ ทั่วโลก

### **3. โฮมเพจ**

#### **6 |** สาขาวิชาบรรณารักษศาสตร์และสารสนเทศศาสตร์

โฮมเพจ (home page หรือ main page) คือ เว็บเพจหน้าแรกสุดของแต่ละเว็บ ซึ่งเปรียบเสมือนหน้าปกของหนังสือ โดยโฮมเพจจะเป็นส่วนที่บอกให้ทราบว่าข้อมูลนี้เป็นข้อมูลเรื่อง ใด พร้อมกับมีเมนูในการเลือกไปยังหัวข้อต่าง ๆ ในเรื่องนั้น ๆ ด้วย ในการตั้งชื่อไฟล์ ควรตรวจสอบกับผู้ให้บริการเว็บโฮสติ้ง (web hosting) นั้น ๆ ซึ่งแต่ละที่จะมีข้อกำหนด ู้ที่แตกต่างกันออกไป เช่น บางที่กำหนดไฟล์ชื่อ index.html เป็นไฟล์โฮมเพจ แต่กับบางที่อาจจะ กำหนดไฟล์ defalut.html เป็นไฟล์โฮมเพจก็ได้ แต่กว่า 90% ผู้ให้บริการจะกำหนดเป็นไฟล์ที่ชื่อว่า index เป็นไฟล์แรกของเว็บหรือโฮมเพจ ส่วนนามสกุลไฟล์อาจจะเป็นได้ทั้ง index.htm, index.html, index.php, index.aspx ซึ่งขึ้นอยู่กับข้อกำหนดของผู้ให้บริการ

#### **4. เว็บเพจ**

เว็บเพจ (web page หรือ webpage) คือ หน้าเอกสารแต่ละหน้าที่ใช้แสดงข้อมูล รูปแบบต่าง ๆ บนเว็บ โดยการเขียนขึ้นมาด้วยภาษา HTML ข้อมูลที่แสดงอยู่ในหน้าเว็บ แต่ละหน้าประกอบด้วยข้อความ ภาพ เสียง และภาพเคลื่อนไหวหรือวิดีโอ

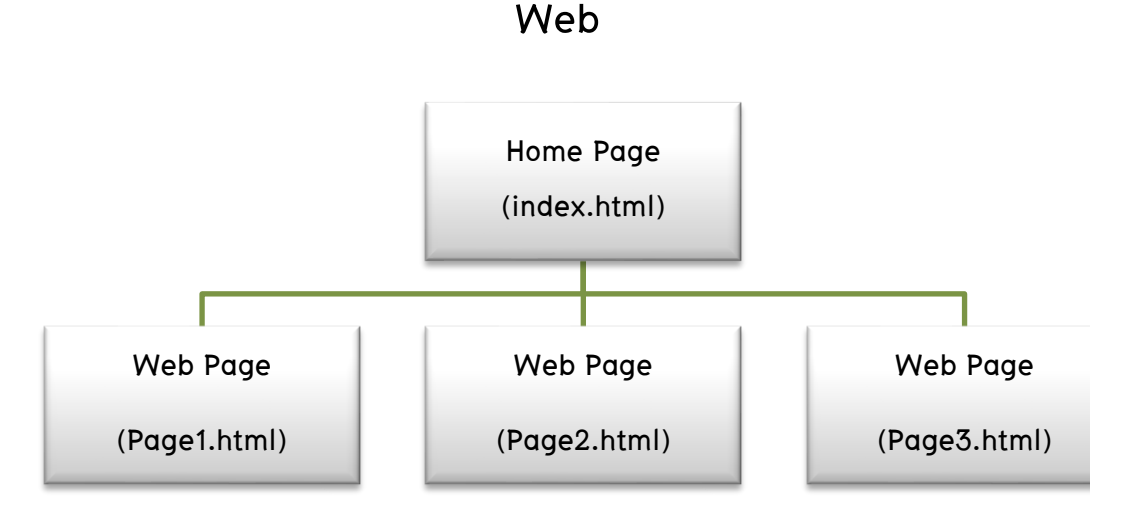

**ภาพที่ 1** แผนผังแสดงเว็บ โฮมเพจ และเว็บเพจ

<span id="page-35-0"></span>โดยส่วนประกอบของเว็บเพจแบ่งออกเป็นส่วนหลัก ๆ 3 ส่วน ได้แก่ (จรุงยศ อรัณยะนาค, 2560, หน้า 29-34)

#### **4.1 ส่วนหัว**

้ ส่วนหัว (page header) อยู่บริเวณด้านบนสุดของเว็บเพจ เป็นส่วนที่สำคัญ ้มากที่สุด เพราะเมื่อผู้ใช้เปิดดูเว็บจะเห็นส่วนหัวนี้ก่อนส่วนอื่น อย่างไรก็ตามด้วยพื้นที่อันจำกัดและ บางครั้งผู้ใช้อาจเข้าสู่เว็บผ่านทางโปรแกรมค้นหาข้อมูลหรือเสิร์ชเอนจิน (search engine) ดังนั้น
บริเวณส่วนหัวนี้ผู้พัฒนาเว็บจึงนิยมจัดวางส่วนประกอบที่ส าคัญและบ่งบอกถึงอัตลักษณ์ (identity) ของเว็บนั้น ๆ ดังนี้

๐ ชื่อเว็บ (title) คือ ชื่อเอกสารหรือชื่อเว็บ ซึ่งจะปรากฏหรือแสดงผล ในส่วนของแถบชื่อ (title bar) ของโปรแกรมเว็บเบราว์เซอร์

๐ โลโก้ (logo) โดยปกติมักวางไว้ด้านซ้ายบนสุดของเว็บเพจ เป็นการแสดงถึง ้ ความเป็นตัวตนและสร้างความน่าเชื่อถือขององค์กร นอกจากนี้นิยมทำเป็นลิงก์สำหรับเชื่อมโยงไปยัง หน้าโฮมเพจ เนื่องจากบางครั้งผู้ใช้อาจต้องการกลับไปเริ่มต้นใหม่ตั้งแต่แรก

#### ความนิยมของการวางตำแหน่งโลโก้

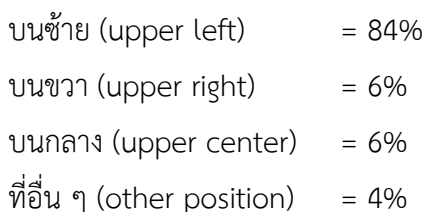

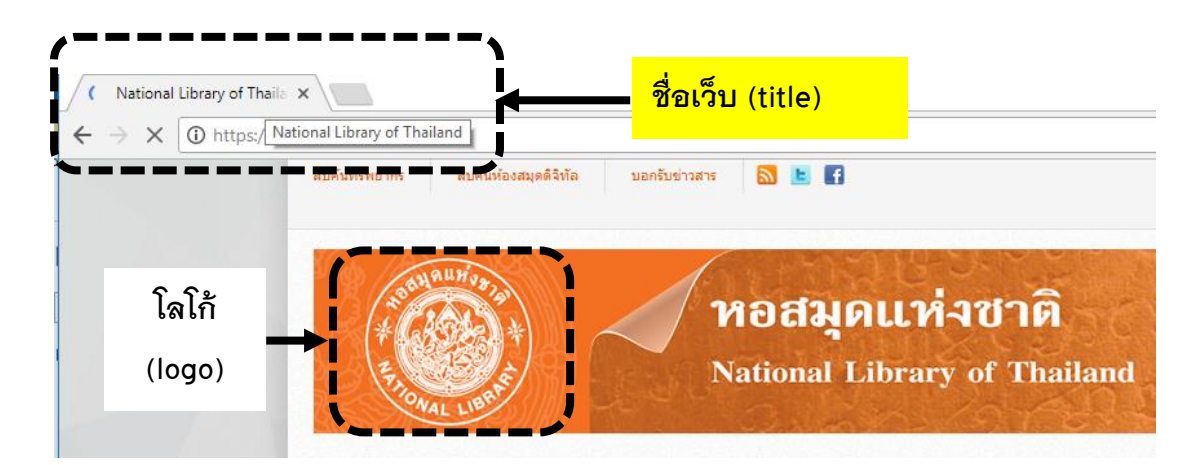

**ภาพที่ 2** ชื่อเว็บ (title) และโลโก้(logo) ในหน้าโฮมเพจของหอสมุดแห่งชาติ **ที่มา:** หอสมุดแห่งชาติ(2560)

 $\,\circ\,$ ระบบนำทางหลัก (main navigation) มักมีลักษณะเป็นแท็บ (tab) หรือปุ่ม (button) จัดวางตามแนวนอนบริเวณด้านบนของเว็บเพจ เป็นจุดเชื่อมโยงสำคัญที่จะนำผู้ใช้ไปยังเว็บ เพจ หรือส่วนต่าง ๆ ของเว็บ ดังนั้นจึงควรมองเห็นและใช้งานง่าย เช่น ใช้สีสันสดใสและเปลี่ยนสีเมื่อ นำเมาส์ไปวาง (mouse over) เป็นต้น

๐ ระบบน าทางแบบแสดงเส้นทาง (breadcrumb navigation) จะช่วยระบุ ่ ตำแหน่งที่อยู่ปัจจุบันของผู้ใช้ แสดงโครงสร้างข้อมูลแบบลำดับชั้น (hierarchy) ทำให้ผู้ใช้ทราบว่า ้ ขณะนี้กำลังอยู่หน้าใดและตำแหน่งใดในเว็บ รวมถึงช่วยให้ผู้ใช้ย้อนกลับไปยังประเภทหรือหมวดหมู่ ้ ของเนื้อหานั้น ๆ ได้สะดวกขึ้น ระบบนำทางหลักมีลักษณะเป็นลิงก์ข้อความ และนิยมคั่นด้วย เครื่องหมายมากกว่า (>)

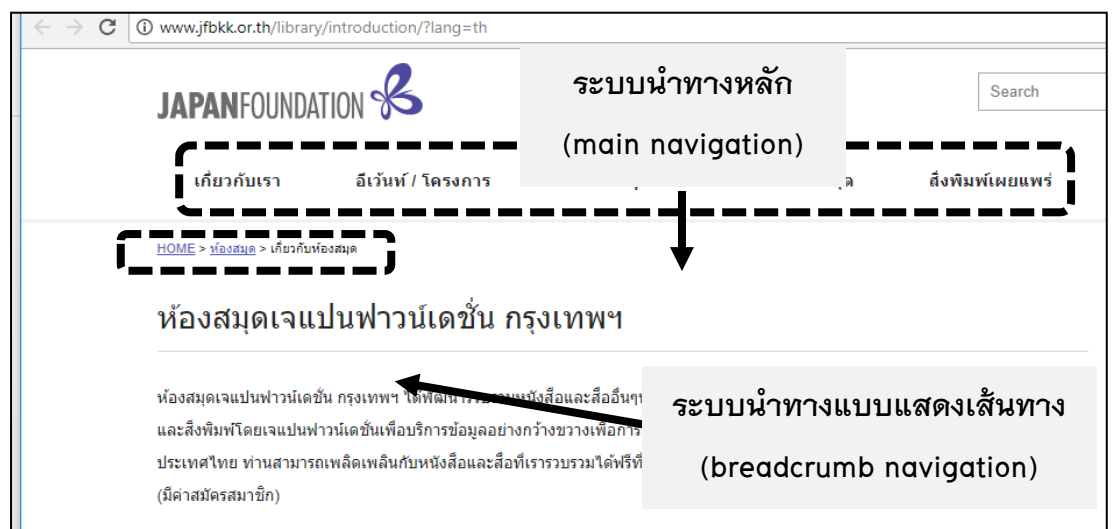

**ภาพที่ 3** ระบบน าทางหลัก (main navigation) และระบบน าทางแบบแสดงเส้นทาง (breadcrumb navigation) ของห้องสมุดเจแปนฟาวน์เดชั่น กรุงเทพฯ **ที่มา:** ห้องสมุดเจแปนฟาวน์เดชั่น กรุงเทพฯ (2560)

 $\,\circ\,$ ช่องค้นหา (search box) ในกรณีที่เว็บมีเนื้อหาข้อมูลและเว็บเพจจำนวนมาก ้ ควรมีช่องค้นหาข้อมูลเป็นอีกทางเลือกสำหรับผู้ใช้นอกเหนือจากระบบนำทางหลัก ทั้งนี้เพื่อให้เข้าถึง ข้อมูลที่ต้องการได้สะดวกรวดเร็ว มักจัดวางไว้ด้านขวาบนของเว็บเพจ

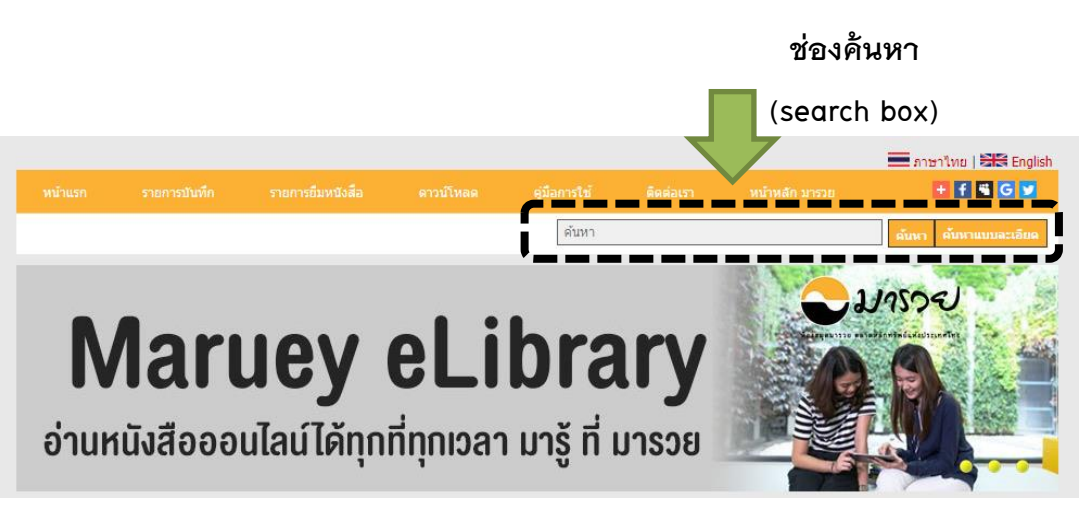

**ภาพที่ 4** ช่องค้นหา (search box) ในหน้าเว็บเพจของห้องสมุดมารวย **ที่มา:** ห้องสมุดมารวย ตลาดหลักทรัพย์แห่งประเทศไทย (2560)

# **4.2 ส่วนเนื้อหา**

ส่วนเนื้อหา (page body) เป็นส่วนที่ผู้ใช้จะมองหาเป็นสิ่งแรกขณะเข้าชม เว็บเพจ เพราะคือส่วนแสดงเนื้อหาข้อมูลหลัก ซึ่งอาจมีข้อมูลที่ประกอบไปด้วยข้อความ ภาพ และ ้วิดีโอ ส่วนเนื้อหาควรมีหัวข้อแสดงไว้อย่างชัดเจน ทำให้ผู้ใช้รู้ได้ทันทีว่าเนื้อหาในเว็บเพจเกี่ยวกับเรื่อง ้อะไร ไม่ควรมีความกว้างของข้อความมากเกินไปเพราะจะทำให้อ่านยาก อาจใช้วิธีการแบ่งออกเป็น คอลัมน์ (column) เพื่อให้สะดวกต่อการกวาดสายตาและอ่านได้ง่ายขึ้น ส่วนความยาวของข้อความ นั้นก็ไม่ควรยาวมากจนเกินไปเช่นกัน อาจใช้วิธีการแบ่งย่อหน้า (paragraph) เข้ามาเพื่อช่วยให้ดูน่า อ่านและเป็นระเบียบมากยิ่งขึ้น

ในกรณีที่ต้องแสดงเนื้อหาจำนวนมากอย่างหลีกเลี่ยงไม่ได้ ควรมีลิงก์บริเวณ ด้านบนของส่วนเนื้อหานี้เพื่อเชื่อมโยงไปสู่เนื้อหาส่วนอื่น ๆ และมีลิงก์ด้านล่างเพื่อให้สามารถ ย้อนกลับขึ้นไปด้านบนได้เช่นกัน ซึ่งจะช่วยให้ผู้ใช้ใช้งานได้สะดวกและเข้าถึงเนื้อหาแต่ละส่วนได้ รวดเร็วขึ้น

# **4.2 ส่วนท้าย**

ส่วนท้าย (page footer) คือ ส่วนที่อยู่ด้านล่างสุดของเว็บเพจ นิยมวางลิงก์ เชื่อมโยงเนื้อหาหรือเว็บเพจที่ส าคัญภายในเว็บ เช่น ลิงก์ข้อความย้อนกลับไปด้านบนของ เว็บเพจ อาจวางข้อความแสดงลิขสิทธิ์ (copyright) ข้อมูลติดต่อผู้จัดท าหรือกฎระเบียบการใช้เว็บ เป็น ต้น ส่วนท้ายของเว็บเพจช่วยให้ผู้ใช้รู้ว่าเนื้อหาสิ้นสุดที่ใดและเว็บเพจนั้น ๆ แสดงผล ได้สมบูรณ์หรือไม่

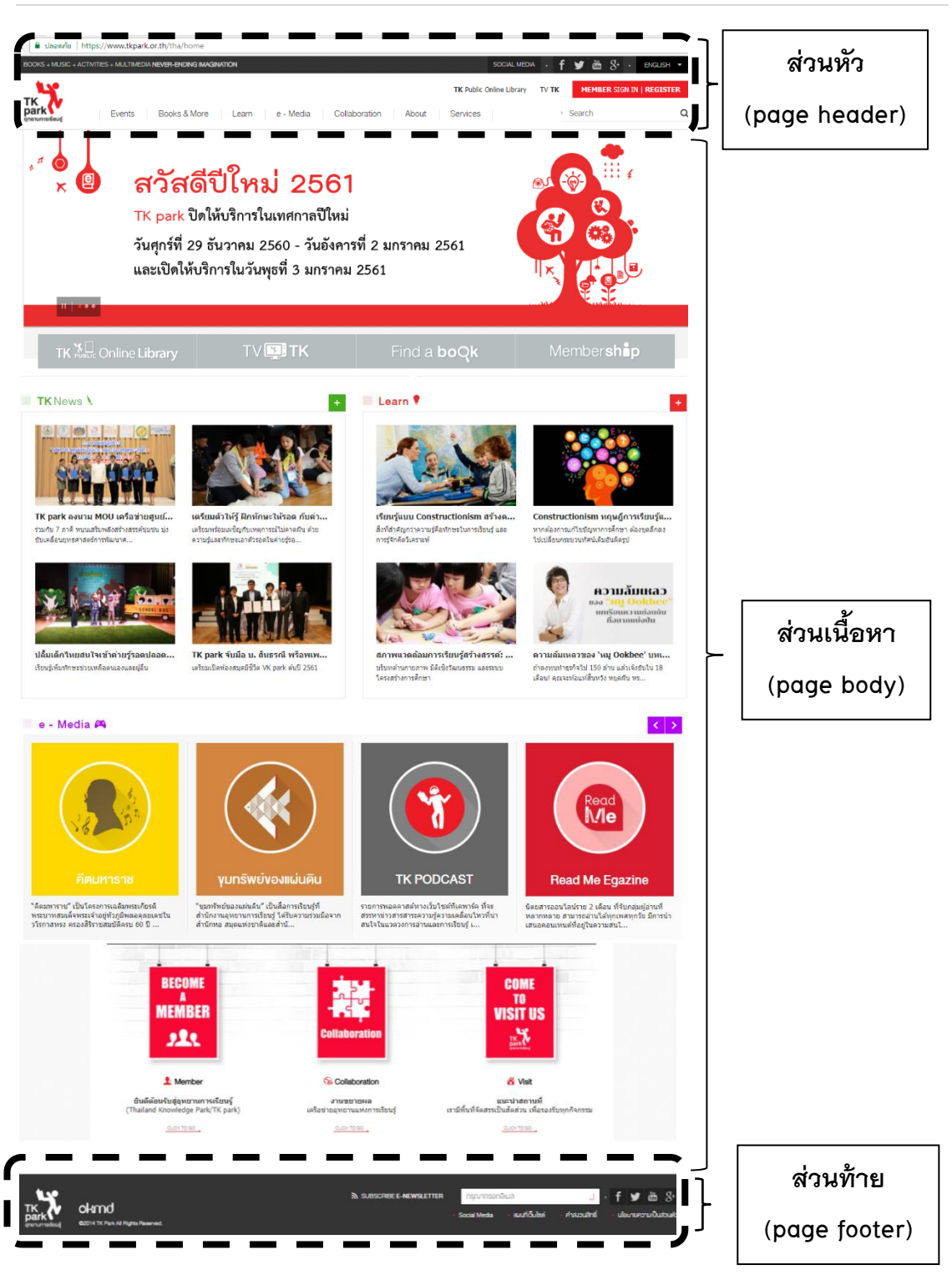

**10 |** สาขาวิชาบรรณารักษศาสตร์และสารสนเทศศาสตร์

**ภาพที่ 5** ส่วนประกอบของหน้าเว็บเพจ **ที่มา:** อุทยานการเรียนรู้TK park (2560)

# **วิวัฒนาการของเว็บ**

้จากในยุคแรกที่มีจำนวนเว็บไม่มากนัก เนื้อหาส่วนใหญ่เป็นข้อความและภาพนิ่ง ไม่มี ความซับซ้อน ผู้ใช้ไม่สามารถโต้ตอบกับผู้ดูแลเว็บได้ ในขณะที่ปัจจุบันเว็บมีการพัฒนาและแตกต่าง กว่ายุคแรก ๆ มาก ดังรายละเอียดต่อไปนี้ (Flat World Business, 2011; Choudhury, 2014, p. 8096-8100; Solanki & Dongaonkar, 2016, p. 75-77)

**เว็บ 1.0** (Web 1.0) เป็นเว็บที่ผู้ใช้สามารถอ่านได้อย่างเดียว (read-only web) ไม่สามารถโต้ตอบหรือแสดงความคิดเห็นกับผู้ดูแลเว็บได้ เรียกว่าเป็นการสื่อสารแบบทางเดียว (one way communication) จะไม่สามารถเก็บข้อมูลได้หรือไม่มีการติดต่อกับฐานข้อมูล (static web) ซึ่ง เว็บจะพัฒนาด้วยภาษา HTML เป็นหลัก ดังนั้นผู้ดูแลเว็บ (web administrator หรือ webmaster) จะต้องมีความรู้พื้นฐานในการท าเว็บอย่างมากและยากที่จะแบ่งปันส่งต่อเนื้อหาออกไปได้

**เว็บ 2.0** (Web 2.0) เป็นเว็บที่มีการแบ่งปันความรู้ แลกเปลี่ยนความคิดเห็น มากกว่าที่ จะเป็นเพียงการนำเสนอข้อมูลผ่านเว็บเพียงอย่างเดียว โดยผู้ใช้สามารถแสดงความคิดเห็น หรือทำการ ี สร้างเนื้อหาได้ และสามารถกำหนดคุณค่าของเว็บหรือบทความผ่านกระบวนการต่าง ๆ ได้ (read-write web) ทำให้ข้อมูลในเว็บนั้นมีการพัฒนาและปรับปรุงอย่างรวดเร็ว กลายเป็นเว็บที่มีรูปแบบของการ สื่อสารเป็นแบบสองทาง (two way communication) สามารถติดต่อ ประมวลผล เก็บข้อมูลลงบน ฐานข้อมูล และมีการโต้ตอบระหว่างผู้ใช้กับเว็บได้ (dynamic web) เช่น เว็บบอร์ด (Web Board) บล็อก (Blog) เฟซบุ๊ก (Facebook) และวิกิพีเดีย (Wikipedia) เป็นต้น

**เว็บ 3.0** (Web 3.0) เป็นเว็บที่ผู้ใช้สามารถอ่าน เขียน จัดการเนื้อหา และปรับแต่งแก้ไข ข้อมูลได้อย่างอิสระ (write-read web หรือ executable web) โดยจะมีการพัฒนาให้กลายเป็นเว็บ เชิงความหมาย (semantic web) ซึ่งเป็นการสร้างเครือข่ายของข้อมูลขึ้นมาเพื่อความสะดวกในการ ค้นหาและเข้าถึงข้อมูลได้อย่างรวดเร็ว นอกจากนั้นคอมพิวเตอร์ยังสามารถแสดงข้อมูลเฉพาะส่วนที่ ้ตรงกับความต้องการของผู้ใช้ได้ สามารถวิเคราะห์ ประมวลผล และกรองข้อมูลได้เอง โดยการคำนวณ ิทางคณิตศาสตร์ที่อ้างอิงจากความหมายของข้อมูล ทำให้นำเสนอข้อมูลได้ตรงกับความต้องการของผู้ใช้ ี มากที่สุด กล่าวคือ เว็บมีความฉลาดขึ้นนั่นเอง ตัวอย่างเว็บ 3.0 เช่น Google ที่เมื่อผู้ใช้ทำการสะกดคำ ที่ต้องการค้นหา สามารถรู้ได้ว่าคำที่ต้องการหาคืออะไร และทำการแสดงผลของคำที่น่าจะต้องการหา มาให้ ซึ่งผู้ใช้สามารถเลือกค าที่ต้องการได้ทันที

**เว็บ 4.0** (Web 4.0) หรือ symbiotic web หรือ ubiquitous web เป็นเว็บที่มีการทำงาน แบบ Artificial Intelligence (AI) หมายถึง การสร้างคอมพิวเตอร์ให้สามารถคิดเองได้เหมือนมนุษย์ ้มีความฉลาดมากขึ้นในการอ่าน โดยเฉพาะเนื้อหาบนเว็บและสามารถตัดสินใจได้ว่า จะดึงข้อมูลใดมาแสดงผลก่อนอย่างมีประสิทธิภาพ โดยไม่จำกัดว่าจะใช้กับอุปกรณ์ใด

ทั้งเดสก์ท็อป (desktop), โน้ตบุ๊ก (notebook) โทรศัพท์เคลื่อนที่ (mobile phone) และแท็บเล็ต (tablet) เช่น หากต้องการจะซื้อหนังสือ ข้อมูลหนังสือจากทุก ๆ แหล่งก็จะถูกส่งมารวมกัน โดยอาจมีข้อมูลประกอบว่าร้านอยู่ที่ไหนจากแอปพลิเคชัน (application) ด้านข้อมูลสถานที่ และ สามารถเลือกผู้ส่งสินค้าได้ จากแอปพลิเคชันผู้ให้บริการด้านการขนส่ง เป็นต้น

# ึกระบวนการทำงานของเว็บ

กระบวนการทำงานของเว็บจะมีลักษณะการทำงานแบบลูกข่าย/แม่ข่าย (client/server) โดยมีโปรแกรมเว็บเบราว์เซอร์ทางฝั่งของผู้ใช้ (client) ทำหน้าที่ร้องขอบริการและ มีเว็บเซิร์ฟเวอร์ (web server) ทำหน้าที่เป็นผู้ให้บริการ (server) ด้วยการติดต่อผ่านโพรโทคอล HTTP (ส านักงานพัฒนาธุรกรรมทางอิเล็กทรอนิกส์ (องค์การมหาชน), 2557, หน้า 11; สิทธิชัย ประสานวงศ์, 2559, หน้า 5)

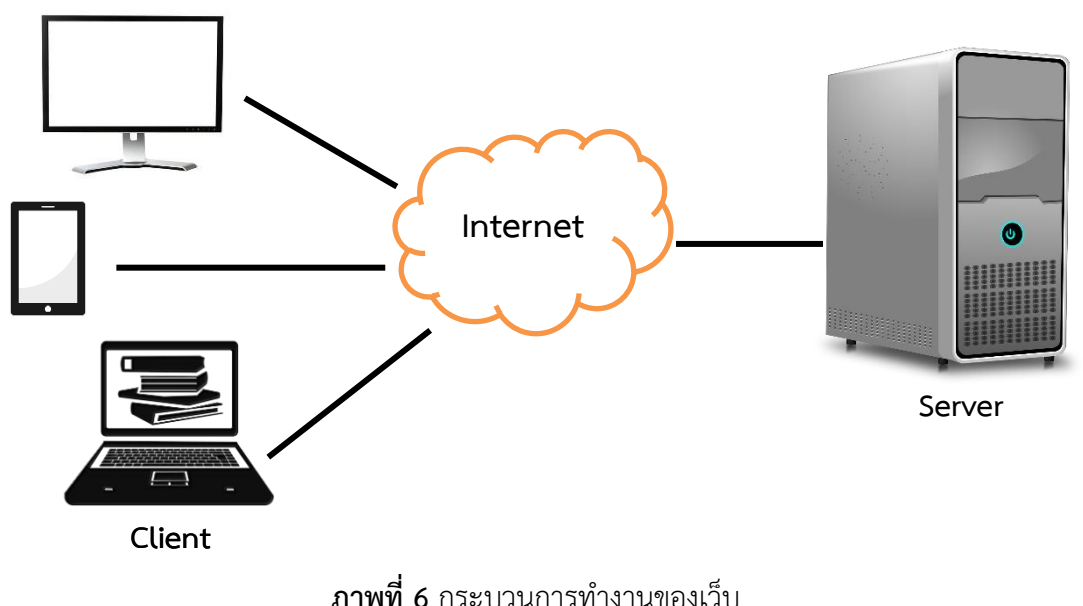

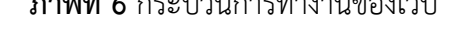

การไปยังเว็บในอินเทอร์เน็ต (สิทธิชัย ประสานวงศ์, 2559, หน้า 6)

ยูอาร์แอล (URL: Uniform Resource Locator) คือ ตำแหน่งที่อยู่ของเว็บ จะเขียนอยู่ใน รูปแบบมาตรฐานดังนี้

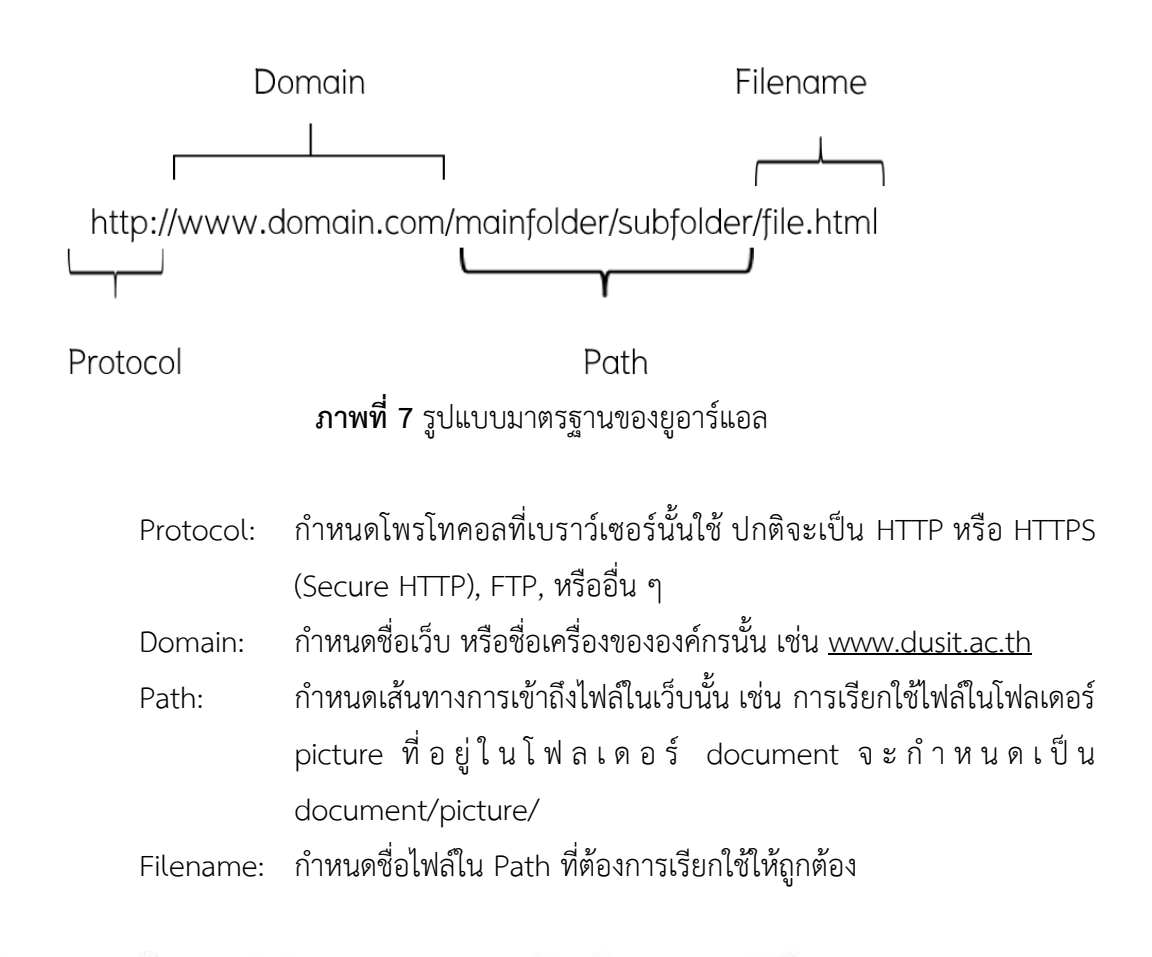

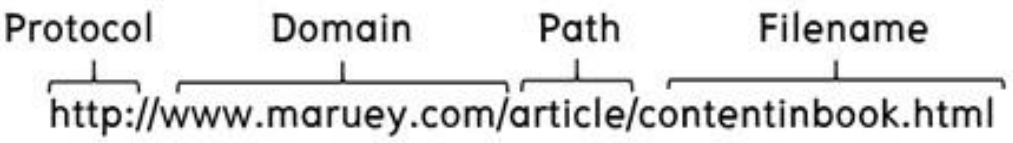

**ภาพที่ 8** รูปแบบ URL ของห้องสมุดมารวย ตลาดหลักทรัพย์แห่งประเทศไทย **ที่มา:** ห้องสมุดมารวย ตลาดหลักทรัพย์แห่งประเทศไทย (2560)

# **เว็บห้องสมุด**

เว็บห้องสมุด เป็นสื่อประเภทหนึ่งที่ห้องสมุดใช้เป็นช่องทางในการติดต่อสื่อสารระหว่าง ห้องสมุดกับผู้ใช้บริการ การเผยแพร่สารสนเทศ และการจัดบริการสารสนเทศในรูปแบบต่าง ๆ ซึ่งจะ แตกต่างกันตามประเภทของห้องสมุด โดยผู้ใช้สามารถเสนอแนะแนวทางการปรับปรุงการบริการและ การทำงานของห้องสมุดได้ นอกจากนั้นเว็บห้องสมุดยังช่วยเสริมสร้างความเข้าใจและภาพลักษณ์อันดี ตลอดจนช่วยประชาสัมพันธ์ข้อมูลข่าวสารใหม่ ๆ ของห้องสมุดและยังเป็นแหล่งสารสนเทศในการศึกษา ้ค้นคว้าสำหรับบักเรียน นักศึกษา และประชาชนทั่วไปอีกด้วย

ดังนั้นในการพัฒนาเว็บห้องสมุดให้มีคุณภาพต้องคำนึงถึงเนื้อหา และการออกแบบเว็บ เป็นหลัก โดยมีรายละเอียดดังนี้ (Wijayaratne, 2013, p. 35-38; Ganaee, 2016, p. 385- 395)

**1. เนื้อหา** 

้ เนื้อหา (content) ที่ครอบคลุมและมีความเป็นปัจจุบันเป็นสิ่งที่สำคัญมากที่จะทำให้ บรรลุวัตถุประสงค์ของการทำเว็บห้องสมุด ซึ่งเป้าหมายหลักของเว็บห้องสมุดโดยเฉพาะ เว็บของสถาบันการศึกษา คือ การเผยแพร่ทรัพยากรสารสนเทศและบริการที่จำเป็น เพื่ออำนวยความสะดวกในกิจกรรมการเรียนการสอนและการวิจัย โดยทั่วไปเนื้อหาของเว็บห้องสมุด สามารถแบ่งออกเป็น 4 ประเภท คือ

1.1 ทรัพยากรสารสนเทศ

ทรัพยากรสารสนเทศ (information resources) ที่เผยแพร่ผ่านเว็บห้องสมุด ได้แก่ ๐ ทรัพยากรอิเล็กทรอนิกส์ที่ห้องสมุดสมัครเป็นสมาชิก (subscribed e-resources) เช่น วารสารอิเล็กทรอนิกส์ (e-Journals) ฐานข้อมูลออนไลน์ (online databases) ฐานข้อมูลดัชนีและสาระสังเขป (indexing and abstracting databases) และหนังสือ อิเล็กทรอนิกส์(e-books) เป็นต้น

๐ เอกสารเพื่อการเข้าถึงแบบเปิด (open access materials) เป็นเอกสารที่มี การเผยแพร่ข้อมูลหรือสารสนเทศให้สาธารณะสามารถเข้าถึงได้ผ่านทางเว็บห้องสมุด โดยอนุญาตให้ผู้ใช้สามารถอ่าน ดาวน์โหลด คัดลอก แจกจ่าย พิมพ์ออกมา ค้นหาหรือเชื่อมโยงไปยัง บทความฉบับเต็ม โดยปราศจากค่าใช้จ่ายและไม่มีอุปสรรคเกี่ยวกับลิขสิทธิ์ ทั้งนี้สารสนเทศที่เผยแพร่ มักจะเป็นสารสนเทศทางด้านวิชาการ โดยเฉพาะบทความวิจัยในรูปแบบดิจิทัล (บุญเลิศ อรุณพิบูลย์, 2560)

1.2 การบริการ

เว็บห้องสมุดควรมีบริการ (services) พื้นฐานดังนี้

๐ บริการสืบค้นทรัพยากรสารสนเทศ

๐ บริการตอบค าถามและช่วยการค้นคว้า

๐ บริการข้อมูลเกี่ยวกับการจัดหมวดหมู่และท ารายการ

- ๐ บริการจัดหาทรัพยากรสารสนเทศ
- 1.3 การเชื่อมโยง

เว็บห้องสมุดยังทำหน้าที่เป็นศูนย์กลางการเชื่อมโยงโดยตรงกับแหล่งข้อมูลจำนวน มากที่ผู้เข้าชมอาจต้องการหรือหาประโยชน์ในการเยี่ยมชมขณะเรียกดูเว็บห้องสมุด ดังนั้นในเว็บ ห้องสมุดควรมีการเชื่อมโยงไปยังเว็บภายนอก(external links) ที่ผู้ใช้เข้าชมบ่อย ๆ ด้วย นอกเหนือจาก ี เว็บที่เกี่ยวข้องกับห้องสมุดนั้น ๆ เพื่อเป็นการแนะนำแหล่งสารสนเทศเพิ่มเติมให้กับผู้ใช้

1.4 สารสนเทศที่เกี่ยวกับห้องสมุด

้ เพื่อให้เว็บห้องสมุดสามารถทำงานแบบครบวงจร ผู้ใช้บริการสามารถเข้าถึง สารสนเทศและการบริการต่าง ๆ ได้อย่างครบถ้วน ในเว็บห้องสมุดควรประกอบด้วยสารสนเทศที่ เกี่ยวกับห้องสมุด (library information) ดังนี้

๐ ข้อมูลทั่วไปเกี่ยวกับห้องสมุด เช่น นโยบายของห้องสมุด เวลาเปิด-ปิด ระเบียบการใช้ห้องสมุด กฎการยืม-คืนทรัพยากรสารสนเทศ ข้อมูลบุคลากร และข้อมูล การติดต่อกับห้องสมุด เป็นต้น

๐ จุดประสงค์และหน้าที่ของเว็บ

- $\, \circ \,$ คำแนะนำการเข้าถึงบริการสารสนเทศและทรัพยากรดิจิทัล
- ๐ ข่าวห้องสมุด
- ๐ สารจากบรรณารักษ์

#### **2. การออกแบบเว็บ**

การออกแบบเว็บห้องสมุด (web design) ควรคำนึงถึงสิ่งต่อไปนี้

2.1 การเข้าถึงเว็บ

ในการออกแบบเว็บห้องสมุดนั้น ต้องคำนึงถึงความสามารถในการเข้าถึงเว็บ (web accessibility) ให้ได้ทุกอุปกรณ์ และสามารถเข้าถึงได้ทุกกลุ่ม ทั้งกลุ่มของคนปกติ ผู้สูงอายุ และผู้ พิการ ตามแนวทาง WCAG (Web Content Accessibility Guideline) โดยองค์กร W3C (World Wide Web Consortium) ซึ่งสามารถตรวจสอบการเข้าถึงเว็บได้ที่ Wave Web accessibility evaluation tool (http://wave.webaim.org) และ ACheker (http://achecker.ca/checker) เป็น ต้น หากมีข้อผิดพลาดจะมีคำอธิบายว่าผิดพลาดตรงไหน อย่างไร นอกจากนั้นยังมีแนวทาง ี่ ที่เฉพาะเจาะจงสำหรับห้องสมุด เช่น รายการตรวจสอบ (checklist) การเข้าถึงเว็บห้องสมุดสำหรับผู้ พิการของสหพันธ์นานาชาติแห่งสถาบันและสมาคมห้องสมุด (International Federation of Library Associations: IFLA) จากเว็บhttps://www.ifla.org/publications/ifla-professionalreports-89

#### 2.2 เอชทีเอ็มแอล

เอชทีเอ็มแอล (HTML: HyperText Markup Language) เป็นภาษามาตรฐานที่ใช้ ในการสร้างเว็บเพจ เพื่อนำไปแสดงผลในโปรแกรมเว็บเบราว์เซอร์ เป็นภาษาที่นิยมใช้มากที่สุด ส าหรับสร้างเว็บในปัจจุบัน ซึ่งสามารถตรวจสอบ HTML ได้ผ่านเว็บ W3C Markup Validator (https://validator.w3.org) แ ล ะ WDG HTML Validator (http://www.htmlhelp.com/tools/ validator)

2.3 ความสามารถในการอ่านเนื้อหาเว็บได้

ความสามารถในการอ่านเนื้อหาเว็บได้ (readability) นั้นเป็นสิ่งที่ส าคัญ ซึ่งวัดได้จากความสามารถในการเข้าใจเนื้อหาของเว็บโดยกลุ่มผู้ใช้เป้าหมาย โดยเฉพาะผู้ที่มีปัญหา ้ ด้านการเรียนรู้ทางปัญญา ดังนั้นในการพัฒนาเว็บห้องสมุดควรใช้คำที่เข้าใจง่าย ไม่ซับซ้อน ถูกต้องตามหลักภาษา เพื่อให้ผู้ใช้ทุกกลุ่มสามารถเข้าใจเนื้อหาที่นำเสนอได้ ซึ่งจะเกิดประโยชน์สูงสุดต่อผู้ใช้

# **โครงสร้างของเว็บห้องสมุด**

ในการพัฒนาเว็บห้องสมุดจำเป็นต้องอาศัยการบริหารเว็บ (authority of web) เป็นสิ่ง ที่จะท าให้เกิดความน่าเชื่อถือของข้อมูลที่เผยแพร่ในเว็บ ดังนั้นนอกจากเนื้อหาที่ถูกต้องครบถ้วนแล้ว ในเว็บควรมีข้อมูลที่เกี่ยวกับผู้ดูแลเว็บ (webmaster) ลิขสิทธิ์(copyright) และนโยบายของเว็บ (web policy) เป็นต้น เพื่อให้ผู้ใช้มีความมั่นใจว่าเว็บนั้นเป็นขององค์กรที่มีความน่าเชื่อถือ ซึ่งต้อง ค านึงถึงโครงสร้างของเว็บ (web structure) ซึ่งประกอบด้วย (Gupta, 2017)

#### **1. ยูอำร์แอล**

ยูอาร์แอล (URL: Uniform Resource Locator) คือ ตำแหน่งที่อยู่ของเว็บ ซึ่งควรจะ ี สั้นและเข้าใจง่าย (short and simple) เพื่อสะดวกในการจดจำและการเข้าถึง

# **2. ชื่อเว็บ**

ชื่อเว็บ (title) จะปรากฏหรือแสดงผลในส่วนของแถบชื่อ (title bar) ของโปรแกรมเว็บ เบราว์เซอร์ โดยหน้าเว็บ (webpage) แต่ละหน้าควรมีชื่อเรื่องเฉพาะและเกี่ยวข้องกับเนื้อหาในหน้า นั้น ๆ เพื่อช่วยในการค้นหาหน้าเว็บนั้นได้อย่างสะดวกและรวดเร็ว โดยเฉพาะหน้าแรก (homepage) ควรใส่ชื่อห้องสมุดลงไปในส่วนของชื่อเว็บ

# **3. ข้อมูลของเว็บเป็นปัจจุบัน**

ข้อมูลของเว็บเป็นปัจจุบัน (current information of web) โดยการระบุวันที่ ที่มีการแก้ไขเพิ่มเติมข้อมูลทุกหน้า เพื่อให้ทราบว่าข้อมูลที่ปรากฏนั้นเผยแพร่ตั้งแต่เมื่อไหร่

# **4. รูปแบบกำรจัดวำงหน้ำเว็บ**

รูปแบบการจัดวางหน้าเว็บ (page layout) ควรมีการกำหนดขอบเขตหน้าเว็บ ให้ชัดเจนและจัดหมวดหมู่ให้เหมาะสม เช่น

๐ ส่วนหัวหรือส่วนบนสุด (header) จะใส่ภาพโลโก้ของเว็บ

๐ ส่วนของเมนู (menu) จะเชื่อมโยงกับเนื้อหาแต่ละหน้า

๐ ส่วนของเนื้อหา (contents) ซึ่งเป็นส่วนหลักของเว็บ มักจะอยู่ตรงกลาง เพราะเป็นส่วนที่ให้ข้อมูลกับผู้เข้าชมเว็บ

๐ ส่วนท้ายหรือส่วนล่างสุด (footer) ซึ่งนิยมใส่ข้อมูลที่เกี่ยวกับผู้ดูแลเว็บ (webmaster) ลิขสิทธิ์(copyright) และแหล่งเชื่อมโยง (link) เป็นต้น

#### **5. ควำมสำมำรถในกำรเข้ำถึงข้อมูล**

ความสามารถในการเข้าถึงข้อมูล (accessibility) มีความส าคัญมาก หากเว็บ มีเนื้อหาที่ดี มีบริการต่าง ๆ ครบถ้วน แต่ผู้ใช้ไม่สามารถเข้าถึงข้อมูลได้ เว็บนั้นจะไม่มีคุณค่าทันที ดังนั้นควรมีการตรวจสอบการเข้าถึงข้อมูลอยู่เสมอ ได้แก่

๐ หน้าเว็บต้องไม่อยู่ระหว่างการปรับปรุง (under construction webpage)

๐ แหล่งเชื่อมโยงต่าง ๆ ต้องใช้งานได้ (active link) ไม่เกิดปัญหาเชื่อมโยงไม่ได้

(dead link)

๐ ความเร็วในการแสดงผลหน้าเว็บ (loading speed) ซึ่งไม่ควรเกิน 8 วินาที (Verma & Devi, 2016) โดยปัจจัยที่มีผลต่อการแสดงผล ได้แก่ ขนาดของรูปภาพ จำนวนของรูปภาพ และปริมาณของตัวอักษรในหน้านั้น ๆ เป็นต้น

### **6. กำรเขียนเนื้อหำที่เป็นมิตรกับผู้ใช้**

การเขียนเนื้อหาที่เป็นมิตรกับผู้ใช้ (user friendly content writing) คือ เนื้อหาในเว็บ ้ต้องอ่านง่าย สบายตา คำสะกดถูกต้อง เป็นคำที่ใช้บ่อย ๆ หรือเป็นศัพท์เฉพาะที่มักใช้ในเว็บห้องสมุด เ ช่ น OPAC, online database, digital resources, e-resources แ ล ะ union catalog เป็นต้น นอกจากนั้นหัวเรื่องบนเว็บ (web headings) ควรมีความกระชับและมีความหมาย มากที่สุด ตัวอย่างการกำหนดหัวเรื่องของห้องสมุดประชาชนเอแวนสตัน รัฐอิลลินอยส์ ประเทศ สหรัฐอเมริกา (Evanston Public Library) ดังภาพที่ 9

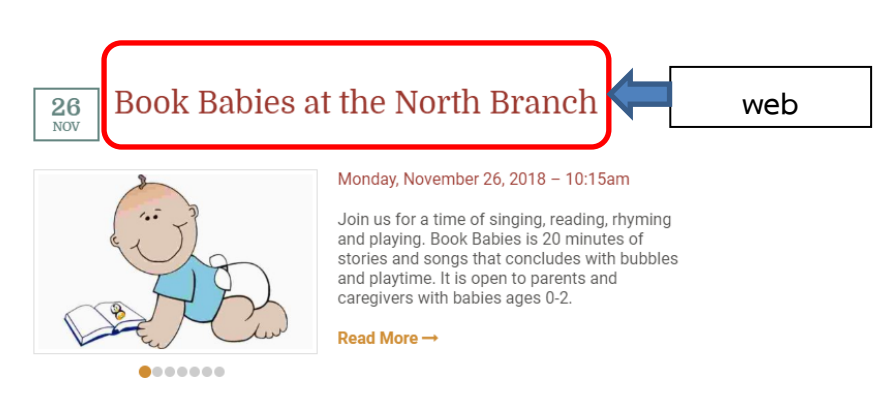

**ภาพที่ 9** ตัวอย่างหัวเรื่องบนเว็บ (web headings) จากห้องสมุดประชาชนเอแวนสตัน **ที่มา:** Evanston Public Library (2018)

#### **7. คุณสมบัติด้ำนมัลติมีเดีย**

คุณสมบัติด้านมัลติมีเดีย (multimedia features) มีบทบาทส าคัญในการสื่อสารข้อมูล ทำให้ผู้ใช้มีประสบการณ์ที่ดีในการเข้าไปใช้เว็บนั้น ๆ โดยการใส่กราฟิกที่ไม่มีลายน้ำ (watermark) ใส่แท็ก alt ใน HTML script สำหรับการบรรยายภาพ เพื่อให้ search engine ทราบว่าเป็นภาพ อะไรในการเข้ามาเก็บข้อมูล และผู้พิการทางสายตาจะได้ทราบด้วยว่าเป็นภาพอะไร เมื่อใช้โปรแกรม Screen Reader อ่านข้อมูลในเว็บ

#### **8. ระบบน ำทำง**

ระบบนำทาง (navigation) เป็นส่วนสำคัญของเว็บ ดังนั้นจึงต้องเข้าใจง่าย ใช้งานได้ ี สะดวก มีความสม่ำเสมอตลอดทั้งเว็บ โดยควรอยู่ในรูปแบบใดรูปแบบหนึ่งหรือตำแหน่งใดตำแหน่ง หนึ่งให้เหมือนกันทุกหน้า ซึ่งจะช่วยให้ผู้ใช้เข้าถึงเนื้อหาในเว็บได้อย่างสะดวกรวดเร็ว และไม่สับสน โดยสามารถพัฒนาได้หลายรูปแบบ ได้แก่

๐ ดัชนีเว็บ (site index) คือ การเรียงเนื้อหาตามตัวอักษร เช่น เว็บของหอสมุด แห่งชาติของประเทศไอร์แลนด์ (National Library Ireland) เพื่อสะดวกในการค้นหาข้อมูลในเว็บ ดังภาพที่ 10

๐ เส้นทางการน าทาง (path navigation) โดยทั่วไปจะอยู่ด้านบนของเว็บ ู ที่เรียกว่า เมนหลัก (main menu) เป็นเมนสำหรับเชื่อมโยงไปยังหน้าหัวข้อหลักของเว็บ มักอย่ในรป ของการเชื่อมโยงที่เป็นข้อความหรือภาพกราฟิก

๐ การเปลี่ยนสีการเชื่อมโยงเมื่อใช้งาน (change visited link color)

๐ แผนผังเว็บ (site map) ส าหรับอธิบายโครงสร้างทั้งหมดของเว็บ โดยการรวบรวม link หรือ URL ที่เชื่อมต่อกันภายในเว็บทั้งหมดไว้ในหน้าเดียว ทั้งในรูปแบบของภาษา XML และ รูปแบบที่ให้ผู้ใช้สามารถดูและเข้าใจได้ ซึ่งเป็นที่นิยมมากในการท า SEO เพื่อให้ติดอันดับการค้นหา ตัวอย่างแผนผังเว็บของห้องสมุดประเทศอังกฤษ (The British Library) ดังภาพที่ 11

๐ การค้นหาเว็บ (site search) เป็นเครื่องมือในการค้นหาข้อมูลในเว็บ ๆ เดียว ตัวอย่างการค้นหาข้อมูลภายในเว็บของหอสมุดแห่งชาติประเทศออสเตรเลีย (National Library of Australia) ดังภาพที่ 12

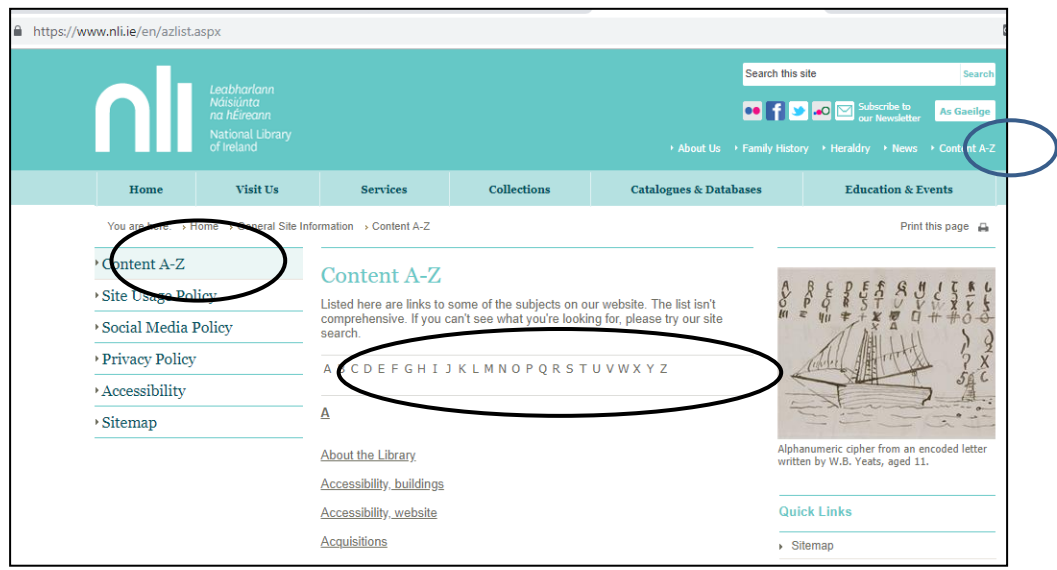

**ภาพที่ 10** ตัวอย่างดัชนีเว็บ (site index) ของหอสมุดแห่งชาติของประเทศไอร์แลนด์

(National Library of Ireland)

**ที่มา:** National Library of Ireland (2018)

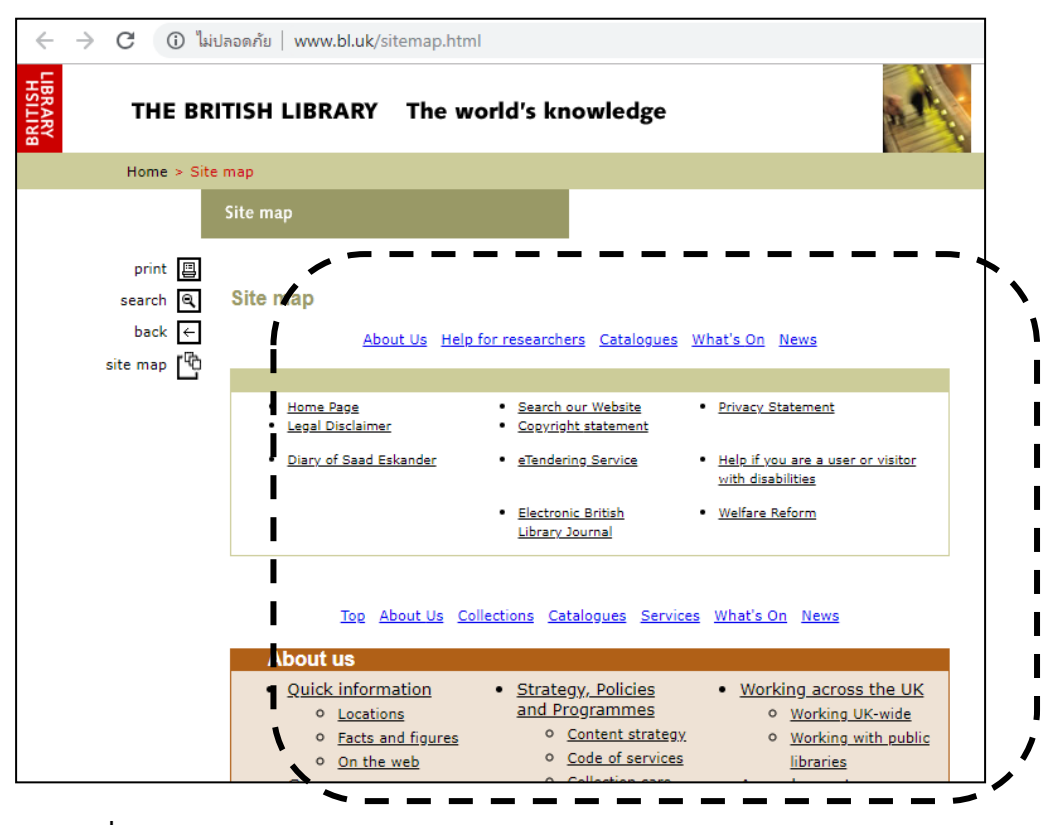

**ภาพที่ 11** ตัวอย่างแผนผังเว็บ (site map) ของห้องสมุดประเทศอังกฤษ (The British Library) **ที่มา:** The British Library Board (2018)

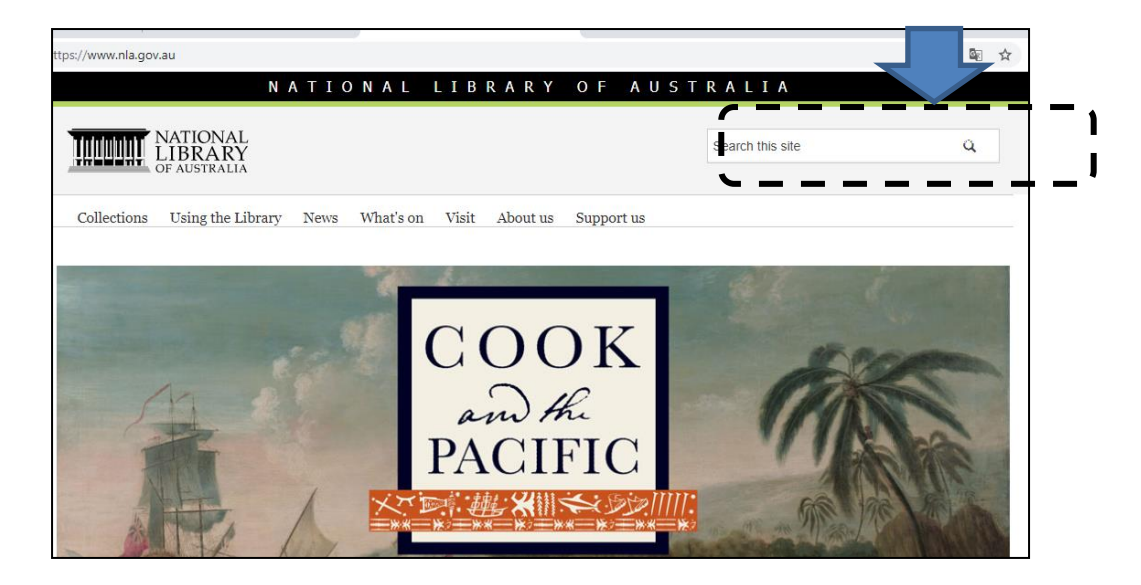

**ภาพที่ 12** ตัวอย่างการค้นหาเว็บ (site search) ของหอสมุดแห่งชาติประเทศออสเตรเลีย (National Library of Australia) **ที่มา:** National Library of Australia (2018)

#### **9. เว็บหลำยภำษำ**

เว็บห้องสมุดควรมีเนื้อหาแบบหลายภาษา (multilingual) เพื่อเพิ่มความน่าเชื่อถือและ สร้างภาพลักษณ์ที่เป็นสากลให้กับองค์กร ตัวอย่างเว็บห้องสมุดที่สามารถเลือกแสดงผลเนื้อหาได้สอง ภาษา คือ เว็บหอสมุดแห่งมหาวิทยาลัยธรรมศาสตร์ (https://library.tu.ac.th) สำนักหอสมุด มหาวิทยาลัยบูรพา (https://www.lib.buu.ac.th) และหอสมุดและคลังความรู้ มหาวิทยาลัยมหิดล (http://www.li.mahidol.ac.th/) เป็นต้น

# **ค ำศัพท์พื้นฐำนเกี่ยวกับเว็บ**

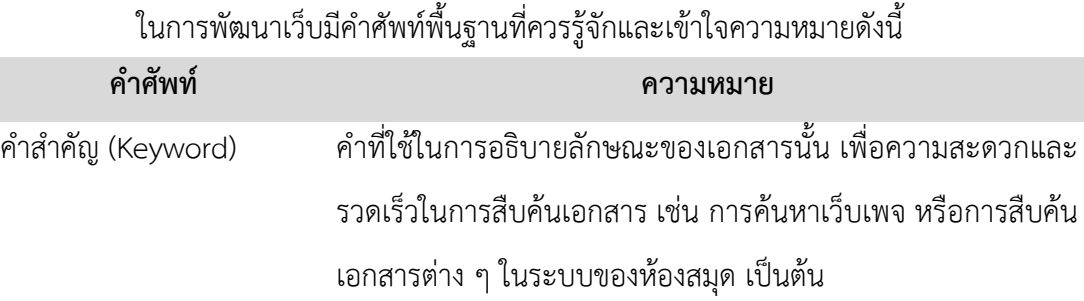

# เอกสารประกอบการสอนวิชาิ ิิ ิ ิ ิิ ิ ิ ิ ิ ิ ิ ิ ิิ ิ ิ ิ ิ ิ ิิการพิฒนาเวิบหิองสมิด ิ ิิิ ิ ิ ิิิ ิ ิ ิ ิิ ิ ิ | **21**

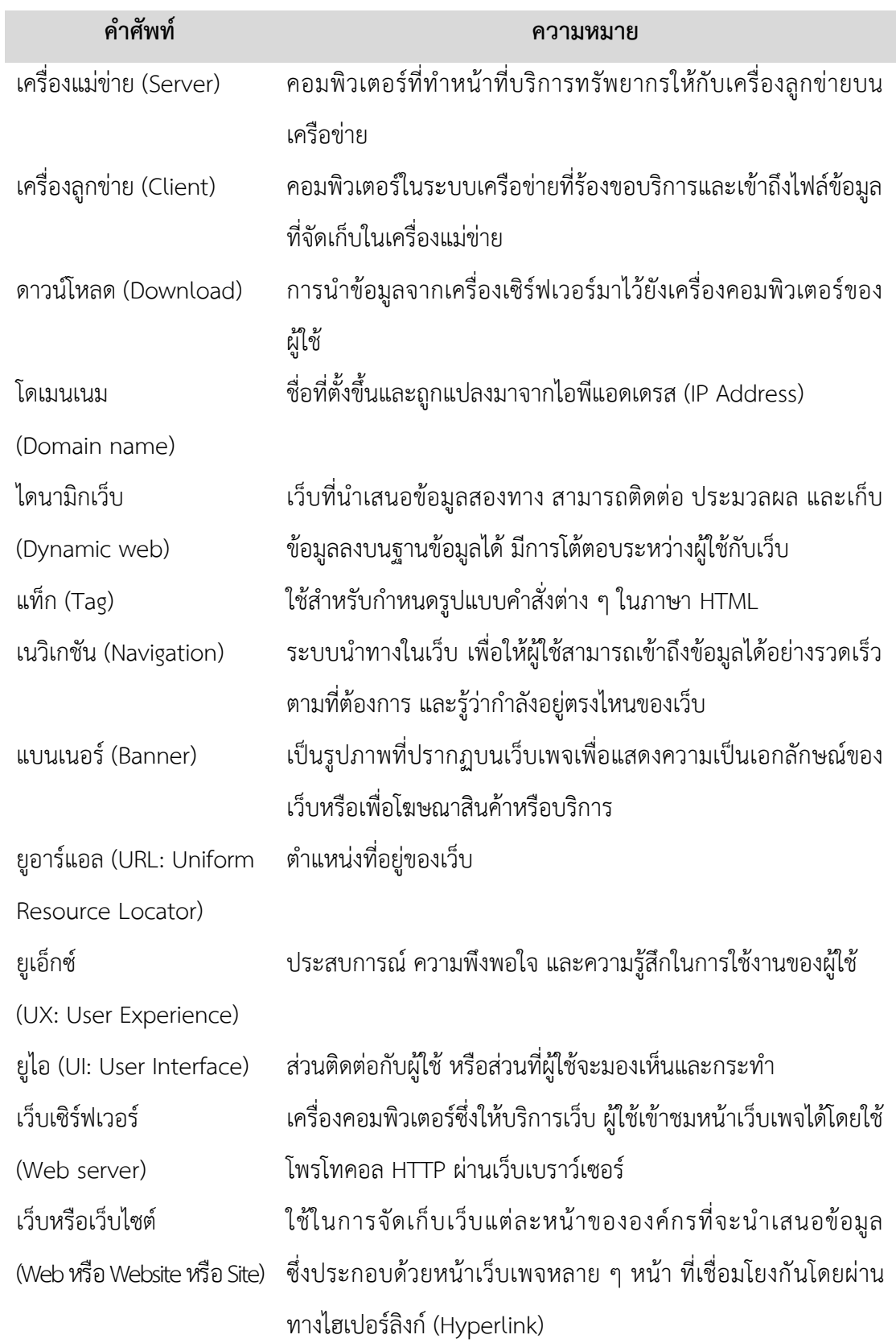

# **22 |** สาขาวิชาบรรณารักษศาสตร์และสารสนเทศศาสตร์

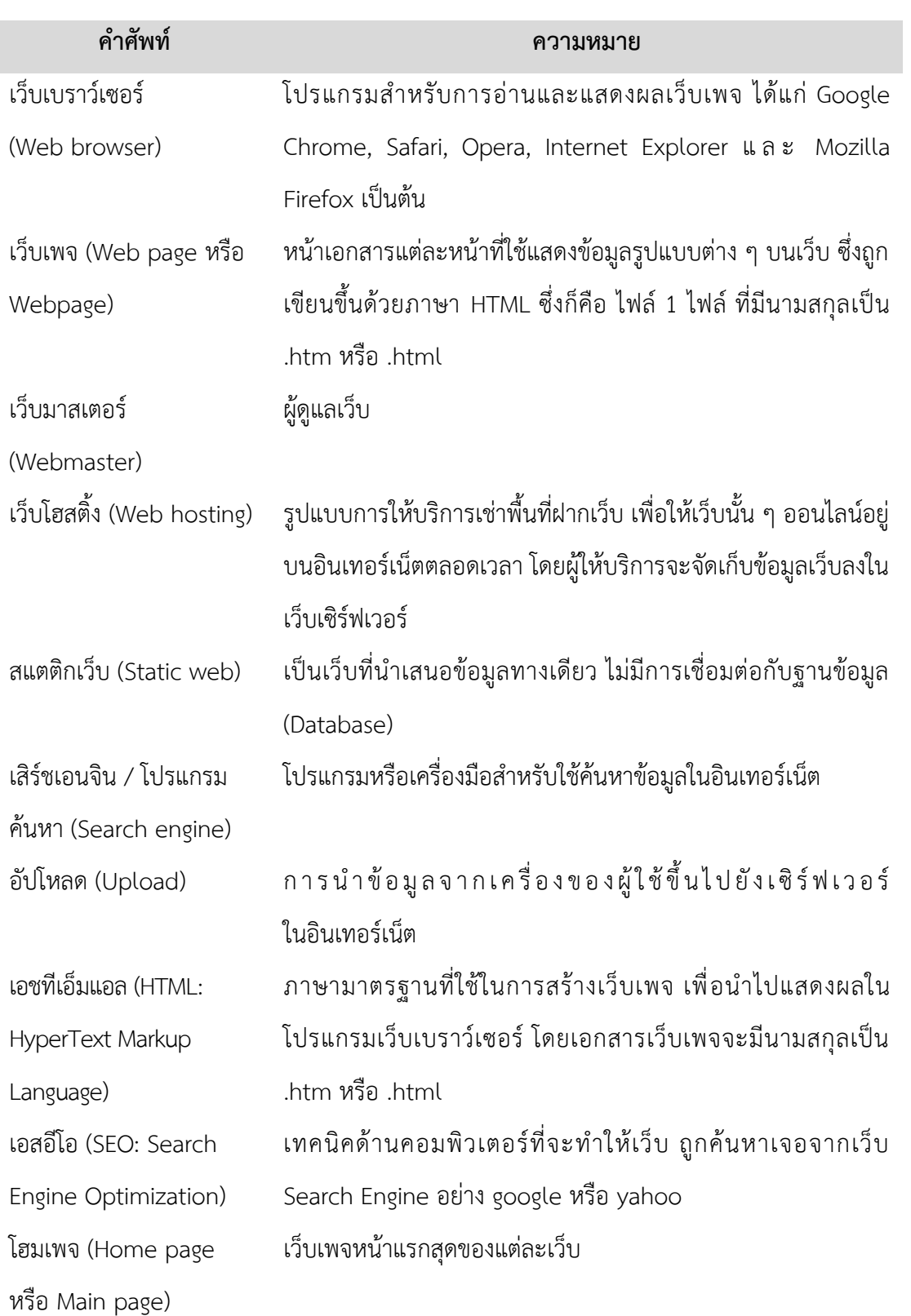

#### **สรุป**

เว็บ (Web) หรือเวิลด์ไวด์เว็บ (World Wide Web หรือ WWW หรือ 3W) คือ พื้นที่ที่ เก็บข้อมูลข่าวสารที่เชื่อมต่อกันทางอินเทอร์เน็ต โดยเขียนด้วยภาษา HTML ซึ่งประกอบด้วย เว็บหรือ เว็บไซต์ (Web หรือ Website หรือ Site) โฮมเพจ (Home Page หรือ Main Page) เว็บเพจ (Web Page หรือ Webpage) โดยกระบวนการทำงานของเว็บจะมีลักษณะการทำงานแบบ ลูกข่าย/แม่ข่าย (client/server) ซึ่งการไปยังเว็บในอินเทอร์เน็ตจะเข้าผ่านยูอาร์แอล (URL: Uniform Resource Locator) ซึ่งเป็นตำแหน่งที่อย่ของเว็บ

ส าหรับเว็บห้องสมุดถือเป็นแหล่งสารสนเทศที่ส าคัญ ดังนั้นในการพัฒนาเว็บให้มี ้ คุณภาพจึงต้องคำนึงถึงเนื้อหา และการออกแบบเว็บเป็นหลัก โดยเนื้อหาควรประกอบด้วยทรัพยากร สารสนเทศ การบริการต่าง ๆ การเชื่อมโยงไปยังแหล่งสารสนเทศภายนอกที่น่าสนใจ และสารสนเทศ ที่เกี่ยวกับห้องสมุด ส่วนการออกแบบเว็บห้องสมุดควรคำนึงถึงการเข้าถึงเว็บ ภาษามาตรฐานที่ใช้ใน การสร้างเว็บเพจ ความสามารถในการอ่านเนื้อหาในเว็บ โดยมีโครงสร้างที่น่าเชื่อถือในการเผยแพร่ ข้อมูล มี URL ที่สั้นและเข้าใจง่าย ชื่อเว็บควรใส่ชื่อของห้องสมุด ส่วนเว็บแต่ละหน้าควรใส่ชื่อเรื่องที่ เกี่ยวข้องกับเนื้อหานั้น ๆ และควรใส่วันที่ที่มีการแก้ไขเพิ่มเติมข้อมูลทุกหน้า นอกจากนั้นควรมีการจัด หน้าเว็บให้ชัดเจนและจัดหมวดหมู่ให้เหมาะสม เนื้อหาในเว็บต้องสามารถเข้าถึงได้เสมอ และเข้าใจ ง่ายสำหรับผู้ใช้ มีข้อมูลมัลติมีเดีย แต่ต้องคำนึงถึงผู้ใช้ที่เป็นผู้พิการทางสายตาด้วย นอกจากนั้นเว็บ ห้องสมุดควรมีระบบนำทาง (navigation) และเนื้อหาแบบหลายภาษาเพื่อเพิ่มความน่าเชื่อถือและ สร้างภาพลักษณ์ที่เป็นสากลให้กับองค์กร

ดังนั้นการพัฒนาเว็บห้องสมุดให้ตอบสนองและเข้าถึงผู้ใช้ที่เป็นกลุ่มเป้าหมายได้นั้น ผู้พัฒนาเว็บต้องเข้าใจถึงหลักการพัฒนาเว็บอย่างถ่องแท้ ซึ่งจะกล่าวในบทต่อไป เพื่อนำมาใช้ในการ สร้างสรรค์เว็บห้องสมุดให้เกิดประสิทธิภาพมากที่สุด

# **ค ำถำมทบทวน**

1. จากเว็บของห้องสมุดมารวย (https://www.maruey.com) ให้ฝึกเขียนแผนผังแสดงเว็บ โฮมเพจ และเว็บเพจ ว่าประกอบด้วยไฟล์อะไรบ้าง ตัวอย่างดังภาพที่ 1

2. จากเว็บของห้องสมุดมารวยมีชื่อเว็บ (title) ว่าอะไร มีโลโก้ (logo) อยู่ที่ตำแหน่งใด เหมาะสม หรือไม่ เพราะเหตุใด

3. แจกแจงรายละเอียดความแตกต่างของเว็บในแต่ละยุค ตั้งแต่เว็บ 1.0 2.0 3.0 และ 4.0 รวมทั้ง วิเคราะห์ต่อว่าในอนาคตเว็บจะเปลี่ยนแปลงไปอย่างไร

4. อธิบายลักษณะการทำงานของเว็บพอสังเขป

5. เว็บห้องสมุดมีความส าคัญกับชีวิตท่านหรือไม่ อย่างไร

6. ในชีวิตประจ าวันของท่าน ท่านใช้ประโยชน์อะไรจากเว็บห้องสมุด

7. แนะนำเว็บห้องสมุดที่ท่านประทับใจมากที่สุดในการเข้าไปใช้งาน พร้อมเหตุผล

8. เว็บห้องสมุดแต่ละประเภทควรมีเนื้อหาเหมือนกันหรือไม่ อย่างไร

9. ในการออกแบบเว็บห้องสมุดควรคำนึงถึงสิ่งใด เพราะเหตุใด

10. เว็บห้องสมุดควรมีโครงสร้างที่เหมาะสมอย่างไร

#### **เอกสำรอ้ำงอิง**

- จรุงยศ อรัณยะนาค. (2560). *การออกแบบเว็บไซต์.* กรุงเทพฯ: ส านักพิมพ์แห่งจุฬาลงกรณ์ มหาวิทยาลัย.
- บุญเลิศ อรุณพิบูลย์. (2560). *การพัฒนาคลังเอกสารดิจิทัลระบบเปิดด้วยโอเพนซอร์สซอฟต์แวร์ Drupal*. สืบค้นเมื่อ 24 ธันวาคม 2560, จาก http://www.boonlert.in.th/wpcontent/uploads/2014/04/drupal-tla-journal.pdf.
- ส านักงานพัฒนาธุรกรรมทางอิเล็กทรอนิกส์ (องค์การมหาชน). (2557). *Website D.I.Y.* กรุงเทพฯ: กระทรวงเทคโนโลยีสารสนเทศและการสื่อสาร.
- สิทธิชัย ประสานวงศ์. (2559). *การสร้างเว็บไซต์ (ด้วย HTML5 & CSS3)*. กรุงเทพฯ: ซอฟท์เพรส.
- หอสมุดแห่งชาติ. (2560). โฮมเพจหอสมุดแห่งชาติ. 24 ธันวาคม 2560, จาก https://www.nlt.go.th.
- ห้องสมุดเจแปนฟาวน์เดชั่น กรุงเทพฯ. (2560). โฮมเพจห้องสมุดเจแปนฟาวน์เดชั่น กรุงเทพฯ. สืบค้นเมื่อ 26 ธันวาคม 2560, จาก http://www.jfbkk.or.th/library/introduction.
- ห้องสมุดมารวย ตลาดหลักทรัพย์แห่งประเทศไทย. (2560). *โฮมเพจห้องสมุดมารวย ตลาดหลักทรัพย์แห่งประเทศไทย.* สืบค้นเมื่อ 24 ธันวาคม 2560, จาก http://www.maruey.com.
- อุทยานการเรียนรู้TK park. (2560). *โฮมเพจอุทยานการเรียนรู้TK park.* สืบค้นเมื่อ 26 ธันวาคม 2560, จาก https://www.tkpark.or.th.
- CERN. (2014). *The birth of the web*. Cited 2017 December 24, Retrieved from https://home.cern/topics/birth-web.
- Choudhury, N. (2014). World Wide Web and Its Journey from Web 1.0 to Web 4.0. *International Journal of Computer Science and Information Technologies,*  5(6), 8096-8100.
- Evanston Public Library. (2018). *Book Babies at the North Branch.* Cited 2018 November 25, Retrieved from https://www.epl.org.
- Flat World Business. (2011). *Web 1.0 vs Web 2.0 vs Web 3.0 vs Web 4.0 vs Web 5.0 – A bird's eye on the evolution and definition.* Cited 2017 December 25, Retrieved from https://flatworldbusiness.wordpress.com/flat-

education/previously/web-1-0-vs-web-2-0-vs-web-3-0-a-bird-eye-on-thedefinition.

Ganaee, M.A. (2016). Library websites of Pakistani universities: an exploratory study. *Qualitative and Quantitative Methods in Libraries (QQML),* 5, 385- 395.

- Gupta, M. (2017). Structure Analysis of the National Libraries' Websites of the World*. E-Journal of Library Philosophy and Practice.* Cited from http://digitalcommons.unl.edu/libphilprac/1579.
- Murgia, M. (2015). *The world's first website went online 25 years ago today.* Cited 2017 December 25, Retrieved from http://www.telegraph.co.uk/technology/internet/12061803/The-worlds-firstwebsite-went-online-25-years-ago-today.html.
- National Library of Australia. (2018). *Homepage of National Library of Australia.* Cited 2018 November 25, Retrieved from https://www.nla.gov.au.
- National Library of Ireland. (2018). *Site index on the web of National Library of Ireland.* Cited 2018 November 25, Retrieved from https://www.nli.ie/en/azlist.aspx.
- Solanki, M.R. & Dongaonkar, A. (2016). A Journey of Human Comfort: Web 1.0 to Web 4.0. *International Journal of Research and Scientific Innovation (IJRSI),* III(IX), 75-78.
- The British Library Board. (2018). *Site map.* Cited 2018 December 24, Retrieved from http://www.bl.uk/sitemap.html.
- Verma, M.K. & Devi, K.K. (2016). Web Content and Design Trends of Indian Institutes of Management (IIMs) Libraries Website: An Analysis. *DESIDOC Journal of Library & Information Technology,* 36(4), 220-227.
- Wijayaratne, A. (2013). Review of Web Presence of University Libraries of Sri Lanka. Journal of the University Librarians Association of Sri Lanka, 17(1), 34–57.

# **แผนกำรสอนประจ ำสัปดำห์ที่ 3**

**หัวข้อเรื่อง** หลักการพัฒนาเว็บ

#### **รายละเอียด**

- 1. หลักการพัฒนาเว็บ
- 2. การพัฒนาเว็บที่ตอบสนอง
- 3. สีและตัวอักษรในเว็บ
- 4. ไฟล์ที่ใช้ในเว็บ
- 5. การประเมินผลเว็บ

**จ านวนชั่วโมงที่สอน** 4 ชั่วโมง

#### **กิจกรรมการเรียนการสอน**

- 1. ผู้สอนชวนผู้เรียนพูดคุยเกี่ยวกับเว็บที่ชอบเข้าไปใช้งาน พร้อมบอกเหตุผล
- 2. ผู้สอนบรรยายเนื้อหา
- 3. ผู้เรียนซักถาม
- 4. ผู้สอนชี้ให้ผู้เรียนเห็นความเชื่อมโยงระหว่างเนื้อหากับเว็บห้องสมุด เพื่อวิเคราะห์ถึง
- การนำไปใช้งานจริง
	- 5. ผู้เรียนซักถาม
	- 6. ผู้สอนประเมินการจัดการเรียนการสอน

### **สื่อการสอน**

- 1. เอกสารประกอบการเรียน
- 2. คอมพิวเตอร์หรือสมาร์ทโฟนที่เชื่อมต่ออินเทอร์เน็ต
- 3. เอกสารหน้าหลักของเว็บห้องสมุดในประเทศไทย (มาจากกิจกรรมในสัปดาห์ที่ 2)
- 4. ใบงานครั้งที่ 2 "วิเคราะห์เว็บห้องสมุดตามหลักการ"

### **แผนการประเมินผลการเรียนรู้**

1. ผลการเรียนรู้

1.1 ผู้เรียนเข้าใจหลักการพัฒนาเว็บ การใช้สีและตัวอักษร รูปแบบไฟล์ที่ใช้ในเว็บ รวมถึงการประเมินผลเว็บ

2. วิธีการการวัดและการประเมินผลการเรียนรู้

2.1 ประเมินจากพฤติกรรมการเข้าชั้นเรียน การแต่งกาย (M)

- 2.2 ประเมินการใช้ทักษะการคิดวิเคราะห์ข้อมูล (C)
- 3. สัดส่วนของการประเมิน

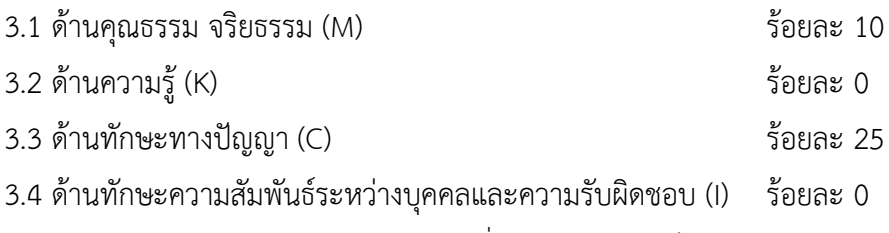

3.5 ด้านทักษะการวิเคราะห์เชิงตัวเลข การสื่อสาร และการใช้ไอที (N)ร้อยละ 0

# **เนื้อหาที่สอน**

เว็บเป็นสื่อที่ได้รับความนิยมมากในปัจจุบัน สำหรับองค์กรและบริษัทต่าง ๆ เนื่องจาก ้ต้นทุนการผลิตและการเผยแพร่ต่ำเมื่อเทียบกับสื่ออื่น ๆ แต่สามารถเข้าถึงกลุ่มเป้าหมายได้จำนวนมาก เว็บที่พัฒนาได้ตรงตามวัตถุประสงค์ขององค์กร มีความสวยงาม ใช้งานง่ายและสะดวก จะท าให้ได้รับความ ี สนใจจากผู้ใช้มากกว่าเว็บที่มีข้อมูลมากมาย แต่มีความสลับซับซ้อน ทำให้หาข้อมูลยาก รวมทั้งใช้ เวลาในการแสดงผลแต่ละหน้านานเกินไป ซึ่งปัญหาเหล่านี้เป็นผลมาจากพัฒนาเว็บที่ไม่เหมาะสม ขาดการค านึงถึงผู้ใช้ ดังนั้นผู้พัฒนาเว็บจึงควรเข้าใจถึงหลักการและแนวทางในการพัฒนาเว็บให้ ประสบความส าเร็จ การใช้สี ตัวอักษร และไฟล์ที่เหมาะสม รวมทั้งควรเข้าใจเกณฑ์การประเมินผล เว็บเพื่อน าไปใช้ในการตัดสินคุณภาพและความถูกต้องของข้อมูลในเว็บต่อไป

# **หลักกำรพัฒนำเว็บ**

การพัฒนาเว็บ คือ การสร้างและการดูแลเว็บ รวมถึงด้านต่าง ๆ เช่น การออกแบบเว็บ การเผยแพร่เว็บ การเขียนโปรแกรม และการจัดการฐานข้อมูล ซึ่งมีหลายวิธี ได้แก่ การเขียนโค้ดด้วย โปรแกรมแก้ไขข้อความ (text editor) การสร้างเว็บด้วยโปรแกรมสำเร็จรูป เช่น Dreamweaver หรืออาจสร้างเว็บด้วยระบบการจัดการเนื้อหา (Content Management Systems: CMS) เช่น WordPress, Joomla และ Drupal ซึ่งเป็นวิธีที่นิยมมากในปัจจุบัน เนื่องจากช่วยให้ทุกคน สามารถสร้างและแก้ไขเว็บของตนเองโดยใช้อินเทอร์เฟซบนเว็บ (web-based interface) และมี แม่แบบเว็บพื้นฐาน (template) และเครื่องมือแก้ไขที่ง่าย (TechTerms, 2013b) โดยในการเลือก วิธีการพัฒนาเว็บนั้นขึ้นกับขนาดขององค์กร ทีมงาน และงบประมาณ บนพื้นฐานของหลักการพัฒนา เว็บเพื่อให้ประสบความสำเร็จดังนี้ (สำนักงานพัฒนาธุรกรรมทางอิเล็กทรอนิกส์ (องค์การมหาชน), 2557, หน้า 32-40; ศรีนวล ฟองมณี, 2558, หน้า 40-42)

### **1. กำรพัฒนำเนื้อหำในกำรจัดท ำเว็บ**

การพัฒนาเนื้อหาในการจัดทำเว็บถือเป็นสิ่งที่สำคัญที่สุด ดังนั้นควรเลือกเนื้อหา ที่ตรงกับวัตถุประสงค์ที่กำหนดไว้เพื่อให้ได้เว็บที่ตรงกับความต้องการของกลุ่มเป้าหมายหรือผู้ใช้ เช่น เว็บเกี่ยวกับห้องสมุด เนื้อหาเว็บก็ควรประกอบด้วย บริการสืบค้นทรัพยากรสารสนเทศ และบริการ ต่าง ๆ ของห้องสมุด ข้อมูลพื้นฐานเกี่ยวกับหน่วยงาน ได้แก่ ประวัติ วิสัยทัศน์ พันธกิจ โครงสร้าง หน่วยงาน ข้อมูลผู้บริหาร ภารกิจและความรับผิดชอบของหน่วยงาน ข้อมูลการติดต่อกับหน่วยงาน และที่ตั้ง เป็นต้น ซึ่งเนื้อหาที่นำเสนอบนเว็บถือว่าเป็นเรื่องที่สำคัญอย่างยิ่ง ผู้รับผิดชอบดูแลจะต้อง ท าการปรับปรุงเนื้อหาให้เป็นปัจจุบันอยู่เสมอ เพื่อเป็นการสร้างความน่าเชื่อถือให้กับเว็บ

### **2. โครงสร้ำงของเว็บ**

โครงสร้างของเว็บควรมีการออกแบบอย่างเรียบง่ายและใช้รูปแบบเดียวกัน ตลอดทั้งเว็บ เพื่อให้ผู้ใช้ไม่สับสน สามารถเข้าถึงข้อมูลได้สะดวกรวดเร็ว โดยการจัดกลุ่มข้อมูลเป็น หมวดหมู่และมีความสมดุลกัน มีการออกแบบหัวข้อย่อยไว้ในหัวข้อหลัก เพื่อลดจำนวนหัวข้อหลัก มี การจัดระเบียบของเนื้อหาและไฟล์ต่าง ๆ เพื่อง่ายต่อการดูแลรักษา นอกจากนั้นควรมีระบบนำทางใน ทุก ๆ หน้าของเว็บเพจ เพื่อความสะดวกในการเข้าถึงข้อมูลของผู้ใช้

# **3. กำรเข้ำถึงเว็บ**

เว็บที่พัฒนาขึ้นมาควรเป็นเว็บที่ทุกคนสามารถเข้าถึงได้ตามแนวทาง WCAG (Web Content Accessibility Guideline) โดยองค์กร W3C (World Wide Web Consortium) เพื่อให้ การพัฒนาเว็บสามารถรองรับการใช้งานของคนทุกกลุ่ม ทั้งกลุ่มของคนปกติ ผู้สูงอายุ และ ี ผู้พิการ ซึ่งความสอดคล้องกับข้อกำหนดของ W3C ในเรื่องการใช้งาน CSS (Cascading Style Sheets) เพื่อทำให้การควบคมการแสดงผลของเว็บนั้นเป็นไปอย่างอิสระ โดยการแยกส่วนของการ แสดงผลออกจากส่วนของเนื้อหา ส่งผลให้การเปลี่ยนแปลงรูปแบบการแสดงผลนั้นสามารถทำได้ง่าย

#### **4. กำรแสดงผลเว็บเพจ**

การแสดงผลเว็บเพจไม่ควรใช้เวลานานเกินไป โดยเฉพาะอย่างยิ่งในหน้าแรกของเว็บ (homepage) เพราะถ้าแสดงผลช้าจะทำให้ผู้ใช้หยุดเข้าถึงเว็บเพจและเปลี่ยนไปหาข้อมูลจากที่อื่น ซึ่งถือเป็นความล้มเหลวในการพัฒนาเว็บ ปัจจัยที่มีผลกระทบต่อความเร็วในการแสดงผลเว็บเพจ ได้แก่ ขนาดและจำนวนของรูปภาพ สื่อมัลติมีเดียที่ใช้ในการแสดงผลบนหน้าเว็บเพจ ปริมาณของ ตัวอักษรที่อยู่บนหน้าเว็บเพจ รวมถึงความสามารถของเว็บเซิร์ฟเวอร์หรือเครื่องแม่ข่าย ที่จัดเก็บข้อมูลเว็บ ดังนั้นในการพัฒนาเว็บจึงควรเลือกขนาด จำนวนและชนิดของสื่อที่ใช้ ในแต่ละเว็บเพจให้เหมาะสม เพื่อความเร็วในการแสดงผลเว็บเพจ

# **5. กำรออกแบบตัวอักษร พื้นหลัง และสีของเว็บ**

การออกแบบตัวอักษร พื้นหลัง และสีของเว็บ ควรออกแบบให้มีความเป็นเอกลักษณ์อ่าน ง่าย และควรใช้ตัวอักษรที่เป็นสากลนิยม เช่น กรณีภาษาอังกฤษอาจใช้ Arial, Verdana หรือ Times New Roman ส่วนภาษาไทยอาจใช้ Tahoma หรือ MS Sans Serif การเลือกใช้ตัวอักษรภาษาไทย ้นั้นต้องระวังเป็นพิเศษ เพราะในกรณีที่เครื่องของผู้ใช้ไม่มีตัวอักษรนั้น ๆ อาจทำให้ไม่สามารถอ่าน ตัวอักษรได้ ส่วนพื้นหลังที่ใช้นั้นควรออกแบบไม่ให้เด่นเกินตัวอักษรที่อยู่บนเว็บเพจ เพราะจะทำให้ ้อ่านยาก และทำให้เนื้อหาไม่น่าสนใจ

# **6. คุณภำพของสิ่งที่ปรำกฏบนเว็บ**

คุณภาพของสิ่งที่ปรากฏบนเว็บ เช่น ภาพกราฟิกควรสมบูรณ์คมชัด ไม่มีรอยหรือขอบ ขั้นบันไดให้เห็น ตัวอักษรอ่านง่าย สบายตา และมีการสะกดค าที่ถูกต้อง รวมไปถึงการเลือกใช้โทนสีที่ เข้ากันอย่างลงตัว เป็นต้น

# **7. ควำมสำมำรถในกำรแสดงผลเว็บ**

ความสามารถในการแสดงผลเว็บนั้นควรแสดงผลได้ทุกระบบปฏิบัติการ ทุกความละเอียดของ หน้าจอ และทุกเว็บเบราว์เซอร์โดยให้อยู่ในรูปแบบที่เหมือนกัน หรือใกล้เคียงกันมากที่สุด ตามที่ ออกแบบไว้

# **8. เป็นเว็บที่ตอบสนอง**

ปัจจุบันอุปกรณ์ต่าง ๆ ที่ใช้ในการเชื่อมต่อเครือข่ายอินเทอร์เน็ตมีหลากหลายชนิด ดังนั้นจึงควรพัฒนาเว็บให้สามารถแสดงผลบนอุปกรณ์เคลื่อนที่ได้ทุกประเภทและทุกขนาด ที่เรียกว่า เว็บที่ตอบสนอง (responsive web) ซึ่งมีแนวทางการพัฒนาเว็บดังรายละเอียด ใบหัวข้อต่อไป

# **กำรพัฒนำเว็บที่ตอบสนอง**

เว็บที่ตอบสนอง (responsive web) คือ เว็บที่สามารถรองรับการทำงานบนหน้าจอ อุปกรณ์เคลื่อนที่ได้ทุกอุปกรณ์ เช่น เดสก์ท็อป (desktop), โน้ตบุ๊ก (notebook) แท็บเล็ต (tablet) และโทรศัพท์เคลื่อนที่ (mobile phone) ซึ่งอุปกรณ์เหล่านี้จะมีขนาดของหน้าจอต่างกัน ดังนั้นใน การจัดวางองค์ประกอบจะแตกต่างกันไปตามขนาดของหน้าจอ ดังภาพที่ 13 โดยจะใช้คำสั่งในกลุ่ม ของ CSS และ HTML ในการจัดการ

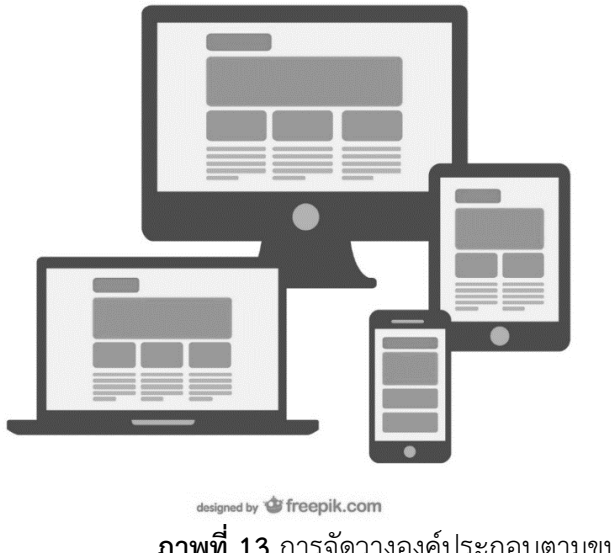

**ภาพที่ 13** การจัดวางองค์ประกอบตามขนาดหน้าจอของอุปกรณ์ **ที่มา:** Freepik (2018)

การพัฒนาเว็บที่ตอบสนองมีแนวทางดังนี้ (จรุงยศ อรัณยะนาค, 2560, หน้า 54-62; ดวงพร เกี๋ยงคำ, 2560, หน้า 18-19)

### **1. กำรก ำหนดกลยุทธ์กำรออกแบบ**

การกำหนดกลยุทธ์การออกแบบจะขึ้นกับปัจจัยต่าง ๆ เช่น ระยะเวลา งบประมาณ รูปแบบขององค์กร ความสามารถของทีมพัฒนาเว็บ และผลลัพธ์ที่ต้องการ เป็นต้น โดยแบรดฟรอสท์ (Brad Frost) นักออกแบบเว็บชื่อดังเสนอกลยุทธ์การทำเว็บที่ตอบสนองไว้ 4 แนวทางดังนี้ (Frost, 2014)

1.1 การแปลงเว็บเดิมให้เป็นเว็บที่ตอบสนอง

การแปลงเว็บเดิมให้เป็นเว็บที่ตอบสนอง (responsive retrofitting) คือ การนำเว็บ เดิมที่สร้างขึ้นเพื่อรองรับหน้าจอคอมพิวเตอร์อย่างเดียว มาแปลงเป็นเว็บที่สามารถใช้กับอุปกรณ์ เคลื่อนที่ได้ โดยเพิ่มคำสั่ง CSS เข้าไปในเว็บเดิม ทำให้ไม่ต้องเริ่มออกแบบและพัฒนาใหม่ทั้งหมด ผู้ใช้ ไม่รู้สึกสับสน เนื่องจากการจัดวางเนื้อหาในหน้าเว็บเพจยังเหมือนเดิม แต่วิธีนี้เป็นเพียงการแก้ไข

ปัญหาเฉพาะหน้า โดยปรับเปลี่ยนเฉพาะการจัดวางองค์ประกอบต่าง ๆ ไปตามหน้าจอของอุปกรณ์ เคลื่อนที่เท่านั้น การใช้งานหรือการแสดงผลบางอย่างอาจไม่สมบูรณ์ การเปิดเว็บเพจผ่านสมาร์ต โฟนหรือแท็บเล็ตอาจทำได้ช้า เนื่องจากขนาดไฟล์ใหญ่และมีองค์ประกอบจำนวนมาก

1.2 การทำเว็บสำหรับอุปกรณ์เคลื่อนที่โดยเฉพาะ

ในการทำเว็บสำหรับอุปกรณ์เคลื่อนที่โดยเฉพาะ (responsive mobile sites) ผู้ใช้ ที่เปิดเว็บผ่านเครื่องคอมพิวเตอร์ยังคงเจอเว็บเดิม ส่วนผู้ที่เปิดผ่านอุปกรณ์เคลื่อนที่จะเจอเว็บใหม่ หลังจากนั้นค่อย ๆ พัฒนาเว็บสำหรับอุปกรณ์เคลื่อนที่ให้เป็นเว็บที่ตอบสนอง เมื่อพัฒนาสมบูรณ์ แล้วค่อยยกเลิกเว็บเดิม แล้วหันมาใช้เฉพาะเว็บใหม่ ซึ่งถือเป็นวิธีที่มีความเสี่ยงต่ำ การสร้างเว็บ ี สำหรับอุปกรณ์เคลื่อนที่ขึ้นมาก่อน ทำให้หน่วยงานได้ทดลองและเป็นแนวทางในการตัดสินใจว่าควร ้ลงทุนสร้างเว็บที่ตอบสนองหรือไม่ แต่อาจทำให้ต้องเสียเวลาและค่าใช้จ่ายเพิ่ม เนื่องจากต้องมีการ จัดการเนื้อหาและทำ SEO (Search Engine Optimization) ทั้งเว็บเดิมและเว็บใหม่ จนทำให้องค์กร บางแห่งไม่อดทนพอที่จะผลักดันให้ mobile site กลายเป็น desktop site ได้ในอนาคต

1.3 การทำเว็บใหม่ให้รองรับอุปกรณ์เคลื่อนที่เป็นอันดับแรก

การท าเว็บใหม ่ให้รองรับอุปกรณ์เคลื ่อนที ่เป็นอันดับแรก (mobile-first responsive design) คือ การสร้างเว็บที่ตอบสนองขึ้นมาใหม่ทั้งหมด โดยออกแบบให้รองรับ อุปกรณ์เคลื่อนที่ก่อน โดยเฉพาะสมาร์ตโฟน จากนั้นจึงค่อย ๆ พัฒนาให้เหมาะกับการแสดงผลบน ้จอคอมพิวเตอร์ ซึ่งจะทำให้ผู้พัฒนาเว็บทำงานได้ง่ายขึ้น เนื่องจากทำขึ้นมาใหม่ทั้งหมด ไม่ต้องกังวล เรื่องการแก้ไขงานออกแบบหรือโค้ดเดิมที่มีอยู่ จุดเด่นของกลยุทธ์นี้ คือ สามารถพัฒนาให้เว็บรองรับ ขนาดหน้าจอได้หลากหลาย ไม่ยึดติดกับอุปกรณ์เคลื่อนที่ชนิดใดชนิดหนึ่งและรองรับเทคโนโลยีใน อนาคตได้ แต่มีจุดด้อย คือ ใช้เวลาพัฒนานานกว่าจะสมบูรณ์ และผู้ใช้อาจไม่คุ้นเคยกับเว็บใหม่จน เกิดความสับสนในระยะแรก ดังนั้นต้องใส่ใจกับคำถามของผู้ใช้อย่างยิ่ง

1.4 การแยกทำทีละส่วน

การแยกท าทีละส่วน (piecemeal) คือ การค่อย ๆ แปลงเว็บเดิมทีละส่วนให้เป็นเว็บ ที่ตอบสนอง อาจใช้วิธีเปลี่ยนทีละเว็บเพจจนครบ หรือเปลี่ยนทีละส่วนย่อยของเว็บเพจนั้น ๆ เช่น ส่วน หัว ส่วนเนื้อหาและส่วนท้าย ซึ่งค่อนข้างเหมาะกับบางเว็บที่ไม่สามารถออกแบบใหม่ได้ทั้งหมด ในคราวเดียว อาจเริ่มเปลี่ยนจากหน้าโฮมเพจเพราะเป็นหน้าที่ผู้ใช้เห็นบ่อยที่สุด การแยกทำทีละส่วนจะ ี่ ช่วยให้การปรับแต่งมีความคล่องตัว เห็นผลชัดเจน ไม่จำเป็นต้องรอให้เสร็จทั้งหมด นำผลตอบรับไป ปรับปรุงการทำเว็บเพจอื่น ๆ ได้ทันที แต่อาจทำให้แต่ละเว็บเพจดูไม่ต่อเนื่อง โดยเฉพาะการใช้ผ่าน อุปกรณ์เคลื่อนที่ เช่น บางเว็บเพจเป็นแบบใหม่ ในขณะที่บางเว็บเพจยังเป็นแบบเดิมอยู่

#### **2. กำรจัดวำงองค์ประกอบให้ยืดหยุ่นตำมขนำดหน้ำจอ**

องค์ประกอบของเว็บที่ตอบสนองจะมีความยืดหยุ่น เนื่องจากโครงสร้างการจัดวางสามารถ ลื่นไหล (flow) ไปตามขนาดหน้าจอได้ เช่น เมนูหรือระบบนำทางที่เปลี่ยนจากแนวนอนเป็นแนวตั้ง เมื่อแสดงผลบนสมาร์ตโฟน จะท าให้ผู้ใช้ใช้งานได้สะดวกและได้รับประสบการณ์ที่ดี โดยในการจัด ้องค์ประกอบให้ปรับเปลี่ยนตามขนาดหน้าจอมีหลักการสำคัญ 4 ประการดังนี้

2.1 เค้าโครงกริดแบบเปลี่ยนแปลงได้

เค้าโครงกริดแบบเปลี่ยนแปลงได้ (fluid grid layout) คือ การกำหนดระบบกริด (grid system) ให้สัมพันธ์กับสิ่งอื่น ๆ ภายในเว็บเพจ เพื่อให้วัตถุ (object) ภายในเว็บเพจสามารถ จัดเรียงตำแหน่งใหม่ได้โดยอัตโนมัติ และสามารถแสดงผลบนหน้าจออุปกรณ์เคลื่อนที่ได้อย่างมี ้ ประสิทธิภาพ (เกียรติพงษ์ บุญจิตร, 2556, หน้า 19) โดยจะกำหนดความกว้างของสิ่งต่าง ๆ เป็น เปอร์เซ็นต์ (%) แทนการกำหนดเป็นพิกเซล (pixel) เช่น กำหนดให้ความกว้างของเว็บมีขนาด 100 % หมายความว่า ไม่ว่าเว็บจะถูกเปิดผ่านอุปกรณ์ใด ๆ ก็จะแสดงผลเต็มพื้นที่หน้าจอของอุปกรณ์นั้น ๆ พอดี โดยไม่สนใจว่าขนาดหน้าจอนั้นจะมีขนาดกี่พิกเซล โดยองค์ประกอบภายในเว็บเพจจะปรับ ้ ขนาดไปตามขนาดของหน้าจอ หรือบางกรณีอาจเป็นการย้ายตำแหน่งที่จัดวาง เช่น บนจอคอมพิวเตอร์ เว็บเพจอาจมีเนื้อหาจัดวางอยู่ 3 คอลัมน์ แต่เมื่อแสดงผลบนจอแท็บเล็ตที่มีลักษณะแคบกว่า จ านวนคอลัมน์ก็จะลดเหลือ 2 คอลัมน์และเมื่อแสดงผลบนจอสมาร์ตโฟนที่มีลักษณะแคบกว่ามาก จ านวนคอลัมน์ก็จะลดเหลือเพียง 1 คอลัมน์ และถูกจัดวางเรียงต่อกันลงมาตามแนวตั้งเพื่อให้ผู้ใช้อ่าน เนื้อหาได้สะดวกขึ้น

2.2 การแสดงผลรูปภาพตามขนาดหน้าจอ

การแสดงผลรูปภาพตามขนาดหน้าจอ (flexible images) โดยเมื่อรูปภาพแสดงผล บนหน้าจอคอมพิวเตอร์ก็ควรมีขนาดใหญ่ แต่เมื่อแสดงผลบนสมาร์ตโฟนก็ควรมีขนาดเล็กลงตามไป ด้วย จึงควรกำหนดความกว้างสูงสุด (maximum width) ที่ต้องการให้รูปภาพแสดงผล เช่น ก าหนดให้รูปภาพมีความกว้าง 100 % แต่มีความกว้างสูงสุด 500 พิกเซล ดังนั้นแม้หน้าจอจะกว้าง 1,000 พิกเซล แต่รูปภาพจะแสดงผลที่ความกว้างไม่เกิน 500 พิกเซลเท่านั้น

2.3 การกำหนดขนาดตัวอักษรให้สัมพันธ์กับขนาดของหน้าจอ

การกำหนดขนาดตัวอักษรให้สัมพันธ์กับขนาดของหน้าจอ (relative font size) โดยการกำหนดหน่วยตัวอักษรให้เป็นแบบเปอร์เซ็นต์ (%) และเอ็ม (em) เนื่องจากเป็นหน่วย แบบสัมพันธ์ (relative) ซึ่งแปรผันได้ตามขนาดหน้าจอและผู้ใช้สามารถเปลี่ยนแปลง ขนาดตัวอักษรได้เองตามต้องการ

2.4 เครื่องมือตรวจสอบและจำแนกคุณสมบัติอุปกรณ์เคลื่อนที่ที่ใช้เข้าชมเว็บ เครื่องมือตรวจสอบและจำแนกคุณสมบัติอุปกรณ์เคลื่อนที่ที่ใช้เข้าชมเว็บ (media queries) เพื่อให้แสดงผลได้อย่างถูกต้องและตรงตามที่กำหนดไว้ เช่น การตรวจสอบความกว้าง ความสูง อัตราส่วนจอภาพ และแนวการแสดงผลของอุปกรณ์ (แนวตั้งหรือแนวนอน) เปรียบเสมือน ึกับการกำหนดเกณฑ์ขึ้นมาว่า เมื่อเจอเงื่อนไขแต่ละแบบจะต้องทำอย่างไรบ้าง โดยจุดหรือตำแหน่งที่ ก าหนด เรียกว่า "breakpoint" เช่น เมื่อเปิดเว็บผ่านสมาร์ตโฟนที่มีความกว้างหน้าจอ 640 พิกเซล แกลเลอรีภาพ (photo gallery) จะแสดงผลเพียง 1 คอลัมน์ตามแนวตั้ง แต่เมื่อเปิดผ่านแท็บเล็ตที่มี ความกว้างหน้าจอ 2,048 พิกเซล การแสดงผลจะเปลี่ยนเป็น 3 คอลัมน์ตามแนวนอนโดยอัตโนมัติ

# **3. กำรใช้พื้นที่แสดงผลอย่ำงคุ้มค่ำ**

พื้นที่หน้าจอของอุปกรณ์เคลื่อนที่ส่วนใหญ่มีขนาดเล็กมากเมื่อเทียบกับหน้า ้ จอคอมพิวเตอร์ ดังนั้นจึงควรตัดข้อมูล กราฟิกหรือองค์ประกอบที่ไม่จำเป็นออกไป เพื่อนำเสนอ สาระส าคัญอย่างแท้จริง โดยเฉพาะอย่างยิ่งส่วนที่เป็นเนื้อหาที่ควรให้พื้นที่การแสดงผลมากกว่าส่วน อื่น ในขณะที่ส่วนอื่นอาจต้องใช้เทคนิคหรือวิธีการต่าง ๆ เพื่อช่วยประหยัดพื้นที่ เช่น การซ่อนเมนู ี ย่อยในเมนูหลัก การเลื่อนหน้าจอ (slide) เพื่อให้ระบบนำทางปรากฏ หรือการใช้สัญลักษณ์ที่เป็น สากลแทนการใช้ข้อความ เป็นต้น

#### ี 4. การเลือกใช้เฉพาะฟังก์ชันที่จำเป็น

การแสดงผลบนอุปกรณ์เคลื่อนที่แต่ละประเภท แต่ละรุ่นนั้นมีความแตกต่างและ ข้อจำกัดมากมาย ทั้งเรื่องขนาด ความละเอียดของหน้าจอ เบราว์เซอร์ที่ใช้ และการรองรับเทคโนโลยี เว็บ เช่น Internet Explorer ตั้งแต่เวอร์ชัน 8 ลงไปไม่สามารถแสดงผลบางชุดคำสั่งของ CSS3 ได้ ท าให้ฟังก์ชันส่วนใหญ่ที่แสดงผลและใช้งานอย่างราบรื่นบนหน้าจอคอมพิวเตอร์ อาจแสดงผล ้ผิดพลาดบนอุปกรณ์เคลื่อนที่ได้ ดังนั้นจึงควรใช้ฟังก์ชันที่สำคัญจริง ๆ เพราะถึงแม้จะมีฟังก์ชันที่ดู สวยงามหรูหรา สร้างความสะดวกสบายต่อผู้ใช้ แต่หากฟังก์ชันดังกล่าวทำงานหรือแสดงผลผิดพลาด ก็อาจท าให้ผู้ใช้ได้รับประสบการณ์ที่ไม่ดีได้เช่นกัน

#### **5. กำรใช้ขนำดของไฟล์ที่เหมำะสม**

การเปิดเว็บจากอุปกรณ์เคลื่อนที่บางครั้งมีความล่าช้า ไม่รวดเร็วเหมือนการเปิดผ่าน คอมพิวเตอร์ ซึ่งอาจเกิดได้จากหลายสาเหตุ ได้แก่ ความเร็วในการประมวลผล รูปแบบการเชื่อมต่อ สัญญาณอินเทอร์เน็ตของอุปกรณ์เคลื่อนที่ หรือขนาดข้อมูล ดังนั้นจึงควรมีการปรับแต่งขนาดไฟล์ ภาพกราฟิก เสียงหรือวิดีโอให้เหมาะกับการใช้งาน หลีกเลี่ยงการใช้ภาพถ่ายความละเอียดสูงมาทำ เป็นพื้นหลัง หากจำเป็นต้องใช้ไฟล์ขนาดใหญ่จริง ๆ ต้องกำหนดคุณสมบัติการแสดงผลให้เหมาะกับ อุปกรณ์ด้วย เช่น เมื่อแสดงผลบนคอมพิวเตอร์ให้ใช้ไฟล์ขนาดใหญ่ แต่บนสมาร์ตโฟนให้ใช้ไฟล์ขนาด เล็กกว่า นอกจากนี้การเขียนโค้ดที่เป็นระเบียบ ไม่ซ้ าซ้อน จะช่วยลดขนาดไฟล์ได้เช่นกัน

#### **6. กำรทดสอบกับอุปกรณ์จริง**

เมื่อออกแบบเว็บที่ตอบสนองเสร็จสมบูรณ์แล้ว ควรน าไปทดลองเปิดผ่านอุปกรณ์ต่าง ๆ จาก ของจริง แม้จะมีโปรแกรมที่พัฒนาขึ้นมาเพื่อทดสอบก็ตาม โดยหลักการแล้วเว็บที่ตอบสนองควร ้จะต้องสามารถแสดงผลบนทุกอุปกรณ์ได้อย่างสวยงาม ทุกฟังก์ชันทำงานได้ถูกต้องแม่นยำ ดังนั้นถ้า เป็นไปได้ควรทดสอบกับอุปกรณ์จริง ทุกรุ่นทุกยี่ห้อ หรืออย่างน้อยที่สุดอาจเลือกทดสอบเฉพาะ ้อุปกรณ์ที่กำลังนิยมเป็นหลัก เพื่อให้มั่นใจว่าใช้กับอุปกรณ์เคลื่อนที่ได้ทุกประเภท

### **สีและตัวอักษรในเว็บ**

#### **1. แนวคิดกำรใช้สีในเว็บ**

สีมีอิทธิพลต่อความรู้สึกและอารมณ์ของผู้ที่เข้ามาชมเว็บ ถึงแม้ข้อมูลในเว็บ ้จะดีเพียงใด แต่ถ้าหากเลือกใช้สีไม่ดี ก็อาจส่งผลให้หน้าเว็บดูไม่น่าสนใจ หรือทำให้อ่านยาก ดังนั้น การใช้สีบนเว็บให้มีประสิทธิภาพมีแนวคิดดังนี้ (จรุงยศ อรัณยะนาค, 2560, หน้า 126-128)

1.1 ใช้จำนวนสีอย่างพอดี

การใช้จำนวนสีมากเกินไปจะทำให้เว็บเพจดูลายตา สร้างความสับสนให้กับผู้ใช้ เนื่องจากทุกองค์ประกอบมีความโดดเด่นใกล้เคียงกันทั้งหมด ดังนั้นเว็บควรมีสีหลักเพียง 2-3 สี เช่น สี น้ าเงิน ขาว และเหลือง ได้แก่ เว็บของหอสมุดและคลังความรู้ มหาวิทยาลัยมหิดล ส่วนสีรองก็อาจใช้ เฉพาะบริเวณที่ไม่ส าคัญมากนัก และไม่ควรใช้โทนสีที่แตกต่างจากสีหลักมากเกินไป เช่น สีเขียว ชมพู หรือส้ม เนื่องจากอาจท าให้เว็บขาดความกลมกลืนจนดูไม่มีเอกภาพได้

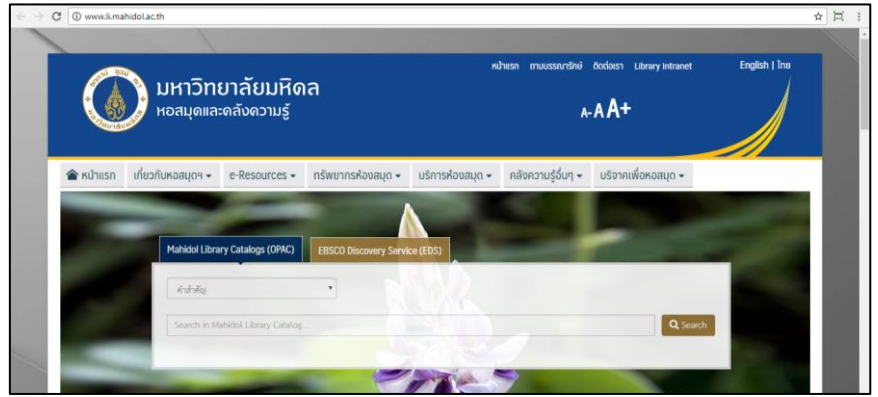

**ภาพที่ 14** การใช้สีเว็บอย่างพอดีของหอสมุดและคลังความรู้ มหาวิทยาลัยมหิดล **ที่มา:** มหาวิทยาลัยมหิดล (2560)

1.2 สอดคล้องกับวัตถุประสงค์หลักของเว็บ

การใช้สีควรคำนึงถึงวัตถุประสงค์หลักของเว็บเพื่อเป็นแนวทางในการเลือกใช้สี เช่น เว็บที่ต้องการให้มีการนำเสนอภาพที่โดดเด่น จะใช้พื้นหลังสีดำ ได้แก่ เว็บของสำนักหอสมุดและศูนย์การ เรียนรู้ มหาวิทยาลัยกรุงเทพ

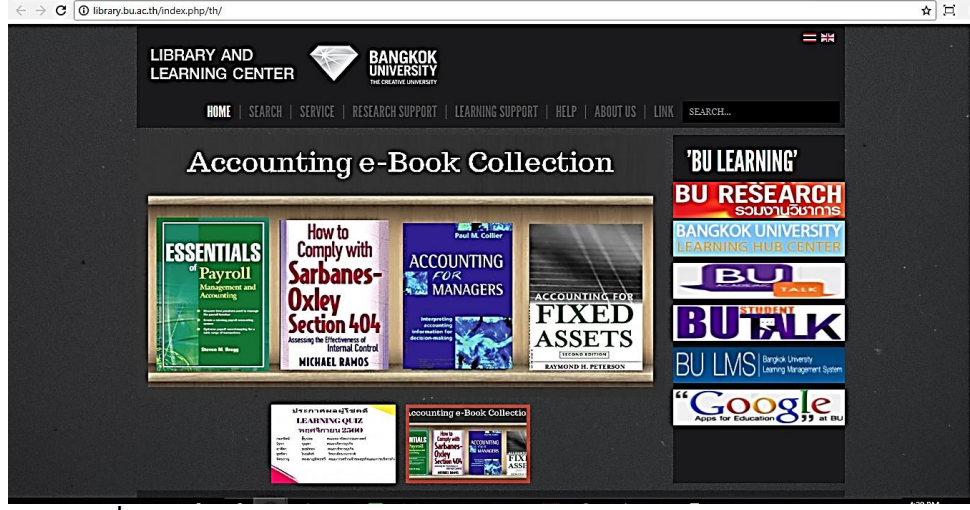

**ภาพที่ 15** การใช้สีเว็บของส านักหอสมุดและศูนย์การเรียนรู้ มหาวิทยาลัยกรุงเทพ **ที่มา:** มหาวิทยาลัยกรุงเทพ (2561)

ส่วนเว็บที่มีการนำเสนอเนื้อหาและข้อความจำนวนมาก ควรใช้ตัวอักษรสีดำพื้น

หลังสีขาวเป็นหลัก เพราะอ่านได้ง่ายและสบายตาที่สุด เช่น เว็บของสำนักหอสมุด มหาวิทยาลัย ์ ศิลปากร มีพื้นหลังเป็นสีขาว ตัวอักษรสีดำหรือเทาเข้ม ทำให้อ่านง่ายสบายตา

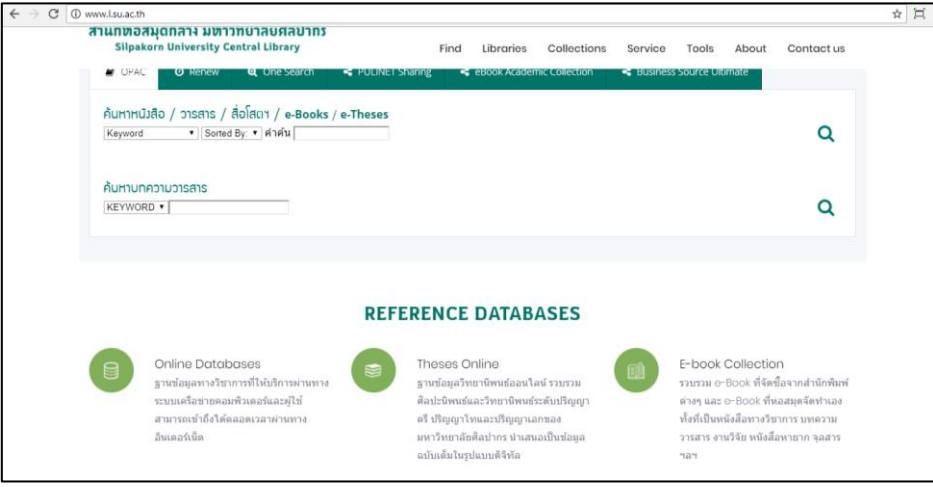

**ิภาพที่ 16** การใช้สีตัวอักษรสีเข้มของสำนักหอสมุด มหาวิทยาลัยศิลปากร

**ที่มา:** มหาวิทยาลัยศิลปากร (2561)

นอกจากนั้นควรใช้สีที่สอดคล้องกับเอกลักษณ์องค์กร เช่น เว็บของสำนักหอสมุด ้มหาวิทยาลัยเกษตรศาสตร์ ใช้สีเขียวซึ่งสอดคล้องกับสีขององค์กร และเว็บของสำนักงานวิทย ทรัพยากร จุฬาลงกรณ์มหาวิทยาลัย ที่ใช้สีชมพูเป็นหลักตามสีขององค์กร เป็นต้น

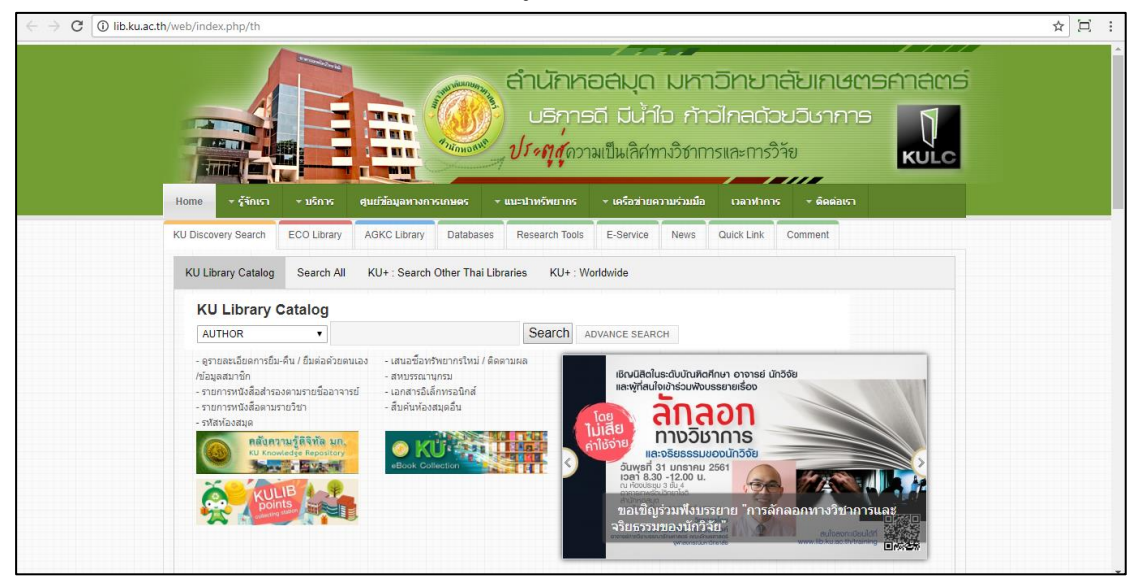

**ภาพที่ 17** การใช้สีเว็บที่สอดคล้องกับสืองค์กรของสำนักหอสมุด มหาวิทยาลัยเกษตรศาสตร์

**ที่มา:** มหาวิทยาลัยเกษตรศาสตร์(2561)

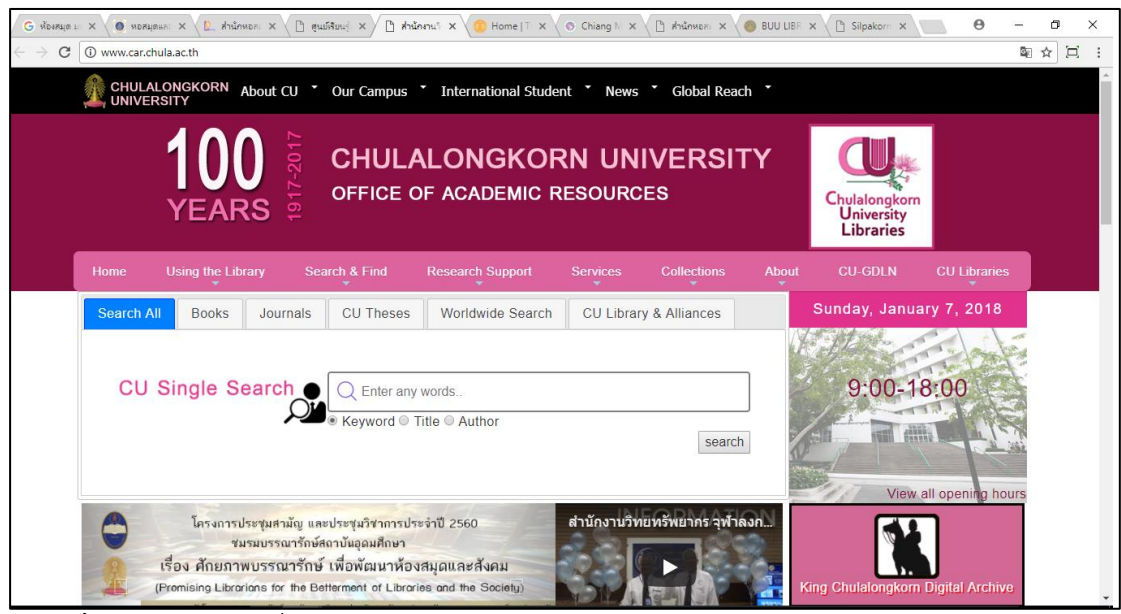

**ภาพที่ 18** การใช้สีเว็บที่สอดคล้องกับสืองค์กรของสำนักงานวิทยทรัพยากร จฬาลงกรณ์มหาวิทยาลัย **ที่มา:** จุฬาลงกรณ์มหาวิทยาลัย (2561)

1.3 เหมาะกับกลุ่มเป้าหมาย

กลุ่มเป้าหมายที่มีความแตกต่างกัน ย่อมมีการตอบสนองต่อสีแตกต่างกัน เช่น เพศ ้ อายุ อาชีพ ภูมิลำเนา และรูปแบบการดำเนินชีวิต หากกลุ่มเป้าหมายเป็นเพศชายมีแนวโน้มชอบสีที่ดู แข็งแรง เคร่งขรึม เช่น สีน้ำเงิน เขียว และดำ ในขณะที่เพศหญิงจะชอบสีสันที่ดูสดใสและอ่อนหวาน มากกว่า เช่น สีแดง ส้ม และชมพู หากแบ่งตามกลุ่มอายุ กลุ่มเป้าหมายที่เป็นวัยเด็กมักชอบสีสันที่ดู ฉูดฉาด สว่างไสว ส่วนกลุ่มผู้สูงอายุมักนิยมสีที่ดูสุขุม สงบนิ่งและสบายตามากกว่า ดังนั้นควรมีการ วิจัยหรือสำรวจข้อมูลกลุ่มเป้าหมายส่วนใหญ่ว่าเป็นกลุ่มใด เพื่อจะได้ให้ความสนใจไปยัง กลุ่มเป้าหมายหลักได้ถูกต้อง เช่น เว็บของ TK park: อุทยานการเรียนรู้จะใช้สีสันสดใสเพื่อดึงดูดผู้ใช้ กลุ่มเป้าหมายที่เป็นเด็ก เป็นต้น

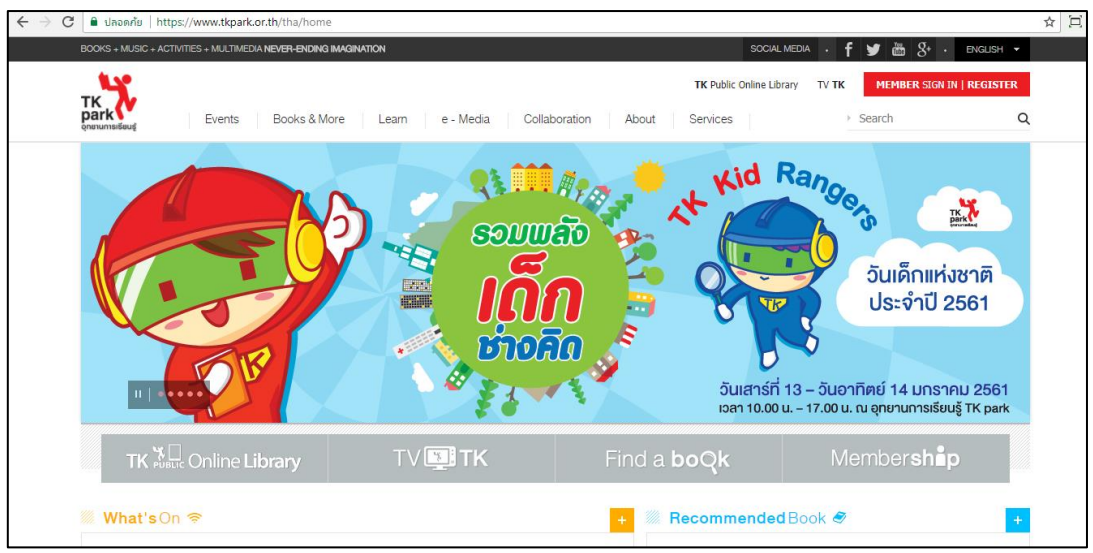

**ภาพที่ 19** การใช้สีเว็บที่เหมาะกับกลุ่มเป้าหมายของอุทยานการเรียนรู้TK park **ที่มา:** อุทยานการเรียนรู้TK park (2560)

1.4 ความแตกต่างของค่าน้ำหนักสีเหมาะสม

การแสดงผลสีบนจอภาพและการรับรู้สีของผู้ใช้แต่ละคนมีความแตกต่างกัน โดยเฉพาะ ้อย่างยิ่งกับผู้ใช้ที่ตาบอดสีหรือมีปัญหาทางสายตา ดังนั้นควรเลือกใช้สีที่มีความแตกต่างของค่าน้ำหนัก สีอยู่พอสมควร ซึ่งจะช่วยให้ผู้ใช้มองเห็นความแตกต่างของสีได้ดีขึ้น เช่น ในกรณีที่ใช้สีโทนเดียวกัน ้อย่างสีเขียวและสีเขียวอ่อนก็ควรตั้งค่าน้ำหนักสีให้ต่างกันอย่างน้อยราว 10-20 เปอร์เซ็นต์ จะทำให้การ แสดงผลสีไม่ใกล้เคียงกันเกินไปจนอาจดูกลายเป็นสีเดียวกันได้ เช่น เว็บของหอสมุดศิริราช มหาวิทยาลัยมหิดลเป็นต้น

เอกสารประกอบการสอนวิชาิ ิิ ิ ิ ิิ ิ ิ ิ ิ ิ ิ ิ ิิ ิ ิ ิ ิ ิ ิิการพิฒนาเวิบหิองสมิด ิ ิิิ ิ ิ ิิิ ิ ิ ิ ิิ ิ ิ | **39**

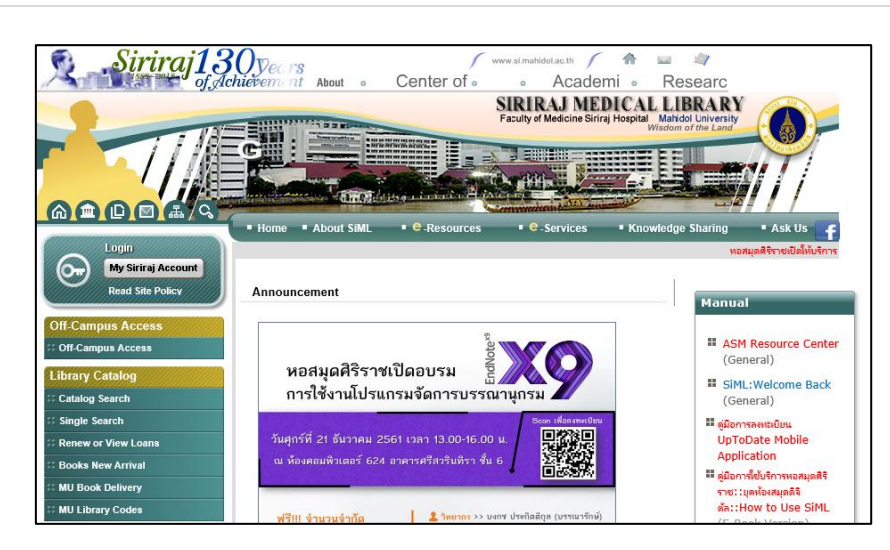

**ภาพที่ 20** การใช้สีเว็บที่เป็นโทนเดียวกันของหอสมุดศิริราช มหาวิทยาลัยมหิดล **ที่มา:** มหาวิทยาลัยมหิดล (2561)

### **2. กำรใช้สีตัวอักษรในเว็บ**

การใช้สีตัวอักษรในเว็บเป็นเรื่องละเอียดอ่อน ซึ่งอาจทำให้หน้าเว็บเป็นที่น่าจดจำทั้งดี และไม่ดีได้ ดังนั้นควรเลือกใช้สีตัวอักษรบนเว็บดังนี้ (WixBlog, 2015)

### 2.1 ความตัดกัน

ความตัดกัน (contrast) จะท าให้มองเห็นเนื้อหาได้ชัดเจนและง่ายต่อการอ่าน โดย การสร้างความคมชัดระหว่างสีของข้อความและพื้นหลัง โดยการเลือกใช้โทนสี เช่น หากเลือกใช้พื้น หลังโทนสีอ่อนข้อความก็ควรเป็นสีเข้ม ซึ่งจะช่วยให้อ่านได้ง่ายขึ้น เป็นต้น

#### 2.2 ความกลมกลืน

ความกลมกลืน (harmony) ขององค์ประกอบต่าง ๆ บนเว็บจะต้องมีความ เหมาะสมกัน ถ้าเลือกจะใช้พื้นหลังสีอ่อนในเว็บ สามารถเลือกใช้สีที่เข้มกว่าสำหรับข้อความเพื่อทำให้ ดูโดดเด่น แต่อย่าให้มากเกินความพอดี

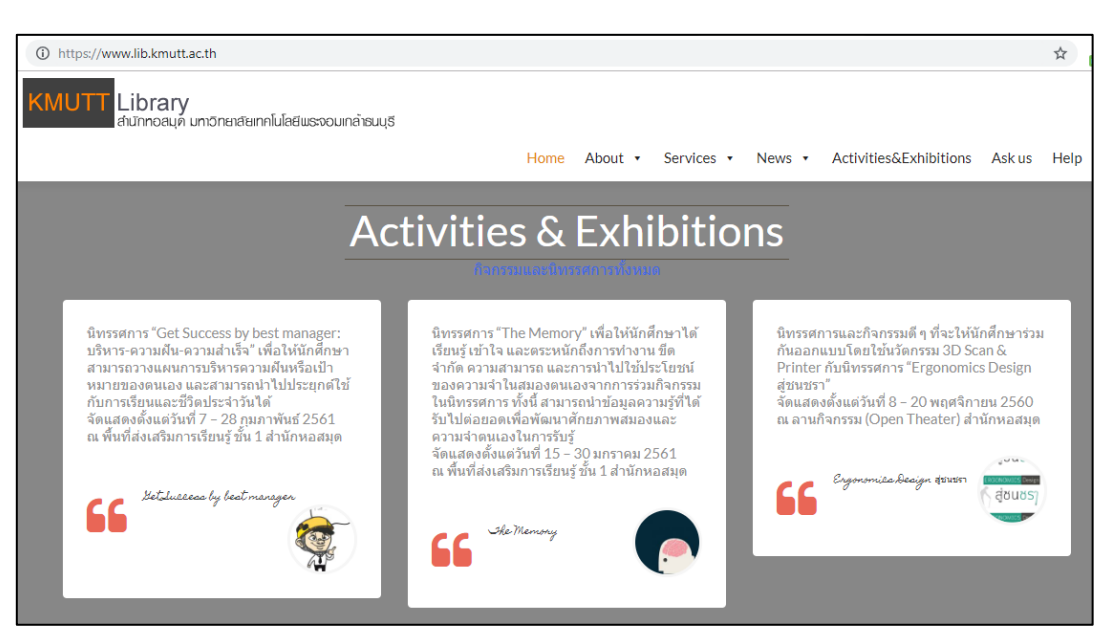

**ภาพที่ 21** การใช้สีตัวอักษรที่กลมกลืนกันของส านักหอสมุด มหาวิทยาลัยเทคโนโลยี พระจอมเกล้าธนบุรี

ที่มา: มหาวิทยาลัยเทคโนโลยีพระจอมเกล้าธนบุรี(2561)

### **3. มำตรฐำนรหัสตัวอักษรภำษำไทยในเว็บ**

มาตรฐานรหัสตัวอักษรภาษาไทยที่ยังคงมีการใช้งานอยู่ในการพัฒนาเว็บ คือ TIS-620, Windows-874 และ Unicode หรื อ UTF-8 ซึ่งปั จจุบัน TIS-620 และ WINDOWS-874 ใช้น้อยมากเพราะติดข้อจำกัดทางเทคนิค ทำให้ส่วนใหญ่ใช้ UTF-8 มากกว่า เนื่องจาก ในการใช้งานบนเว็บนั้น การตั้งค่ารหัสตัวอักษรจะมีผลต่อชุดตัวอักษรที่แสดงบนเว็บเพจ หากการตั้งค่ารหัสตัวอักษรไม่รองรับภาษาที่ต้องการใช้ จะท าให้การแสดงผลตัวอักษรผิดพลาดได้ ดังนั้นในปัจจุบันจึงนิยมตั้งค่าเป็น UTF-8 เนื่องจากรองรับได้หลายภาษาและใช้ได้กับอุปกรณ์สื่อสาร ต่าง ๆ (ศูนย์ประสานการรักษาความมั่นคงปลอดภัยระบบคอมพิวเตอร์ประเทศไทย (ไทยเซิร์ต), 2557; จรุงยศ อรัณยะนาค, 2560, หน้า 144; เว็บไซต์ Softmelt, 2561)

# **ไฟล์ที่ใช้ในเว็บ**

ภาพ วิดีโอ และเสียงในแต่ละนามสกุลไฟล์จะมีคุณสมบัติเฉพาะ และเหมาะกับการใช้ ึ่งานที่แตกต่างกันไป ดังนั้นจึงควรมีความเข้าใจลักษณะไฟล์ต่าง ๆ เพื่อนำไปใช้ได้อย่างมีประสิทธิภาพ ซึ่งมีรายละเอียดดังนี้ (จรุงยศ อรัณยะนาค, 2560, หน้า 83-91)

#### **1. ไฟล์ภำพ**

้นามสกุลไฟล์ภาพที่นิยมสำหรับการพัฒนาเว็บ ได้แก่

๐ GIF (Graphics Interchange Format) เป็นนามสกุลไฟล์ชนิดแรกที่สามารถเปิด ได้จากเว็บเบราว์เซอร์รุ่นเก่าทุกประเภท ไม่มีการสูญเสียข้อมูลเมื่อมีการบันทึกข้อมูลหรือ ้บีบอัดไฟล์ แสดงสีได้สูงสุดแค่ 256 สี ไฟล์จึงมีขนาดเล็ก ดังนั้นจึงนิยมนำไปใช้กับปุ่มกด โลโก้ ภาพ ลายเส้นและการ์ตูน แต่ไม่เหมาะสำหรับกราฟิกหรือภาพถ่ายที่เน้นรายละเอียดสีสมจริง และสามารถ บันทึกเป็นภาพเคลื่อนไหวได้

๐ JPG (Joint Photographic Experts Group) สามารถแสดงสีได้ถึง 16.7 ล้านสี ดังนั้นจึงเหมาะกับภาพที่มีรายละเอียดและแสดงสีจำนวนมาก เช่น ภาพถ่ายและกราฟิกต่าง ๆ มี รูปแบบการบีบอัดข้อมูลแบบสูญเสีย โดยใช้วิธีการตัดข้อมูลที่ไม่จำเป็นและซ้ำซ้อนกันออกไป และ สามารถเรียกดูได้บนทุกเว็บเบราว์เซอร์ แต่ไม่สามารถแสดงผลแบบโปร่งใส่ (transparent) และไม่ สนับสนุนภาพเคลื่อนไหว

 $\,\circ\,$  PNG (Portable Network Graphics) เป็นรูปแบบไฟล์ที่ถูกพัฒนาขึ้นสำหรับใช้ งานในเว็บโดยเฉพาะ ซึ่งเข้ามาแทนที่ไฟล์แบบ GIF ด้วยเหตุผลทางลิขสิทธิ์ มีลักษณะเป็นโอเพนซอร์ส (open source) ที่เปิดโอกาสให้ทุกคนได้ร่วมพัฒนาและใช้งานได้ฟรี ดังนั้นจึงได้รับความนิยมเป็น อย่างมาก สามารถแสดงสีแบบสมจริง (true color) ได้ถึง 16.7 ล้านสี เหมือนกับรูปแบบไฟล์ JPG แต่มีการบีบอัดข้อมูลแบบไม่สูญเสีย สามารถแสดงผลโปร่งใสได้แต่ไม่สามารถบันทึกภาพเคลื่อนไหวได้ และไม่รองรับการแสดงผลบนเว็บเบราว์เซอร์รุ่นเก่า ๆ ได้

ข้อพิจารณาการเลือกใช้ไฟล์ภาพ

1) ควรเลือกใช้ความละเอียดของภาพให้เหมาะสม เพราะหากภาพละเอียดมาก เกินไปก็จะใช้เวลาดาวน์โหลดเว็บเพจนานเกินจำเป็น แต่ถ้าต้องการนำเสนอภาพความละเอียดสูง ก็ควร สร้างลิงก์ให้ผู้ใช้เลือกความละเอียดที่ต้องการได้

2) การเลือกรูปแบบนามสกุลไฟล์ต้องสอดคล้องกับลักษณะงานที่นำไปใช้ เพื่อให้ การแสดงผลเกิดประสิทธิภาพสูงสุด

3) แม้ว่าภาพจะสามารถสื่อความหมายแทนข้อความได้ดีกว่า แต่ก็ไม่ควรใส่รูปภาพ ้มากเกินไป เพราะอาจดูไม่สวยงาม และสร้างความรำคาญได้

่ 4) สื่อเว็บเป็นสื่อที่มีการละเมิดลิขสิทธิ์เกี่ยวกับรูปภาพเป็นจำนวนมาก ดังนั้น จึงควรตระหนักถึงลิขสิทธิ์ของภาพที่จะใส่ลงไปในเว็บด้วย โดยเว็บที่แจกภาพฟรีไม่มีลิขสิทธิ์ ได้แก่ https://pixabay.com, https://unsplash.com, https://www.lifeofpix.com, https://www.pexels.com และhttp://streetwill.co(อินทนนท์ ปัญญาโสภา, 2558)

#### **2. ไฟล์เสียง**

นามสกุลไฟล์เสียงที่นิยมสำหรับการพัฒนาเว็บ ได้แก่

๐ MP3 (MPEG Audio Layer III) เป็นไฟล์มาตรฐานที่ได้รับการพัฒนาจาก Moving Picture Experts Group สามารถบีบอัดข้อมูลได้สูงในขณะที่คุณภาพเสียงยังคงดีอยู่ ท าให้ได้ขนาดไฟล์ที่เล็กมากเมื่อเทียบกับต้นฉบับ ดังนั้นจึงเป็นรูปแบบไฟล์ที่นิยมใช้ใน การพัฒนาเว็บอย่างมาก

๐ Wav (Waveform Audio) เป็นรูปแบบไฟล์เสียงที่สามารถตั้งค่าให้เป็นแบบ ระบบโมโน (mono) หรือสเตอริโอ (stereo) ก็ได้ ถือเป็นรูปแบบไฟล์ที่ให้คุณภาพเสียงดี แต่ใช้พื้นที่ ้ จัดเก็บมาก นิยมใช้ในเสียงเอฟเฟกต์ต่าง ๆ บนเว็บ ตลอดจนนำไปแปลงเป็นไฟล์ MP3 และ wma เพื่อให้มีขนาดไฟล์เล็กลง

๐ Ogg (Ogg Vorbis) ใช้เทคโนโลยีการบีบอัดไฟล์แบบใหม่ ท าให้ไฟล์ที่ได้มีขนาด ี เล็กกว่า MP3 แต่ให้คุณภาพเสียงที่ดีกว่าและที่สำคัญ คือ อยู่ในกลุ่มของ Open Source Project ทำ ให้กลายเป็นฟรีแวร์(freeware) เพื่อแก้ปัญหาเรื่องลิขสิทธิ์ (copyright) และสิทธิบัตร (patent) อีก ทั้งยังมีความสามารถด้านสตรีมมิ่ง (streaming) ด้วย ทำให้ได้รับความนิยมมาก

| เบราว์เซอร์       | MP3 | Wav | Ogg |
|-------------------|-----|-----|-----|
| Internet Explorer |     | x   | ×   |
| Chrome            |     |     |     |
| Firefox           |     |     |     |
| Safari            |     |     | x   |
| Opera             |     |     |     |
|                   |     |     |     |

**ที่มา:** เว็บไซต์ w3big.com (2561)

#### ข้อพิจารณาการเลือกใช้ไฟล์เสียง

1) ก่อนแปลงหรือส่งออกไฟล์เสียงจากไฟล์ต้นฉบับควรทำความเข้าใจวิธีการบีบอัด การปรับแต่ง การเข้ารหัสและคุณภาพ เพราะมีคุณสมบัติเฉพาะที่แตกต่างกันไป

2) ในกรณีที่ตั้งไฟล์เสียงให้เล่นโดยอัตโนมัติ เช่น เสียงดนตรีประกอบ เสียงคลิกหรือ เสียงเตือน ควรปรับค่าระดับเสียงให้พอเหมาะ ไม่ดังจนเกินไป เพราะอาจสร้างความรำคาญให้กับผู้ใช้เว็บ ได้ รวมทั้งควรมีปุ่มให้สามารถปิดเสียงได้ด้วย
#### **3. ไฟล์วิดีโอ**

รูปแบบไฟล์วิดีโอที่สนับสนุนการชมวิดีโอผ่านเว็บ ได้แก่

๐ AVI (Audio-Video Interleaved) ถูกพัฒนาขึ้นโดยบริษัทไมโครซอฟท์ใช้ นามสกุลไฟล์ .avi เป็นมาตรฐานไฟล์วิดีโอที่ติดตั้งมาพร้อมกับโปรแกรม Windows Media Player ดังนั้นคอมพิวเตอร์ที่ติดตั้งระบบปฏิบัติการวินโดวส์ จึงรองรับการแสดงผลได้อย่างแน่นอน เป็นไฟล์ที่ ้มีความคมชัดของภาพและเสียงสูง เนื่องจากมีการบีบอัดข้อมูลต่ำ แต่ขนาดของไฟล์จะมีขนาดใหญ่ มาก จึงไม่เป็นที่นิยมมากนัก

๐ MPEG (Moving Picture Experts Group) ใช้นามสกุลไฟล์ .mpg เป็นไฟล์วิดีโอ ที่ได้รับความนิยมมากที่สุด เนื่องจากมีการบีบอัดสูง ท าให้ไฟล์ที่ได้มีขนาดเล็ก แต่ยังคง ความชัดอยู่ ไฟล์ MPEG สามารถแบ่งออกได้เป็นหลายประเภทดังนี้

- MPEG-1: เป็นไฟล์ที่นำไปใช้กับ VCD

- MPEG-2: เป็นไฟล์ที่มีคุณภาพสูงมาก นิยมนำไปใช้กับ DVD

- MPEG-4 หรือ MP4: เป็นไฟล์ที่ได้รับความนิยมมาก เพราะมีความคมชัด ใกล้เคียงกับ DVD และขนาดเล็กกว่ามาก MPEG-4 มีชื่อเรียกอีกอย่างว่า "DivX" หรือ "XviD"

๐ QuickTime Movie เป็นไฟล์วิดีโอส าหรับโปรแกรม QuickTime Player ที่พัฒนา โดยบริษัทแอปเปิล ใช้นามสกุลไฟล์ .mov แต่สามารถแสดงผลได้ทั้งบนเครื่องคอมพิวเตอร์ ส่วนบุคคลและเครื่องแมคอินทอช

๐ RealMedia พัฒนาโดยบริษัท RealNetworks ใช้นามสกุลไฟล์ .rm มีขนาดไฟล์เล็ก นิยมใช้ในการเผยแพร่บนอินเทอร์เน็ตแบบสตรีมมิ่ง (streaming) โดยการแสดงผลจะเปิดจาก โปรแกรม RealMedia Player

๐ 3GP (Third Generation Platform) เป็นไฟล์วิดีโอที่ใช้บนโทรศัพท์มือถือ ส าหรับส่งไปมาระหว่างโทรศัพท์มือถือด้วยกัน ใช้นามสกุลไฟล์.3gp และ .3g2 ถูกพัฒนาให้มี ้ ความละเอียดต่ำ ขนาดไฟล์เล็กเพื่อให้การรับส่งไฟล์สะดวกรวดเร็ว เป็นที่นิยมสำหรับอัปโหลดจาก โทรศัพท์มือถือขึ้นไปบนเว็บเพื่อเผยแพร่หรือให้ผู้อื่นดาวน์โหลด แต่ถ้าต้องการเปิดไฟล์ 3GP เพื่อ รับชมบนคอมพิวเตอร์ จะต้องมีโปรแกรมที่รองรับรูปแบบไฟล์นี้ด้วย เช่น โปรแกรม Apple QuickTime Player และ RealPlayer เป็นต้น

๐ MKV (Matroska video) เป็นไฟล์ที่บันทึกข้อมูลทั้งภาพเคลื่อนไหว เสียงและ ี คำบรรยาย (subtitle) ไว้ในไฟล์เดียวกันได้ กำลังได้รับความนิยมเพิ่มขึ้นอย่างต่อเนื่อง โดยเฉพาะบน เว็บที่ให้บริการดาวน์โหลดภาพยนตร์ เนื่องจากมีคุณภาพสูง แต่มีขนาดไฟล์เล็กมากหากเทียบกับ ขนาดไฟล์ภาพยนตร์จาก Blu-ray Disc มีลักษณะเป็นโอเพนซอร์ส คือ ซอฟต์แวร์ที่เปิดเผยซอร์สโค้ด (source code) ต่อสาธารณชน ทำให้บักพัฒนาอิสระสามารถร่วมกันพัฒนาให้มีประสิทธิภาพมากขึ้น

๐ DivX พัฒนาโดยบริษัท DivX Inc. เป็นรูปแบบการบีบอัดไฟล์วิดีโอแบบใหม่ที่มี พื้นฐานมาจาก MPEG-4 สามารถลดขนาดข้อมูลจากปกติได้หลายเท่า เช่น จากภาพยนตร์บนแผ่น DVD ที่ มีความจุประมาณ 6 กิกะไบต์ (KB) สามารถลดความจุให้เหลือเพียง 700 เมกะไบต์(MB) เท่านั้น ในขณะที่ภาพและเสียงยังคงมีความคมชัด ไม่แตกต่างจากต้นฉบับมากนัก เป็นรูปแบบไฟล์ที่นิยมใช้ บีบอัดข้อมูลจากแผ่น DVD หรือ Blu-ray Disc แล้วนำไปอัปโหลดบนเว็บเพื่อเผยแพร่

๐ XviD เป็นไฟล์ที่มีลักษณะและมาตรฐานใกล้เคียงกับ DivX ซึ่งคิดค้นขึ้นโดยกลุ่ม นักพัฒนาอิสระ จึงอยู่ในรูปแบบของโอเพนซอร์ส ที่เผยแพร่ให้ใช้กันฟรี สามารถนำไฟล์ ที่ดาวน์โหลดจากเว็บไปเปิดบนเครื่องเล่น DVD ได้ หากเล่นผ่านโปรแกรมบนคอมพิวเตอร์จะต้อง ติดตั้ง XviD Decoder เพื่อทำการถอดรหัสข้อมูล

๐ Flash Video ปัจจุบันถูกพัฒนาโดยบริษัท Adobe ใช้นามสกุล .flv ก าลังเป็นที่ นิยมอย่างมากในการดาวน์โหลดและเผยแพร่วิดีโอผ่านเว็บ เพราะขนาดไฟล์เล็กและเป็นไฟล์ มาตรฐานที่เปิดดูได้เกือบทุกเว็บเบราว์เซอร์

๐ WMV (Windows Media Video) เป็นไฟล์วิดีโอของบริษัท Microsoft ใช้ นามสกุล .wmv สร้างขึ้นมาจากโปรแกรม Windows Movie Maker เป็นไฟล์ที่ได้รับความนิยมใน ปัจจุบันจากสื่ออินเทอร์เน็ต มีจุดประสงค์ที่สร้างขึ้นเพื่อการชมวิดีโอแบบ Movie on Demand ด้วยคุณภาพที่ดีและไฟล์มีขนาดเล็ก สามารถที่จะอัปโหลดขึ้นเว็บได้ง่ายและสะดวกรวดเร็ว

๐ WebM เป็นรูปแบบบรรจุสื่อมัลติมีเดีย (Multimedia Container Format) ใช้นามสกุล .webm ออกแบบมาเพื่อให้มีรูปแบบแฟ้มบีบอัดวิดีโอแบบเปิด คุณภาพสูงและ ไม่ต้องเสียค่าใช้สิทธิ์ (royalty-free)

### ข้อพิจารณาการเลือกใช้ไฟล์วิดีโอ

1) ควรเลือกรูปแบบนามสกุลไฟล์และการเข้ารหัสข้อมูลที่เหมาะสมกับรูปแบบของ สื่อที่จะนำไปใช้ เช่น หากต้องการนำวิดีโอไปเผยแพร่บนยูทูบ (YouTube) ควรใช้ไฟล์นามสกุล .avi, .3gp, .mov, .mp4, .mpg, .flv, .wmv และ .webm แต่หากต้องการให้ดาวน์โหลดเพื่อไปเปิดชมบนเครื่อง เล่น DVD ก็ควรใช้ไฟล์นามสกุล XviD

2) การตั้งค่าคุณภาพวิดีโอทั้งในส่วนของอัตราเฟรม อัตราการส่งข้อมูลและ ความละเอียด ควรคำนึงถึงระยะเวลาการดาวน์โหลดและความจำเป็นของผู้ใช้ด้วย เช่น ผู้ใช้อาจรับชม ไฟล์วิดีโอแบบสตรีมมิ่ง ซึ่งแสดงผลพร้อมกับการดาวน์โหลดข้อมูลไปด้วย การตั้งค่าวิดีโอให้มี คุณภาพสูงอาจท าให้ต้องใช้เวลาในการดาวน์โหลดข้อมูลนานและติดขัดได้

3) การเผยแพร่วิดีโอบนเว็บควรพิจารณาถึงเบราว์เซอร์ที่ใช้เปิดชมด้วย โดยเฉพาะ อย่างยิ่งหากมีการเผยแพร่วิดีโอแบบตามความต้องการ (on-demand) และการถ่ายทอดสด (live broadcasting) ทั้งนี้เนื่องจากบางเบราว์เซอร์อาจไม่มีโปรแกรมเสริมหรือปลั๊กอิน (plug-in) ที่ใช้ ้สำหรับเปิดชมวิดีโอนั้น ๆ ได้ ดังนั้น หากจำเป็นก็ควรมีลิงก์ให้ดาวน์โหลดเพื่อติดตั้งเพิ่มด้วย

#### **กำรประเมินผลเว็บ**

แนวทางที่สามารถน าไปใช้ในการตัดสินคุณภาพและความถูกต้องของข้อมูลในเว็บ ี่ ซึ่งประกอบด้วยประเด็นที่สำคัญในการพิจารณาดังนี้ (สำนักงานพัฒนาวิทยาศาสตร์และเทคโนโลยี แห่งชาติ (สวทช.), 2558; University of Reading, 2018)

#### **1. ควำมน่ำเชื่อถือ**

สิ่งที่ต้องพิจารณา เพื่อประเมินความน่าเชื่อถือของเว็บ (reliability) มีดังนี้

1.1 การระบุความเป็นเจ้าของเว็บ ซึ่งสามารถพิจารณาได้จาก domain หรือที่อยู่ ของเว็บ เช่น

๐ เว็บบริษัท ได้แก่ ห้องสมุดมารวย (https://www.maruey.**com**)

๐ เว็บสถาบันทางการศึกษา ได้แก่ส านักวิทยบริการและเทคโนโลยีสารสนเทศ มหาวิทยาลัยสวนดุสิต (http://arit.dusit.**ac**.th)

๐ เว็บหน่วยงานราชการ ได้แก่ ห้องสมุดส านักวิชาการและมาตรฐานศึกษา ส านักงานคณะกรรมการการศึกษาขั้นพื้นฐาน กระทรวงศึกษาธิการ (http://www.lib.obec.**go**.th)

๐ เว็บองค์กรไม่หวังผลก าไร ได้แก่ ศูนย์สร้างสรรค์งานออกแบบ หรือ TCDC (http://library.tcdc.**or.**th)

๐ เว็บองค์กรทางการทหาร ได้แก่ ห้องสมุดทหาร (http://millib.rtarf.**mi**.th)

1.2 ความเชี่ยวชาญของบุคคลหรือกลุ่มที่สร้างเว็บ

1.3 ช่องทางการติดต่อกับผู้สร้างหรือผู้ดูแลเว็บ เช่น อีเมล ที่อยู่ และหมายเลข โทรศัพท์ เป็นต้น

#### **2. ควำมถูกต้อง**

สิ่งที่ต้องพิจารณา เพื่อประเมินความถูกต้องของเว็บ (accuracy) มีดังนี้

- 2.1 ที่มาของข้อมูล
- 2.2 ภาษาที่ใช้

2.3 ชื่อผู้เขียนเนื้อหาแต่ละหน้า และข้อมูลการติดต่อ

#### **3. วัตถุประสงค์และเนื้อหำ**

สิ่งที่ต้องพิจารณา เพื่อประเมินจุดประสงค์และเนื้อหาของเว็บ (objectivity and content) มีดังนี้

- 3.1 ความชัดเจนของวัตถุประสงค์ของเว็บ เช่น
	- ๐ เพื่อให้ข้อมูลเกี่ยวกับการศึกษา งานวิจัย หรือวิชาการ
	- ๐ เพื่อความบันเทิง
	- ๐ เพื่อโฆษณา การตลาด หรือขาย
	- ๐ เพื่อสนับสนุนความคิด
	- ๐ เพื่อโน้มน้าวผู้ใช้
- 3.2 การลิงก์ไปยังพันธกิจของหน่วยงาน หรือหน้าเว็บที่ให้ข้อมูลเกี่ยวกับองค์กร
- 3.3 เว็บมีข้อมูลที่สมดุล ไม่ลำเอียง หรือเป็นข้อเท็จจริง
- 3.4 ถ้าเป็นความคิดเห็นส่วนตัว มีการนำเสนออย่างตรงไปตรงมา ไม่ลำเอียงและ

#### มีเหตุผล

#### **4. ควำมทันสมัย**

สิ่งที่ต้องพิจารณา เพื่อประเมินความทันสมัยของเว็บ (currency) มีดังนี้

- 4.1 วันที่เผยแพร่หรือปรับปรุงข้อมูลล่าสุด
- 4.2 ลิงก์ภายในเว็บเป็นปัจจุบันและสามารถใช้งานได้

#### **5. ควำมสะดวกในกำรใช้**

สิ่งที่ต้องพิจารณา เพื่อประเมินความสะดวกในการใช้งานของเว็บ (usability)

#### มีดังนี้

- 5.1 ตัวอักษรอ่านง่าย
- 5.2 การใช้งานง่าย
- 5.3 ความเร็วในการแสดงผล
- 5.4 ผู้ใช้ทุกกลุ่มสามารถเข้าถึงเนื้อหาในเว็บได้

#### **สรุป**

การพัฒนาเว็บให้ประสบความสำเร็จเนื้อหาต้องตรงกับความต้องการของกลุ่มเป้าหมายหรือ ผู้ใช้โครงสร้างของเว็บเรียบง่ายและใช้รูปแบบเดียวกันตลอดทั้งเว็บ สามารถรองรับการใช้งานของคน ทุกกลุ่ม ทั้งกลุ่มของคนปกติ ผู้สูงอายุ และผู้พิการ ใช้เวลาในการแสดงผลเว็บเพจไม่นานจนเกินไป ตัวอักษร พื้นหลัง และสีของเว็บ ควรออกแบบให้มีความเป็นเอกลักษณ์ อ่านง่าย และควรใช้ตัวอักษร ที่เป็นสากลนิยม สิ่งที่ปรากฏบนเว็บต้องมีคุณภาพ แสดงผลได้ทุกระบบปฏิบัติการ ทุกความละเอียด ของหน้าจอ ทุกเว็บเบราว์เซอร์ และบนอุปกรณ์เคลื่อนที่ทุกประเภทและทุกขนาด นอกจากนั้นการใช้ ้สี ตัวอักษร และไฟล์ต้องมีความเหมาะสม จากหลักการพัฒนาเว็บดังกล่าวสามารถนำไปประยุกต์ให้ เกิดกระบวนการพัฒนาเว็บห้องสมุดที่มีประสิทธิภาพได้ซึ่งจะกล่าวในบทต่อไป

## **ค ำถำมทบทวน**

1. จงระบุวัตถุประสงค์ของเว็บห้องสมุดแต่ละประเภท

2. ยกตัวอย่างเว็บห้องสมุดที่มีการออกแบบอย่างเรียบง่ายและใช้รูปแบบเดียวกันตลอดทั้งเว็บ พร้อม เหตุผลประกอบว่าท าไมจึงเลือกเว็บดังกล่าว

3. เว็บหอสมุดแห่งชาติเป็นไปตามหลักการพัฒนาเว็บหรือไม่ อย่างไร และมีประเด็นใดที่ต้องปรับปรุง ้พัฒนาเพื่อให้เว็บประสบความสำเร็จมากยิ่งขึ้น

4. เว็บห้องสมุดของหน่วยงานใด เมื่อท่านเข้าไปใช้งานแล้วเกิดความประทับใจ มากที่สุด เพราะเหตุใด

5. เว็บที่ตอบสนอง (Responsive Web) ควรมีลักษณะอย่างไร

6. หากหน่วยงานของท่านมีเว็บเดิมอยู่แล้ว และต้องการพัฒนาให้เป็นเว็บที่ตอบสนอง ท่านจะกำหนด กลยุทธ์การทำเว็บอย่างไร เพราะเหตุใด

7. เว็บที่ตอบสนองมีข้อดีและข้อเสียอย่างไร

8. เพราะเหตุใดจึงต้องพัฒนาเว็บให้เป็นไปตามแนวทาง WCAG (Web Content Accessibility Guideline) โดยองค์กร W3C (World Wide Web Consortium)

9. ยกตัวอย่างเว็บห้องสมุดที่รองรับการใช้งานของผู้พิการ และผู้สูงอายุ พร้อมให้เหตุผลด้วยว่า พิจารณาจากส่วนใด

10. ทดลองประเมินเว็บขององค์กรท่าน ว่ามีจุดด้อยในประเด็นใด และควรมีการพัฒนาเว็บในส่วนใด เพิ่มเติมเพื่อให้เว็บขององค์กรมีประสิทธิภาพมากขึ้น

### **เอกสำรอ้ำงอิง**

เกียรติพงษ์ บุญจิตร. (2556). *คู่มือ Dreamweaver CS6 Professional Guide ฉบับสมบูรณ์*. นนทบุรี: ไอดีซีฯ. จรุงยศ อรัณยะนาค. (2560). *การออกแบบเว็บไซต์.* กรุงเทพฯ: ส านักพิมพ์แห่งจุฬาลงกรณ์ มหาวิทยาลัย. จุฬาลงกรณ์มหาวิทยาลัย. (2561). *โฮมเพจส านักงานวิทยทรัพยากร จุฬาลงกรณ์มหาวิทยาลัย.* สืบค้น เมื่อ 7 มกราคม 2561, จาก http://www.car.chula.ac.th. ดวงพร เกี๋ยงค า. (2560). *คู่มือออกแบบและสร้างเว็บไซต์ ฉบับสมบูรณ์.* นนทบุรี: ไอดีซีฯ. มหาวิทยาลัยกรุงเทพ. (2561). *โฮมเพจสำนักหอสมุดและศูนย์การเรียนรู้ มหาวิทยาลัยกรุงเทพ.* สืบค้นเมื่อ 7 มกราคม 2561, จาก http://library.bu.ac.th/index.php/th. มหาวิทยาลัยเกษตรศาสตร์. (2561). *โฮมเพจส านักหอสมุด มหาวิทยาลัยเกษตรศาสตร์.* สืบค้นเมื่อ 7 มกราคม 2561, จาก http://lib.ku.ac.th/web/index.php/th. มหาวิทยาลัยมหิดล. (2560). *โฮมเพจหอสมุดและคลังความรู้ มหาวิทยาลัยมหิดล.* สืบค้นเมื่อ 7 ธันวาคม 2560, จาก http://www.li.mahidol.ac.th. มหาวิทยาลัยมหิดล. (2561). *โฮมเพจหอสมุดศิริราช มหาวิทยาลัยมหิดล.* สืบค้นเมื่อ 5 ธันวาคม 2561, จาก http://www.medlib.si.mahidol.ac.th. มหาวิทยาลัยศิลปากร. (2561). *โฮมเพจส านักหอสมุด มหาวิทยาลัยศิลปากร.* สืบค้นเมื่อ 7 มกราคม 2561, จาก http://www.l.su.ac.th. เว็บไซต์ Softmelt. (2561). *UTF-8 คืออะไร ท าไมถึงนิยมใช้ UTF-8?.* สืบค้นเมื่อ 3 มกราคม 2561, จาก http://www.softmelt.com/article.php?id=573. เว็บไซต์ w3big.com. *HTML5 และเสียง (Audio).* (2561). สืบค้นเมื่อ 3 มกราคม 2561, จาก http://www.w3big.com/th/html/html5-audio.html. ศรีนวล ฟองมณี. (2558). *เอกสารประกอบการสอนรายวิชา CP3707 การพัฒนาโปรแกรมบน เครือข่ายอินเทอร์เน็ต (Web Programming).* เชียงราย: สำนักวิชาคอมพิวเตอร์และ เทคโนโลยีสารสนเทศ มหาวิทยาลัยราชภัฏเชียงราย. ศูนย์ประสานการรักษาความมั่นคงปลอดภัยระบบคอมพิวเตอร์ประเทศไทย (ไทยเซิร์ต). (2557). ข้อ ้ ควรระวังในการใช้เครื่องมือตรวจพิสูจน์พยานหลักฐานดิจิทัลในการค้นหาคำหรือข้อความ

ภาษาไทย. สืบค้นเมื่อ 3 มกราคม 2561, จาก https://www.thaicert.or.th/papers/technical/2014/pa2014te001.html. ส านักงานพัฒนาธุรกรรมทางอิเล็กทรอนิกส์ (องค์การมหาชน). (2557). *Website D.I.Y.* กรุงเทพฯ: กระทรวงเทคโนโลยีสารสนเทศและการสื่อสาร. ส านักงานพัฒนาวิทยาศาสตร์และเทคโนโลยีแห่งชาติ (สวทช.). (2558). *การประเมินเว็บ (Evaluating web sites).* สืบค้นเมื่อ 3 มกราคม 2561, จาก https://www.nstda.or.th/th/nstda-knowledge/3079-evaluating-website. อินทนนท์ ปัญญาโสภา. (2558). *สุดยอด 5 เว็บไซต์ แจกภาพฟรี ไม่มีลิขสิทธิ์.* สืบค้นเมื่อ 6 พฤศจิกายน 2561, จาก https://www.grappik.com/5-web-downloadfree-image. อุทยานการเรียนรู้TK park. (2560). *โฮมเพจอุทยานการเรียนรู้TK park.* สืบค้นเมื่อ 26 ธันวาคม 2560, จาก https://www.tkpark.or.th.

- Freepik. (2018). *Responsive web design flat graphics Free Vector.* Cited 2018 January 6, Retrieved from https://www.freepik.com/free-vector/responsive-webdesign-flat-graphics\_717976.htm.
- Frost, B. (2014). *Responsive Strategy.* Cited 2017 December 29, Retrieved from http://bradfrost.com/blog/post/responsive-strategy.
- TechTerms. (2013b). *Web Development Definition.* Cited 2018 December 2, Retrieved from https://techterms.com/definition/web\_development.

University of Reading. (2018). *Evaluating websites.* Cited 2018 December 2, Retrieved from https://libguides.reading.ac.uk/evaluating-websites.

WixBlog. (2015). 7 Secrets To Using Text Color in Web Design. Cited 2018 January 1, Retrieved from https://www.wix.com/blog/2015/04/7-secrets-to-using-textcolor-in-web-design.

# **แผนกำรสอนประจ ำสัปดำห์ที่ 4-5**

## **หัวข้อเรื่อง** กระบวนการพัฒนาเว็บห้องสมุด

#### **รายละเอียด**

- 1. ทีมงานพัฒนาเว็บ
- 2. วัฏจักรการพัฒนาเว็บ
- 3. การวางแผนพัฒนาเว็บห้องสมุด
- 4. การวิเคราะห์ข้อมูล
- 5. การออกแบบเว็บห้องสมุด
- 6. การสร้างเว็บห้องสมุด
- 7. การทดสอบเว็บห้องสมุด
- 8. การเผยแพร่เว็บห้องสมุด
- 9. การบำรุงรักษาเว็บห้องสมุด
- 10. การประเมินเว็บห้องสมุด

## **จ านวนชั่วโมงที่สอน** 8 ชั่วโมง

### **กิจกรรมการเรียนการสอน**

- 1. ผู้สอนชวนผู้เรียนพูดคุยเกี่ยวกับขั้นตอนที่จะท าให้เกิดเว็บ
- 2. ผู้สอนบรรยายเนื้อหา
- 3. ผู้สอนมอบหมายงานให้ผู้เรียนพัฒนาเว็บเกี่ยวกับ "Working Age" ในประเด็นที่

สนใจให้บริการ

- 4. ผู้เรียนจับกลุ่ม 3 คน กำหนดประเด็นที่จะนำมาพัฒนาเว็บ
- 5. ผู้เรียนวางแผนการพัฒนาเว็บด้วย Mind mapping
- 6. ผู้สอนคอยให้คำแนะนำปรึกษา
- 7. ผู้เรียนสรุปความคิดนำเสนอผู้สอน
- 8. ผู้สอนประเมินการจัดการเรียนการสอน

## **สื่อการสอน**

- 1. เอกสารประกอบการเรียน
- 2. ใบงานครั้งที่ 3 "กำหนดประเด็นและทำ Mind mapping เว็บที่สนใจ"
- 3. ใบงานครั้งที่ 4 "กำหนดประเด็นและทำ Mind mapping เว็บที่สนใจ"

## **แผนการประเมินผลการเรียนรู้**

1. ผลการเรียนรู้

1.1 ผู้เรียนมีความรู้ และเข้าใจในกระบวนการพัฒนาเว็บห้องสมุด ตั้งแต่การ วิเคราะห์ การวางแผน การออกแบบ การสร้าง การทดสอบ การเผยแพร่ และการบำรุงรักษาเว็บ ห้องสมุด

2. วิธีการการวัดและการประเมินผลการเรียนรู้

2.1 ประเมินจากพฤติกรรมการเข้าชั้นเรียน การแต่งกาย (M)

2.2 ประเมินการใช้ทักษะการคิดวิเคราะห์ข้อมูล (C)

- 2.3 ประเมินพฤติกรรมและการแสดงออกของผู้เรียนขณะทำกิจกรรมกลุ่ม (I)
- 3. สัดส่วนของการประเมิน

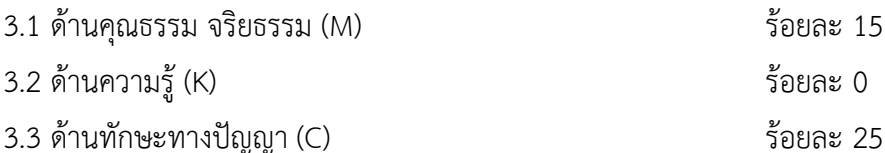

3.4 ด้านทักษะความสัมพันธ์ระหว่างบุคคลและความรับผิดชอบ (I) ร้อยละ 15

3.5 ด้านทักษะการวิเคราะห์เชิงตัวเลข การสื่อสาร และการใช้ไอที (N)ร้อยละ 0

# **เนื้อหาที่สอน**

กระบวนการพัฒนาเว็บห้องสมุดให้ประสบความสำเร็จนั้นต้องอาศัยทีมงานและ กระบวนการต่าง ๆ หลายขั้นตอน ตั้งแต่วางแผน วิเคราะห์ ออกแบบ สร้างเว็บ ทดสอบ เผยแพร่ บ ารุงรักษา และประเมิน ซึ่งประยุกต์มาจากวัฏจักรการพัฒนาเว็บ (Web Development Life Cycle: WDLC) โดยเว็บที่พัฒนาขึ้นมานั้นต้องสามารถแสดงผลให้เหมาะสมกับขนาดหน้าจอของ ้ อุปกรณ์ที่แตกต่างกัน รวมทั้งต้องแสดงผลได้ในทุกเว็บเบราว์เซอร์ และที่สำคัญผู้ใช้ทุกกลุ่มต้อง สามารถเข้าถึงข้อมูลในเว็บได้ด้วย ดังนั้นในการพัฒนาเว็บห้องสมุดต้องมีความละเอียดรอบคอบในทุก ขั้นตอน เพื่อให้ได้เว็บห้องสมุดที่มีประสิทธิภาพ

### **ทีมงำนพัฒนำเว็บ**

กระบวนการพัฒนาเว็บมีหลายขั้นตอน จึงต้องอาศัยผู้ที่มีทักษะและความชำนาญหลาย ด้าน ซึ่งจะขึ้นอยู่กับขนาดของหน่วยงานและเว็บที่จะพัฒนา โดยทีมงานในการพัฒนาเว็บสามารถแบ่ง ออกเป็นตำแหน่งหลัก ๆ ดังนี้ (ศรีนวล ฟองมณี, 2558: 44; จรุงยศ อรัณยะนาค, 2560: 67-71; Giannopoulou & Tzanavaras, 2017: 26-28; Felke-Morris, 2013, p. 432-433)

#### **1. ผู้ดูแลเว็บ**

ผู้ดูแลเว็บ (web administrator) หรือเว็บมาสเตอร์ (webmaster) ทำหน้าที่ดูแลเว็บ ในภาพรวมทั้งหมด เป็นผ้กำหนดนโยบายด้านต่าง ๆ ควบคมการออกแบบ พัฒนาหรือบริหารจัดการ ข้อมูล การจำกัดและให้สิทธิแก่ผู้ใช้ ซึ่งจะรวมไปถึงการดูแลการตลาด การโฆษณาประชาสัมพันธ์ และ การหารายได้ เป็นต้น ดังนั้นผู้ที่ทำหน้าที่นี้จะต้องมีความรู้หลากหลาย ทั้งกระบวนการออกแบบเว็บ ภาษาที่ใช้ในการพัฒนาเว็บ การตลาดและการประชาสัมพันธ์ รวมทั้งต้องรู้เรื่องกฎหมายลิขสิทธิ์ พระราชบัญญัติการกระทำความผิดเกี่ยวกับคอมพิวเตอร์ และมีจริยธรรมในการพัฒนาเว็บด้วย

#### **2. นักออกแบบเว็บ**

นักออกแบบเว็บ (web designer) ทำหน้าที่ออกแบบสร้างสรรค์เว็บเพจหรือ ส่วนติดต่อกับผู้ใช้ (interface) ให้มีความน่าสนใจ สวยงาม สื่อความหมายและน่าใช้ มีหน้าที่หลัก คือ นำ ภาพกราฟิก และข้อมูลต่าง ๆ มาจัดวางลงในแต่ละเว็บเพจ ดังนั้นผู้ที่ทำหน้าที่นี้จะต้องเป็นผู้ที่มี ความคิดสร้างสรรค์ มีความรู้เชิงศิลปะ มีทักษะการใช้โปรแกรมสร้างและตกแต่งรูปภาพ เช่น Adobe Photoshop และ Adobe Illustrator เป็นต้น เข้าใจภาษา HTML และ CSS เข้าใจเรื่อง UX (User Experience) และ UI (User Interface) รวมทั้งต้องสื่อสารกับผู้อื่นได้

#### **3. นักพัฒนำเว็บ**

นักพัฒนาเว็บ (web developer) หรือนักเขียนโปรแกรมบนเว็บ (web programmer) ท าหน้าที่พัฒนาเว็บให้สามารถติดต่อประสานงานกับผู้ใช้ ดูแลพัฒนาเว็บและตรวจสอบปรับปรุงแก้ไข ้จุดอ่อนของเว็บ การพัฒนาเว็บอาจจะมีส่วนที่เกี่ยวข้องกับระบบฐานข้อมูล ดังนั้นผู้ที่ทำหน้าที่นี้จึง ควรเป็นผู้มีความรู้เกี่ยวกับภาษาที่ใช้ในการพัฒนาเว็บและการจัดการฐานข้อมูล เช่น HTML, CSS, JavaScript และ PHP เป็นต้น นอกจากนั้นต้องมีความสามารถในการกำหนดความต้องการของผู้ใช้ โดยอาจจะได้จากการสัมภาษณ์หรือทำแบบสอบถาม ซึ่งก็คือการวิจัยความต้องการของผู้ใช้นั่นเอง และ ที่ส าคัญต้องรู้จักเครื่องมือที่ใช้ในการวิเคราะห์เว็บ (web analytic tools) เช่น Google Analytics (google.com/analytics) เพื่อวิเคราะห์สถิติเว็บ วิเคราะห์ลิงก์ วิเคราะห์อันดับเว็บ ตรวจสอบ ประสิทธิภาพของเว็บ สำรวจเว็บ และหาลิงก์เสีย เป็นต้น นอกจากนั้นยังสามารถวิเคราะห์เว็บคู่แข่ง

ได้อีกด้วย เพื่อนำข้อมูลที่ได้มาใช้ในการปรับปรุงและพัฒนาเว็บขององค์กรให้มีประสิทธิภาพมาก ยิ่งขึ้น

#### **4. บรรณำธิกำรเว็บ**

บรรณาธิการเว็บ (web content editor) หรือนักเขียน (writer) หรือผู้จัดการเนื้อหา (content manager) ทำหน้าที่จัดทำเนื้อหาบนเว็บ รับผิดชอบในส่วนของเนื้อหาตามที่ได้รับ มอบหมายจากเว็บมาสเตอร์สร้างสรรค์เนื้อหาที่มีประโยชน์ เข้าใจง่าย และน่าสนใจ รวมทั้งตรวจสอบ ้ ความถูกต้องและคุณภาพของเนื้อหาไม่ให้มีคำผิดหรือข้อความที่อ่านแล้วสับสน ดังนั้นผู้ที่ทำหน้าที่นี้ ควรมีทักษะในเรื่องของการใช้ภาษา การเขียน การสื่อสาร การตลาด เครือข่ายสังคมออนไลน์ และ เทคโนโลยีเว็บ เช่น ระบบ CMS และ RSS หน้าที่ดังกล่าวถือได้ว่ามีความสำคัญไม่แพ้หน้าที่อื่น ๆ เพราะแม้เว็บจะมีความสวยงาม หรือระบบการใช้งานที่ดีเพียงใด แต่ถ้ามีเนื้อหาไม่น่าสนใจ ไม่ทันสมัย หรือไม่เป็นประโยชน์ต่อผู้ใช้ เว็บก็ไม่อาจประสบความสำเร็จได้ เพราะสิ่งสำคัญที่สุดที่ทำให้ผู้ใช้ใช้งาน เว็บอยู่เป็นประจ า คือ เนื้อหาในเว็บที่ดีและมีประโยชน์นั่นเอง

#### **5. ผู้ดูแลระบบ**

ผู้ดูแลระบบ (system administrator) หรือผู้ดูแลเครือข่าย (network administrator) ี เรียกสั้น ๆ ว่า "แอดมิน" (admin) ทำหน้าที่บริหารจัดการระบบและเครือข่ายคอมพิวเตอร์ทั้งหมด แต่ในองค์กรขนาดใหญ่จะแยกส่วนกัน ผู้ดูแลระบบจะมีหน้าที่ติดตั้ง ควบคุม ตรวจสอบสถานะ เซิร์ฟเวอร์ และจานข้อมูล ความเรียบร้อยของระบบคอมพิวเตอร์ทั้งหมด ตลอดจนดูแลทางด้าน ฮาร์ดแวร์และซอฟต์แวร์ เช่น ตั้งค่าการใช้งานอุปกรณ์และติดตั้งระบบปฏิบัติการต่าง ๆ ควรมีความรู้ ด้านหลักการทำงานของเซิร์ฟเวอร์ การจัดการฐานข้อมูล การติดตั้งและแก้ไขปัญหาเครื่อง คอมพิวเตอร์ รวมถึงโปรแกรมและอุปกรณ์อื่น ๆ ส่วนผู้ดูแลเครือข่ายนั้นจะดูแลด้านระบบเครือข่าย คอมพิวเตอร์โดยเฉพาะ เช่น ติดตั้งเครือข่าย ควบคุมสิทธิผู้ใช้และดูแลความปลอดภัยบนเครือข่าย ้ ดังนั้นผู้ที่ทำหน้านี้จึงควรมีพื้นฐานเรื่องระบบการเชื่อมโยงเครือข่ายคอมพิวเตอร์แบบต่าง ๆ ระบบ ไฟร์วอลล์ (firewall) และการเขียนโปรแกรม

### **6. ผู้เชี่ยวชำญกำรปรับแต่งเว็บ**

ผู้เชี่ยวชาญการปรับแต่งเว็บ (web SEO specialist) ทำหน้าที่ประชาสัมพันธ์เว็บ โดย ใช้หลัก SEO ปรับแต่งเว็บด้วยวิธีการต่าง ๆ เพื่อให้เว็บติดอยู่ในลำดับต้น ๆ ของผล การค้นหา จาก search engine ดังนั้นผู้ที่ทำหน้าที่นี้ควรเข้าใจโครงสร้างระบบการค้นหาข้อมูล และ ึกลยุทธ์การปรับแต่งเว็บเป็นอย่างดี เช่น เทคนิคการใส่คำอธิบายเว็บ การสอดแทรกคำสำคัญ (keyword) ลงในเนื้อหา การแลกลิงก์กับเว็บอื่นที่มีเนื้อหาเกี่ยวข้องกัน และการเขียนแท็กให้ถูกต้อง ตามหลัก W3C เพื่อให้โปรแกรมค้นหาเก็บข้อมูลได้ง่ายขึ้น

## **วัฏจักรกำรพัฒนำเว็บ**

กระบวนการพัฒนาเว็บห้องสมุดประยุกต์มาจากวัฏจักรการพัฒนาเว็บ (Web Development Life Cycle: WDLC) ซึ่งประกอบด้วยขั้นตอนต่าง ๆ ได้แก่ การวางแผน การวิเคราะห์ การออกแบบ การสร้างเว็บ การทดสอบ การเผยแพร่ การบำรุงรักษา และการประเมิน ดังภาพที่ 22 ซึ่งพัฒนาขึ้นมาบนพื้นฐานของการพัฒนาระบบหรือวัฏจักรของการพัฒนาระบบ (System Development Life Cycle: SDLC) ที่มีการวางแผนการทำงานอย่างเป็นขั้นตอน

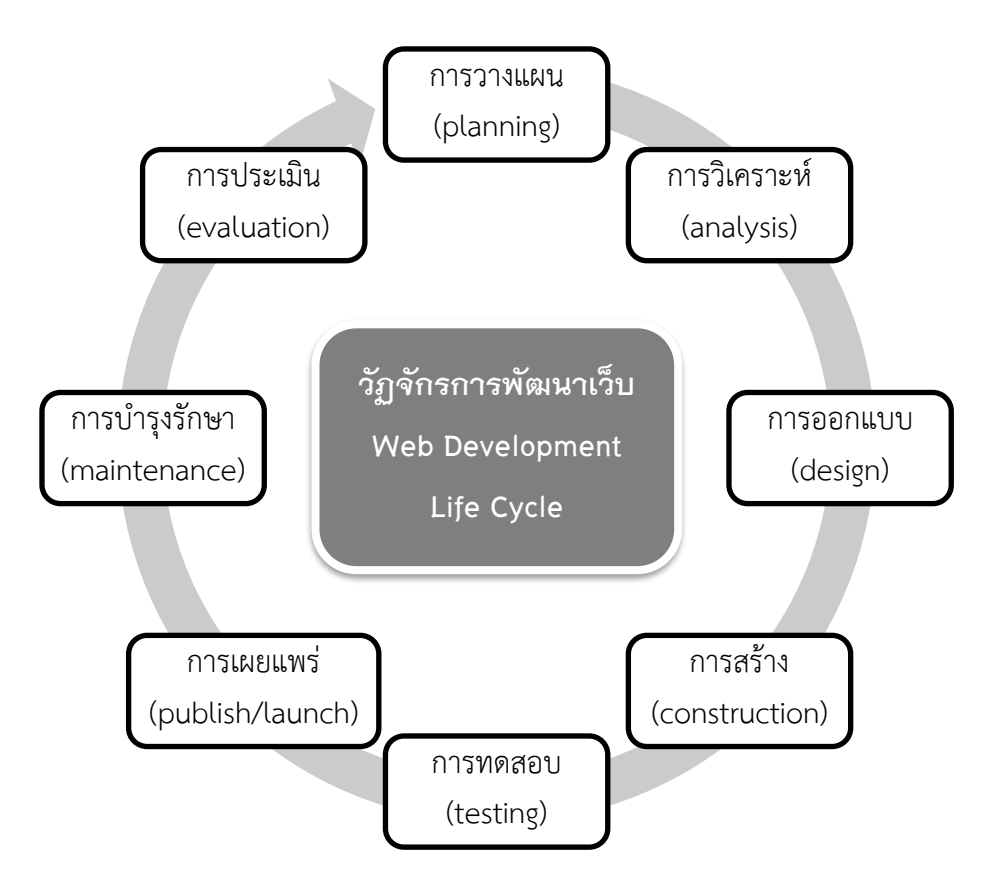

**ภาพที่ 22** วัฏจักรการพัฒนาเว็บ (Web Development Life Cycle: WDLC)

วัฏจักรการพัฒนาเว็บมีองค์ประกอบที่เกี่ยวข้องหลายประการ ดังนั้นผู้พัฒนาเว็บ ห้องสมุดจำเป็นต้องศึกษาข้อมูล และวิเคราะห์ข้อมูลก่อนลงมือทำ เพื่อนำมาประยุกต์กับการพัฒนา เว็บห้องสมุด ซึ่งมีกระบวนการพัฒนาดังรายละเอียดที่จะกล่าวต่อไป (Felke-Morris, 2013, p. 434- 442; Kamatchi, Iyer, & Singh, 2013, p. 2-3; ศรีนวล ฟองมณี, 2558, หน้า 29-37; สิทธิชัย ประสาน วงศ์, 2559, หน้า 14-17)

#### **กำรวำงแผนพัฒนำเว็บห้องสมุด**

ขั้นตอนแรกในการพัฒนาเว็บห้องสมุด คือ การวางแผน หากวางแผนผิด ขั้นตอนอื่น ๆ ึก็จะผิดพลาดไปด้วย ดังนั้นจึงควรวางแผนการทำงานอย่างรอบด้านก่อนลงมือพัฒนาเว็บห้องสมุดดังนี้

#### **1. ระบุเป้ำหมำยหรือวัตถุประสงค์ของเว็บ**

เว็บแต่ละเว็บมีวัตถุประสงค์ในการพัฒนาที่แตกต่างกัน ดังนั้นการกำหนดวัตถุประสงค์จึง เป็นการกำหนดเป้าหมายในการนำเสนอข้อมูลในเว็บห้องสมุด ได้แก่

๐ เพื่อเป็นสื่อกลางในการติดต่อสื่อสารระหว่างห้องสมุดกับผู้ใช้บริการ

๐ เพื่อเป็นเเหล่งรวบรวมข้อมูล เเลกเปลี่ยนข่าวสาร เเละประชาสัมพันธ์ห้องสมุด ให้เป็นที่รู้จักมากขึ้น

๐ เพื่อเผยแพร่ข้อมูลข่าวสารและบริการต่าง ๆ ได้อย่างรวดเร็ว

 $\,\circ\,$  เพื่อนำเสนอข้อมูลสารสนเทศที่เป็นความรู้ทางวิชาการด้านต่าง ๆ

๐ เพื่อเพิ่มช่องทางการบริการเชิงรุกของห้องสมุด

๐ เพื่อสร้างภาพลักษณ์ที่ดีแก่ห้องสมุด ให้ผู้ใช้เกิดความประทับใจในข้อมูล ที่นำเสนอและการให้บริการผ่านเว็บ

๐ เพื่อแจ้งข้อมูลข่าวสารต่าง ๆ แก่ผู้ใช้ห้องสมุด รวมถึงข่าวสารสิทธิพิเศษต่าง ๆ

#### **2. ก ำหนดกลุ่มเป้ำหมำยหรือกลุ่มผู้ใช้**

การกำหนดกลุ่มเป้าหมายหรือกลุ่มผู้ใช้ที่จะเข้ามาใช้งานเว็บห้องสมุดเป็นการศึกษากลุ่ม บุคคลที่จะเข้ามาใช้ โดยสามารถศึกษาได้ด้วยวิธี 5W1H ดังนี้

๐ Who: ใคร หมายถึง กลุ่มเป้าหมายหรือกลุ่มผู้ใช้คือกลุ่มใด เช่น เจ้าของเว็บ บุคลากรของห้องสมุด นักเรียน นักศึกษา อาจารย์ นักวิชาการ หรือประชาชนทั่วไป เป็นต้น แต่ละกลุ่มมีพฤติกรรมการใช้งานเว็บอย่างไร เพื่อวางแผนพัฒนาเว็บห้องสมุดให้สามารถตอบสนอง ความต้องการและพฤติกรรมในการใช้งานของกลุ่มเป้าหมายหรือกลุ่มผู้ใช้ได้อย่างถูกต้อง

๐ What: อะไร หมายถึง สิ่งที่กลุ่มเป้าหมายหรือกลุ่มผู้ใช้ต้องการจากเว็บห้องสมุดเช่น ข้อมูลทรัพยากรสารสนเทศ องค์ความรู้ใหม่ หรือระเบียบการใช้ห้องสมุด เป็นต้น

๐ Where: ที่ไหน หมายถึง กลุ่มเป้าหมายหรือกลุ่มผู้ใช้มาจากที่ใด เช่น สถาบันการศึกษา บริษัท หรือหน่วยงานภาครัฐ เป็นกลุ่มคนในประเทศหรือต่างประเทศ ถ้าเป็น ชาวต่างชาติอาจมีภาษาให้เลือกในการแสดงข้อมูลในเว็บตามต้องการ

๐ When: เมื่อไหร่ หมายถึง กลุ่มเป้าหมายหรือกลุ่มผู้ใช้มักจะเข้ามาเยี่ยมชมเว็บใน ช่วงเวลาใด และเข้ามาบ่อยมากน้อยแค่ไหน เพื่อเวลาประชาสัมพันธ์ข้อมูลต่าง ๆ จะได้อัปโหลดใน ช่วงเวลาที่มีผู้เข้าใช้งานมากที่สุด

๐ Why: ท าไม หมายถึง เหตุผลที่กลุ่มเป้าหมายหรือกลุ่มผู้ใช้จะเข้ามาเยี่ยมชมเว็บ เช่น ค้นหาทรัพยากรสารสนเทศ ค้นคว้าหาความรู้ใหม่ และต้องการทราบข้อมูลการติดต่อกับห้องสมุด เป็นต้น

๐ How: อย่างไร หมายถึง เว็บจะสามารถตอบสนองความต้องการของกลุ่มเป้าหมาย หรือกลุ่มผู้ใช้ได้ด้วยวิธีการอย่างไร เช่น จัดบริการรูปแบบต่าง ๆ ตามหน้าที่ของห้องสมุดแต่ละประเภท แนะนำหนังสือใหม่ที่น่าสนใจ และมีการนำเสนอข้อมูลหลายภาษา เป็นต้น

#### **3. เข้ำใจเทคโนโลยีที่จะใช้ในกำรพัฒนำเว็บ**

การพัฒนาเว็บห้องสมุดในปัจจุบันต้องใช้เทคโนโลยีที่หลากหลายประกอบกัน เช่น โปรแกรมที่ใช้ในการพัฒนาเว็บ โปรแกรมที่ใช้สำหรับตกแต่งรูปภาพ และโปรแกรมที่ใช้ใน การจัดการฐานข้อมูล เป็นต้น เพื่อใช้ในการกำหนดกรอบระยะเวลาและงบประมาณที่จะใช้ในการ พัฒนาเว็บห้องสมุด

## **กำรวิเครำะห์ข้อมูล**

ขั้นตอนการวิเคราะห์เป็นการรวบรวมข้อมูลที่จำเป็นต้องใช้ในการสร้างเว็บห้องสมุด ตามวัตถุประสงค์ในการพัฒนาเว็บ ความต้องการของกลุ่มเป้าหมายหรือกลุ่มผู้ใช้ และเนื้อหา ที่ต้องมีในเว็บ ทั้งข้อความ ภาพ เสียงและภาพเคลื่อนไหว เก็บรวบรวมเป็นไฟล์ข้อมูล หรือใส่แฟ้ม แยกเป็นหมวดหมู่ เพื่อความสะดวกในการนำมาใช้งาน โดยมีรายละเอียดดังนี้

1. วิเคราะห์ความต้องการของกลุ่มเป้าหมายหรือกลุ่มผู้ใช้ ด้วยการรวบรวมเอกสาร การ สัมภาษณ์ การออกแบบสอบถาม การประชุมกลุ่มย่อย (focus group) และการสังเกตการณ์ เป็นต้น 2. วิเคราะห์เนื้อหาที่จะนำเสนอในเว็บ โดยการนำวัตถุประสงค์ในการพัฒนา เว็บห้องสมุดและความต้องการของกลุ่มผู้ใช้ที่รวบรวมได้มาวิเคราะห์ขอบเขตของเนื้อหาที่ต้องมีในเว็บ ห้องสมุด และนำมาจัดทำเป็นโครงสร้างข้อมูล เพื่อจัดลำดับการนำเสนอข้อมูล กำหนดรูปแบบการ เชื่อมโยง และกำหนดรูปแบบการจัดวางระบบนำทาง เป็นต้น โดยอาจแสดงในรูปของแผนผังเว็บ (site map) ตัวอย่างดังภาพที่ 23

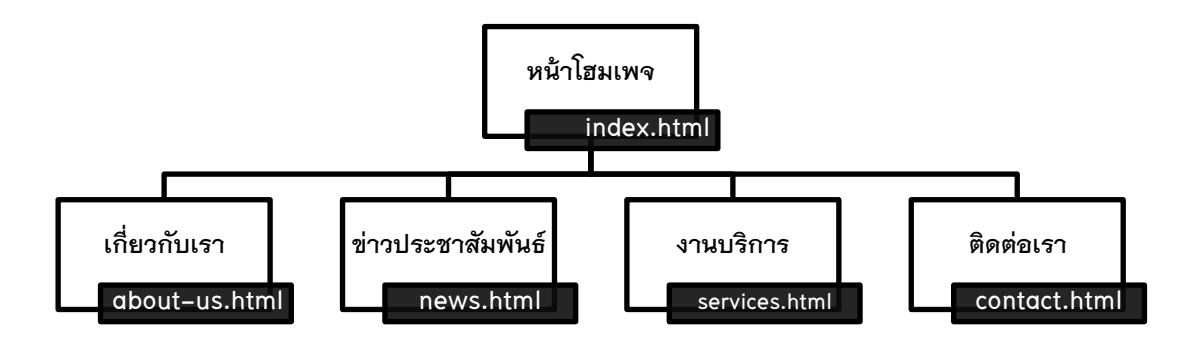

## **ภาพที่ 23** ตัวอย่างแผนผังเว็บห้องสมุด (site map)

โดยตัวอย่างรายละเอียดของเนื้อหาที่ควรมีในเว็บห้องสมุดแบ่งตามแผนผังเว็บห้องสมุด ประกอบด้วย (Wijayaratne, 2013, p. 44; Kumar & Bansal, 2014, p. 287; Amrohi, Garg, & Chauhan, 2015, p. 46-50)

#### เกี่ยวกับเรา

- ๐ ประวัติห้องสมุด วิสัยทัศน์ พันธกิจ
- ๐ เวลาเปิด-ปิด
- ๐ ระเบียบการใช้บริการของห้องสมุด
- ๐ ระเบียบการยืม-คืน
- ๐ ข้อมูลผู้บริหารและบุคลากร

#### ข่าวประชาสัมพันธ์

- ๐ กิจกรรมห้องสมุด
- ๐ แนะน าหนังสือใหม่
- ๐ สารจากบรรณารักษ์

#### งานบริการ

- ๐ ตรวจสอบการยืม-คืน
- ๐ บริการสืบค้นทรัพยากรสารสนเทศ
- ๐ บริการจองหนังสือ
- ๐ บริการยืมระหว่างห้องสมุด
- ๐ บริการวารสารอิเล็กทรอนิกส์
- ๐ บริการหนังสืออิเล็กทรอนิกส์
- ๐ บริการฐานข้อมูลออนไลน์
- ๐ บริการข่าวอิเล็กทรอนิกส์
- ๐ บริการตอบค าถามและช่วยการค้นคว้า
- ๐ บริการจัดหาทรัพยากรสารสนเทศ

#### ติดต่อเรา

- ๐ ที่อยู่ เบอร์โทรศัพท์ เบอร์แฟกซ์ อีเมล
- ๐ แผนที่
- ๐ สื่อสังคมออนไลน์

3. วิเคราะห์ไฟล์ที่จะใช้ ทั้งภาพ เสียง และวิดีโอ โดยคำนึงถึงความถูกต้อง ความ เหมาะสม ความสวยงาม ความน่าสนใจ และความสะดวกในการเข้าใช้งาน

4. วิเคราะห์เครื่องมือที่จะใช้ในการพัฒนาเว็บห้องสมุด ทั้งซอฟต์แวร์และฮาร์ดแวร์ เพื่อ ประโยชน์ในการประเมินงบประมาณที่จะต้องใช้

5. วิเคราะห์ทีมงานพัฒนาเว็บห้องสมุด ซึ่งขึ้นกับขนาดของโครงการ โดยต้องเลือก ทีมงานที่มีประสบการณ์และมีความน่าเชื่อถือ

#### **กำรออกแบบเว็บห้องสมุด**

น าความต้องการของผู้ใช้ที่วิเคราะห์ได้ มาออกแบบหน้าเว็บของห้องสมุด ให้สอดคล้อง กับเนื้อหาที่ต้องมี ในลักษณะของภาพไวร์เฟรม (wireframe) ดังภาพที่ 24 เพื่อวางโครงร่างเว็บเพจ ้สำหรับแสดงตำแหน่งองค์ประกอบต่าง ๆ ก่อนลงมือออกแบบจริง โดยสามารถวาดในกระดาษหรือ ้วาดในคอมพิวเตอร์ก็ได้ ซึ่งมีเครื่องมือช่วยในการทำไวร์เฟรม ได้แก่

ตัวอย่างโปรแกรมสำหรับทำไวร์เฟรมฟรี

- ๐ Prototype (https://www.justinmind.com)
- ๐ Cacoo (https://cacoo.com)
- ๐ Bracket [\(http://brackets.io\)](http://brackets.io/)
- ๐ Axure (https://www.axure.com)
- ๐ Pencil Project (http://pencil.evolus.vn)

#### ตัวอย่างเว็บออนไลน์สำหรับทำไวร์เฟรมฟรี

- ๐ WireframeCC (https://wireframe.cc)
- ๐ Gliffy (https://www.gliffy.com)
- ๐ JumpChart (https://jumpchart.com/)
- ๐ iPlotz (https://iplotz.com/index.php)

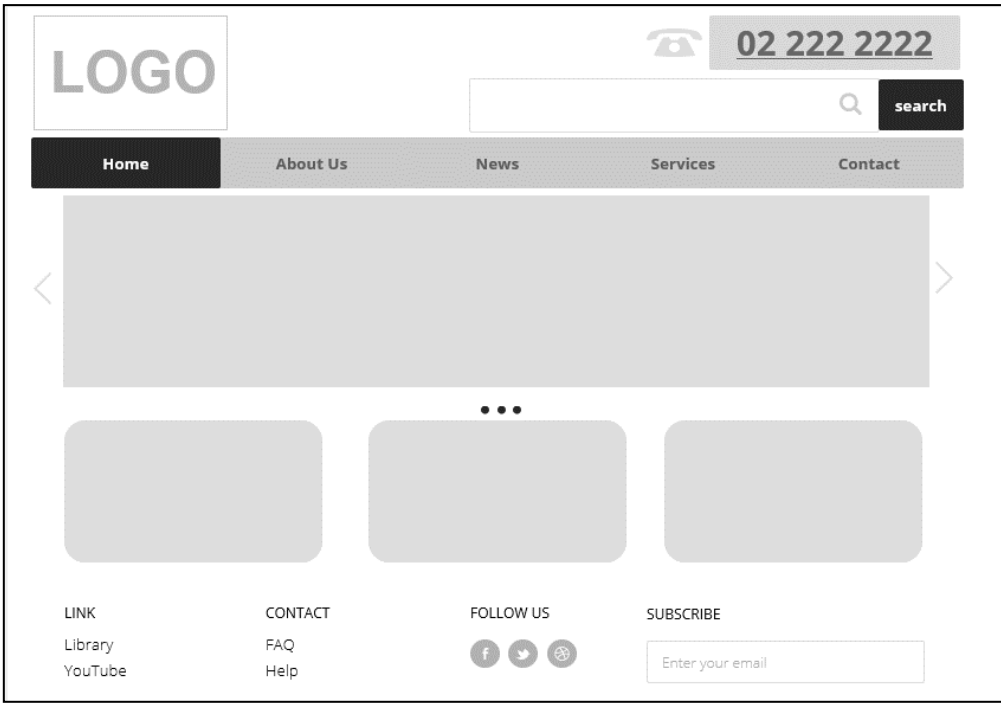

**ภาพที่ 24** ตัวอย่างภาพไวร์เฟรม (wireframe) โครงร่างเว็บเพจ

ในการออกแบบเว็บจำเป็นต้องออกแบบเพื่อให้สามารถใช้ได้กับทุกอุปกรณ์ ไม่ว่าจะเป็น โทรศัพท์มือถือ แท็บเล็ต และคอมพิวเตอร์ส่วนบุคคล ที่เรียกว่า Responsive Web Design ดังนั้นใน การวางโครงร่างเว็บเพจจำเป็นต้องออกแบบให้ครบสำหรับทุกอุปกรณ์ ตัวอย่างดังภาพที่ 25

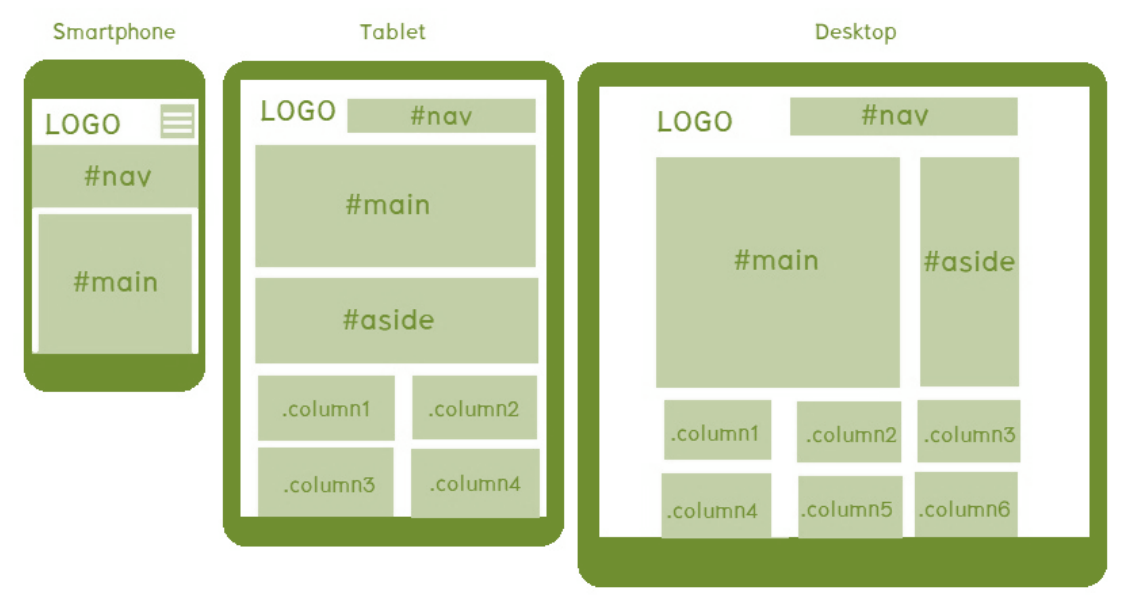

**ภาพที่ 25** ตัวอย่างการวางโครงร่างเว็บเพจให้ตอบสนองกับอุปกรณ์ต่าง ๆ

แนวทางการออกแบบเว็บห้องสมุดให้สามารถดึงดูดผู้ใช้ได้นั้น ผู้ออกแบบควรให้ ความส าคัญกับสิ่งต่อไปนี้ (จรุงยศ อรัณยะนาค, 2560, หน้า 35-40; Devaney, 2016; McAshan, 2016)

#### **1. ควำมเรียบง่ำย**

เว็บห้องสมุดที่ดูเรียบง่าย (simplicity) และเป็นระเบียบไม่มีกราฟิกหรือตัวอักษร ู้ที่เคลื่อนไหวอยู่ตลอดเวลา ชนิดและสีของตัวอักษรไม่มากจนเกินไป จะทำให้ผู้ใช้ใช้งานได้สะดวก การ แสดงผลรวดเร็ว เนื่องจากไฟล์จะมีขนาดเล็กทำให้ไม่เปลืองพื้นที่ในการจัดเก็บข้อมูล และยังสะดวก สำหรับผู้พัฒนาเว็บ เพราะถ้าการเขียนโค้ดไม่สลับซับซ้อนมากนักจะทำให้สามารถตรวจสอบข้อผิดพลาด ได้ง่ายขึ้น

### **2. ควำมสม่ ำเสมอ**

การสร้างความสม่ำเสมอ (consistency) คือ การออกแบบเว็บเพจแต่ละหน้าให้มี รูปแบบเดียวกันตลอดทั้งเว็บ เช่น รูปแบบของหน้าเว็บ สไตล์ของกราฟิก ระบบการนำทางสำหรับเว็บ (web navigation) และโทนสี เป็นต้น

### **3. ควำมเป็นเอกลักษณ์**

ในการออกแบบเว็บห้องสมุดควรสะท้อนถึงเอกลักษณ์ (identity) ขององค์กร ดังนั้นใน การเลือกใช้ตัวอักษร ชุดสี รูปภาพหรือกราฟิก ต้องสอดคล้องกับลักษณะขององค์กร เพื่อให้เกิดความ น่าเชื่อถือ

## **4. กำรใช้งำนง่ำยและถูกต้อง**

เว็บห้องสมุดที่ดีควรออกแบบให้ผู้ใช้สามารถใช้งานง่ายและมีความถูกต้อง (easily& correct) ไม่ยุ่งยากซับซ้อน ฟังก์ชันการทำงานต่าง ๆ ลิงก์ภายในและภายนอกควรใช้งานได้ ดังนั้นจึง ต้องมีการตรวจสอบการใช้งานอยู่ตลอดเวลาเพื่อไม่ให้เกิดข้อผิดพลาดขึ้นได้

## **5. ควำมน่ำเชื่อถือ**

เว็บห้องสมุดที่ดีต้องท าให้ผู้ใช้เกิดความน่าเชื่อถือ (credibility) ซึ่งพิจารณาได้จากการ สะกดตัวอักษรหรือการใช้ภาษาภายในเว็บ ความทันสมัยของเนื้อหา และการอ้างอิงเนื้อหา นอกจากนั้นการให้ข้อมูลที่อยู่ที่สามารถติดต่อได้ง่าย อย่างครบถ้วน เช่น ชื่อองค์กร ที่อยู่ เบอร์โทรศัพท์ แฟกซ์ อีเมล และแผนที่ เป็นต้น

## **6. ระบบน ำทำง**

่ ระบบนำทาง (navigability) เปรียบเสมือนป้ายบอกทาง ดังนั้นจึงควรออกแบบให้เข้าใจ ง่าย ใช้งานได้สะดวก ถ้ามีการใช้กราฟิกก็ควรสื่อความหมาย ตำแหน่งของการวางระบบนำทางอยู่ใน ้ตำแหน่งเดิมทุกหน้า ถ้าระบบนำทางเป็นภาพกราฟิกควรมีคำอธิบายที่ชัดเจนเพื่อผู้ใช้จะได้ไม่เกิด ความสับสน

## **7. เนื้อหำมีประโยชน์**

เนื้อหาที่มีประโยชน์ (usefulness) เป็นสิ่งที่ส าคัญยิ่ง ผู้ออกแบบเว็บห้องสมุดจึง จ าเป็นต้องคัดเลือก จัดเตรียม ตรวจสอบความถูกต้อง รวมถึงปรับปรุงเพิ่มเติมเนื้อหาให้มีความ ทันสมัยอยู่เสมอ

#### **8. แสดงผลรวดเร็ว**

เว็บเพจแต่ละหน้าควรจะปรากฏขึ้นมาบนหน้าจออย่างรวดเร็ว (rapid output) ซึ่งจะท าให้ผู้ใช้รู้สึกกระตือรือร้นในการใช้เว็บและไม่เกิดความรู้สึกเบื่อหน่ายจนอาจส่งผลให้ ปิดเว็บเพจนั้น และเข้าไปใช้งานเว็บอื่นแทน

#### **9. กำรเข้ำถึง**

การออกแบบเว็บห้องสมุดควรคำนึงการใช้งานที่ไม่จำกัด ผู้ใช้ทุกกลุ่มสามารถเข้าถึงได้ (accessibility) ไม่ว่าจะเป็นผู้สูงอายุ หรือผู้พิการ รวมทั้งควรแสดงผลได้ทุกเบราว์เซอร์และทุก อุปกรณ์

### **10. ควำมคงที่ของกำรท ำงำน**

ระบบการทำงานต่าง ๆ ในเว็บห้องสมุดควรมีการทำงานที่คงที่ (function stability) มี ความถูกต้องแน่นอน ซึ่งต้องได้รับการตรวจสอบอยู่เสมอ ฟังก์ชันและลิงก์ต่าง ๆ ในเว็บต้องใช้งานได้ ทั้งหมด

## **กำรสร้ำงเว็บห้องสมุด**

การสร้างเว็บห้องสมุดสามารถท าได้หลายวิธีขึ้นกับทีมงานพัฒนาเว็บ นโยบายของ ผู้บริหาร และงบประมาณ ซึ่งมีรายละเอียดดังนี้

## **1. สร้ำงขึ้นเอง**

โดยการเรียนรู้ค าสั่งของภาษาที่ใช้ในการสร้างเว็บเพจ ได้แก่

๐ ภาษา HTML ย่อมาจาก Hypertext Markup Language เป็นภาษาพื้นฐานของ การพัฒนาเว็บโดยเฉพาะ เป็นภาษาที่เว็บเบราว์เซอร์สามารถเข้าใจได้ดีที่สุด และแสดงผลได้เร็วที่สุด ด้วยเช่นกัน ตัวอย่างโปรแกรม HTML Editor ได้แก่ Notepad (สำหรับ PC) or TextEdit (สำหรับ Mac) หรือเขียนคำสั่งแบบออนไลน์ผ่านเว็บ ซึ่งมีให้บริการหลายเว็บ ได้แก่ https://htmlonline.com และ ttps://www.w3schools.com เป็นต้น

๐ ภาษา CSS ย่อมาจาก Cascading Style Sheets เป็นภาษาที่มีโครงสร้างหรือ รูปแบบการเขียน (syntax) ที่เฉพาะ และมีการกำหนดมาตรฐานโดย W3C (World Wide Web Consortium) เช่นเดียวกับ HTML ใช้สำหรับจัดรูปแบบของเนื้อหาในเว็บให้มีความสวยงาม

ใช้งานง่าย สะดวกรวดเร็ว และมีประสิทธิภาพ โดยการใช้ร่วมกับแท็ก HTML ด้วยการกำหนด คุณสมบัติให้กับส่วนประกอบต่าง ๆ (element) ของ HTML

๐ ภาษา JavaScript คือ ภาษาคอมพิวเตอร์ ส าหรับการเขียนโปรแกรมบนระบบ อินเทอร์เน็ต ที่เป็นส่วนเสริมสำคัญของภาษา HTML โดยจะทำหน้าที่เสริมให้เว็บสามารถโต้ตอบกับ ผู้ใช้งานได้มากขึ้น เช่น เปลี่ยนภาพที่เป็นลิงก์เมื่อนำเมาส์ไปวาง เลื่อนภาพไปทางขวา ซ่อนหรือแสดง เมนูที่ต้องการ ตรวจสอบข้อมูลที่กรอกลงในแบบฟอร์ม แสดงหน้าต่างเตือนเมื่อกรอกข้อมูลไม่ถูกต้อง แสดงวันและเวลา คำนวณอายุ ทำตัวอักษรเลื่อน และเปลี่ยนสีพื้นหลัง เป็นต้น

#### **2. สร้ำงด้วยโปรแกรมส ำเร็จรูป**

การสร้างเว็บด้วยโปรแกรมสำเร็จรูปเป็นการใช้โปรแกรมต่าง ๆ ที่มีความสามารถในการสร้างเว็บเพจ เช่น Adobe Dreamweaver หรือโปรแกรมต่าง ๆ ใน Microsoft Office เช่น Microsoft Word เป็น ต้น การสร้างเว็บเพจด้วยวิธีนี้ไม่จำเป็นต้องเรียนรู้คำสั่ง HTML แต่อย่างใด โดยโปรแกรมเหล่านี้จะทำ การแปลงให้เองโดยอัตโนมัติ แต่ถ้าเรียนรู้ไว้ก็จะเป็นประโยชน์ในการพัฒนาให้มีประสิทธิภาพมาก ยิ่งขึ้น ซึ่งสามารถดาวน์โหลด (download) เว็บแม่แบบฟรี (template) จากอินเทอร์เน็ต แล้วนำมา ดัดแปลงให้เหมาะสมกับเนื้อหาของเว็บที่จะทำได้ โดยเลือกรูปแบบและสีให้ใกล้เคียงกับโครงร่างเว็บที่ ออกแบบไว้

#### **3. สร้ำงด้วยโปรแกรมระบบกำรจัดกำรเนื้อหำ**

โปรแกรมระบบการจัดการเนื้อหา (Content Management System: CMS) เป็นระบบที่ นำมาช่วยในการสร้างและบริหารเว็บแบบสำเร็จรูป โดยในการใช้งานนั้นผู้ใช้งานไม่จำเป็นต้องมี ความรู้ในด้านการเขียนโปรแกรมก็สามารถสร้างเว็บได้ ซึ่งระบบจะมีโปรแกรมประยุกต์แบบพร้อมใช้ งานอยู่ภายในมากมาย ได้แก่ การนำเสนอบทความ (articles) เว็บไดเรคทอรี (web directory) เผยแพร่ข่าวสารต่าง ๆ (news) หัวข้อข่าว (headline) บทวิจารณ์ (review) รายงานสภาพดินฟ้า อากาศ (weather) ถาม/ตอบปัญหา (FAQs) ห้องสนทนา (chat) กระดานข่าว (forum) การจัดการ ไฟล์ในส่วนดาวน์โหลด (download) แบบสอบถาม (poll) ข้อมูลสถิติต่าง ๆ (statistic) และส่วนอื่น ๆ อีกมากมาย ที่สามารถเพิ่มเติม ดัดแปลง แก้ไขแล้วประยุกต์นำมาใช้งานให้เหมาะสมตามรูปแบบ และประเภทของเว็บนั้น ๆ ตัวอย่างโปรแกรมระบบการจัดการเนื้อหาที่ได้รับความนิยม ได้แก่ WordPress, Joomla และ Drupal เป็นต้น

### **กำรทดสอบเว็บห้องสมุด**

เมื่อสร้างเว็บห้องสมุดเรียบร้อยแล้ว ให้ทำการทดสอบเว็บแบบออฟไลน์ (offline) โดยที่ ยังไม่ได้นำเว็บเข้าสู่ระบบอินเทอร์เน็ต เพื่อตรวจสอบความถูกต้องของเนื้อหา ขนาดตัวอักษร การ

้ แสดงผลรูปภาพและสื่อต่าง ๆ การทำงานของลิงก์ ตรวจสอบหาความผิดพลาดของโปรแกรม ตรวจสอบการแสดงผลของเว็บบนอุปกรณ์ที่มีขนาดหน้าจอแตกต่างกัน ตรวจสอบความเร็วในการ แสดงผลว่าเหมาะสมหรือไม่ พร้อมกับการปรับปรุงจนไม่มีข้อผิดพลาดใด ๆ จึงทำการอัปโหลด (upload) ขึ้นเซิร์ฟเวอร์ (server) โดยเจ้าของเว็บจะต้องจดทะเบียนโดเมนเนม (domain name) และ เช่าพื้นที่โฮสต์ (web hosting) ก่อน ซึ่งจะกล่าวรายละเอียดในหัวข้อต่อไป และเมื่อเว็บเพจอัปโหลด ี ขึ้นสู่อินเทอร์เน็ตแล้ว ให้ทำการทดสอบอีกครั้ง โดยการเปิดเว็บเบราว์เซอร์ขึ้นมา แล้วพิมพ์ URL หรือ ที่อยู่เว็บลงไป จากนั้นจะเห็นไฟล์หน้าแรกหรือหน้าโฮมเพจ (home page) ซึ่งก็คือ ไฟล์ index.html แสดงขึ้นมา และจะเห็นผลลัพธ์จริง ๆ ที่ออกแบบไว้

ในการทดสอบทั้งออฟไลน์และออนไลน์นั้นควรทดสอบประเด็นต่อไปนี้

๐ ทดสอบกับเว็บเบราว์เซอร์ (web browser) ที่แตกต่างกันทั้งประเภทและเวอร์ชัน เช่น Google Chrome, Internet Explorer, Mozilla Firefox, Microsoft Edge, Safari และ Opera เป็นต้น โดยสามารถดูสัดส่วนการใช้งานของเว็บเบราว์เซอร์ได้ที่ https://netmarketshare.com ทดสอบกับหน้าจอที่มีความละเอียดในการแสดงผล (screen resolution) ที่แตกต่างกัน เช่น 1024x768, 1280x800, 1920x1080, 1366x768 และ 2560x1440 เป็นต้น

๐ ทดสอบกับอุปกรณ์เคลื่อนที่ (mobile device) ที่มีขนาดหน้าจอแตกต่างกัน โดย Google มีบริการให้สามารถนำ URL ของเว็บไปทดสอบการทำงานได้ โดยเข้าไปที่ URL https://www.google.com/webmasters/tools/mobile-friendly เมื่อใส่ URL ของเว็บที่ต้องทดสอบ แล้ว ให้คลิกที่ปุ่มทำการทดสอบ หากหน้าเว็บนั้นไม่เหมาะในการใช้กับอุปกรณ์เคลื่อนที่ หน้าเว็บทดสอบจะแสดงรายงานผลออกมา พร้อมระบุปัญหาที่เกิดขึ้น ดังภาพที่ 26 แต่หากผลการ ทดสอบหน้าเว็บนั้นสามารถใช้งานได้ดีกับอุปกรณ์เคลื่อนที่ หน้าเว็บทดสอบจะแสดงรายงานผล ออกมา ดังภาพที่ 27

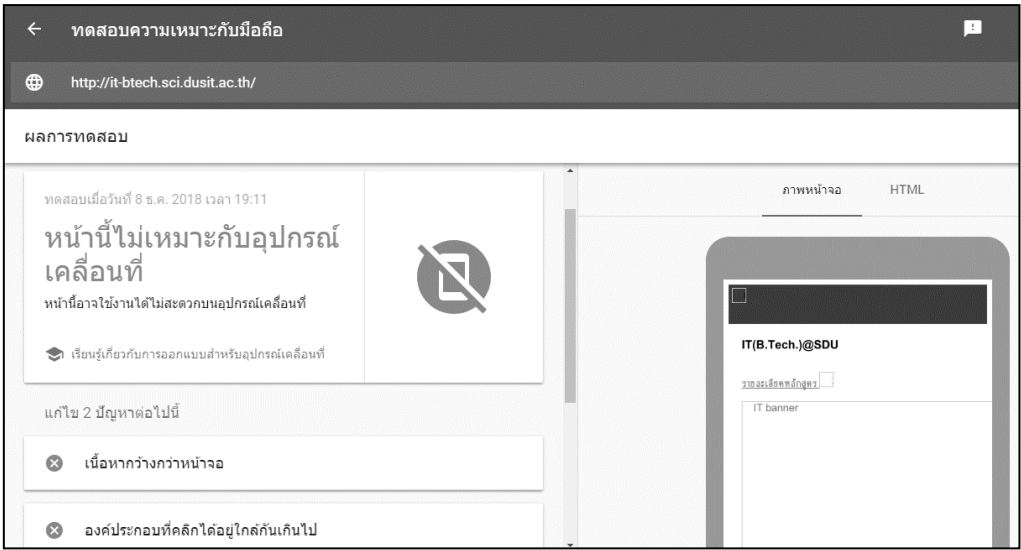

**ภาพที่ 26** ผลการทดสอบกรณีที่การแสดงผลหน้าเว็บไม่เหมาะกับอุปกรณ์เคลื่อนที่

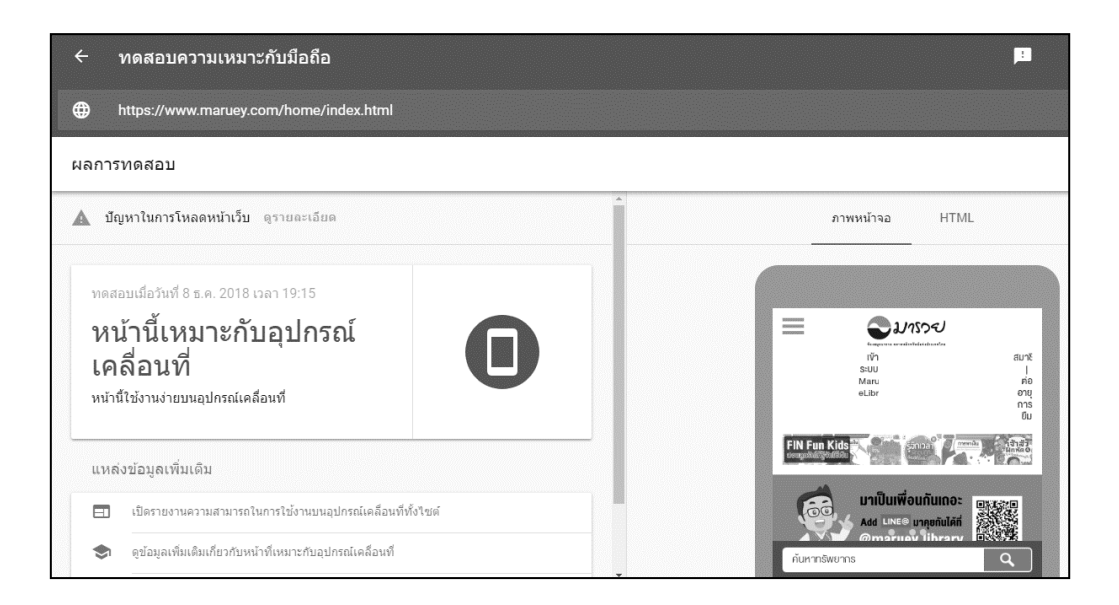

**ภาพที่ 27** ผลการทดสอบกรณีที่การแสดงผลหน้าเว็บเหมาะกับอุปกรณ์เคลื่อนที่

๐ ทดสอบความเร็วในการแสดงผลหน้าเว็บ โดยสามารถตรวจสอบได้จาก PageSpeed Insights ของ Google ซึ่งจะรายงานความเร็วในการโหลดหน้าเว็บ โดยการจัดอันดับ เป็นการให้คะแนน จากประสบการณ์ผู้ใช้ว่าหน้าเว็บทำงานได้อย่างมีประสิทธิภาพแค่ไหน และช่วย แนะนำวิธีเพิ่มประสิทธิภาพการทำงานของหน้าเว็บด้วย โดยเข้าไปที่ URL ดังนี้ https://developers.google.com/speed/pagespeed/insights

๐ ทดสอบการเข้าถึงเนื้อหาในเว็บ ซึ่งสามารถตรวจสอบได้โดยผ่านเว็บ https://validator.w3.org, http://wave.webaim.org และ http://achecker.ca/checker เป็น ต้น ซึ่งรายละเอียดจะกล่าวต่อไปในบทที่ 6 เกี่ยวกับวิธีการตรวจสอบเว็บว่าเป็นเว็บที่เข้าถึงได้ตาม แนวทางมาตรฐานของ WCAG หรือไม่

### **กำรเผยแพร่เว็บห้องสมุด**

การเผยแพร่เว็บห้องสมุดเป็นขั้นตอนหลังจากที่ทำการทดสอบเว็บเรียบร้อยแล้ว โดยในการเผยแพร่เว็บมีขั้นตอนหลัก ๆ ดังนี้ (ดวงพร เกี๋ยงคำ, 2560, หน้า 350-363; โอภาส เอี่ยมสิริวงศ์ และสมโภชน์ ชื่นเอี่ยม, 2557, หน้า 236-246; จรุงยศ อรัณยะนาค, 2560, หน้า 165- 171)

#### **1. กำรจดชื่อเว็บหรือโดเมนเนม**

ชื่อเว็บหรือโดเมนเนม (Domain Name) เป็นชื่อที่ใช้แทนหมายเลขเครื่อง คอมพิวเตอร์ (IP Address) ที่ใช้ติดต่อสื่อสารกัน โดยชื่อเว็บสามารถตั้งขึ้นเองได้ เพื่อให้ ู่สื่อความหมาย และสัมพันธ์กับเนื้อหาในเว็บ จดจำง่าย เรียกใช้สะดวก หากองค์กรหรือธุรกิจใดมีชื่อ หน่วยงานอยู่แล้วก็นำมาจดเป็นชื่อเว็บได้ ถ้ายังไม่มีใครนำไปจดก่อน

### แนวทางการตั้งชื่อเว็บ

๐ ควรตั้งชื่อให้สื่อความหมายกับเนื้อหาในเว็บ เพื่อให้จดจ าง่าย ซึ่งจะมีผลต่อ

การค้บหา

๐ สามารถตั้งชื่อที่ไม่มีความหมายได้ หากชื่อนั้นจดจ าง่าย และเจ้าของเว็บ ้ มีการทำตลาดอย่างต่อเนื่อง ตัวอย่างเว็บต่างประเทศที่ชื่อเว็บไม่มีความหมายแต่ประสบความสำเร็จมี มากมาย เช่น www.google.com, www.yahoo.com และ www.lazada.com เป็นต้น

๐ แสดงความเป็นธุรกิจหรือเอกลักษณ์ขององค์กร เช่น ห้องสมุดมารวย ชื่อเว็บ คือ www.maruey.com ซึ่งเป็นห้องสมุดของตลาดหลักทรัพย์แห่งประเทศไทย เพื่อให้ผู้ใช้จดจำได้ ง่าย และมีโอกาสคลิกเลือกจากหน้าเว็บโปรแกรมค้นหาได้

๐ จดจ าง่าย ออกเสียงง่าย สะกดง่าย และเข้าใจง่าย หากสามารถตั้งชื่อเว็บให้ ้สั้นได้มากที่สุด จะทำให้จดจำได้ง่าย ซึ่งมักจะตั้งชื่อด้วยตัวอักษร 5 ตัวขึ้นไป เนื่องจากถ้าสั้นกว่านี้มัก มีคนจดชื่อโดเมนไปแล้ว และอาจไม่สื่อความหมาย หรืออาจใช้ตัวอักษรย่อที่เป็น ที่รู้จักของบุคคลทั่วไปได้ เช่น www.tu.ac.th ซึ่งตัวย่อ TU หมายถึง มหาวิทยาลัยธรรมศาสตร์ (Thammasat University) ซึ่งเป็นที่รู้จักของคนส่วนใหญ่

๐ ไม่ลอกเลียนแบบจากเว็บที่มีชื่อเสียง เช่น ไม่ตั้งชื่อเว็บของร้านหนังสือเป็น www.AmazonBookShop.com เพราะมีโอกาสอาจถูกฟ้องร้องได้ เนื่องจากทำธุรกิจเดียวกับ เว็บไซต์หลัก คือ Amazon.com นอกจากนั้นภาพลักษณ์ของชื่อเว็บที่เลียนแบบเว็บอื่นจะทำให้ขาด ความน่าเชื่อถือได้

๐ ไม่ควรตั้งชื่อเว็บยาวเกินไป หรือไม่ควรเกิน 65 ตัวอักษร หากจะตั้งชื่อยาว ต้องจดจำง่าย เช่น เว็บของห้องสมุดสำนักงานพัฒนาวิทยาศาสตร์และเทคโนโลยีแห่งชาติ (สวทช.) www.ThaiLibrary.org ซึ่งประกอบด้วยคำภาษาอังกฤษที่จำง่าย เช่น Thai และ Library แ ต่ ถ้ า ก า ร ป ร ะ ก อ บ กั น ย า ว จ น เ กิ น ไ ป ก็ ยัง ถื อ ว่ า เ ป็ น ชื่ อ ที่ ไ ม่ ดี นั ก เ ช่ น www.UniversityLibraryThailand.org ซึ่งถือว่ายาวมากเกินไป

๐ สามารถใช้ตัวอักษรภาษาอังกฤษ ภาษาไทย และภาษาอื่น ๆ ผสมกับตัวเลข หรือเครื่องหมายยัติภังค์ หรือ dash หรือ hyphen (-) ได้ สำหรับเชื่อมคำหรือผสมคำ โดยตัวเลขสามารถใส่ที่ด้านหน้า ระหว่างชื่อ หรือด้านหลังของชื่อโดเมนได้

๐ ระวังเรื่องการใช้เครื่องหมายยัติภังค์ (-) หรือการเติม S หากต้องการจะจด ี่ ชื่อโดเมนที่มี S หรือใช้เครื่องหมายยัติภังค์ ต้องพิจารณาว่าไม่ซ้ำกับเว็บอื่น แต่ผู้ใช้มีโอกาสสับสนได้ จึง อาจแก้ปัญหาโดยการจดชื่อที่มีและไม่มียัติภังค์ไว้ด้วย เช่น อาจจดทั้งชื่อ www.ThaiLibrary.orgและ www.Thai-Library.org ซึ่งจะเข้าสู่เว็บเดียวกัน คือ เว็บของห้องสมุดสำนักงานพัฒนาวิทยาศาสตร์ และเทคโนโลยีแห่งชาติ (สวทช.) เป็นต้น

๐ ห้ามเว้นวรรคระหว่างชื่อโดเมน โดยก่อนจะจดชื่อโดเมนควรเข้าไปตรวจสอบ รายชื่อเว็บว่ามีการนำชื่อนั้นไปจดแล้วหรือยัง จากเว็บ www.internic.net แล้วเลือกที่เมนู Whois จากนั้นจึงใส่ชื่อเว็บเข้าไปในช่องค้นหา หรือทดลองกรอกชื่อเว็บจากเว็บที่รับจดชื่อโดเมน เช่น www.networksolutions.com หรือเว็บที่ให้บริการจดชื่อโดเมนก็ได้

๐ การจดทะเบียนโดเมนเนมในประเทศไทยมีหน่วยงานที่รับผิดชอบโดยตรง คือ บริษัท ที.เอช.นิค จำกัด (www.thnic.co.th) โดยให้บริการรับจดทะเบียนโดเมนเนมภายใต้ .th ตั้งแต่เดือนมีนาคม พ.ศ. 2542 และ .ไทย ตั้งแต่เดือนมีนาคม พ.ศ. 2554 ภายใต้การบริหารนโยบาย ก า ร จ ดท ะเบี ยนโ ดเมนเนม ของมู ลนิ ธิ ศูน ย์ ส า ร ส นเทศเค รือ ข่ า ยไท ย โ ด ยมุ่งห วังให้ ชื่อโดเมนภายใต้ .th และ .ไทย มีความน่าเชื่อถือ และสร้างความมั่นใจให้ผู้ถือครองโดเมนและ ผู้ใช้บริการ

## อัตราค่าจดโดเมนเนม

การจดโดเมนเนมสามาถเลือกจดได้ 2 แบบ คือ จดโดเมนเนมอย่างเดียว หรือ ึ จดโดเมนเนมพร้อมเช่าพื้นที่สำหรับฝากเว็บ (web hosting) ซึ่งปกติจะจดได้ 1-10 ปี และสามารถต่อ ้อายุได้อย่างต่อเนื่อง ซึ่งไม่ควรปล่อยให้โดเมนเนมหมดอายุ เพราะจะทำให้ถูกลบออกจากระบบได้

โดยการจดโดเมนเนมนิยมจดผ่านเว็บต่าง ๆ ที่ให้บริการ เพื่อความสะดวกและมีการบริการที่ หลากหลายตามความต้องการ ส่วนอัตราค่าบริการจะแตกต่างกันไปตามผู้ให้บริการแต่ละราย

### **2. กำรเลือกเว็บโฮสติ้ง**

เว็บโฮสติ้ง (web hosting) คือ การให้บริการเช่าพื้นที่สำหรับฝากเว็บไว้บนเซิร์ฟเวอร์ใน เครือข่ายอินเทอร์เน็ต ผู้ใช้ที่ต้องการเข้าชมเว็บสามารถพิมพ์ชื่อเว็บหรือโดเมนเนม เพื่อเรียกเว็บที่เก็บ ไว้ขึ้นมาแสดงผล โดยผู้ให้บริการเว็บโฮสติ้ง (hosting service provider) ส่วนใหญ่จะนำเสนอเป็น แผนบริการ (plan) ที่หลากหลาย ซึ่งอัตราบริการมักขึ้นอยู่กับขนาดพื้นที่จัดเก็บไฟล์เว็บและปริมาณ ึ การรับส่งข้อมูลเป็นหลัก นอกจากนั้นยังขึ้นกับคุณสมบัติหรือบริการเสริมต่าง ๆ เช่น ระบบการสำรอง ข้อมูล ระบบรักษาความปลอดภัย และการให้บริการอีเมล เป็นต้น

## **3. หลักกำรตั้งชื่อไฟล์และโฟลเดอร์**

ชื่อไฟล์ (file) และโฟลเดอร์ (folder) ที่จะใช้กับเว็บนั้นขึ้นอยู่กับระบบเว็บโฮสติ้ง (web hosting) ที่ใช้เป็นสำคัญ แต่ส่วนใหญ่ผู้ดูแลระบบจะกำหนดค่าต่าง ๆ ไว้ในแบบมาตรฐานดังนี้

๐ ชื่อไฟล์ ควรจะเป็นภาษาอังกฤษ ไม่ควรใช้ภาษาไทย แต่ปัจจุบันบางเว็บโฮสติ้ง สามารถตั้งชื่อเป็นภาษาไทยได้ แต่ถ้าใช้ชื่อไฟล์เป็นภาษาอังกฤษจะสามารถนำไปใช้ได้กับ ทุก ๆ โฮสติ้ง (ส าหรับชื่อไฟล์ภาษาไทย จะเหมาะกับผู้หวังเป้าหมายทาง SEO)

 $\sim$  ชื่อไฟล์ ไม่ควรจะมีการเว้นวรรคหรือใช้สัญลักษณ์พิเศษ ถ้าจำเป็นต้องแบ่งคำ เพื่อให้อ่านง่าย ควรจะใช้วิธีนำเครื่องหมาย dash หรือ hyphen ( - ) หรือเครื่องหมายunderscore ( ) มาทำการเชื่อมคำแทน เช่น contact-us.html

 $\sim$  ชื่อไฟล์ ต้องให้ความสำคัญของตัวอักษรด้วย อักษรพิมพ์เล็ก พิมพ์ใหญ่ควรดูให้ดี เช่น inDex.html กับ index.html บางระบบเว็บเซิร์ฟเวอร์หรือเว็บโฮสติ้งที่ใช้จะมองว่าไม่ใช่ไฟล์ ี เดียวกัน (case sensitivity) เช่น ถ้าใช้กับระบบปฏิบัติการวินโดวส์ (Windows) ชื่อไฟล์ พิมพ์เล็ก พิมพ์ใหญ่คงไม่ส่งผลกระทบ แต่ถ้านำใช้บนระบบยูนิกซ์ (Unix) หรือ ลีนุกซ์ (Linux) จะส่งผลแน่นอน

๐ ชื่อไฟล์โฮมเพจหรือไฟล์ซึ่งเป็นหน้าแรกของเว็บ การตั้งชื่อไฟล์ควรตรวจสอบกับ ้ผู้ให้บริการเว็บโฮสติ้ง (web hosting) นั้น ๆ ซึ่งแต่ละที่จะมีข้อกำหนดที่แตกต่างกันออกไป เช่น บาง ี่ ที่กำหนดไฟล์ชื่อ index.html เป็นไฟล์โฮมเพจ แต่บางเว็บโฮสติ้งอาจจะกำหนดไฟล์ defalut.html เป็นไฟล์โฮมเพจก็ได้ แต่กว่า 90% ผู้ให้บริการจะกำหนดเป็นไฟล์ที่ชื่อว่า index เป็นไฟล์แรกของเว็บ หรือโฮมเพจ ส่วนนามสกุลไฟล์อาจจะเป็นได้ทั้ง index.htm, index.html, index.php, index.aspx ซึ่งต้องสอบถามกับผู้ให้บริการ แต่ไฟล์นามสกุล \*.htm กับไฟล์นามสกุล \*.html เป็นไฟล์คนละไฟล์ ้กัน เช่น index.htm กับ index.html เป็นคนละไฟล์กัน แต่ทั้ง 2 ไฟล์ทำหน้าที่เป็นเอกสารในแบบ HTML เช่นเดียวกัน

#### ๐ ชื่อโฟลเดอร์ใช้หลักการเดียวกับการตั้งชื่อไฟล์

๐ การตั้งชื่อไฟล์และโฟลเดอร์ควรสื่อความหมายถึงข้อมูลที่จัดเก็บและไม่ยาว ้ จนเกินไป เพื่อง่ายในการจัดการและสะดวกเมื่อจะนำมาใช้ในภายหลัง

### **4. กำรอัปโหลดหรือเผยแพร่เว็บ**

หลังจากที่มีโดเมนเนมและเว็บโฮสติ้งแล้ว จึงทำการอัปโหลด (upload) เว็บไปที่ FTP Server (FTP Transfer Protocol) ในเครือข่ายอินเทอร์เน็ตเพื่อเผยแพร่เว็บ ด้วยโปรแกรม ฟรีแวร์ (freeware) ต่าง ๆ เช่น FileZilla, CuteFTP และ FTP Commander เป็นต้น

โดยสิ่งที่ต้องเตรียมประกอบด้วย

๐ FTP Server หรือ Host: เช่น ถ้าใช้เซิร์ฟเวอร์ของมหาวิทยาลัยสวนดุสิต FTP

Server คือ hosting.dusit.ac.th

๐ Username: ชื่อผู้ใช้

๐ Password: รหัสผ่าน

๐ Port: ใส่เลข 21 หรือปล่อยว่างเอาไว้ก็ได้

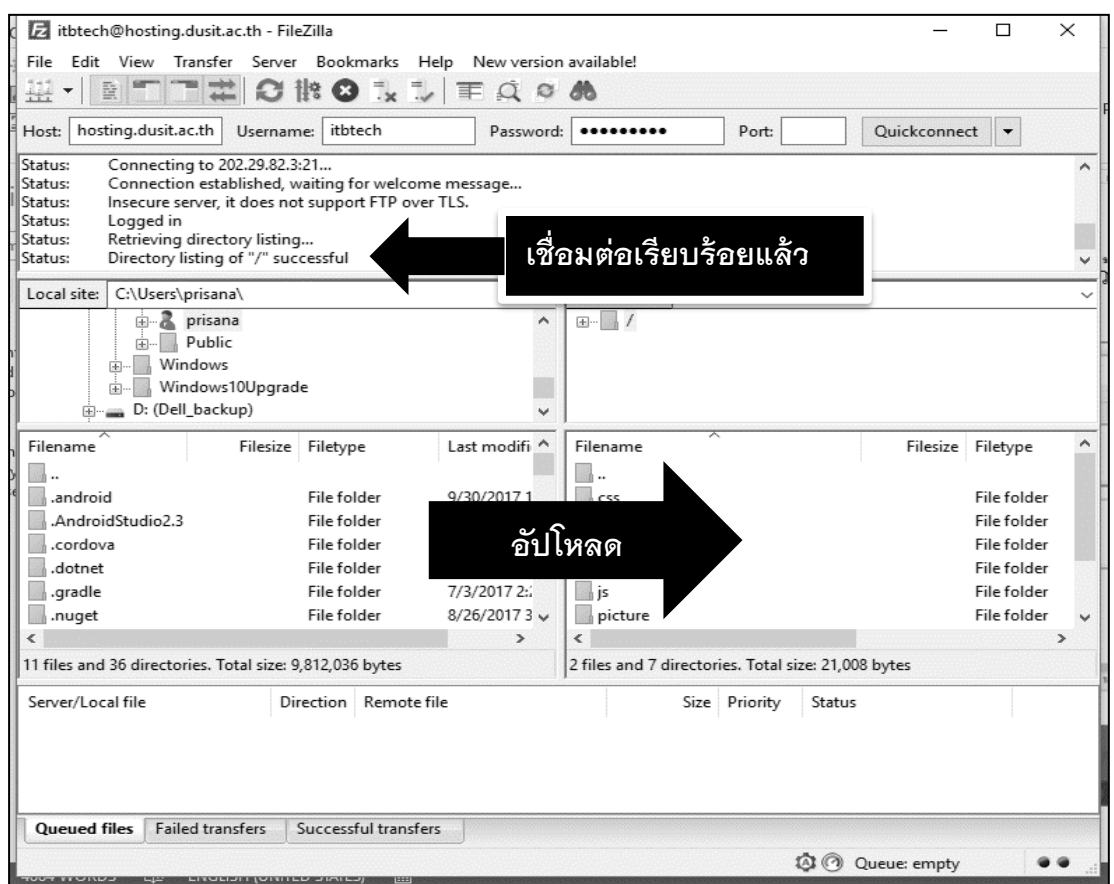

**ภาพที่ 28** การเชื่อมต่อกับ FTP Server และการอัปโหลดเว็บ ด้วยโปรแกรม FileZilla

เมื่อเชื่อมต่อกับ FTP Server เรียบร้อย จึงทำการอัปโหลดไฟล์ไปเก็บไว้บนเซิร์ฟเวอร์ เพื่อทดสอบการท างานหรือให้คนอื่นเปิดเข้าไปดูเว็บได้

### **กำรบ ำรุงรักษำเว็บห้องสมุด**

เมื่อทำการเผยแพร่เว็บห้องสมุดเรียบร้อยแล้ว จะต้องดูแลให้ข้อมูลที่นำเสนอมีความเป็น ้ ปัจจุบันอยู่เสมอ (update) ซึ่งถือเป็นขั้นตอนสำคัญเพราะในโลกของอินเทอร์เน็ตมีการเปลี่ยนแปลง อย่างรวดเร็วอยู่ตลอดเวลา ผู้ที่เข้ามาชมเว็บมักจะใช้เวลาในการค้นหาและเปิดผ่านเว็บต่าง ๆ อย่าง รวดเร็ว หากพบว่าเว็บนั้นไม่ได้มีการเปลี่ยนแปลงหรือมีข้อมูลใหม่ ๆ เพิ่มขึ้นเลย ผู้เข้าชมเว็บก็จะลด จ านวนลงไปเรื่อย ๆ จนกลายเป็นเว็บที่ไม่มีผู้คนเข้ามาเลยหรือเป็นเว็บที่ตายแล้ว ดังนั้นการปรับปรุง เว็บอยู่เสมออาจจะวันละครั้ง หรือสัปดาห์ละครั้ง โดยเพิ่มข้อมูล ข่าวสารใหม่ ๆ อยู่เป็นประจำ และ ตัดข้อมูลบางส่วนที่ไม่ได้รับความสนใจหรือข้อมูลเก่าออก ก็จะทำให้เว็บทันสมัย ทำให้มีผู้คนเข้าชม เป็นประจ าและมากขึ้นจนพัฒนาเป็นเว็บยอดนิยมได้ในที่สุด

### **กำรประเมินเว็บห้องสมุด**

การประเมินเว็บห้องสมุดเป็นกระบวนการที่สำคัญ เพื่อเป็นข้อมูลสำหรับผู้พัฒนาเว็บ ได้นำไปใช้เป็นแนวทางในการวางแผนพัฒนา ปรับปรุง และออกแบบเว็บให้มีประสิทธิภาพและได้ มาตรฐานยิ่งขึ้น โดยผู้พัฒนาเว็บห้องสมุดสามารถประเมินเว็บตนเองเบื้องต้นได้จากแบบฟอร์มการ ประเมิน ดังตารางที่ 1

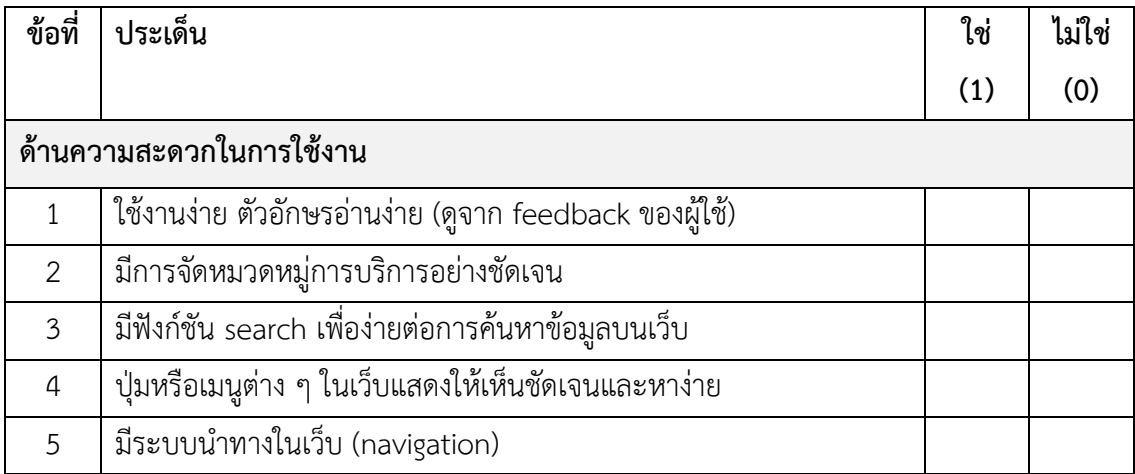

#### **ตารางที่ 1** แบบฟอร์มการประเมินเว็บห้องสมุด

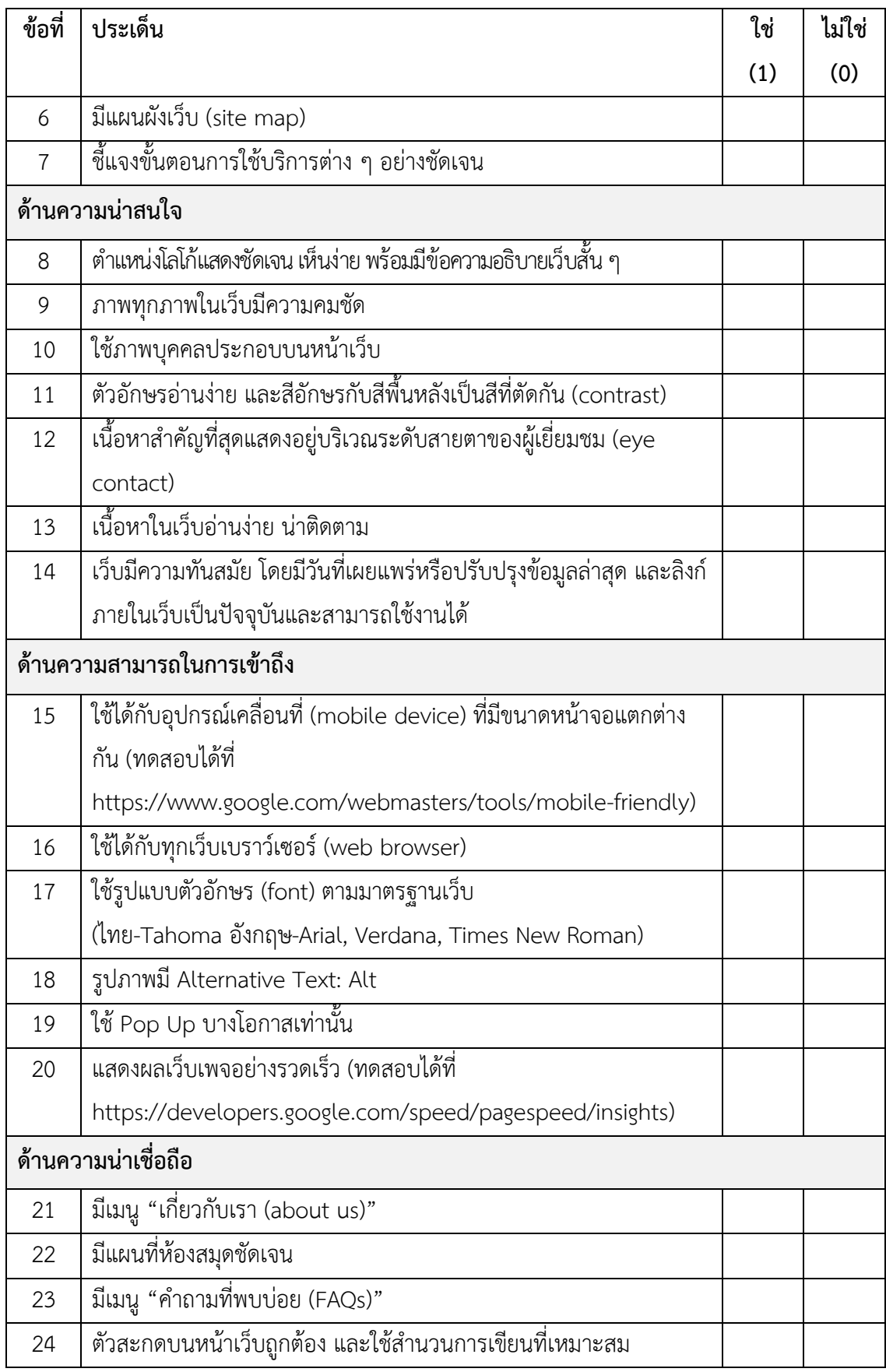

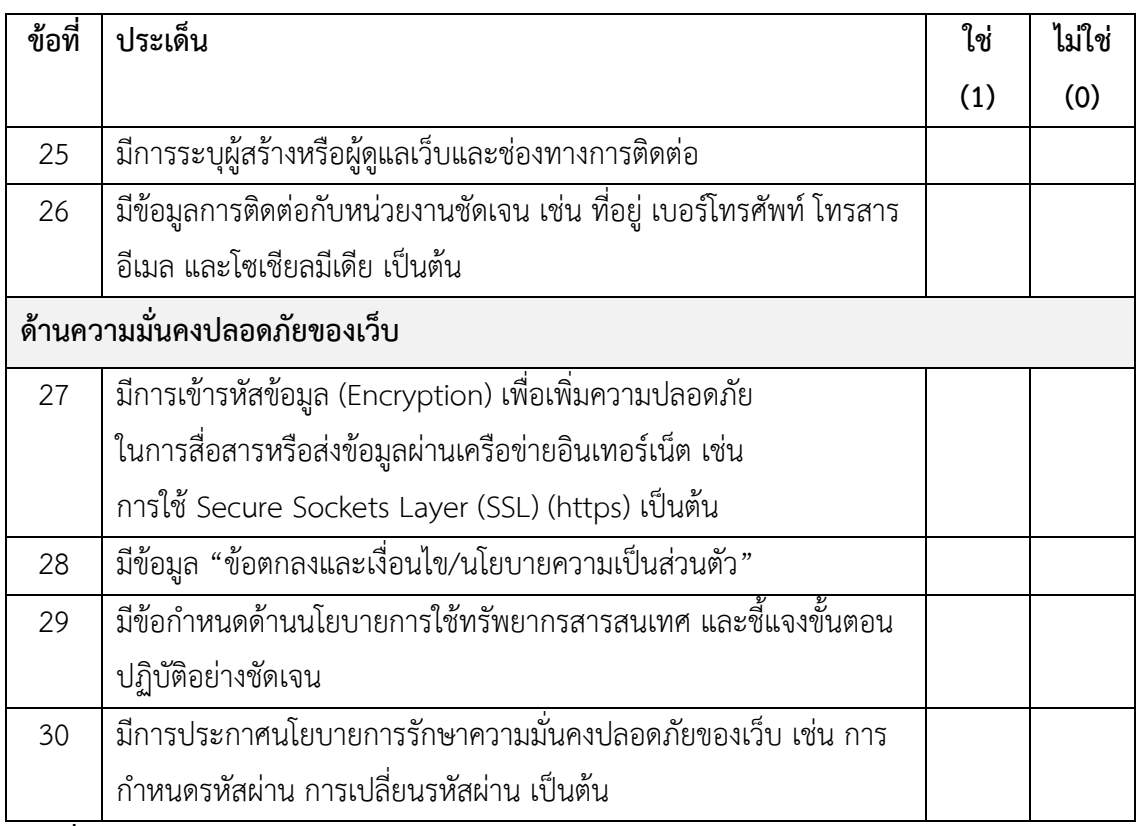

**ที่มา:** ส านักงานพัฒนาธุรกรรมทางอิเล็กทรอนิกส์ (องค์การมหาชน) (2557, หน้า 106-111)

ระดับคะแนนการประเมิน

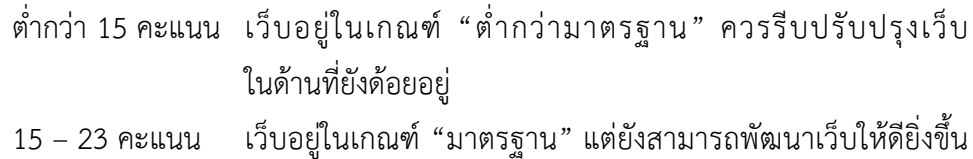

ได้อีก

ตั้งแต่ 24 คะแนน เว็บอยู่ในเกณฑ์ "ยอดเยี่ยม" แต่ควรปรับในส่วนของที่ตอบว่า "ไม่มี" เพื่อให้เว็บมีความสมบูรณ์มากที่สุด

นอกจากประเมินเว็บด้วยตนเองแล้ว ควรรู้จักเครื่องมือที่ใช้ในการวิเคราะห์เว็บ (web analytic tools) เช่น Google Analytics (google.com/analytics) เพื่อวิเคราะห์สถิติเว็บ วิเคราะห์ ลิงก์ วิเคราะห์อันดับเว็บ ตรวจสอบประสิทธิภาพของเว็บ สำรวจเว็บ หาลิงก์เสีย วิเคราะห์ข้อมูลผู้ใช้ พฤติกรรมผู้ใช้ และวิเคราะห์ช่องทางการนำมาสู่เว็บ เช่น Facebook, email และ search engine เป็นต้น ซึ่งจะเป็นข้อมูลในการพัฒนาเว็บให้มีประสิทธิภาพยิ่งขึ้นต่อไป

กระบวนการพัฒนาเว็บมีหลายขั้นตอน จึงต้องอาศัยทีมงานในการพัฒนาเว็บ ได้แก่ ผู้ดูแลเว็บ (web administrator) หรือเว็บมาสเตอร์ (webmaster) นักออกแบบเว็บ (web designer) นักพัฒนาเว็บ (web developer) หรือนักเขียนโปรแกรมบนเว็บ (web programmer) บรรณาธิการ เว็บ (web content editor) หรือนักเขียน (writer) หรือผู้จัดการเนื้อหา (content manager) ผู้ดูแล ระบบ (system administrator) หรือผู้ดูแลเครือข่าย (network administrator) และผู้เชี่ยวชาญ การปรับแต่งเว็บ (web SEO specialist) ซึ่งจะขึ้นอยู่กับขนาดของหน่วยงานและเว็บที่จะพัฒนา บาง เว็บอาจใช้ผู้พัฒนาเพียงคนเดียวแต่มีทักษะและความชำนาญรอบด้าน

ส าหรับกระบวนการพัฒนาเว็บห้องสมุดนั้นประยุกต์มาจากวัฏจักรการพัฒนาเว็บ (Web Development Life Cycle: WDLC) ซึ่งประกอบด้วยขั้นตอนต่าง ๆ คือ 1) การวางแผนพัฒนาเว็บ ห้องสมุด (planning) 2) การวิเคราะห์ข้อมูล (analysis) 3) การออกแบบเว็บห้องสมุด (design) 4) การ สร้างเว็บห้องสมุด (construction) 5) การทดสอบเว็บห้องสมุด (testing) 6) การเผยแพร่เว็บห้องสมุด (publish/launch) 7) การบำรุงรักษาเว็บห้องสมุด (maintenance) และ 8) การประเมินเว็บห้องสมุด (evaluation)ซึ่งพัฒนาขึ้นมาบนพื้นฐานของการพัฒนาระบบหรือวัฏจักรของการพัฒนาระบบ (System Development Life Cycle: SDLC) ที่มีการวางแผนการทำงานอย่างเป็นขั้นตอน เมื่อ ศึกษาและท าความเข้าใจในกระบวนการพัฒนาเว็บห้องสมุดให้มีประสิทธิภาพและได้มาตรฐานแล้ว ขั้นตอนต่อไป คือ การเรียนรู้เกี่ยวกับเทคโนโลยีที่ใช้ในการพัฒนาเว็บห้องสมุด ซึ่งจะกล่าวรายละเอียด ในบทต่อไป

#### **สรุป**

## **ค ำถำมทบทวน**

1. หากท่านต้องการพัฒนาเว็บห้องสมุดต้องมีทักษะและความชำนาญด้านใดบ้าง

2. เป้าหมายหรือวัตถุประสงค์ของเว็บห้องสมุดของท่านคืออะไร มีกลุ่มเป้าหมายหรือกลุ่มผู้ใช้เป็นใคร

3. จากคำตอบข้อที่ 2 ให้ท่านประเมินงบประมาณและวางแผนกรอบระยะเวลาการพัฒนาเว็บ ห้องสมุดของท่าน โดยเขียนเป็น Gantt Chart พอสังเขป

4. ฝึกออกแบบสอบถามเพื่อวิเคราะห์ความต้องการของกลุ่มเป้าหมายหรือกลุ่มผู้ใช้เว็บห้องสมุดของ ท่าน

5. จากวัตถุประสงค์ในการพัฒนาเว็บห้องสมุดและความต้องการของกลุ่มผู้ใช้ที่รวบรวมได้จากข้อที่ 2 และข้อที่ 4 ให้นำมาวิเคราะห์เนื้อหาที่จะนำเสนอในเว็บห้องสมุด โดยแสดงในรูปของแผนผังเว็บ (site map) ตัวอย่างดังภาพที่ 3.2 พร้อมรายละเอียดของเนื้อหาที่ควรมีในเว็บห้องสมุดของท่าน

6. ฝึกออกแบบหน้าเว็บของห้องสมุด ให้สอดคล้องกับเนื้อหาที่ต้องมี ในลักษณะของภาพไวร์เฟรม (wireframe) สำหรับ desktop, tablet และ smartphone ตัวอย่างดังภาพที่ 3.3 และ 3.4 ด้วยการ วาดในกระดาษก่อนแล้วจึงวาดโดยการใช้โปรแกรมช่วยหรือวาดผ่านเว็บที่ให้บริการทำไวร์เฟรมฟรี

7. ห้องสมุดของท่านเลือกสร้างเว็บด้วยวิธีการใด เพราะเหตุใด

8. ในการทดสอบเว็บห้องสมุดที่สร้างเสร็จแล้ว ต้องคำนึงถึงประเด็นใดบ้าง

9. หากท่านต้องการจดชื่อเว็บหรือโดเมนเนมใหม่ ท่านจะตั้งชื่อว่าอย่างไร เพราะเหตุใด และมีแนวทาง ในการเลือกผู้ให้บริการเว็บโฮสติ้งอย่างไร

10. หากท่านจะอัปโหลดหรือเผยแพร่เว็บ ข้อมูลที่ท่านต้องเตรียมประกอบด้วยอะไรบ้าง

#### **เอกสำรอ้ำงอิง**

จรุงยศ อรัณยะนาค. (2560). *การออกแบบเว็บไซต์.* กรุงเทพฯ: ส านักพิมพ์แห่งจุฬาลงกรณ์ มหาวิทยาลัย.

ดวงพร เกี๋ยงค า. (2560). *คู่มือออกแบบและสร้างเว็บไซต์ฉบับสมบูรณ์.* นนทบุรี: ไอดีซีฯ.

- ศรีนวล ฟองมณี. (2558). *เอกสารประกอบการสอนรายวิชา CP3707 การพัฒนาโปรแกรมบน เครือข่ายอินเทอร์เน็ต (Web Programming).* เชียงราย: สำนักวิชาคอมพิวเตอร์และ เทคโนโลยีสารสนเทศ มหาวิทยาลัยราชภัฏเชียงราย.
- ส านักงานพัฒนาธุรกรรมทางอิเล็กทรอนิกส์ (องค์การมหาชน). (2557). *Website D.I.Y.* กรุงเทพฯ: กระทรวงเทคโนโลยีสารสนเทศและการสื่อสาร.
- สิทธิชัย ประสานวงศ์. (2559). *การสร้างเว็บไซต์ (ด้วย HTML5 & CSS3).* กรุงเทพฯ: ซอฟท์เพรส.

โอภาส เอี่ยมสิริวงศ์ และสมโภชน์ ชื่นเอี่ยม. (2557). *การสร้างเว็บไซต์.* กรุงเทพฯ: ซีเอ็ดยูเคชั่น.

- Amrohi, R.A., Garg, A., & Chauhan: (2015). Application of Web Technology in Special Libraries: A Challenge before Library and Information Professionals in Digital Era. *International Journal of Digital Library Services,* 5(3), 43-53.
- Devaney, E. (2016). *8 Guidelines for Exceptional Web Design, Usability, and User Experience.* Cited 2017 December 28, Retrieved from https://blog.hubspot.com/blog/tabid/6307/bid/30557/6-guidelines-forexceptional-website-design-and-usability.aspx.
- Felke-Morris, T.A. (2013). *Web Development and Design Foundations with HTML5*   $(6<sup>th</sup> Ed.)$ . England: Pearson Education.
- Giannopoulou, I. & Tzanavaras, G. (2017). *The impact of Web Analytics in Web Development Process.* Master's thesis, Dept. of Informatics, Lund University School of Economics and Management, Sweden.
- Kamatchi, R., Iyer, J., & Singh, S. (2013). Software Engineering: Web Development Life Cycle. International Journal of Engineering. *Research & Technology (IJERT),*  2(3), 1-4.
- Kumar, V. & Bansal, J. (2014). Qualities of a Library Website: Evaluating Library Websites of New IITs. *International Journal of Information Dissemination and Technology,* 4(4), 283-288.
- McAshan, T. (2016). *10 Principles of Good Web Design.* Cited 2017 December 28, Retrieved from https://www.glidedesign.com/10-principles-of-good-webdesign.
- Wijayaratne, A. (2013). Review of Web Presence of University Libraries of Sri Lanka. *Journal of the University Librarians Association of Sri Lanka,* 13(1), 43-57.

# **แผนกำรสอนประจ ำสัปดำห์ที่ 6-8**

**หัวข้อเรื่อง** ภาษาที่ใช้สำหรับพัฒนาเว็บห้องสมุด

#### **รายละเอียด**

- 1. ภาษา HTML
- 2. ภาษา CSS
- 3. ภาษา JavaScript

## **จ านวนชั่วโมงที่สอน** 12 ชั่วโมง

### **กิจกรรมการเรียนการสอน**

- 1. ผู้สอนให้ผู้เรียนนำเอกสารปริ้นท์โค้ตของเว็บเพจห้องสมุดมาแลกเปลี่ยนพูดคุย
- 2. ผู้สอนบรรยายเนื้อหา
- 3. ผู้สอนชวนผู้เรียนพิจารณาโค้ดของเว็บเพจต่าง ๆ เพื่อจำแนกภาษาต่าง ๆ ที่ใช้พัฒนา

เว็บ

4. ผู้เรียนฝึกปฏิบัติการเขียนโค้ดภาษา

## **สื่อการสอน**

- 1. เอกสารประกอบการเรียน
- 2. คอมพิวเตอร์ที่มีโปรแกรม Dreamweaver
- 3. ปริ้นท์โค้ดของเว็บเพจห้องสมุด คนละ 1 เพจ

#### **แผนการประเมินผลการเรียนรู้**

- 1. ผลการเรียนรู้
	- 1.1 ผู้เรียนมีความเข้าใจ สามารถเขียนโค้ดภาษา HTML, ภาษา CSS และภาษา

JavaScript ได้

2. วิธีการการวัดและการประเมินผลการเรียนรู้

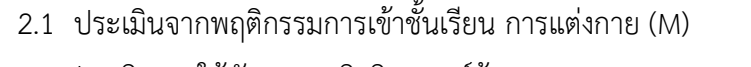

- 2.2 ประเมินการใช้ทักษะการคิดวิเคราะห์ข้อมูล (C)
- 2.3 ประเมินทักษะการใช้เทคโนโลยีสารสนเทศ (N)

#### 3. สัดส่วนของการประเมิน

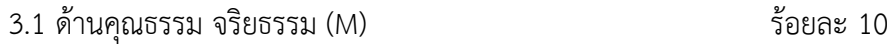

- $3.2$  ด้านความรู้ (K)  $\overline{\hspace{1cm}}$   $\overline{\hspace{1cm}}$   $\over$
- 3.3 ด้านทักษะทางปัญญา (C) ร้อยละ 25
- 3.4 ด้านทักษะความสัมพันธ์ระหว่างบุคคลและความรับผิดชอบ (I) ร้อยละ 0
- 3.5 ด้านทักษะการวิเคราะห์เชิงตัวเลข การสื่อสาร และการใช้ไอที (N)ร้อยละ 20

# **เนื้อหาที่สอน**

ภาษาที่ใช้สำหรับพัฒนาเว็บห้องสมุดที่สำคัญ คือ ภาษา HTML, CSS และ JavaScript ี เพื่อช่วยให้เว็บห้องสมุดสามารถนำเสนอเนื้อหาได้อย่างมีสีสันและมีลูกเล่น เพิ่มมากขึ้น โดย HTML จะทำหน้าที่ในการจัดการโครงสร้างและรูปร่างของเว็บ CSS จะเป็นคำสั่งที่เข้ามาเสริมการ แสดงผลของ HTML สำหรับตกแต่งรูปแบบของเว็บให้สวยงามและมีมาตรฐานเดียวกัน ส่วน JavaScript จะทำหน้าที่เพิ่มความสามารถหรือเพิ่มคุณสมบัติพิเศษให้กับเว็บ ทำให้เว็บมีความ สมบูรณ์ยิ่งขึ้น สามารถสื่อสารและโต้ตอบกับผู้ใช้งานได้ ไม่ใช่เพียงแค่อ่านข้อมูล หรือคลิกเชื่อมโยงไป ยังหน้าเว็บเพจอื่นเท่านั้น เช่น ตรวจสอบข้อมูลที่กรอกลงในแบบฟอร์ม เปลี่ยนภาพที่เป็นลิงก์เมื่อนำ เมาส์ไปวาง การสร้างเมนูย่อย และการแสดงวันเวลา เป็นต้น โดยในบทนี้จะกล่าวถึงภาษา HTML, - CSS และ JavaScript ในเบื้องต้น เพื่อให้เข้าใจหลักการทำงานของแต่ละภาษา สำหรับนำไปใช้ใน การพัฒนาเว็บห้องสมุดต่อไป

#### **ภำษำ HTML**

ภาษา HTML (Hyper Text Markup Language) เป็นภาษาที่ใช้ในการเขียนโปรแกรม ภาษาหนึ่ง เพื่อแสดงผลบนเครือข่ายอินเทอร์เน็ตในลักษณะของข้อความ รูปภาพ เสียง และ ิ ภาพเคลื่อนไหวต่าง ๆ โดยภาษา HTML เป็นภาษาที่ง่ายต่อการเรียนรู้ สามารถกำหนดรูปแบบและ โครงสร้างได้ง่าย สนับสนุนการแสดงผลในเว็บเบราว์เซอร์ทุกค่ายที่สนับสนุน HTML ทำให้ได้รับความ นิยมและมีการพัฒนาอย่างต่อเนื่องเพื่อให้ใช้งานง่ายขึ้น และตอบสนองต่องานด้านกราฟิกมากยิ่งขึ้น สามารถใช้ได้กับโปรแกรมสร้างและแก้ไขไฟล์ข้อความ (text editor) ไฟล์ที่ได้จะมีขนาดเล็ก และ บันทึกในรูปของไฟล์นามสกุล htm หรือ html
#### **1. โครงสร้ำงของภำษำ HTML**

การสร้างเอกสาร HTML ประกอบด้วยคำสั่งแท็กและคำสั่งเสริมเพื่อบอกคุณลักษณะ ของแท็ก และโครงสร้างหลักของ HTML รายละเอียดดังนี้(กังวาน อัศวไชยวศิน และอรพิน ประวัติ บริสุทธิ์, 2556: 274-276; สิทธิชัย ประสานวงศ์, 2559, หน้า 30; นันทวัฒน์ ไชยรัตน์, 2560ก)

1.1 ค าสั่งแท็ก

คำสั่งที่กำหนดส่วนต่าง ๆ ในเอกสาร เรียกว่า แท็ก (tag) โดยจะเขียนอยู่ใน เครื่องหมาย < ... > โดยแท็กแบ่งออกเป็น 2 ประเภท คือ แท็กเดี่ยวและแท็กคู่

1) แท็กเดี่ยว คือ คำสั่งที่มีเพียงส่วนเดียว ซึ่งสามารถใช้และสิ้นสดคำสั่งได้ด้วย

ตัวเอง เช่น

 $chr>$ 

 $<$ hr $>$ 

หมายเหตุ: ใช้<BR> หรือ <br> ก็ได้ ผลลัพธ์ออกมาไม่ต่างกัน ไม่ว่าจะใช้อักษร ตัวใหญ่หรือตัวเล็ก เรียกว่า case-insensitive

2) แท็กคู่ หรือแท็กเปิด/ปิด คือ คำสั่งที่ต้องมีส่วนเริ่มต้นและส่วนจบของคำสั่ง นั้น ๆ โดยแท็กที่เป็นส่วนจบนั้นจะมีเครื่องหมาย slash ( / ) เช่น

<html> เนื้อหา ... </html>

<p> ข้อความ... </p>

ถ้าหากมีการใช้แท็กคู่หลาย ๆ คำสั่ง เช่น คำสั่งตัวขีดเส้นใต้ <u> … </u> และ ตามด้วยคำสั่งตัวเอียง <i> … </i> จะต้องปิดคำสั่งขีดเส้นใต้ก่อน แล้วจึงปิดด้วยคำสั่ง ตัวเอียง เช่น <i> <u> ข้อความ... </u> </i>

1.2 คำสั่งเสริมเพื่อบอกคุณลักษณะของแท็ก

ในคำสั่งแท็กอาจกำหนดคำสั่งเสริมเพื่อกำหนดคุณลักษณะ (attribute) ของคำสั่ง แท็กนั้น ซึ่งจะเขียนในรูปแบบดังนี้

attributename="value"

เช่บ

<tag attributename="value"> หรือ

<tag attributename1="value1" attributename2="value2">

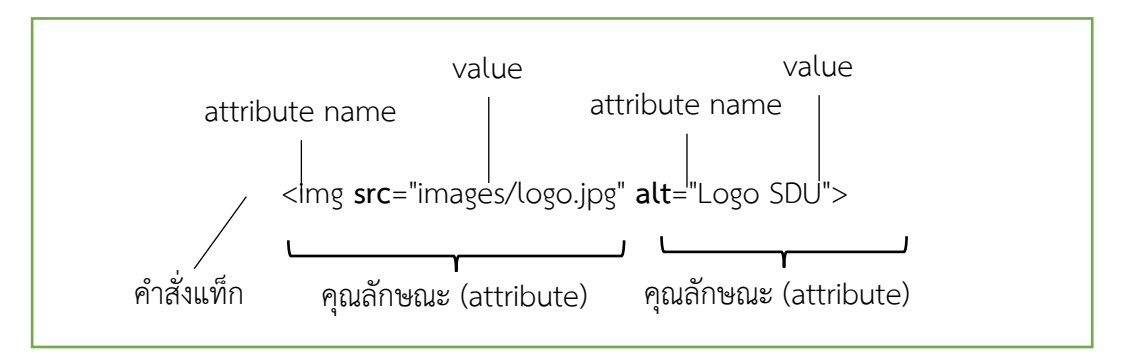

**ภาพที่ 29** องค์ประกอบของค าสั่งเสริมเพื่อก าหนดคุณลักษณะ (attribute) ของแท็ก

1.3 โครงสร้างหลักของ HTML

โครงสร้างหลักของ HTML เริ่มด้วย <html> และจบด้วย </html> เสมอ ซึ่ง ชุดค าสั่งที่ใช้จะแบ่งเป็น 2 ส่วน คือ Head และ Body (Felke-Morris, 2013, p. 48)

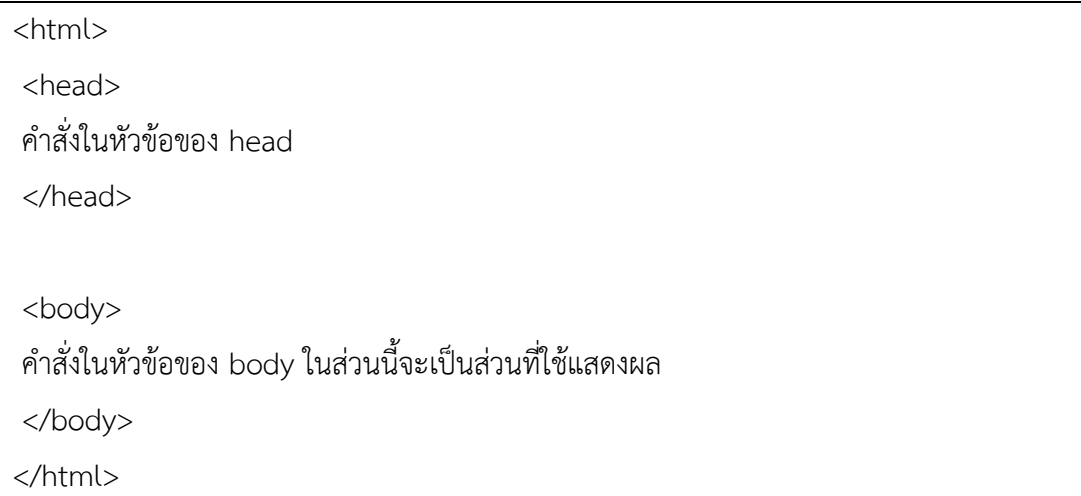

**ภาพที่ 30** โครงสร้างหลักของ HTML

1) Head คือ คำสั่งที่ใช้บรรยายรายละเอียดเกี่ยวกับเว็บเพจ ซึ่งจะ ไม่แสดงผลที่หน้าเว็บโดยตรง

ค าสั่งในหัวข้อของ Head (Head Section)

Head Section เป็นส่วนที่ใช้อธิบายเกี่ยวกับข้อมูลเฉพาะของหน้าเว็บนั้น ๆ เช่น ข้อความที่ต้องการแสดงบนแถบชื่อเรื่อง (title bar) ของเว็บเบราว์เซอร์ การกำหนด ชุดอักขระ (character set) คำอธิบาย (description) ข้อมูลผู้จัดทำเว็บ (author) และคำสำคัญ สำหรับการค้นหา (keyword) โดยมีแท็กสำคัญ คือ

```
<head>
```

```
<title> ข้อความที่ต้องการแสดงบนแถบชื่อเรื่องของเว็บเบราว์เซอร์ </title>
<meta charset="utf-8"> 
<meta name="description" content="คำอธิบาย">
    <meta name="author" content="ข้อมูลผู้จัดทำเว็บ">
<meta name="keywords" content="ข้อความ 1, ข้อความ 2 ">
</head>
```
**ภาพที่ 31** คำสั่งใบห้าข้อของ Head (Head Section)

หมายเหตุ: หากเว็บเบราว์เซอร์ไม่แสดงผลภาษาไทยให้เปลี่ยน utf-8 เป็น

tis-620 หรือ window-874

Title

ข้อความที่ใช้เป็น title ไม่ควรพิมพ์เกิน 64 ตัวอักษร ไม่ต้องใส่ลักษณะ พิเศษ เช่น ตัวหนา เอียง หรือสี โดยข้อความในส่วนนี้จะแสดงผลในแถบชื่อเรื่องของเว็บเบราว์เซอร์

#### Meta

แท็ก meta จะไม่ปรากฏผลบนเว็บเบราว์เซอร์ แต่จะเป็นส่วนสำคัญ ในการจัดอันดับบัญชีเว็บ สำหรับผู้ให้บริการสืบค้นเว็บ (search engine) เช่น google

#### Keyword

ในการใส่คำสำคัญหรือคำค้น (keyword) นั้นสามารถใส่ได้มากกว่า 1 คำ โดยใช้เครื่องหมาย (.) ในการคั่นระหว่างคำ

การพิมพ์ชุดคำสั่ง HTML สามารถพิมพ์ได้ทั้งตัวพิมพ์เล็ก ตัวพิมพ์ใหญ่ หรือ ้ ผสม การย่อหน้า เว้นบรรทัด หรือช่องว่าง สามารถกระทำได้อิสระ โดยโปรแกรมเว็บเบราว์เซอร์จะไม่ สนใจเกี่ยวกับระยะเว้นบรรทัด หรือย่อหน้า หรือช่องว่าง

2) Body คือ คำสั่งในการจัดรูปแบบตัวอักษร จัดหน้า ใส่รูปภาพและสื่อต่าง ๆ ซึ่งเนื้อหาในส่วนนี้จะแสดงผลที่เว็บเบราว์เซอร์โดยตรง

#### ค าสั่งในส่วนของ Body (Body Section)

Body Section เป็นส่วนเนื้อหาหลักของหน้าเว็บ ซึ่งการแสดงผลจะต้อง ่ ใช้แท็กจำนวนมาก ขึ้นอยู่กับลักษณะของข้อมูล เช่น ข้อความ รูปภาพ เสียง วิดีโอ หรือไฟล์ต่าง ๆ ้ส่วนเนื้อหาเอกสารเว็บ เป็นส่วนการทำงานหลักของหน้าเว็บ

ี่ ประกอบด้วยแท็กมากมายตามลักษณะของข้อมูลที่ต้องการนำเสนอ การป้อนคำสั่งในส่วนนี้ ไม่มี

่ ข้อจำกัดสามารถป้อนติดกัน หรือ 1 บรรทัดต่อ 1 คำสั่งก็ได้ แต่มักจะยึดรูปแบบที่อ่านง่าย คือ การทำ ย่อหน้าในชุดคำสั่งที่เกี่ยวข้องกัน ทั้งนี้ให้ป้อนคำสั่งทั้งหมดภายใต้แท็ก <body> </body> และ ้ แบ่งกลุ่มคำสั่งที่สำคัญได้ดังนี้ (กังวาน อัศวไชยวศิน และอรพิน ประวัติบริสุทธิ์, 2556, หน้า 276-281; นันทวัฒน์ ไชยรัตน์, 2560ก)

- ๐ กลุ่มค าสั่งเกี่ยวกับการจัดรูปแบบเอกสาร
- ๐ กลุ่มค าสั่งจัดแต่ง/ควบคุมรูปแบบตัวอักษร
- ๐ กลุ่มค าสั่งการท าเอกสารแบบรายการ
- ๐ กลุ่มค าสั่งเกี่ยวกับการท าลิงก์
- ๐ กลุ่มค าสั่งจัดการรูปภาพ

ทดลองเขียนภาษา HTML ด้วย Text Editor เช่น โปรแกรม Notepad

หากใช้ภาษาไทยไม่ได้ให้แก้ไขดังนี้

เปิด Control Panel --> Change date, time, or number formats -

-> tab Administrative --> เลือกปุ่ม Change system locale… เลือก **Thai (Thailand)** --> restart

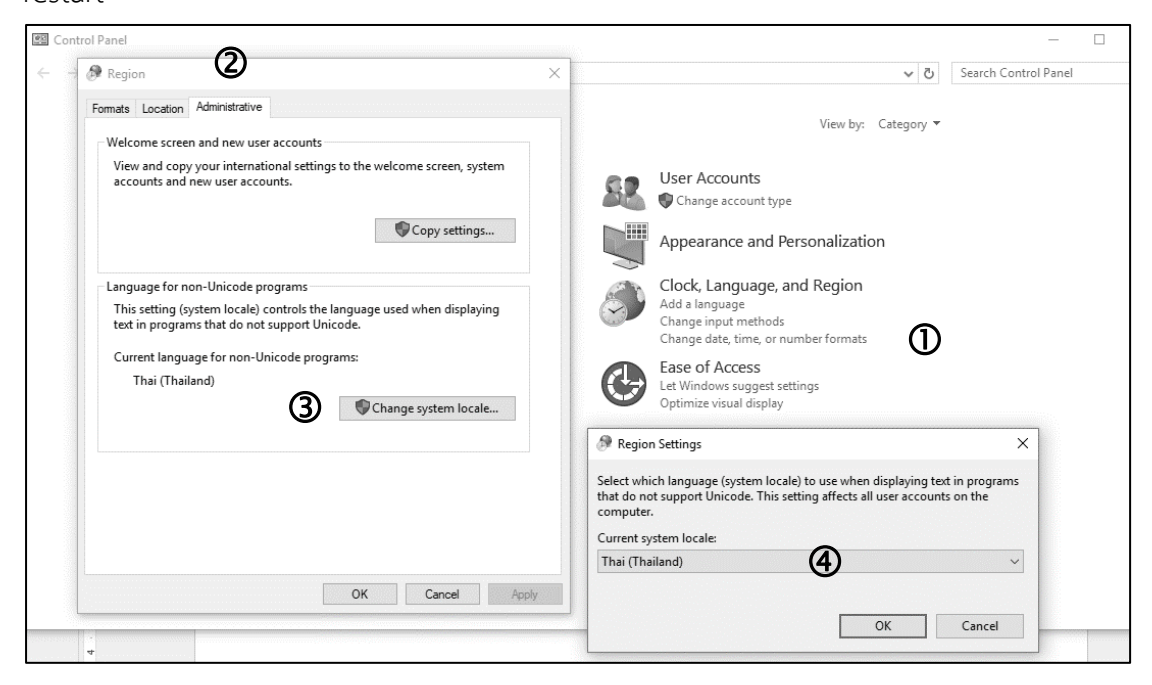

**ภาพที่ 32** ขั้นตอนการตั้งค่าในโปรแกรม Notepad ให้สามารถใช้ภาษาไทยได้

**2. กำรจัดรูปแบบเอกสำร**

2.1 ค าสั่งในการจัดย่อหน้า

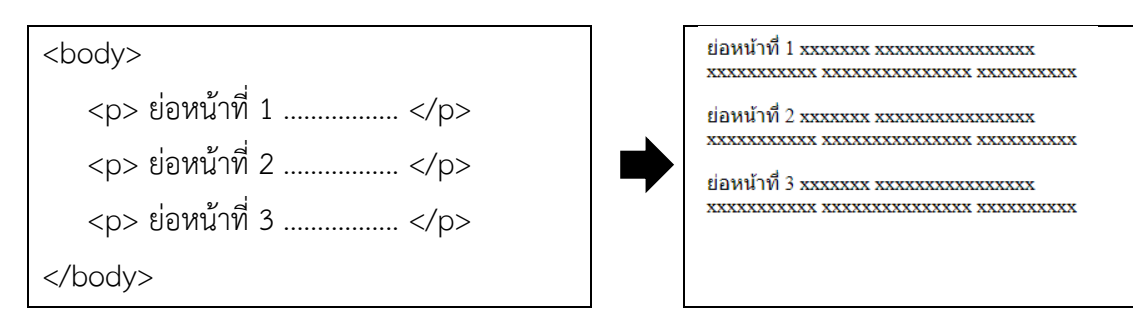

**ภาพที่ 33** คำสั่งในการจัดย่อหน้าและผลลัพธ์

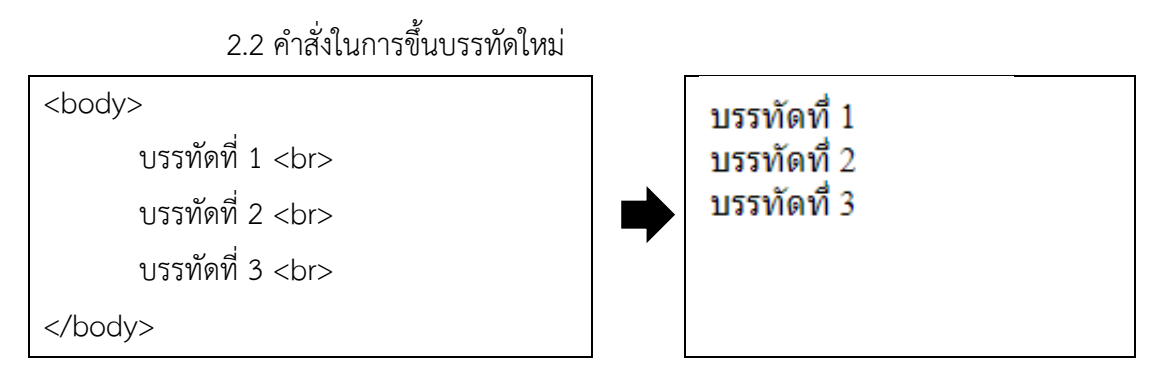

**ภาพที่ 34** คำสั่งในการขึ้นบรรทัดใหม่และผลลัพธ์

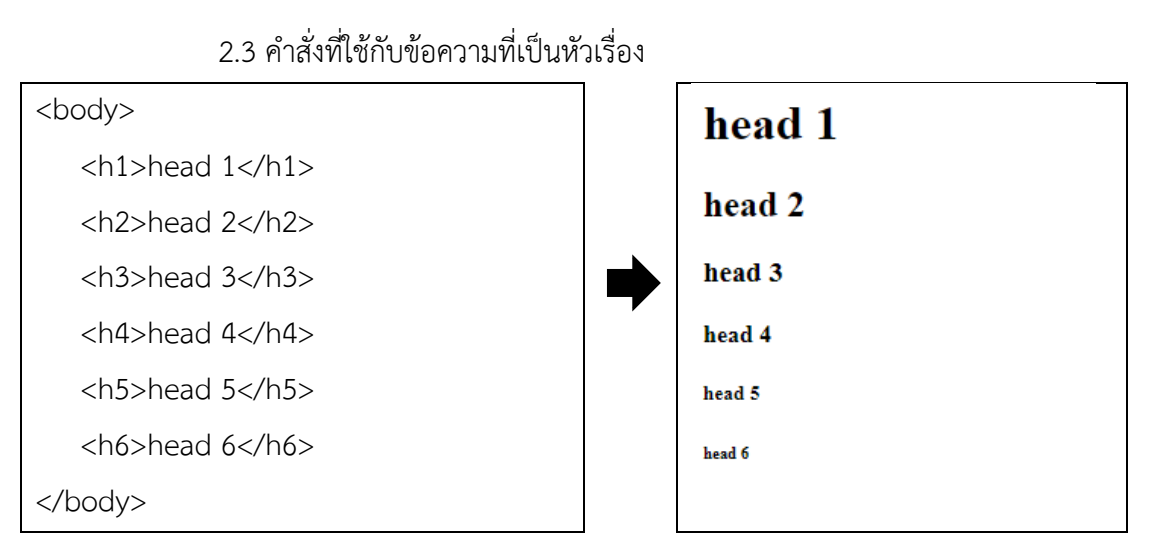

**ภาพที่ 35** คำสั่งที่ใช้กับข้อความที่เป็นหัวเรื่องและผลลัพธ์

2.4 คำสั่งในการขีดเส้นคั่น

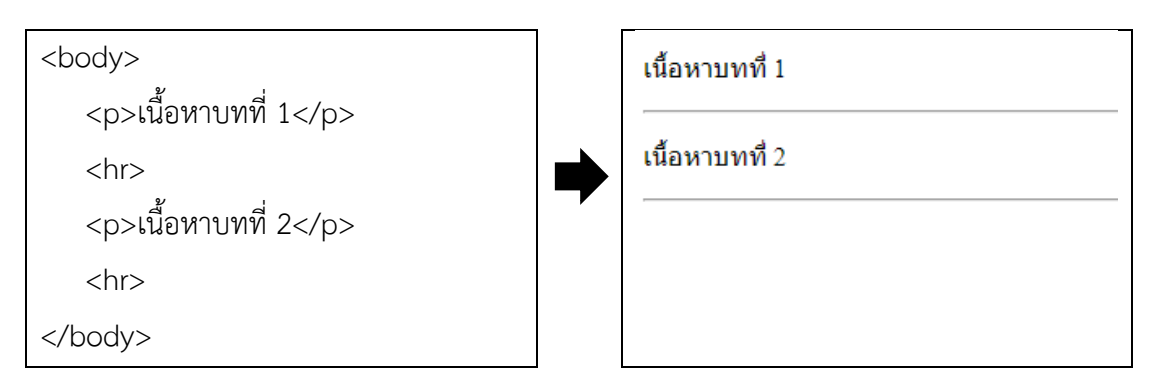

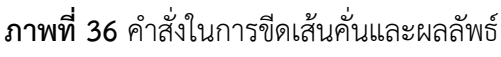

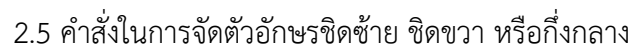

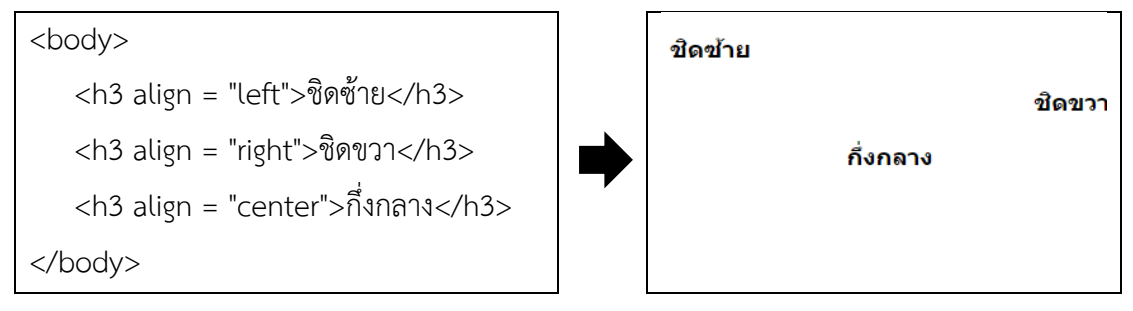

**ภาพที่ 37** คำสั่งในการจัดตัวอักษรชิดซ้าย ชิดขวา หรือกึ่งกลางและผลลัพธ์

2.6 คำสั่งในการเปลี่ยนสีพื้นหลัง

ระบุชื่อของสีที่ต้องการ เช่น red, green, yellow, blue เป็นต้น หรือเลขฐานสิบหก

เช่น #FFFFFF

```
<body bgcolor = "yellow">
<h1> สีพื้นหลัง </h1>
</body>
```
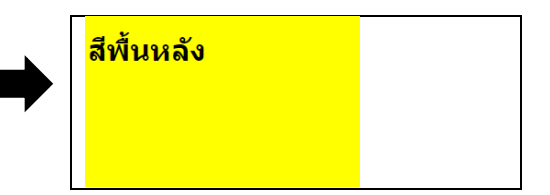

**ภาพที่ 38** คำสั่งในการเปลี่ยนสีพื้นหลังและผลลัพธ์

2.7 การเขียนคำบรรยาย ชุดคำสั่ง หรือ comment

 $\langle -$  คำบรรยาย ชุดคำสั่ง --!>

**ภาพที่ 39** คำสั่งในการเขียนคำบรรยาย ชุดคำสั่ง หรือ comment

**3. กำรจัดรูปแบบตัวอักษร** 

### 3.1 ค าสั่งในการจัดลักษณะตัวอักษร

1) แบ่งตามลักษณะที่ปรากฏ เช่น ตัวเอียง ตัวหนา และขีดเส้นใต้ เป็นต้น

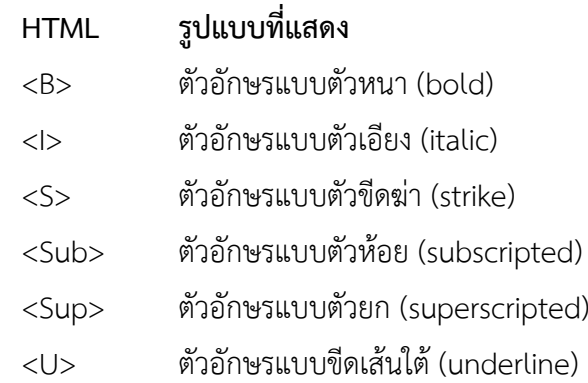

#### 2) แบ่งตามการใช้งาน เช่น ใช้กับคำพูดหรือวลี และใช้กับข้อความที่สำคัญมาก

#### เป็นต้น

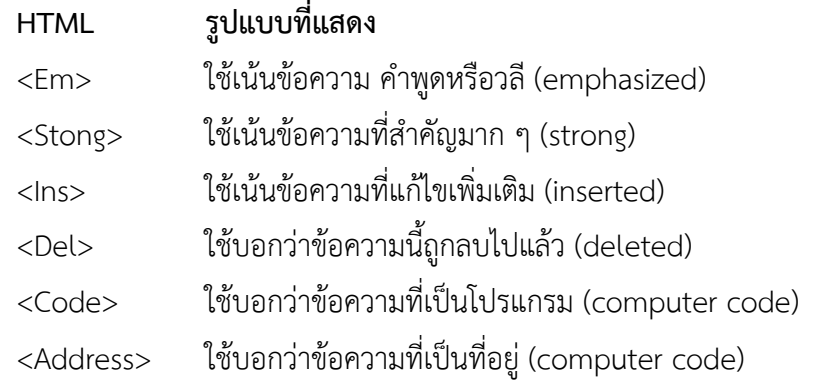

#### <html>

<body> ตัวอักษรแบบปกติ  $br>$ <b>ตัวอักษรที่ใช้ B tag จะเป็นตัวหนา</b>  $br>$ <strong> ตัวอักษรที่ใช้ Strong tag จะเป็น ตัวหนา</strong> <br>

ตัวอักษรแบบปกติ ตัวอักษรที่ใช้ B tag จะเป็นตัวหนา ตัวอักษรที่ใช้ Strong tag จะเป็นตัวหนา ตรอกาธรรมงาน Strong และ จะเป็นตัวเอียง<br>ตัวอักษรที่ใช้Italic tag จะเป็นตัวเอียง

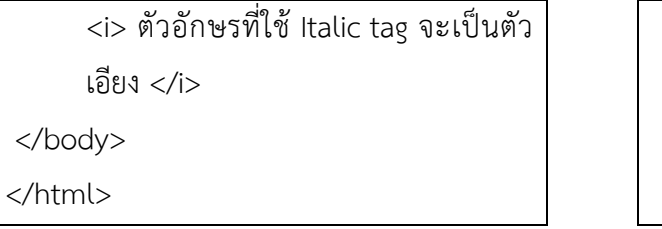

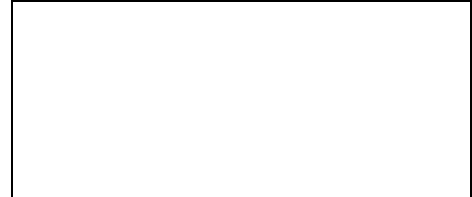

## **ภาพที่ 40** ค าสั่งในการจัดลักษณะตัวอักษรและผลลัพธ์

## 3.2 ค าสั่งแสดงสัญลักษณ์พิเศษต่าง ๆ

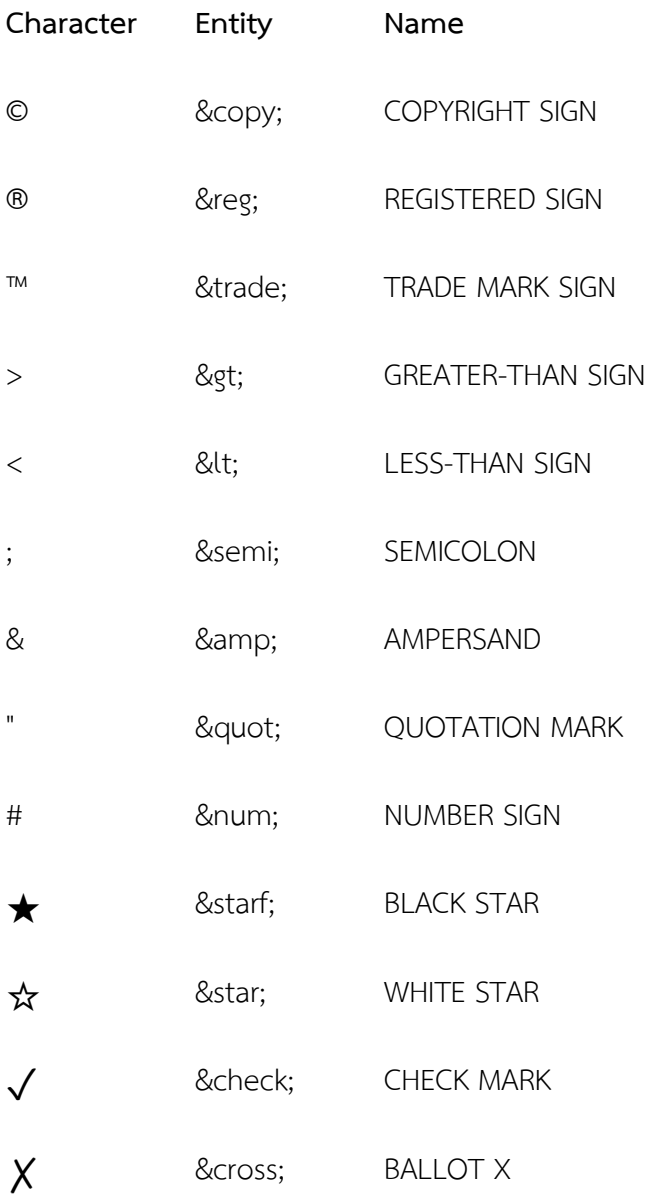

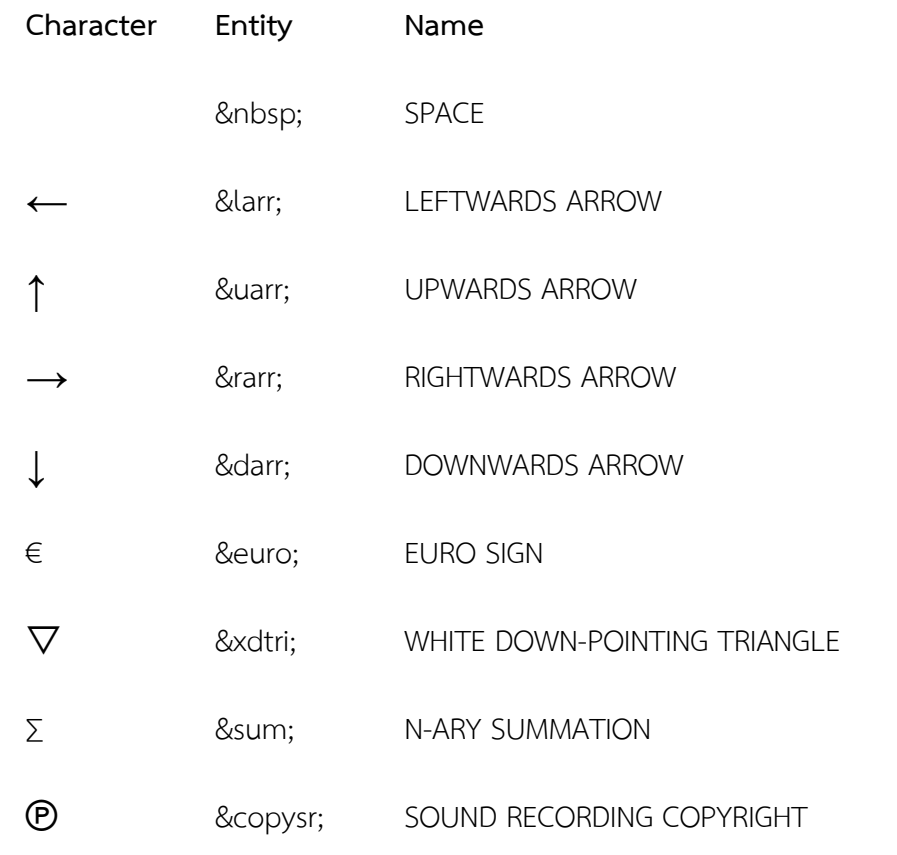

### 3.3 สีของตัวอักษร

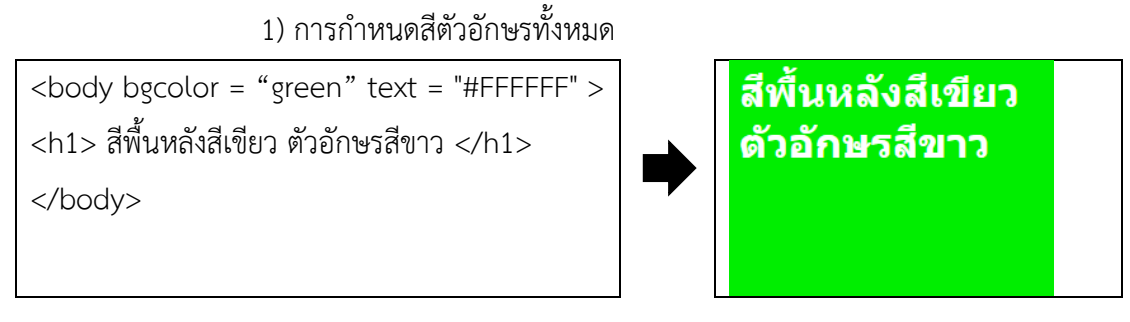

**ภาพที่ 41** คำสั่งในการกำหนดสีตัวอักษรทั้งหมดและผลลัพธ์

2) การกำหนดสีตัวอักษรเฉพาะส่วน

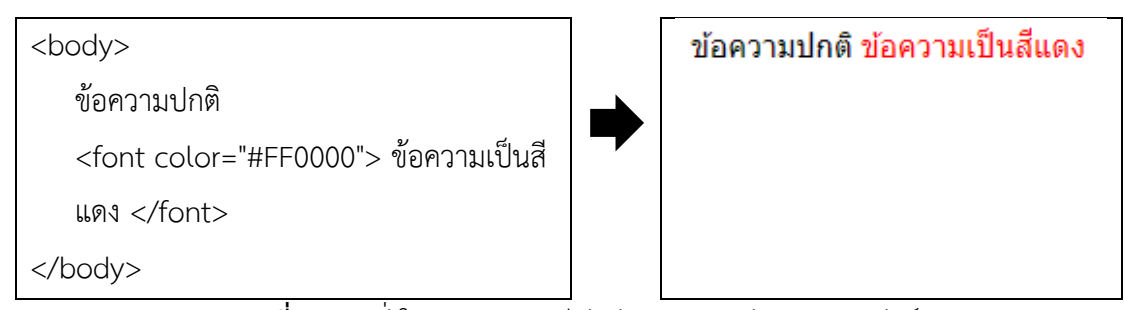

**ี ภาพที่ 42** คำสั่งในการกำหนดสีตัวอักษรเฉพาะส่วนและผลลัพธ์

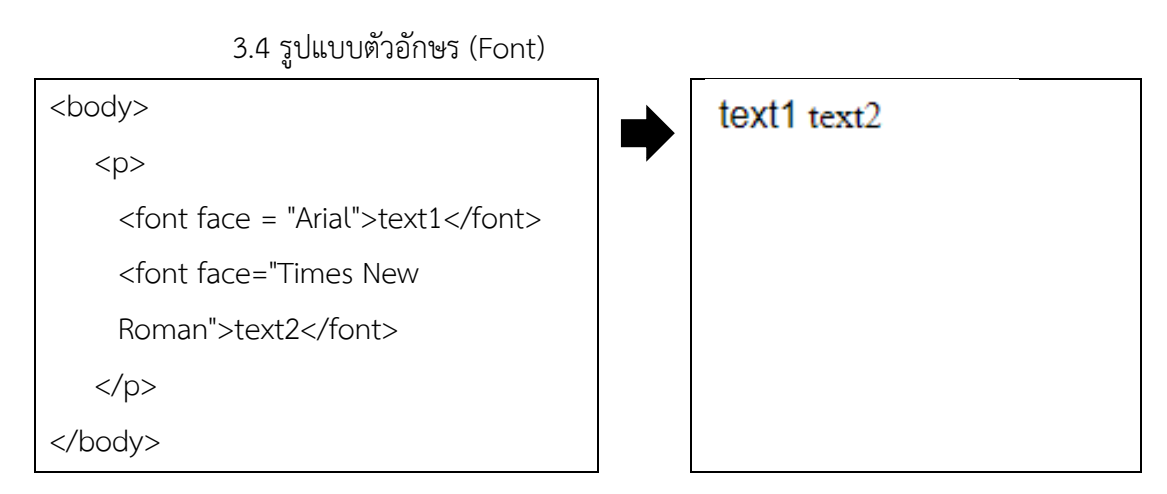

**ภาพที่ 43** คำสั่งในการกำหนดรูปแบบตัวอักษรและผลลัพธ์

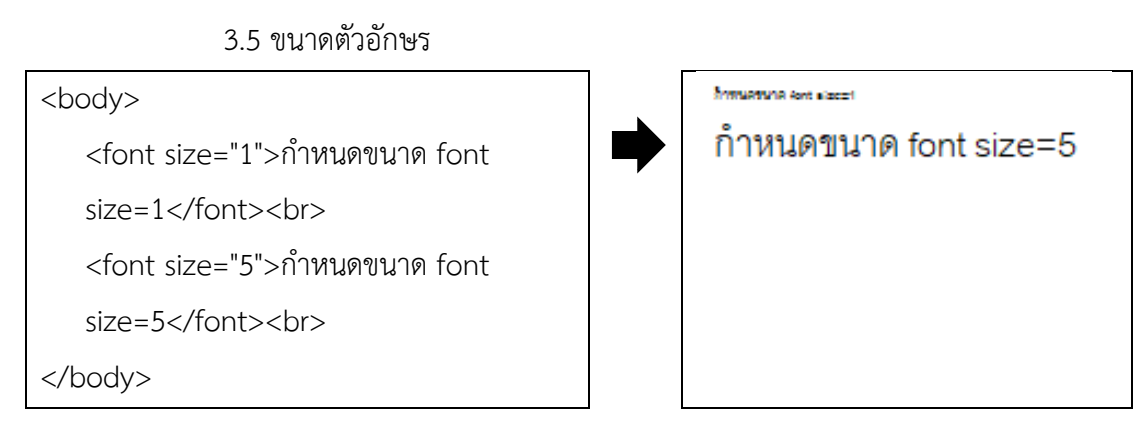

**ภาพที่ 44** คำสั่งในการกำหนดขนาดตัวอักษรและผลลัพธ์

### **4. กำรท ำเอกสำรแบบรำยกำร**  การท าเอกสารแบบรายการ (list) มีรายละเอียดดังนี้ 4.1 แบบไม่มีลำดับ (bullets)

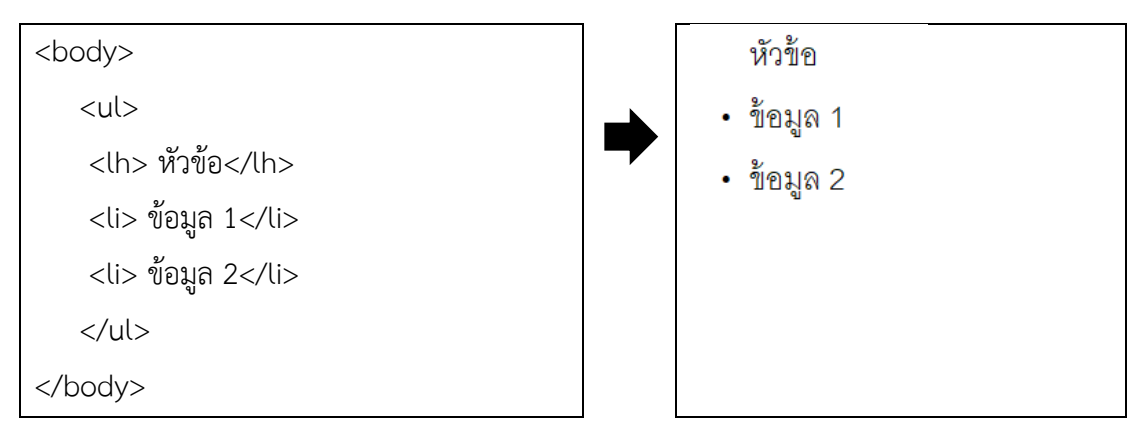

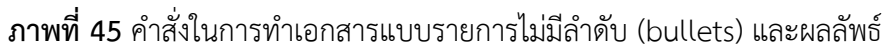

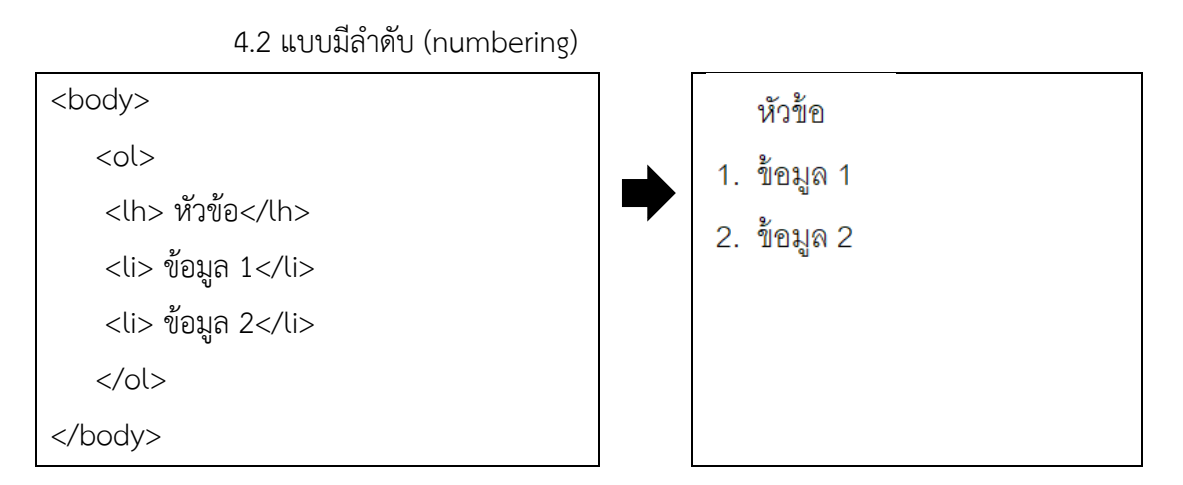

ี **ภาพที่ 46** คำสั่งในการทำเอกสารแบบรายการมีลำดับ (numbering) และผลลัพธ์

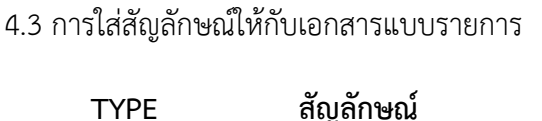

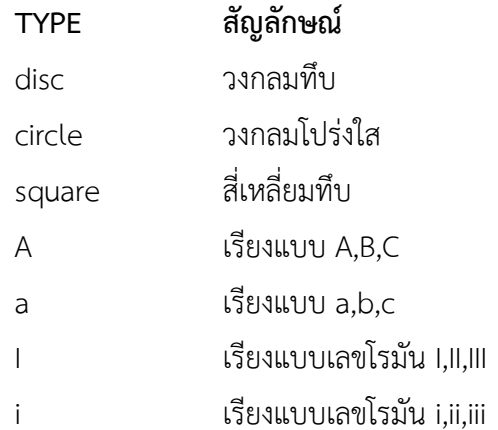

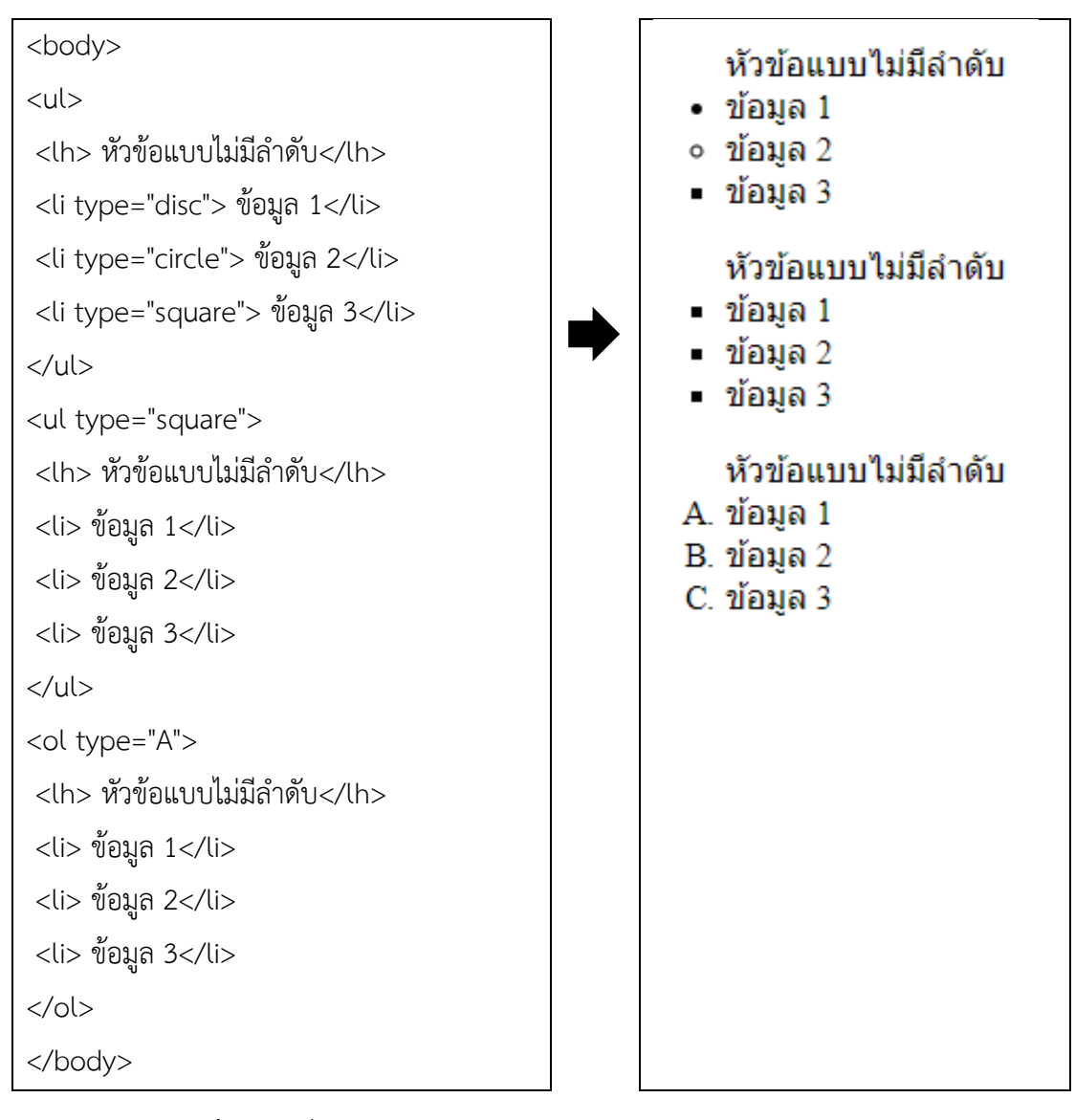

**ภาพที่ 47** ค าสั่งในการใส่สัญลักษณ์ให้กับเอกสารแบบรายการและผลลัพธ์

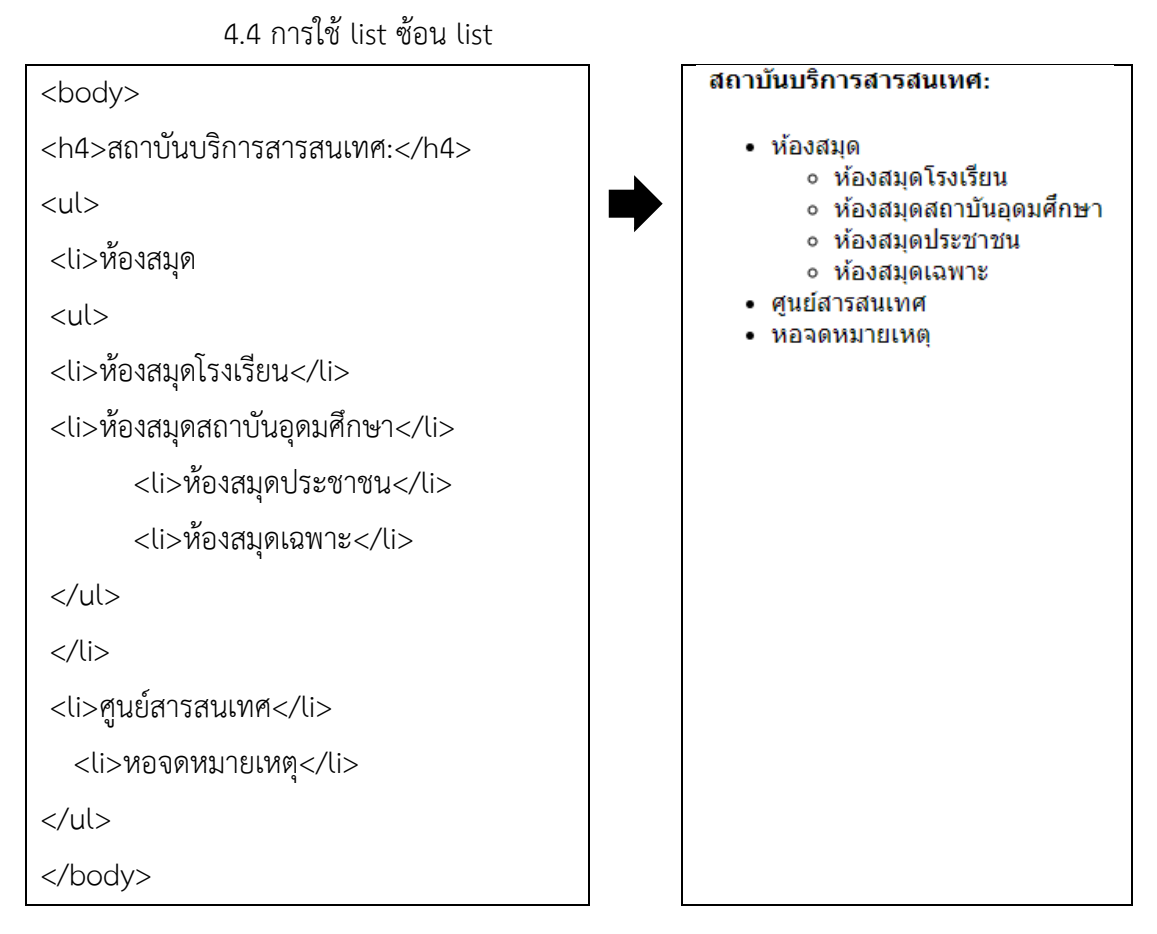

## **ภาพที่ 48** คำสั่งการใช้ list ซ้อน list และผลลัพธ์

**5. กำรท ำลิงก์** 

5.1 สร้างไฮเปอร์ลิงก์ (Hyperlink) ด้วยตัวอักษร

1) ลิงก์ภายในเว็บด้วยกัน

ถ้า link ไปยังไฟล์ที่อยู่ในโฟลเดอร์เดียวกัน

<a href= "ชื่อไฟล์ที่ต้องการลิงก์"> ตัวอักษรที่จะใช้แสดง </a>

ถ้า link ไปยังไฟล์ที่อยู่ในโฟลเดอร์ที่ต่ำกว่า 1 ขั้น

<a href="ชื่อโฟลเดอร์ที่เก็บไฟล์ไว้/ชื่อไฟล์ที่ต้องการลิงก์"> ตัวอักษรที่จะใช้แสดง </a>

ถ้า link ไปยังไฟล์ที่อยู่ในโฟลเดอร์ที่สูงกว่า <a href="../ชื่อไฟล์ที่ต้องการลิงก์"> ตัวอักษรที่จะใช้แสดง </a>

**ภาพที่ 49** คำสั่งการสร้างลิงก์ภายในเว็บด้วยกัน

2) ลิงก์ไปยังเว็บภายนอก

<a href="http://domain name"> ตัวอักษรที่จะใช้แสดง </a>

## **ภาพที่ 50** คำสั่งการสร้างลิงก์ไปยังเว็บภายนอก

5.2 สร้างไฮเปอร์ลิงก์ ด้วยรูปภาพ

```
<a href="เว็บเพจที่ต้องการเชื่อมโยง">
```
<img border = "0" src ="ที่อยู่ภาพ/ชื่อภาพ">

</a>

**ภาพที่ 51** ค าสั่งการสร้างไฮเปอร์ลิงก์ (Hyperlink) ด้วยรูปภาพ

5.3 สร้างไฮเปอร์ลิงก์ ในหน้าเดียวกัน

สร้างจุดที่ต้องการจะลิงก์ไป

 $\langle$ a name="ชื่อจุดลิงก์">  $\langle$ /a>

สร้างลิงก์

<a href="#ชื่อจุดลิงก์"> ตัวอักษรที่ต้องการแสดง </a>

**ภาพที่ 52** ค าสั่งการสร้างไฮเปอร์ลิงก์ (Hyperlink) ในหน้าเดียวกัน

5.4 สร้างไฮเปอร์ลิงก์ ให้เปิดเว็บเบราว์เซอร์ใหม่

<a href="เป้าหมาย" target="\_blank">ตัวอักษรที่ใช้แสดง</a>

**ภาพที่ 53** คำสั่งในการเปิดเว็บเบราว์เซอร์ใหม่เมื่อคลิกที่ลิงก์

5.5 การกำหนดสีให้ไฮเปอร์ลิงก์

Link คือ สีจุดเชื่อมโยงที่ยังไม่ได้ทำการคลิก

Vlink คือ สีจุดเชื่อมโยงที่ไปยังเป้าหมายแล้ว

alink คือ สีจุดเชื่อมโยงที่ไปอยู่ขณะนั้น

<body bgcolor="black" text="orange" link="yellow" vlink="green" alink="red">

<a>ข้อความ</a><br>

<a href="page01.html">Click Here</a><br>

<a href="page02.html">Click Here</a>

</body>

**ภาพที่ 54** คำสั่งในการกำหนดสีให้จดเชื่อมโยง

#### **6. กำรจัดกำรรูปภำพ**

6.1 การใส่รูปในเว็บเพจ

รูปแบบของไฟล์รูปภาพ ได้แก่

1) JPEG เหมาะสำหรับภาพถ่าย หรือภาพที่มีความละเอียดและจำนวนสี

มาก ๆ

2) GIF เหมาะสำหรับภาพลายเส้น เช่น การ์ตูน ตัวหนังสือ ภาพที่ต้องการสร้าง ให้ภาพโปร่งใสหรือท าให้เคลื่อนไหวได้

3) PNG เหมาะสำหรับภาพที่ต้องการให้โปร่งแสง ขนาดไฟล์จะใหญ่กว่า JPEG แต่คุณภาพจะดีกว่า JPEG

```
<body>
```

```
<img src="images/logo.jpg">
```
</body>

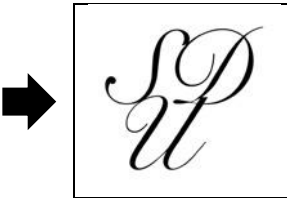

**ภาพที่ 55** ค าสั่งในการใส่รูปในเว็บเพจและผลลัพธ์

6.2 Alt Attribute

การใช้ Alt attribute เพื่อแสดงผลในกรณีที่ไม่สามารถโหลดรูปภาพได้ โดย แสดงผลเมื่อมีเมาส์ไปชี้อยู่ด้านบนของรูปภาพ หรือเมื่อผู้พิการทางการมองเห็น ใช้โปรแกรม Screen Reader อ่านข้อมูลในเว็บจะเข้าใจรูปภาพต่าง ๆ ได้ จากคำบรรยายภาพ นอกจากนั้นยังมีผลต่อการ ์ ค้นหาของ Google อีกด้วย ซึ่งในการใส่คำบรรยายรูปภาพควรให้มีความสัมพันธ์กับรูปภาพเพื่อ ประโยชน์ส าหรับผู้ใช้งาน

```
<body>
   <img src="images/logo.jpg" alt="Logo 
   SDU">
</body>
```
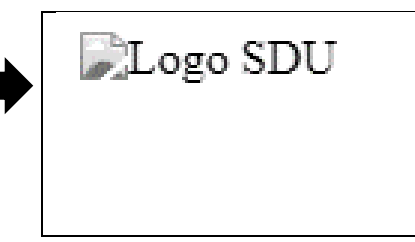

**ภาพที่ 56** ค าสั่งในการใช้ Alt attribute และผลลัพธ์

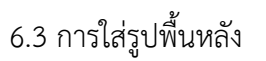

<body background="images/bg.jpg">

</body>

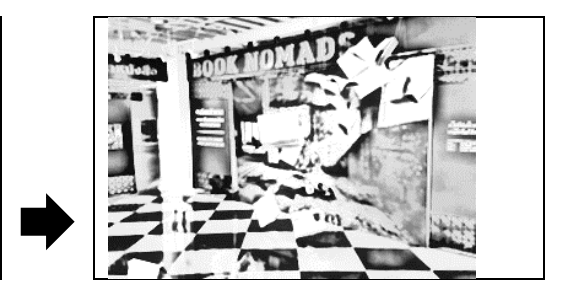

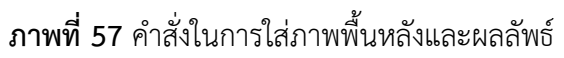

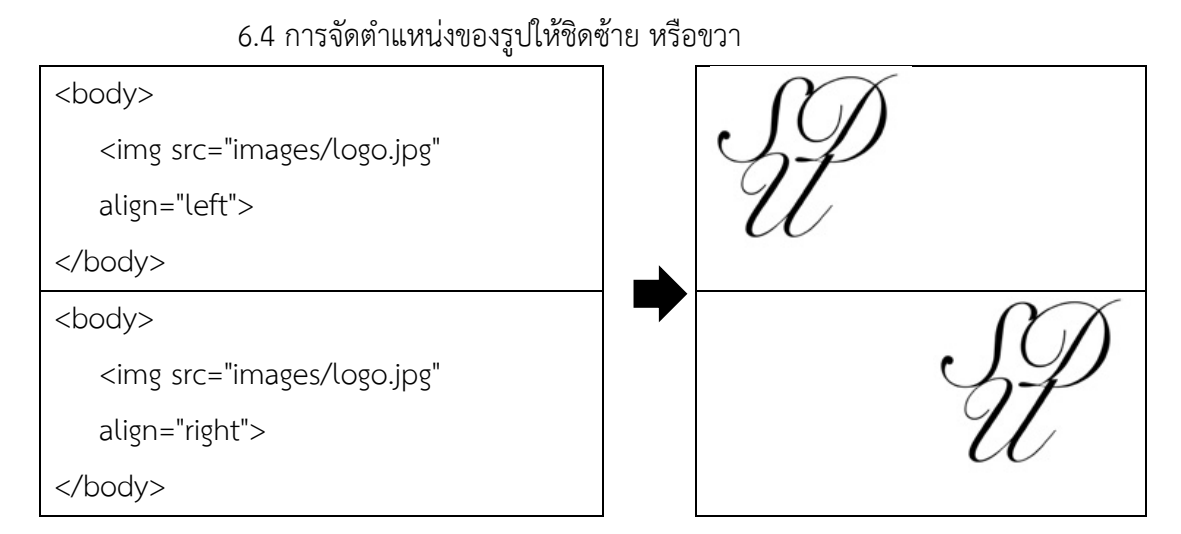

**ภาพที่ 58** คำสั่งในการจัดตำแหน่งของรูปให้ชิดซ้าย หรือขวาและผลลัพธ์

6.5 ท าให้รูปภาพเป็นไฮเปอร์ลิงก์

<body>

```
<a href="http://www.dusit.ac.th">
```
<img src="images/logo.jpg " >

</a>

</body>

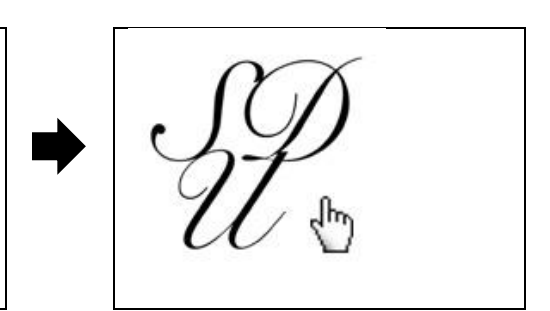

**ภาพที่ 59** คำสั่งที่ทำให้รูปภาพเป็นไฮเปอร์ลิงก์และผลลัพธ์

#### **ภำษำ CSS**

แม้ว่าภาษา HTML จะช่วยให้สามารถสร้างเว็บขึ้นมาได้ แต่ยังไม่ครอบคลุม การแสดงผลทั้งหมดที่ต้องการ ดังนั้นจึงจำเป็นต้องใช้ CSS มาเติมเต็มให้เว็บเกิดความสมบูรณ์มาก ยิ่งขึ้น และยังลดปริมาณการเขียนโค้ดลงด้วย โดย CSS ย่อมาจาก Cascading Style Sheets เป็น ภาษาที่มีโครงสร้างหรือรูปแบบการเขียน (syntax) ที่เฉพาะ และมีการกำหนดมาตรฐานโดย W3C (World Wide Web Consortium) เช่นเดียวกับ HTML ใช้สำหรับจัดรูปแบบของเนื้อหาในเว็บให้มี ความสวยงาม ใช้งานง่าย สะดวกรวดเร็ว และมีประสิทธิภาพ โดยการใช้ร่วมกับแท็ก HTML ด้วยการ ก าหนดคุณสมบัติให้กับส่วนประกอบต่าง ๆ (element) ของ HTML เช่น <body>, <p> และ <h1> เป็นต้น (ดวงพร เกี๋ยงคำ, 2560, หน้า 238; นันทวัฒน์ ไชยรัตน์, 2560ข; เฉลิมพงษ์ จักขุจันทร, 2561)

#### **1. ประโยชน์ของ CSS**

1.1 โค้ดภายในเอกสาร HTML ลดลงเหลือเพียงส่วนของเนื้อหา ขนาดของไฟล์จึง เล็กลง ส่งผลให้หน้าเว็บแสดงผลเร็วขึ้น

1.2 สามารถปรับปรุงคุณสมบัติการแสดงผลได้จากจุดเดียว โดยมีผลกับเอกสาร HTML ทั้งหน้า หรือทุกหน้าได้ ทำให้เวลาแก้ไขหรือปรับปรุงทำได้ง่าย ไม่ต้องแก้ไขที่แท็ก HTML ต่าง ๆ ทั่วทั้งเอกสาร

1.3 สามารถควบคุมการแสดงผลให้เหมือนกัน หรือใกล้เคียงกัน ได้ในหลายเว็บ เบราว์เซอร์

1.4 สามารถกำหนดการแสดงผลในรูปแบบที่เหมาะกับอุปกรณ์เคลื่อนที่ชนิดต่าง ๆ ที่มีขนาดของหน้าจอแตกต่างกัน

#### **2. รูปแบบกำรเขียน CSS**

รูปแบบการเขียน CSS (Style Sheets) มีส่วนประกอบสำคัญ 2 ส่วน คือ Selector และ Declaration มีรายละเอียดดังนี้(Felke-Morris, 2013, p. 99-101; นันทวัฒน์ ไชยรัตน์, 2560 ข; เฉลิมพงษ์ จักขุจันทร, 2561)

#### 2.1 Selector

Selector คือ แท็ก HTML, ID หรือ Class ที่ต้องการกำหนด Style Sheets โดย การท างานจะมีผลก็ต่อเมื่อมีการระบุค่าการใช้งาน (Declaration) ไว้เท่านั้น โดยแบ่งออกเป็น 3 ลักษณะดังนี้

o Element selector คือ การกำหนด Style Sheets ในแท็ก HTML โดยตรง

๐ Class selector คือ การก าหนด Style Sheets โดยใช้ขื่อ Class เป็น Selector (ระบุชื่อ Class หลังเครื่องหมาย (.)) ด้วยการประกาศค่า Attribute "class" ในแท็กให้ ตรงกับ Selector ที่ได้ประกาศไว้

๐ ID selector คือ ก า รก าหนด Style Sheets โดย ร ะบุชื่อ ID ซึ่งเป็น รหัสเฉพาะของแท็กหลังเครื่องหมาย (#) ด้วยการประกาศค่า Attribute "id" ในแท็กให้ตรงกับ Selector ที่ได้ประกาศไว้ เพื่อนำไปแสดงผลเช่นเดียวกับ Class Selector แต่ค่าของ Attribute "id" จะเป็นค่าที่ไม่ซ้ำกันในเอกสาร

> 2.2 Declaration Declaration ใช้สำหรับระบุค่าให้กับ Selector มี 2 ส่วน คือ  $\,\circ\,$  Property คือ คุณสมบัติหรือรูปแบบต่าง ๆ ที่จะกำหนดให้กับ Selector  $\,\circ\,$  Value คือ ค่าที่เป็นไปได้ที่กำหนดให้กับคุณสมบัติ (Property) โดยมีรูปแบบการใช้งานดังนี้

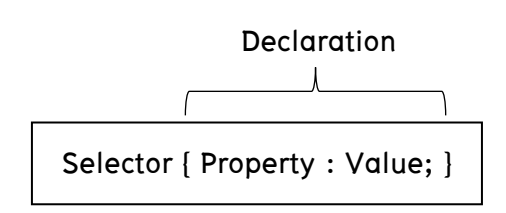

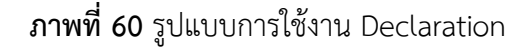

การแบ่งแยกส่วนของ Declaration ว่าส่วนใดเป็น Property และส่วนใดเป็น Value นั้น จะใช้เครื่องหมาย Colon (:) และปิดท้ายด้วย เครื่องหมาย Semicolon (;) ทุกครั้ง เช่น body { color : blue; background : yellow; }

Class selector

ในการกำหนด selector นั้นจะใช้แท็ก HTML ในการกำหนด แต่ถ้าต้องการ แสดงผลที่ต่างกัน ในแท็ก HTML ตัวเดียวกัน เช่น ต้องการให้ ย่อหน้าในเอกสารจัดตัวอักษร ชิดซ้ายในตำแหน่งหนึ่ง และจัดชิดขวาในอีกตำแหน่ง เป็นต้น สามารถใส่ class ไปใน HTML เพื่อเป็นการระบุชื่อให้กับ entity นั้นได้เช่น

> $\langle$ p class="right"> ตัวอักษรในย่อหน้านี้จะชิดขวา  $\langle$ /p> <p class="left"> ตัวอักษรในย่อหน้านี้จะชิดซ้าย </p>

**ภาพที่ 61** ค าสั่งในการใส่ class ใน HTML เพื่อเป็นการระบุชื่อให้กับ entity

จะเห็นว่ามี p อยู่ 2 class คือ left และ right ซึ่งจะจัดย่อหน้าให้ชิดซ้ายและ ชิดขวา ดังนั้นเมื่อจะประกาศใช้ใน HTML จะต้องบอกชื่อด้วยว่าจะใช้ ชื่อ (class) อะไร หลังจากนั้นจึงสามารถกำหนดชื่อ class ที่ต้องการใช้ใน CSS ได้ เช่น

p.left { text-align : left }

p.right { text-align : right }

**ภาพที่ 62** คำสั่งในการกำหนดชื่อ class ที่ต้องการใช้ใน CSS

ID selector

ID selector เป็นการกำหนด selector อีกแบบหนึ่ง ซึ่งจะใช้สัญลักษณ์ # นำหน้า selector นั้น ซึ่งจะประกาศ ID selector เพียงครั้งเดียวในหน้านั้น ๆ ต่างกับ class ที่จะประกาศกี่ ครั้งก็ได้

#green { color : green }

**ภาพที่ 4.35** คำสั่งใบการใช้งาน ID selector

เป็นการสร้าง id ชื่อ green และเก็บค่าสีเขียวเอาไว้

```
p#para1
{
text-align : center ;
color : red ;
}
ซึ่งสามารถเรียกใช้งานได้ดังนี้
<p id="para1">
ตัวอักษรจัดอยู่ตรงกลาง และเป็นสีแดง
</p>
```
**ภาพที่ 63** คำสั่งในการใช้ ID selector ในแท็ก p

CSS comments

การใส่คำอธิบาย หรือ comment ใน CSS จะเริ่มต้นด้วย /\* และปิดด้วย \*/

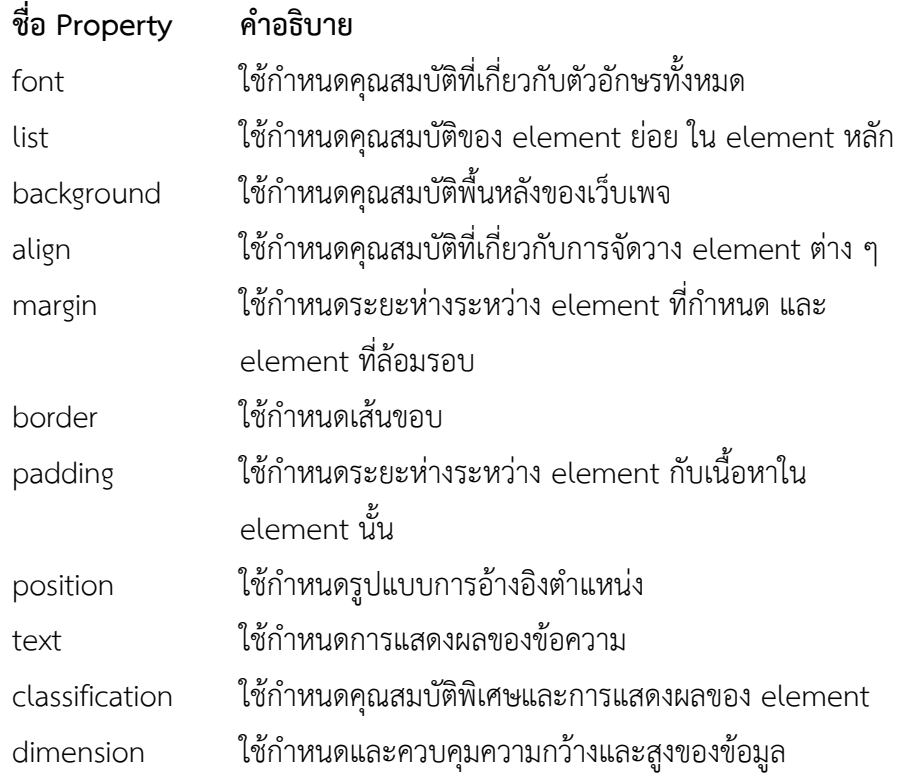

#### **3. กำรใช้งำน CSS**

การนำ CSS ไปใช้งานกับ HTML ได้ดังนี้ (W3Schools, 2018a; เว็บไซต์ 108like.com,

2561)

3.1 เขียน CSS ภายในแท็ก (Inline Styles) เป็นการแทรกคำสั่ง CSS ลงในส่วน ของแท็กนั้น ๆ โดยทำหน้าที่เป็นเสมือนคุณสมบัติ (attribute) ของแท็กนั้น ๆ เช่น

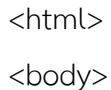

<h1 style="color:blue; margin-left:30px;">

This is a heading</h1>

<p>This is a paragraph</p>

</body>

</html>

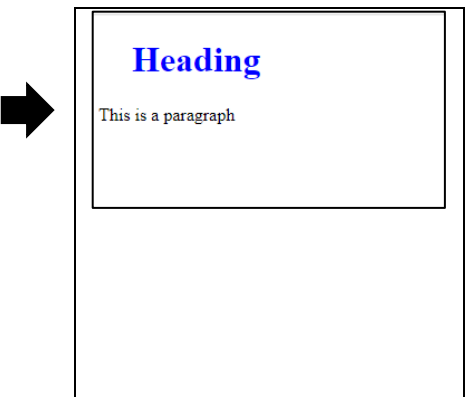

**ภาพที่ 64** คำสั่งในการเขียน CSS ภายในแท็ก (Inline Styles) และผลลัพธ์

3.2 เขียน CSS ภายในเอกสาร HTML (Internal Style Sheet) เป็นการเขียนคำสั่ง  $\overline{\textsf{CSS}}$  ไว้ในตำแหน่งเดียว แต่ควบคุมได้ทั้งเอกสาร มักนิยมเขียนไว้ในส่วนของ <head> .. </head>

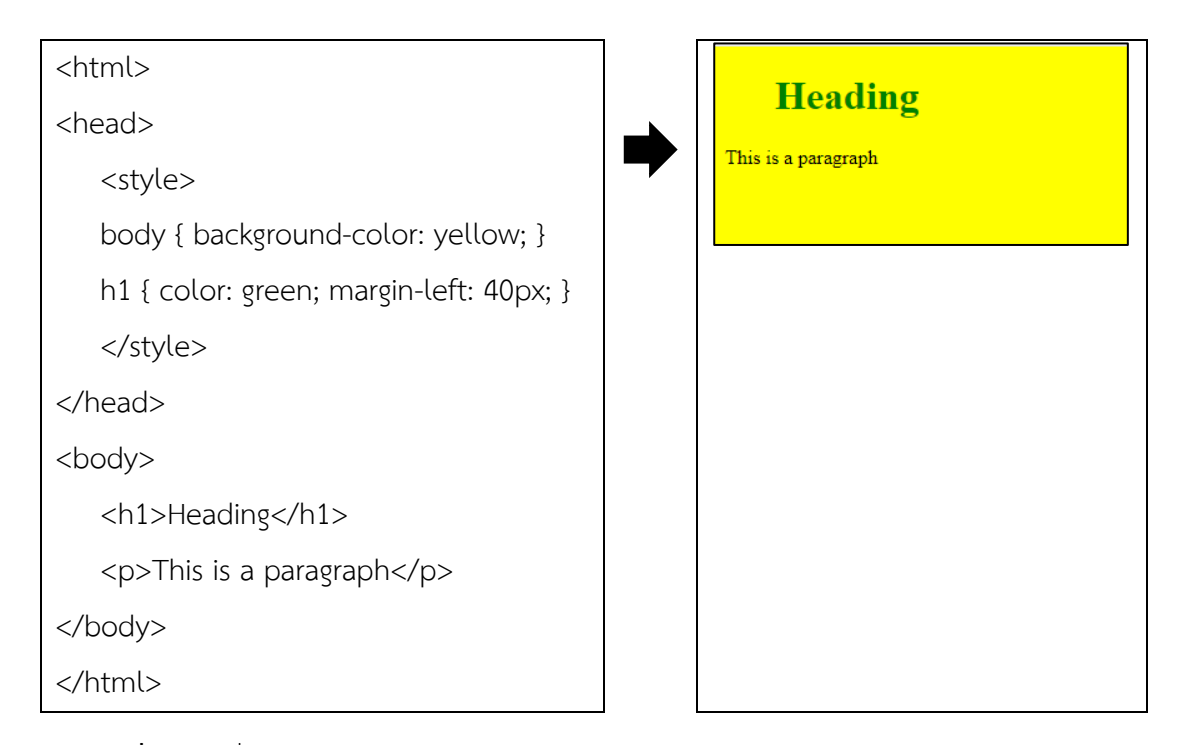

**ภาพที่ 65** คำสั่งในการเขียน CSS ภายในเอกสาร HTML (Internal Style Sheet) และผลลัพธ์

3.3 เขียน CSS ภายนอกเอกสาร HTML (External Style Sheet) วิธีการนี้ทำได้ ด้วยการสร้างไฟล์เอกสาร CSS ไว้อีกหนึ่งไฟล์ที่มีนามสกุล .css ภายในเขียนคำสั่ง CSS ไว้ทั้งหมด เมื่อต้องการให้มีผลกับไฟล์เอกสาร HTML ใด สามารถเชื่อมโยงมายังไฟล์นั้นได้ทันทีเช่น

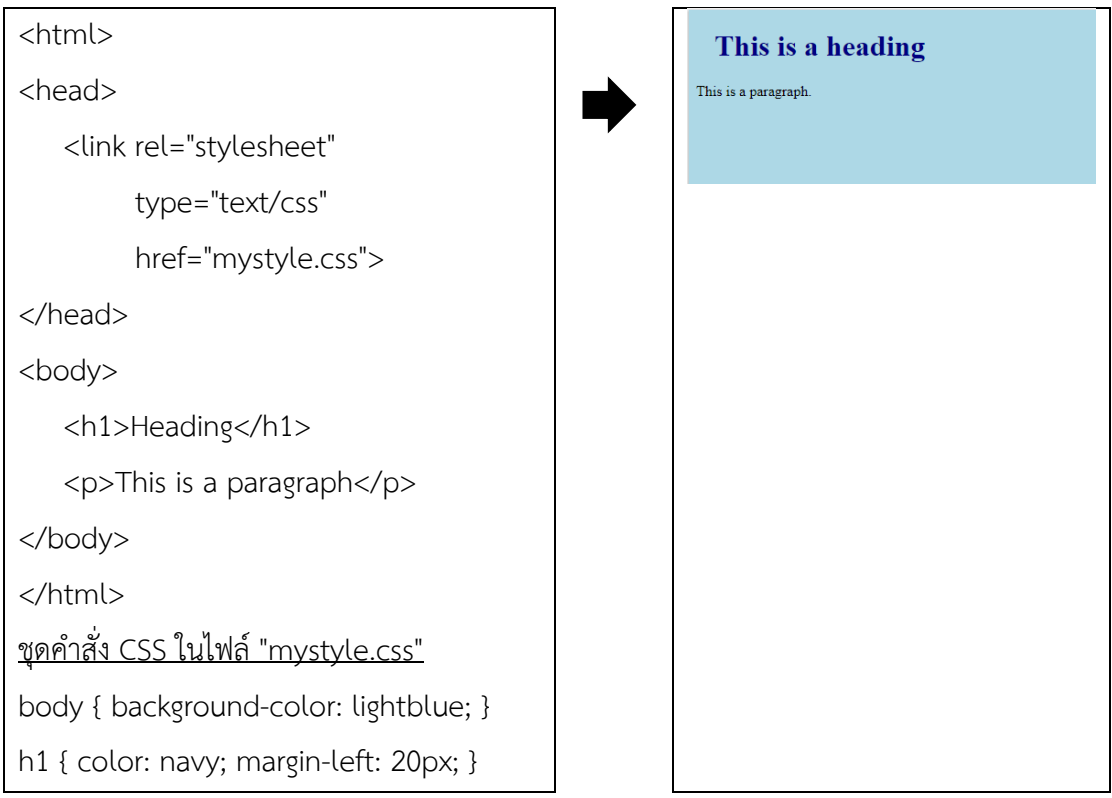

**ภาพที่ 66** คำสั่งในการเขียน CSS ภายนอกเอกสาร HTML (External Style Sheet) และผลลัพธ์

#### **ภำษำ JavaScript**

JavaScript คือ ภาษาคอมพิวเตอร์ ส าหรับการเขียนโปรแกรมบนระบบอินเทอร์เน็ต ที่เป็นส่วนเสริมสำคัญของภาษา HTML ซึ่ง HTML คือ ตัวโครงสร้างของเว็บ CSS ช่วยตกแต่ง โครงสร้างให้สวยงาม ส่วน JavaScript จะทำหน้าที่เสริมให้เว็บสามารถโต้ตอบกับผู้ใช้งานได้มากขึ้น เช่น เปลี่ยนภาพที่เป็นลิงก์เมื่อนำเมาส์ไปวาง เลื่อนภาพไปทางขวา ซ่อนหรือแสดงเมนูที่ต้องการ ตรวจสอบข้อมูลที่กรอกลงในแบบฟอร์ม แสดงหน้าต่างเตือนเมื่อกรอกข้อมูลไม่ถูกต้อง แสดงวันและ เวลา คำนวณอายุ ทำตัวอักษรเลื่อน และเปลี่ยนสีพื้นหลัง เป็นต้น

### **1. รูปแบบไวยำกรณ์ของค ำสั่ง**

การเขียนคำสั่งใน JavaScript ตัวอักษรตัวเล็กและตัวใหญ่ ถือว่ามีความแตกต่างกัน (casesensitive) ซึ่งต่างกับ HTML และ CSS ที่ไม่ให้ความสำคัญกับโค้ดที่เป็นตัวอักษรตัวเล็กและตัวใหญ่ (case-insensitive) หมายความว่า จะใช้อักษรตัวเล็กหรือตัวใหญ่ก็ให้ความหมายเดียวกัน

รูปแบบไวยากรณ์ (syntax) ของค าสั่งใน JavaScript เริ่มต้นด้วย <script> และ ลงท้ายด้วย </script> โดยในแต่ละคำสั่งจะปิดท้ายด้วย semi-colon (;) เสมอ เช่น

 $x = x + 1$ :

การใส่ค าอธิบาย หรือ comment ใน JavaScript สามารถท าได้โดยใช้เครื่องหมาย // หรือจะเริ่มต้นด้วย /\* และปิดด้วย \*/ เหมือนใน CSS ซึ่งมักใช้เมื่อต้องการใส่คำอธิบายแบบหลาย บรรทัด เช่น

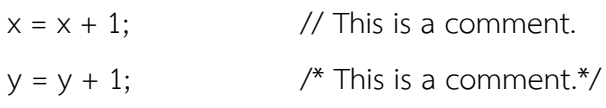

#### **2. รูปแบบการเขียนภาษาจาวา (JavaScript format)**

รูปแบบการเขียน JavaScript มี 2 แบบ ได้แก่ Embedded และ External File ดังรายละเอียดต่อไปนี้ (W3Schools, 2018b)

2.1 Embedded File

รูปแบบการเขียน JavaScript แบบ Embedded File เป็นการแทรกแท็ก script ไว้ภายในเอกสาร HTML ซึ่งสามารถแทรกได้ในแท็ก head หรือ body เช่น การเปลี่ยนข้อความใน ย่อหน้า เมื่อคลิกที่ปุ่ม Try it โดยการแทรกแท็ก script ไว้ในส่วนของ head

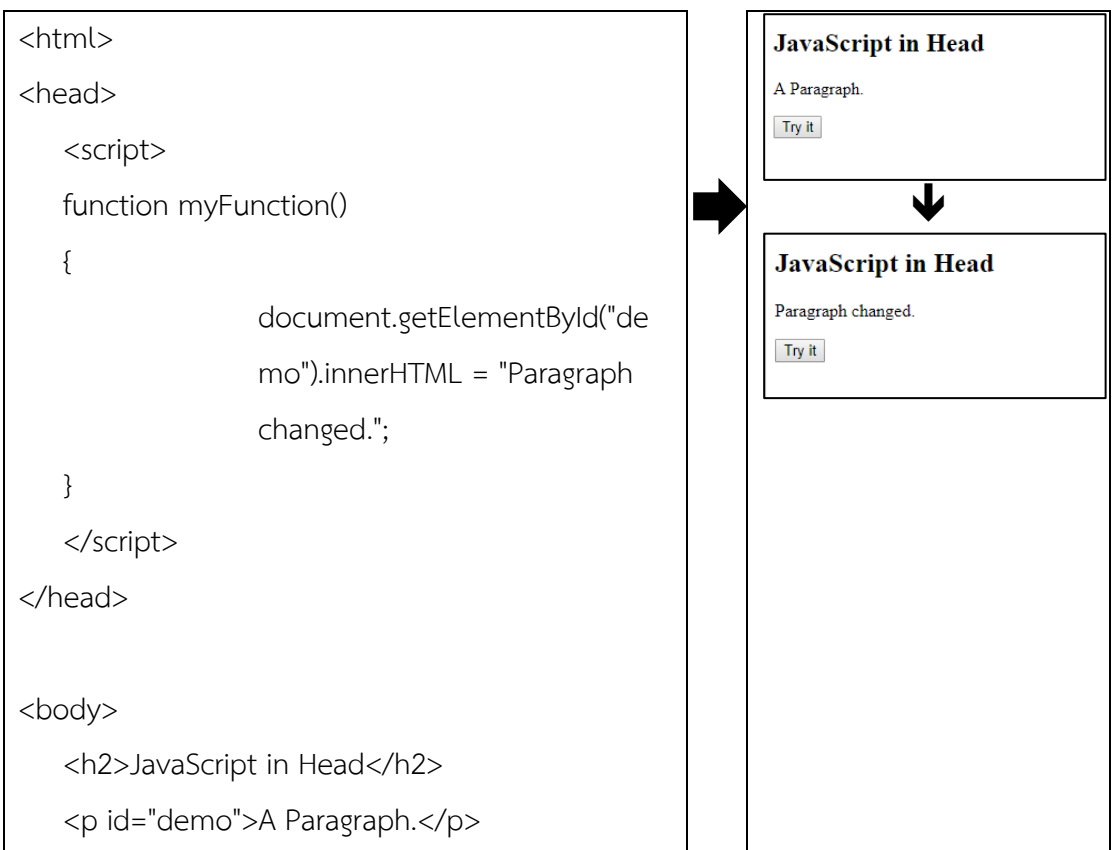

```
<button type="button" 
                  onclick="myFunction()"> Try 
                  it</button>
</body>
```
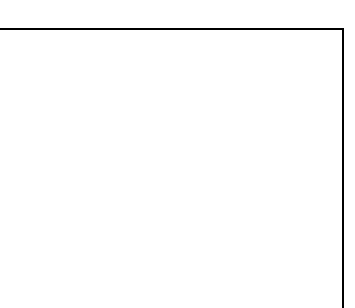

**ภาพที่ 67** ค าสั่งในการเขียน JavaScript แบบ Embedded File และผลลัพธ์

2.2 External File

</html>

รูปแบบการเขียน JavaScript แบบ External File เป็นการเขียนไฟล์ .js ไว้ แล้วให้ เอกสาร HTML เรียกใช้ ซึ่งมีข้อดี คือ แยก HTML กับโค้ด JavaScript ออกจากกัน ทำให้ง่ายในการ อ่านและแก้ไข รวมทั้งท าให้การแสดงผลหน้าเว็บเร็วขึ้นด้วย เช่น การเปลี่ยนข้อความในย่อหน้า เมื่อ คลิกที่ปุ่ม Try it โดยการเรียกใช้ Script จาก myScript.js ใน HTML

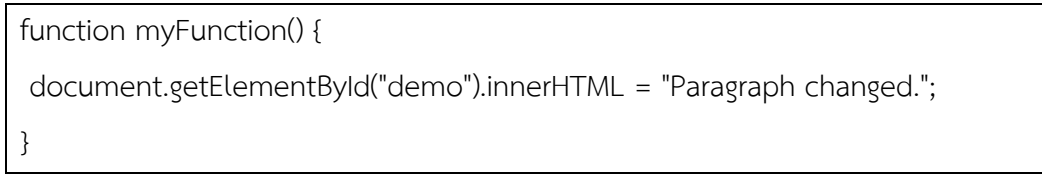

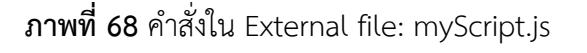

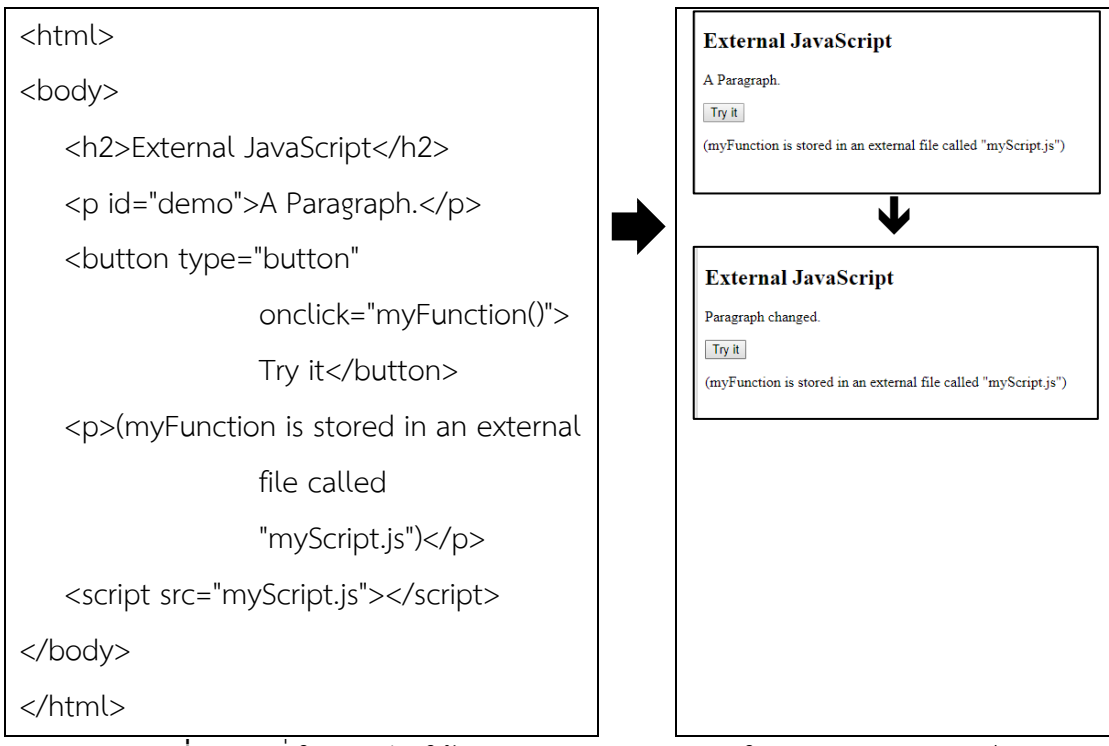

**ภาพที่ 69** คำสั่งในการเรียกใช้ Script จาก myScript.is ใน HTML และผลลัพธ์

#### **3. ตัวแปร (Variable)**

ี ตัวแปร (variable) มีหน้าที่ในการเก็บค่า (value) ต่าง ๆ เอาไว้ เพื่อใช้ในการคำนวณ หรืออ้างอิง หรือตรวจสอบการใช้ค่าเหล่านั้น โดยขั้นตอนการประกาศตัวแปรในภาษา JavaScript นั้น จะขึ้นต้นด้วยคำว่า var ตามด้วยชื่อตัวแปร แล้วปิดท้ายด้วย semi colon (:) เช่น

> var  $x = 5$ : var  $y = 6$ ; var  $z = x + y$ ; โดย x จะเก็บค่า 5 ส่วน y จะเก็บค่า 6 และ z จะเก็บค่า 11

กฎการตั้งชื่อตัวแปรในภาษา JavaScript (กังวาน อัศวไชยวศิน และอรพิน ประวัติบริสุทธิ์, 2556, หน้า 301; W3Schools, 2018c)

1) ชื่อตัวแปรสามารถประกอบด้วย ตัวอักษร (letter) ตัวเลข (digit) underscores (\_) และ dollar signs (\$)

2) อักษรตัวแรกของชื่อตัวแปร ควรเป็นตัวอักษร (letter)

3) ชื่อตัวแปรมีลักษณะเป็น case-sensitive คือ ตัวอักษรตัวเล็กและตัวใหญ่ ถือว่ามี ความแตกต่างกัน เช่น ตัวแปร y กับ Y ไม่เหมือนกัน

4) ชื่อตัวแปรต้องไม่เป็นคำสงวน (reserved word) ใน JavaScript

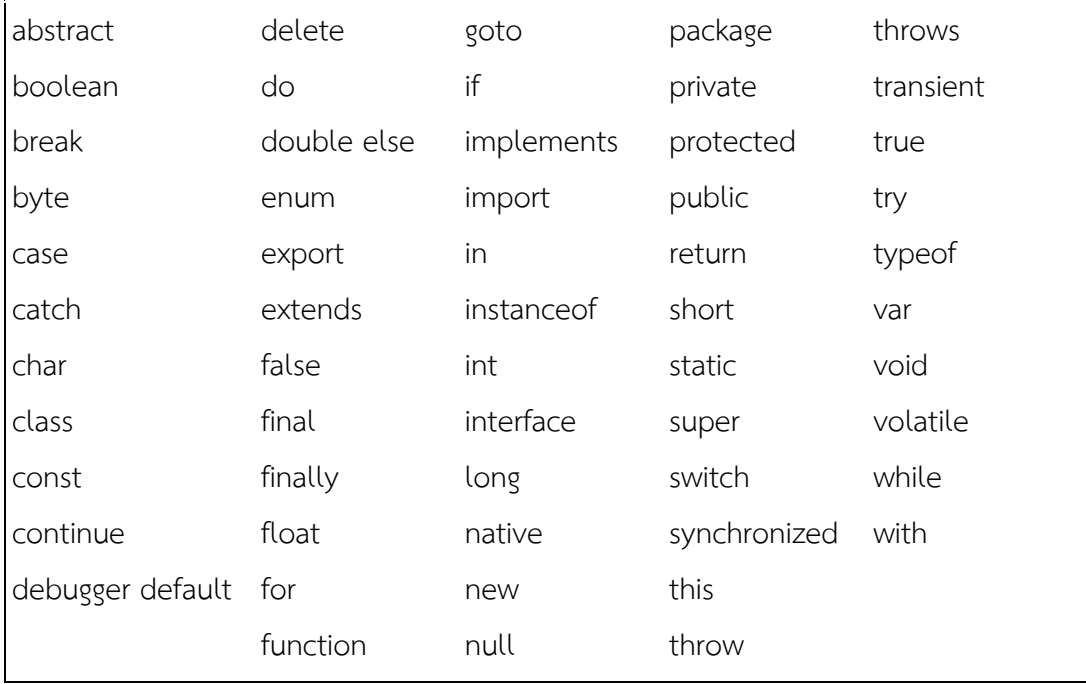

**ภาพที่ 70** คำสงวน (reserved word) ใน JavaScript

#### **4. ตัวด ำเนินกำร (Operator)**

Operator คือ ตัวดำเนินการ อาจเป็นทางคณิตศาสตร์หรือตรรกศาสตร์ ดังตารางที่ 4.7 (กังวาน อัศวไชยวศิน และอรพิน ประวัติบริสุทธิ์, 2556, หน้า 302)

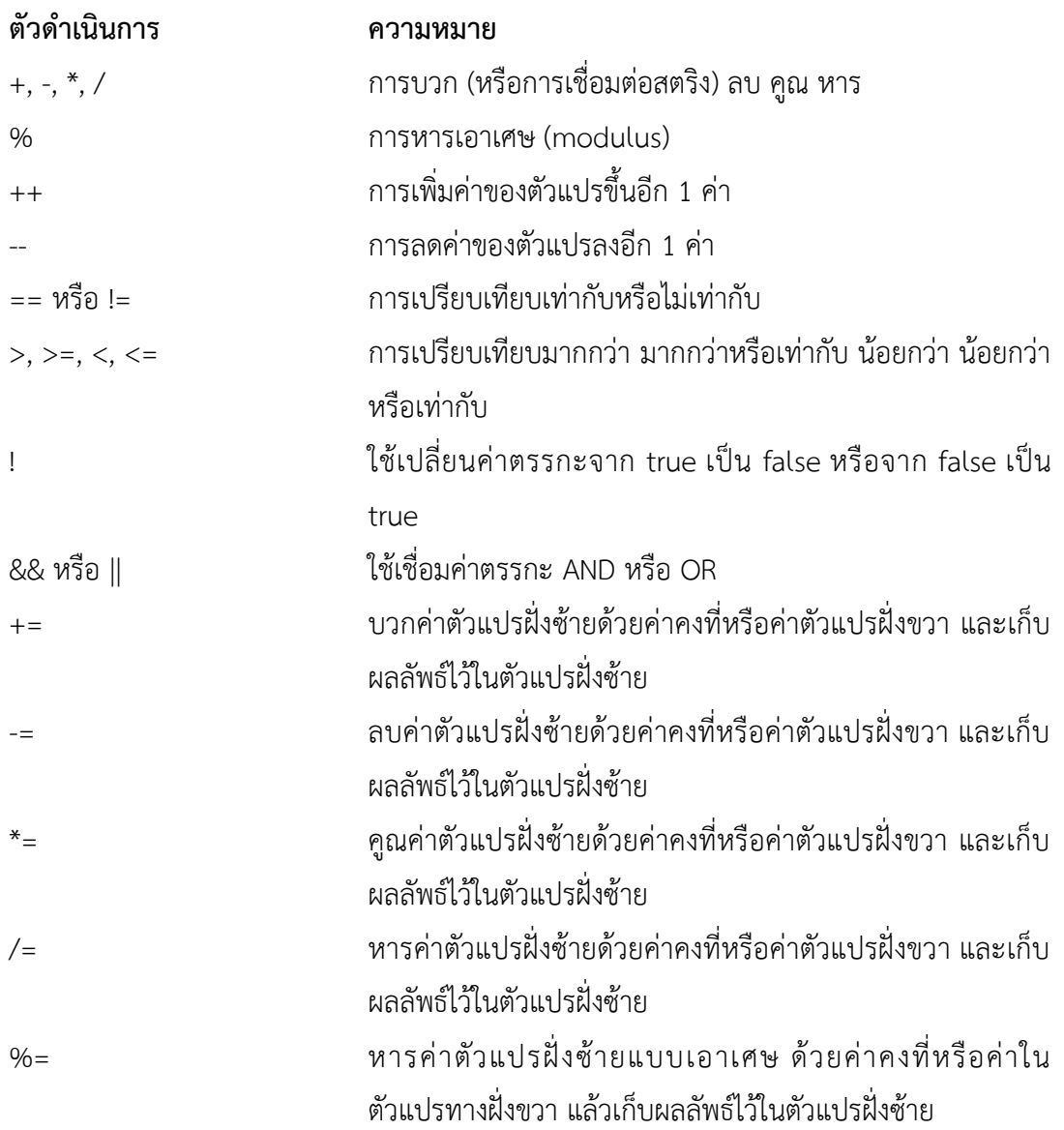

#### **5. ประเภทของข้อมูล**

ประเภทของข้อมูล (Data Types) ที่ใช้ในการกำหนดประเภทค่าของข้อมูลให้กับตัวแปร เพื่อให้เหมาะสมกับการอ้างอิงข้อมูลจากตัวแปรในการใช้งานมีดังนี้(W3Schools, 2018d; เว็บไซต์ mindphp.com, 2561)

- number หมายถึง ข้อมูลชนิดตัวเลข ประกอบด้วย เลขจำนวนเต็ม (Integer) และ

เลขจำนวนจริง (float) เช่น

```
var x1 = 15.00:
var x2 = 15;
var x3 = 1.52;
```
- boolean หรือ logical หมายถึง ข้อมูลทางตรรกะ มี 2 สถานะ คือ จริง (True) และเท็จ (False) เช่น

```
var x = 7:
   var y = 7;
   var z = 9;
   (x == y) // Returns true
   (x == z) // Returns false
- string หมายถึง ข้อมูลที่เป็นข้อความ ซึ่งจะต้องกำหนดไว้ในเครื่องหมายคำพูด
```
("...") เช่น

```
var name="นางสาวปริศนา มัชฌิมา";
    var age="อายุ 30 ปี";
- null หมายถึง ไม่มีค่าข้อมูลใด ๆ ซึ่งค่า null ใช้สำหรับการยกเลิกพื้นที่เก็บค่าของ
```
ตัวแปรออกจากหน่วยความจำ

```
var person = {firstName:"John", lastName:"Henry", age:55};
person = null;
```
- Array คือ ข้อมูลหลาย ๆ ตัวมาเรียงกันเป็นลำดับ เช่น

var cars = ["Totoya", "Honda", "Volvo", "BMW"];

#### **6. ฟังก์ชัน**

ฟังก์ชัน (function) คือ ชุดคำสั่งในการทำงานอย่างใดอย่างหนึ่ง เพื่อใช้สำหรับ การเรียกใช้งานหลาย ๆ รอบ แทนการเขียนชุดค าสั่งแบบเดียวกันไว้ในหลาย ๆ จุดของโปรแกรม โดย การเขียนโค้ด JavaScript แทรกอยู่ในโค้ด HTML หรือแยกออกเป็นไฟล์ .js ก็ได้ ซึ่งฟังก์ชันที่ใช้อยู่ใน หน้าเว็บเดียวกันต้องมีชื่อไม่ซ้ำกัน โดยการตั้งชื่อฟังก์ชันจะใช้หลักการเดียวกับการตั้งชื่อตัวแปรใน JavaScript (กังวาน อัศวไชยวศิน และอรพิน ประวัติบริสุทธิ์, 2556, หน้า 304)

function name(parameter1, parameter2) { // คำสั่งต่าง ๆ }

**ภาพที่ 71** โครงสร้างหรือรูปแบบการเขียน (syntax) ของฟังก์ชัน

การเรียกใช้ฟังก์ชันในแท็กของ HTML ส่วนใหญ่จะเกิดจากการตอบสนองต่อการกระทำ บางอย่าง เช่น การคลิกเมาส์ การพิมพ์อักษร เป็นต้น (เว็บไซต์ mindphp.com, 2561) เช่น

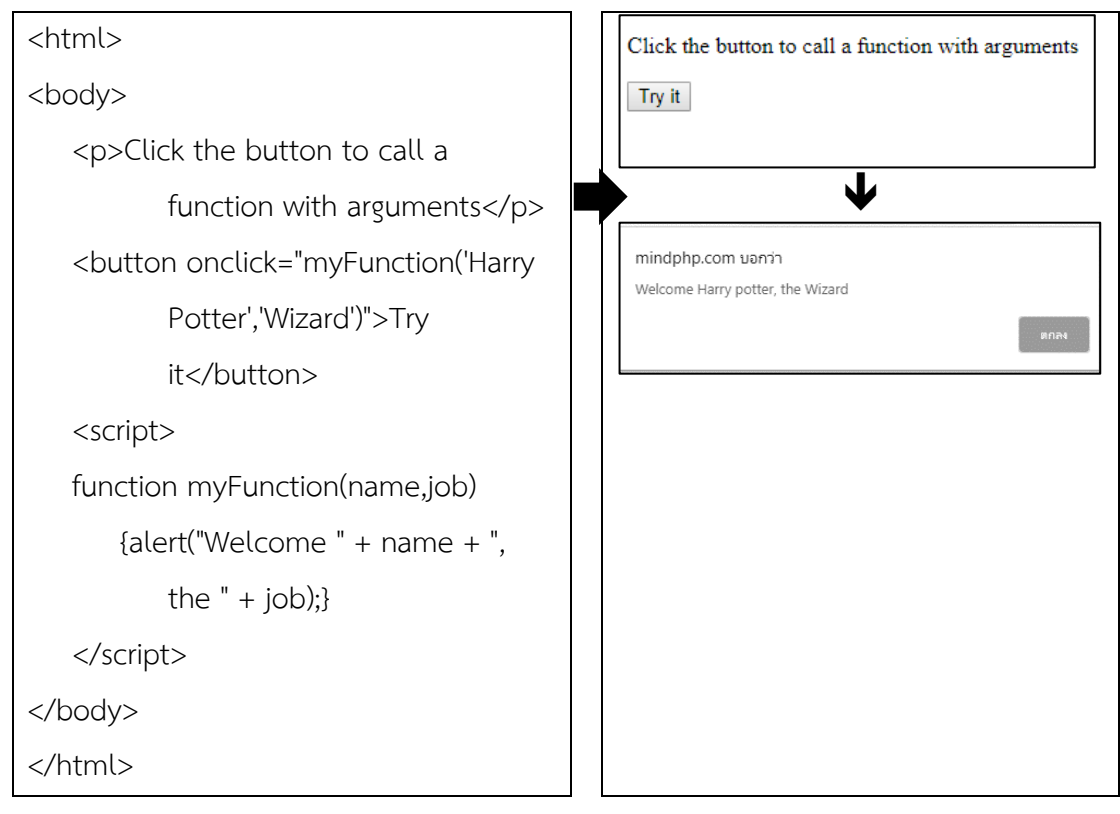

**ภาพที่ 72** คำสั่งในการเรียกใช้ฟังก์ชันในแท็กของ HTML และผลลัพธ์

#### **สรุป**

ในการพัฒนาเว็บห้องสมุดต้องเข้าใจหลักการเขียนโปรแกรมเกี่ยวกับภาษา HTML, CSS และ JavaScript และสามารถนำไปใช้ได้จริง เพื่อให้ได้เว็บห้องสมุดที่มีประสิทธิภาพ และตรงกับ ความต้องการ โดย HTML จะทำหน้าที่กำหนดรูปแบบหรือโครงสร้างของเว็บ ซึ่งประกอบด้วยคำสั่ง แท็กและคำสั่งเสริมเพื่อบอกคุณลักษณะของแท็ก และโครงสร้างหลักของ HTML เริ่มด้วย <html> ี และจบด้วย </html> เสมอ ชุดคำสั่งที่ใช้จะแบ่งเป็น 2 ส่วน คือ Head และ Body โดยกลุ่มคำสั่งที่ ี สำคัญ ได้แก่ กลุ่มคำสั่งเกี่ยวกับการจัดรูปแบบเอกสาร กลุ่มคำสั่งจัดแต่ง/ควบคุมรูปแบบตัวอักษร

ึกลุ่มคำสั่งการทำเอกสารแบบรายการ กลุ่มคำสั่งเกี่ยวกับการทำลิงก์ และกลุ่มคำสั่งจัดการรูปภาพ เป็นต้น

สำหรับ CSS จะเป็นคำสั่งที่เข้ามาเสริมการแสดงผลของ HTML เพื่อตกแต่งรูปแบบของ เว็บให้สวยงามและมีมาตรฐานเดียวกัน โดยรูปแบบการเขียน CSS (Style Sheets) มีส่วนประกอบ ส าคัญ 2 ส่วน คือ selector และ declaration ซึ่งสามารถเขียน CSS ภายในแท็ก (Inline Styles) หรือภายในเอกสาร HTML (Internal Style Sheet) หรือเขียน CSS ภายนอกเอกสาร HTML (External Style Sheet) ด้วยการสร้างไฟล์เอกสาร CSS ไว้อีกหนึ่งไฟล์ที่มีนามสกุลเป็น .css ซึ่ง ภายในเขียนค าสั่ง CSS ไว้ทั้งหมด เมื่อต้องการให้มีผลกับไฟล์เอกสาร HTML ใด สามารถเชื่อมโยง มายังไฟล์นั้นได้ทันที

สำหรับ JavaScript จะทำหน้าที่เสริมให้เว็บสามารถโต้ตอบกับผู้ใช้งานได้มากขึ้น โดยรูปแบบไวยากรณ์ (syntax) ของค าสั่งใน JavaScript เริ่มต้นด้วย <script> และลงท้ายด้วย </script> โดยในแต่ละคำสั่งจะปิดท้ายด้วย semi-colon (;) ส่วนรูปแบบการเขียน JavaScript มี 2 แบบ ได้แก่ embedded และ external file โดย embedded file เป็นการแทรกแท็ก script ไว้ภายในเอกสาร HTML ซึ่งสามารถแทรกได้ในแท็ก head หรือ body ส่วน external File เป็นการเขียนไฟล์ .js ไว้ แล้วให้เอกสาร HTML เรียกใช้

หากต้องการศึกษาเทคโนโลยีสำหรับพัฒนาเว็บให้ละเอียดมากขึ้นสามารถเรียนรู้ เพิ่มเติมและหาตัวอย่างโค้ดได้จาก https://www.w3schools.com โดยสิ่งที่ต้องเรียนรู้ต่อไป คือ ึการจัดการเนื้อหาเว็บห้องสมุด และระบบการจัดการเนื้อหา ซึ่งมีเครื่องมือช่วยอำนวย ความสะดวกในการสร้างสรรค์เนื้อหาให้กับเว็บห้องสมุดได้อย่างมีประสิทธิภาพ ซึ่งจะกล่าว ในบทต่อไป

## **ค ำถำมทบทวน**

ฝึกพัฒนา "เว็บห้องสมุดวัยรุ่น" โดยสามารถดาวน์โหลดแม่แบบ (template) ฟรี ี ได้ทางอินเทอร์เน็ต และนำความรู้เกี่ยวกับเทคโนโลยีสำหรับพัฒนาเว็บห้องสมุด คือ ภาษา HTML, CSS และ JavaScript มาใช้ในการปรับแก้แม่แบบให้ได้เว็บตามที่ต้องการ โดยมีเงื่อนไขดังนี้

- 1. เนื้อหาและสื่อที่ใช้สอดคล้องกับเรื่องที่จะทำ
- 2. มีเว็บเพจอย่างน้อย 5 เว็บเพจที่สามารถเชื่อมโยงกันได้ และเป็นรูปแบบเดียวกัน
- 3. กำหนดชื่อเว็บ (title) ให้เหมาะสม
- 4. ระบุคำสำคัญที่จะใช้เพื่อการค้นหาของ search engine
- 5. คนตาบอดสามารถเข้าถึงเนื้อหาที่เป็นรูปภาพได้
- 6. รองรับอุปกรณ์เคลื่อนที่ที่มีขนาดหน้าจอต่างกันได้
- 7. ใส่วิดีโอแนะนำห้องสมุดวัยรุ่น
- 8. ควบคุมการทำงานของวิดีโอด้วย JavaScript
- 9. ใส่แผนที่ห้องสมุด ด้วยการแสดงผล Google Maps ในหน้าเว็บเพจ
- มีการอ้างอิงเนื้อหาที่ถูกต้อง

# **เอกสำรอ้ำงอิง**

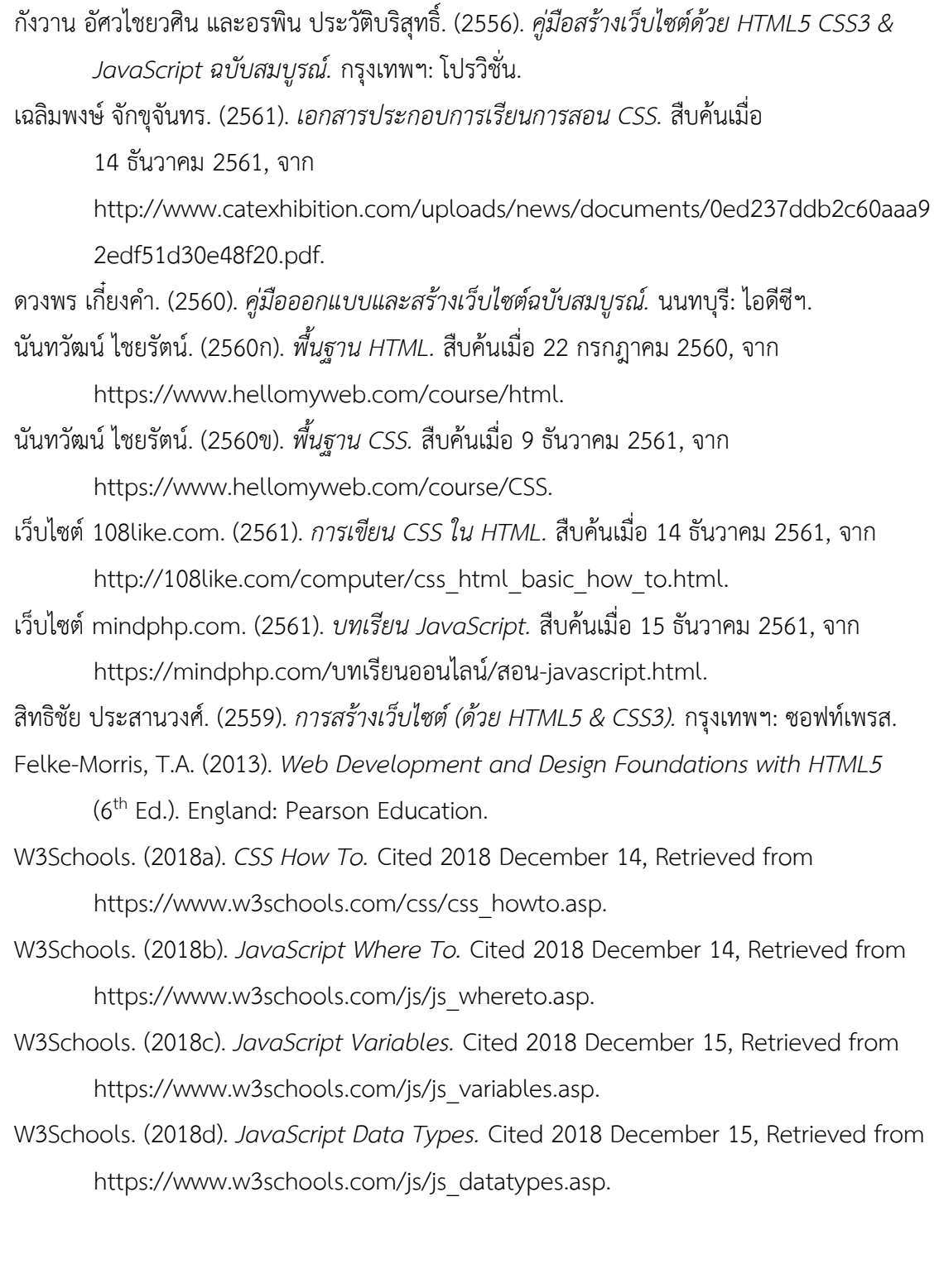

# **แผนกำรสอนประจ ำสัปดำห์ที่ 9**

**หัวข้อเรื่อง** ระบบการจัดการเนื้อหาเว็บห้องสมุด

#### **รายละเอียด**

- 1. ระบบการจัดการเนื้อหา
- 2. ขั้นตอนการดำเนินงานของระบบการจัดการเนื้อหา
- 3. ประเภทของระบบการจัดการเนื้อหา
- 4. ระบบการจัดการเนื้อหาเว็บ
- 5. โปรแกรมออกแบบและจัดการเนื้อหาเว็บ
- 6. ระบบการจัดการเนื้อหาเว็บห้องสมุด

## **จ านวนชั่วโมงที่สอน** 4 ชั่วโมง

## **กิจกรรมการเรียนการสอน**

1. ผู้สอนนำเว็บที่พัฒนาด้วยวิธีการทั่วไป และเว็บที่ใช้ระบบจัดการเนื้อหามาให้ผู้เรียน

ได้เห็น

- 2. ผู้เรียนพิจารณา และบอกความแตกต่างของเว็บทั้ง 2
- 3. ผู้สอนบรรยายเนื้อหา
- 4. ผู้เรียนซักถาม
- 5. ผู้สอนประเมินการเรียนการสอน

## **สื่อการสอน**

- 1. เอกสารประกอบการเรียน
- 2. ตัวอย่างเว็บที่พัฒนาด้วยวิธีการทั่วไป และเว็บที่พัฒนาด้วยระบบการจัดการเนื้อหา

## **แผนการประเมินผลการเรียนรู้**

1. ผลการเรียนรู้

1.1 ผู้เรียนเข้าใจระบบการจัดการเนื้อหาเว็บห้องสมุด สามารถเลือกใช้โปรแกรม ออกแบบและจัดการเนื้อหาได้อย่างเหมาะสม

- 2. วิธีการการวัดและการประเมินผลการเรียนรู้ 2.1 ประเมินจากพฤติกรรมการเข้าชั้นเรียน การแต่งกาย (M) 2.2 ประเมินการแสดงความคิดเห็น (I) 3. สัดส่วนของการประเมิน 3.1 ด้านคุณธรรม จริยธรรม (M) ร้อยละ 15  $3.2$  ด้านความรู้ (K)  $\overline{\phantom{a}}$ 
	- 3.3 ด้านทักษะทางปัญญา (C) ร้อยละ 0 3.4 ด้านทักษะความสัมพันธ์ระหว่างบุคคลและความรับผิดชอบ (I) ร้อยละ 15
	-

3.5 ด้านทักษะการวิเคราะห์เชิงตัวเลข การสื่อสาร และการใช้ไอที (N)ร้อยละ 0

# **เนื้อหาที่สอน**

การพัฒนาเว็บห้องสมุดนั้นนอกจากจะสร้างขึ้นเอง โดยจะต้องรู้ค าสั่งของภาษา HTML, CSS และ JavaScript ซึ่งอาจจะเขียนผ่านโปรแกรม Text Editor หรือใช้โปรแกรมสำเร็จรูป เช่น Adobe Dreamweaver เพื่อช่วยอำนวยความสะดวกให้สามารถสร้างเว็บได้ง่ายขึ้นแล้ว ยังมีอีก ทางเลือกหนึ่ง คือ การใช้ระบบการจัดการเนื้อหาเว็บ (Web Content Management System: ่ WCMS) ซึ่งเป็นระบบที่นำมาช่วยในการสร้างและบริหารเว็บแบบสำเร็จรูป โดยในการใช้งานนั้น ผู้ใช้งานไม่จำเป็นต้องมีความรู้เกี่ยวกับการเขียนโปรแกรมก็สามารถสร้างเว็บได้ แต่สามารถจัดการ เนื้อหาอย่างเป็นระบบ ง่ายและรวดเร็ว ตรงตามความต้องการของผู้ใช้ ทั้งในการสร้างสรรค์เนื้อหา ่ จัดเก็บ จัดหมวดหมู่ กำหนดรุ่น และเผยแพร่ ซึ่งระบบการจัดการเนื้อหาเว็บจะช่วยลดกำลังคน ระยะเวลา งบประมาณในการสร้างและควบคุมดูแลเว็บได้อย่างมีประสิทธิภาพ

# **ระบบกำรจัดกำรเนื้อหำ**

ระบบการจัดการเนื้อหา (Content Management System: CMS) คือ ซอฟต์แวร์ ้ ประยุกต์ที่ใช้สำหรับสร้าง แก้ไข และเผยแพร่เนื้อหาสารสนเทศแบบต่าง ๆ โดยในช่วงแรกระบบการ ้จัดการเนื้อหาถูกนำมาใช้เพื่อจัดการเอกสารและไฟล์ในเครื่องคอมพิวเตอร์ แต่ต่อมาได้มีการออกแบบ เพื่อนำมาใช้ในการจัดการเนื้อหาเว็บ โดยมีเป้าหมาย คือ การจัดเตรียมส่วนติดต่อกับผู้ใช้ที่ใช้งานง่าย ี สำหรับการสร้างและแก้ไขเนื้อหาในเว็บเพจ ทำให้ผู้ใช้สามารถเผยแพร่ และปรับปรุงข้อมูลให้ทันสมัย
อยู่เสมอ ซึ่งประกอบด้วยเครื่องมือในการจัดการเนื้อหาที่เรียกว่า แอปพลิเคชันการจัดการเนื้อหา (Content Management Application: CMA)ซึ่งมีหน้าที่จัดการเนื้อหาทั้งหมด ตั้งแต่การสร้าง จัดเก็บ และทำลาย โดยมีกระบวนการที่เป็นลำดับขั้นตอนการทำงาน (workflow) และเครื่องมือเผยแพร่ เนื้อหาที่เรียกว่า แอปพลิเคชันการนำเสนอเนื้อหา (Content Delivery Application: CDA) ที่มี ิหน้าที่หลักในการนำเสนอเนื้อหาตามต้องการ และยังสามารถกำหนดรูปแบบของการจัดวาง สี ช่องไฟ หรือการเชื่อมโยงได้อีกด้วย (TechTerms, 2013a)

้คนส่วนใหญ่นิยมนำระบบการจัดการเนื้อหามาใช้ในการพัฒนาเว็บ เนื่องจากช่วยลด ความยุ่งยากในการปรับปรุงเว็บ และมีการปรับปรุงให้ทันสมัยอยู่เสมอ (update) โดยอัตโนมัติเพื่อให้ มั่นใจว่าผู้ใช้ทุกคนจะมีเครื่องมือล่าสุดในการจัดการเนื้อหา โดยซอฟต์แวร์ที่ได้รับความนิยมในการ จัดการเนื้อหา ได้แก่

๐ WordPress: เป็นซอฟต์แวร์ที่ให้บริการฟรีที่ออกแบบมาส าหรับการสร้างเว็บ หรือบล็อกที่ใช้แม่แบบ (template)

๐ Joomla: เครื่องมือเผยแพร่เว็บแบบยืดหยุ่นที่สนับสนุนฐานข้อมูลและส่วนขยาย ที่กำหนดเอง

o Drupal: เป็นโอเพนซอร์ส (open source) ซึ่งมักใช้สำหรับการพัฒนาเว็บชุมชน (community-based web)

การใช้งานระบบการจัดการเนื้อหานั้น ผู้ใช้งานที่ไม่มีความรู้ในด้านการเขียนโปรแกรม ก็ สามารถสร้างเว็บได้ โดยระบบการจัดการเนื้อหาจะมีโปรแกรมประยุกต์แบบพร้อมใช้งานอยู่ภายใน เช่น ระบบจัดการบทความและข่าวสาร (article and news) ระบบจัดการบทวิจารณ์ (review) ระบบจัดการสมาชิก (member) ระบบสืบค้นข้อมูล (search) ระบบดาวน์โหลดไฟล์(download) ระบบจัดการป้ายโฆษณา (banner) ระบบการวิเคราะห์และตรวจสอบสถิติความนิยมในเว็บ (analysis, tracking and statistics) เป็นต้น

## **ขั้นตอนกำรด ำเนินงำนของระบบกำรจัดกำรเนื้อหำ**

ระบบการจัดการเนื้อหามีขั้นตอนการดำเนินงาน (workflow) ตามลำดับดังนี้ (มูหัมมัด มู ซอดี, 2559)

## **1. กำรสร้ำงสรรค์เนื้อหำ**

การสร้างสรรค์เนื้อหา (creation) เป็นขั้นตอนในการเตรียมเนื้อหา ซึ่งจะต้องมี การวางแผนก่อนว่าเว็บที่จะสร้างขึ้นนั้นเกี่ยวกับอะไร เน้นไปทางด้านไหน กลุ่มเป้าหมาย

เป็นใคร ซึ่งเมื่อได้เนื้อหาหรือเป้าหมายของเว็บแล้วจึงท าการรวบรวมและสร้างสรรค์เนื้อหาเพื่อเตรียม น้ำเข้าระบบ

## **2. กำรตรวจสอบเนื้อหำ**

การตรวจสอบเนื้อหา (approval) เป็นขั้นตอนของการตรวจสอบ ตรวจทานเนื้อหาว่า ถูกต้องหรือไม่ ตรงตามความต้องการหรือไม่ จัดหมวดหมู่อย่างไร คำผิดมีหรือไม่ รวมไปถึง การทดสอบการใช้งานระบบด้วยว่าพร้อมมากน้อยเพียงใด ซึ่งจะต้องจำลองพฤติกรรมของผู้ใช้งานว่า จะออกมาในแนวทางไหน เพื่อจะได้เตรียมรับมือการใช้งานอย่างถูกต้องและเหมาะสม

## **3. กำรเผยแพร่เนื้อหำ**

การเผยแพร่เนื้อหา (publishing) เป็นขั้นตอนสุดท้ายและยากมากที่สุดในการทำเว็บ เนื่องจากต้องทำให้คนรู้จักเว็บที่จัดทำขึ้น ซึ่งต้องมีการจดทะเบียนชื่อเว็บหรือชื่อโดเมน (domain name) ก่อน พร้อมทั้งหาพื้นที่ใช้งานหรือเว็บโฮสติ้ง (web hosting) ซึ่งในขั้นตอนนี้ผู้ใช้งานก็ต้อง ้ศึกษารายละเอียดให้รอบคอบว่ารายละเอียดของการใช้งานเป็นอย่างไร มีข้อกำหนดอะไรบ้าง ซึ่งมี ให้บริการบากบายทั้งในไทยและต่างประเทศ

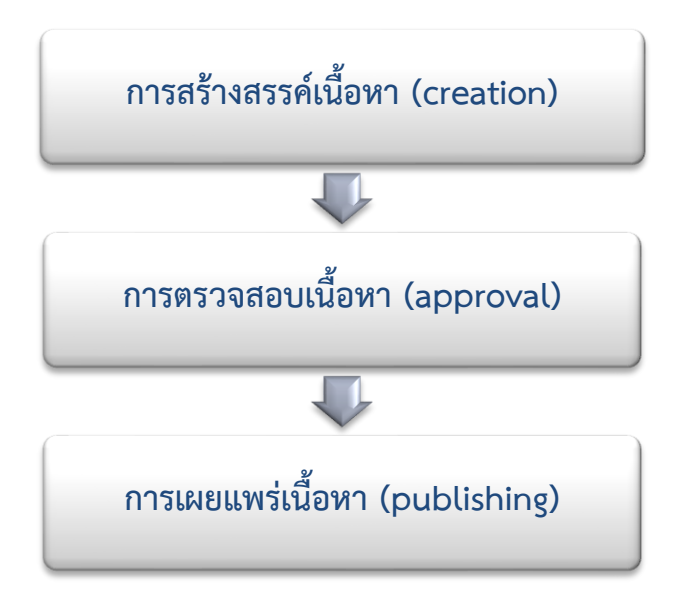

**ภาพที่ 73** ขั้นตอนการดำเนินงานของระบบการจัดการเนื้อหา (CMS workflow)

## **ประเภทของระบบกำรจัดกำรเนื้อหำ**

ระบบการจัดการเนื้อหาแบ่งเป็น 2 ประเภทหลัก ๆ คือ (Baldaniya & Baldaniya, 2014, หน้า 166)

## **1. ระบบกำรจัดกำรเนื้อหำเว็บ**

ระบบการจัดการเนื้อหาเว็บ (Web CMS) เป็นโปรแกรมประยุกต์สำหรับสร้าง จัดการ จัดเก็บ และใช้งานเนื้อหาบนเว็บเพจ ซึ่งประกอบด้วยข้อความ รูปภาพ วิดีโอ เสียง และโค้ดต่าง ๆ ที่ แสดงเนื้อหาหรือโต้ตอบกับผู้ใช้

## **2. ระบบกำรจัดกำรเนื้อหำในองค์กร**

ระบบการจัดการเนื้อหาในองค์กร (Enterprise CMS) ทำหน้าที่ในการจัดการข้อมูล ทั้งหมดขององค์กร เช่น เอกสาร ข้อมูล รายงาน เว็บ และเนื้อหาดิจิทัลทั้งหมด ท าให้สามารถเข้าใจถึง กลยุทธ์ เครื่องมือ กระบวนการ และความรู้ที่องค์กรต้องการในการจัดการเนื้อหาข้อมูลของตนเอง อย่างเป็นอิสระ

# **ระบบกำรจัดกำรเนื้อหำเว็บ**

ระบบการจัดการเนื้อหาเว็บ (Web Content Management System: WCMS) เป็น ซอฟต์แวร์ที่ช่วยให้ผู้ใช้ที่มีความรู้น้อยเกี่ยวกับการใช้งานภาษาโปรแกรมบนเว็บ สามารถสร้างและ จัดการเนื้อหาเว็บได้อย่างง่ายดาย เป็นระบบที่คิดค้นมาเพื่อช่วยลดทรัพยากรในการพัฒนาและบริหาร จัดการเว็บ ทั้งด้านกำลังคน ระยะเวลา และงบประมาณ ในการสร้างและควบคุมดูแลเว็บ โดยหลักการทำงานของระบบการจัดการเนื้อหาเว็บนั้นจะแยกการจัดการเนื้อหาออกจาก การออกแบบ โดยการออกแบบเว็บเพจจะถูกจัดเก็บไว้ในแม่แบบ (template หรือ theme) ในขณะ ที่เนื้อหาจะถูกจัดเก็บไว้ในฐานข้อมูลหรือไฟล์ เมื่อใดที่มีการใช้งานจะมีการทำงานร่วมกันระหว่าง 2 ส่วนนี้ เพื่อสร้างเว็บเพจขึ้นมา และยังสามารถจัดการเอกสารได้หลายคน (multiple authors) อีก ด้วย (Rohilla, 2017)

## **1. วงจรชีวิตของเนื้อหำในระบบกำรจัดกำรเนื้อหำเว็บ**

วงจรชีวิตของเนื้อหาในระบบจัดการเนื้อหาเว็บ ประกอบด้วย(พจนันท์ รัตนไชยพันธ์,2554) 1.1 การจัดโครงสร้างหรือการจัดหมวดหมู่ (organization) เป็นการจัดประเภท ให้แก่เนื้อหาสาระว่าเป็นประเภทใด ควรมีโครงสร้างแบบใด เป็นการกำหนดแผนผัง (schema) ให้แก่ เนื้อหาว่าต้องมีองค์ประกอบอะไรบ้าง

1.2 ลำดับขั้นตอนการดำเนินงาน (workflow) เป็นกฎเกณฑ์หรือนโยบายการ ก าหนดหน้าที่ความรับผิดชอบต่อเนื้อหาสาระของเจ้าของหรือผู้เขียนหรือผู้เผยแพร่ ก่อนที่จะออก เผยแพร่สู่สาธารณะ

1.3 การสร้างสรรค์ (creation) เป็นการนำเข้าข้อมูล การเขียน สร้างสรรค์ภาพ อัดเสียง รวบรวม เปลี่ยนแปลง แก้ไข เนื้อหาสาระที่อยู่ภายในระบบ

1.4 การจัดเก็บ (repository) หมายถึง การจัดเก็บข้อมูลเป็นไฟล์ การจัดเก็บลง ฐานข้อมูล การบันทึกลงสื่อ เพื่อให้ข้อมูลภายในระบบคงอยู่ไม่สูญหาย

1.5 การกำหนดรุ่น (versioning) เป็นการควบคุมการเปลี่ยนแปลง โดยให้มี หมายเลขการเปลี่ยนแปลง หรือการกำหนดวันที่เปลี่ยนแปลง และจัดเก็บสำรองข้อมูลเดิมไว้ เพื่อทำ การเรียกคืนข้อมูล หรือแก้ไขกลับเหมือนเดิม และเพื่อให้รู้ถึงเวลาที่จะต้องมีการเปลี่ยนแปลงข้อมูล

1.6 การเผยแพร่ (publishing) เป็นการนำเนื้อหาสาระออกเผยแพร่สู่สาธารณะ ด้วยการจัดส่งไปยังตัวบุคคล หรือการเผยแพร่ในที่สาธารณะ เป็นต้น

1.7 การเก็บเอกสาร (archives) คือ การจัดเก็บเนื้อหาหรือเอกสารสำคัญที่มีการใช้งาน ่ นานแล้ว หรือหมดอายุแล้ว โดยนำมาจัดเก็บเพื่อนำไว้ใช้เป็นฐานความรู้ หรือไว้ใช้เพื่อเตรียมนำเสนอ ใหม่ต่อไป

## **2. องค์ประกอบของระบบกำรจัดกำรเนื้อหำเว็บ**

ระบบการจัดการเนื้อหาเว็บจะต้องมีองค์ประกอบอย่างน้อย 3 ส่วนด้วยกัน จึงจะทำ หน้าที่จัดการเนื้อหาได้อย่างสมบูรณ์ คือ (ภานุวัฒน์ หนูคง, 2555; จิรัชฌา วิเชียรปัญญา, 2557, หน้า 101)

2.1 เครื่องมือจัดการเนื้อหา (Content Management Application: CMA) มี หน้าที่จัดการเนื้อหาในหน้าเว็บเพจ ตั้งแต่การสร้าง จัดเก็บ และทำลาย มีกระบวนการจัดการเนื้อหาที่ เป็นขั้นตอนตามล าดับงาน (workflow) ในส่วนของเครื่องมือจัดการเนื้อหา ซึ่งยังช่วยให้นักเขียน เนื้อหาบนเว็บ (web content editor) ที่ไม่มีความรู้เกี่ยวกับภาษา HTML หรือภาษา JavaScript สามารถสร้างเนื้อหาได้ง่าย ช่วยให้งานในการสร้างและดูแลเนื้อหาบนเว็บไม่ต้องการความรู้ระดับเว็บ มาสเตอร์(web master) อีกต่อไป และในการดูแลเนื้อหาของเว็บในเวลาหนึ่ง ๆ อาจจะมีผู้ดูแล ูเนื้อหาเข้ามาทำงานพร้อมกันหลาย ๆ คนได้ (multiuser)

2.2 เครื่องมือจัดการข้อมูลของเนื้อหา (Meta Content Management Application: MMA) หรือข้อมูลรายละเอียดที่อธิบายถึงความเป็นมาของข้อมูล (metadata) เป็น ข้อมูลที่ใช้อธิบายข้อมูลอีกทีหนึ่ง เช่น การอธิบายถึงข้อมูลที่สร้างขึ้นโดยใคร จัดเก็บไว้ที่ไหน และการ จัดวางบนหน้าเว็บเพจอย่างไร เป็นต้น รวมทั้งยังช่วยในการควบคุมรุ่น (version) ของเอกสาร อีกด้วย

2.3 เครื่องมือนำเสนอเนื้อหา (Content Delivery Application: CDA) มีหน้าที่ ่ ในการดึงข้อมูลที่จัดเก็บไว้ออกมาแสดงให้กับผู้ที่ต้องการใช้งาน และสามารถกำหนดรูปแบบของการ จัดวาง สี ช่องว่าง ชุดแบบอักษร และการเชื่อมโยงต่าง ๆ ตามความต้องการของผู้ใช้ให้แสดงผล ออกมา

**3. ควำมสำมำรถของระบบกำรจัดกำรเนื้อหำเว็บ**

้ ระบบจัดการเนื้อหาเว็บช่วยอำนวยความสะดวกในการควบคุมเอกสาร การตรวจสอบ การแก้ไข และการจัดการตารางเวลา (timeline) โดยระบบมีคุณสมบัติดังนี้ (Baldaniya & Baldaniya, 2014, p. 167-168)

3.1 แม่แบบอัตโนมัติ (automated templates) ระบบสามารถสร้างแม่แบบ ้อัตโนมัติหรือแม่แบบมาตรฐาน (โดยปกติ คือ HTML และ XML) ที่นำมาใช้กับเนื้อหาใหม่และที่มีอยู่ โดยอัตโนมัติเพื่อให้สามารถแสดงเนื้อหาทั้งหมดได้จากที่เดียว

3.2 การควบคุมการเข้าถึง (access control) ระบบการจัดการเนื้อหาเว็บบาง ระบบสนับสนุนกลุ่มผู้ใช้ที่ลงทะเบียนโต้ตอบกับเว็บ คือ สามารถจำกัดกลุ่มผู้ใช้ได้ หมายความว่าผู้ใช้ที่ ไม่ระบุตัวตน (คนที่ไม่ได้ลงทะเบียนเข้าใช้) หรือผู้ใช้ที่ไม่ได้เป็นสมาชิกของกลุ่มจะไม่สามารถเข้าถึง เว็บเพจนั้น ๆ ได้

3.3 การขยายการใช้งาน (scalable expansion) ระบบการจัดการเนื้อหาเว็บ สามารถขยายการใช้งานได้หลายโดเมนขึ้นอยู่กับการตั้งค่าของเซิร์ฟเวอร์ และสามารถสร้างเว็บย่อย/ เว็บท่าภายในเว็บหลักได้ด้วย

3.4 การแก้ไขเนื้อหาได้ง่าย (easily editable content) ระบบการจัดการเนื้อหา เว็บมีการแยกเนื้อหาออกมาจากการนำเสนอ และส่วนใหญ่มีเครื่องมือแก้ไขแบบ WYSIWYG (What You See Is What You Get) ซึ่งทำให้ผู้ใช้งานเห็นผลลัพธ์ได้ทันทีขณะที่สร้าง (สร้างอย่างไร ้ เห็นผลลัพธ์อย่างนั้น) ช่วยให้ผู้ใช้สามารถสร้างและแก้ไขเนื้อหาได้ง่ายและรวดเร็วไม่จำเป็นต้องรู้จัก หรือเข้าใจคุณสมบัติ (attribute) หรือแท็ก (tag) ก็สามารถเลือกรูปแบบการแสดงผล ตามที่ต้องการได้

3.5 คุณลักษณะที่สามารถปรับเปลี่ยนได้ (scalable feature sets) ระบบ การจัดการเนื้อหาเว็บส่วนใหญ่มีตัวเสริม (plug in) หรือมอดูล (module) ที่สามารถติดตั้งได้ง่ายเพื่อ เพิ่มฟังก์ชันการท างานของเว็บที่มีอยู่

3.6 การจัดการขั้นตอนการทำงาน (workflow management) ระบบการจัดการ เนื้อหาเว็บจะมีขั้นตอนการทำงานเป็นแบบคู่ขนาน คือ ผู้สร้างเนื้อหาแต่ละคนสามารถส่งเรื่องราวต่าง ๆ มาได้ แต่จะยังไม่เผยแพร่จนกว่าผู้แต่งจะตรวจสอบเรียบร้อยแล้ว และหัวหน้าบรรณาธิการจะ ยอมรับเนื้อหาดังกล่าว

3.7 การร่วมมือกัน (collaboration) ระบบการจัดการเนื้อหาเว็บอาจทำหน้าที่เป็น เวทีให้เกิดการทำงานร่วมกัน (collaboration platform) ซึ่งอนุญาตให้ผู้ใช้คนหนึ่งหรือหลายคน สามารถเรียกค้นและท างานเนื้อหาร่วมกันได้

3.8 กลุ่มตัวแทน (delegation) ระบบการจัดการเนื้อหาเว็บบางระบบอนุญาตให้ ผู้ใช้บางกลุ่มมีสิทธิพิเศษในการจัดการเนื้อหาเว็บ เป็นการกระจายความรับผิดชอบในการจัดการ เนื้อหา

3.9 การจัดการเอกสาร (document management) ระบบการจัดการเนื้อหาเว็บ จะช่วยให้สามารถจัดการวงจรชีวิตของการจัดการเอกสาร ตั้งแต่การสร้างครั้งแรกผ่านการแก้ไข การ ้ตีพิมพ์ การจัดเก็บ และการทำลายเอกสารอย่างมีประสิทธิภาพ

3.10 การเผยแพร่เนื้อหา (content syndication) ระบบการจัดการเนื้อหาเว็บจะ ช่วยในการกระจายเนื้อหาโดยการสร้างข้อมูล RSS และ Atom ไปยังระบบอื่น ๆ โดยอาจผ่านทาง ้อีเมลของผู้ใช้เมื่อมีการเปลี่ยนแปลงข้อมูล ซึ่งเป็นส่วนหนึ่งของขั้นตอนการทำงาน

3.11 การรองรับหลายภาษา (multilingual) ระบบการจัดการเนื้อหาเว็บมี ความสามารถในการแสดงเนื้อหาในหลายภาษา

3.12 การกำหนดรุ่น (versioning) ระบบการจัดการเนื้อหาอนุญาตให้มี ึ กระบวนการกำหนดรุ่นหรือเวอร์ชัน (version) ของเนื้อหาได้ โดยการระบุวันที่ที่มีการสร้าง แก้ไข หรือเปลี่ยนแปลงเนื้อหา เพื่อให้ทราบว่าถึงเวลาที่จะต้องมีการปรับปรุงเนื้อหาให้ทันสมัยหรือยัง

## **4. ข้อดีของระบบกำรจัดกำรเนื้อหำเว็บ**

ระบบการจัดการเนื้อหาเว็บมีข้อดี คือ (Baldaniya & Baldaniya, 2014, p. 170)

4.1 ค่าใช้จ่ายต่ำ (low cost) ระบบจัดการเนื้อหาเว็บบางระบบมีให้บริการฟรี เช่น WordPress, Joomla และ Drupal บางระบบอาจต้องมีการสมัครสมาชิกจึงจะใช้งานได้ แม้ว่า ค่าสมัครจะมีราคาแพง แต่ค่าใช้จ่ายโดยรวมที่ไม่จำเป็น เช่น การจ้างนักพัฒนาซอฟต์แวร์ แบบเต็มเวลาสามารถลดค่าใช้จ่ายทั้งหมดได้

4.2 ปรับแต่งได้ง่าย (easy customization) ระบบจัดการเนื้อหาเว็บมีการสร้าง เค้าโครงแบบสากลท าให้หน้าเว็บมีธีม (theme) และการออกแบบที่เหมือนกัน โดยไม่ต้องเขียนโค้ด มากนัก เครื่องมือที่ใช้ในการออกแบบเป็นระบบลากวาง ท าให้ผู้ใช้เริ่มต้นสามารถสร้างส่วนติดต่อกับ ผู้ใช้ (front-end) แบบก าหนดเองได้ง่ายขึ้น

4.3 ง่ายต่อการใช้งาน (easy to use) ระบบจัดการเนื้อหาเว็บได้รับการออกแบบ เพื่อไม่ต้องอาศัยเทคนิคมากนัก ไม่ต้องมีความรู้ภาษา HTML หรือภาษา JavaScript และ ด้วยความง่ายในการออกแบบส่วนติดต่อกับผู้ใช้ (User Interface: UI) ผู้บริหารจัดการเนื้อหาเว็บ สามารถปรับปรุงแก้ไขเนื้อหาได้ โดยไม่ต้องมีการฝึกอบรมด้านการเข้ารหัสหรือด้านเทคนิค ในการบำรุงรักษาระบบ แต่อาศัยเครื่องมือของระบบที่จัดเตรียมไว้ให้

4.4 การจัดการขั้นตอนการทำงาน (workflow management ระบบจัดการเนื้อหา เว็บให้ความสะดวกในการควบคุมวิธีเผยแพร่เนื้อหา โดยอนุญาตให้ผู้ดูแลระบบสามารถ ตั้งกฎสำหรับการจัดการขั้นตอนการทำงาน ซึ่งเป็นแนวทางในการจัดการเนื้อหาผ่านขั้นตอนต่าง ๆ ที่ จ าเป็นส าหรับแต่ละงานได้

4.5 เหมาะสำหรับการทำ SEO (good for SEO) เครื่องมือค้นหาบางอย่างให้ ความส าคัญกับเว็บที่มีเนื้อหาทันสมัยและมีการปรับปรุงอยู่เสมอมากกว่าเว็บที่มีเนื้อหาเก่าล้าสมัย การกระจายข่าวสาร (RSS feed) ที่สร้างขึ้นโดยอัตโนมัติด้วยบล็อกหรือระบบจัดการเนื้อหาเว็บ สามารถเพิ่มจำนวนผู้ติดตามและผู้อ่านได้

## **5. ข้อเสียของระบบกำรจัดกำรเนื้อหำเว็บ**

ระบบการจัดการเนื้อหาเว็บมีข้อเสีย คือ (Baldaniya & Baldaniya, 2014, p. 170)

5.1 ต้นทุนของการใช้งาน (cost of implementations) การใช้งานสำหรับองค์กร ้ ที่มีขนาดใหญ่อาจต้องมีการฝึกอบรม การวางแผน และทำเอกสารรับรอง หรืออาจต้องติดตั้งฮาร์ดแวร์ ซึ่งท าให้ต้นทุนในการใช้งานเพิ่มขึ้น

5.2 ค่าใช้จ่ายในการบำรุงรักษา (cost of maintenance) การดูแลรักษาระบบ อาจต้องการการปรับปรุงใบอนุญาต (license) การปรับปรุงเวอร์ชันใหม่ (upgrade) และ การบำรุงรักษาฮาร์ดแวร์ ซึ่งต้องมีค่าใช้จ่ายเพิ่มขึ้น

5.3 ความปลอดภัย (security) ฮาร์ดแวร์ ซอฟต์แวร์และระบบปฏิบัติของระบบ การจัดการเนื้อหาเว็บ มักไม่ได้มีการติดตั้งระบบป้องกันภัยคุกคาม ท าให้แฮกเกอร์ (hacker) ใช้ประโยชน์จากช่องโหว่ในการเข้าสู่ระบบได้ ดังนั้นควรมีการใช้โปรแกรมการจัดการการรักษาความ ปลอดภัยแบบองค์รวม เพื่อรักษามาตรฐานความปลอดภัยอย่างสูงสุด

# **โปรแกรมออกแบบและจัดกำรเนื้อหำเว็บ**

โปรแกรมที่ใช้ในการออกแบบและจัดการเนื้อหาเว็บในปัจจุบันมีหลากหลายค่าย แต่ที่ได้รับความนิยมมากในปัจจุบัน ได้แก่ WordPress, Joomla และ Drupal ตามลำดับ จากสถิติการใช้งาน (usage) และส่วนแบ่งการตลาด (market share) ซึ่งเป็นข้อมูลเมื่อวันที่ 15 ธันวาคม 2561 ดังตารางที่ 5.1 (W3Techs, 2018)

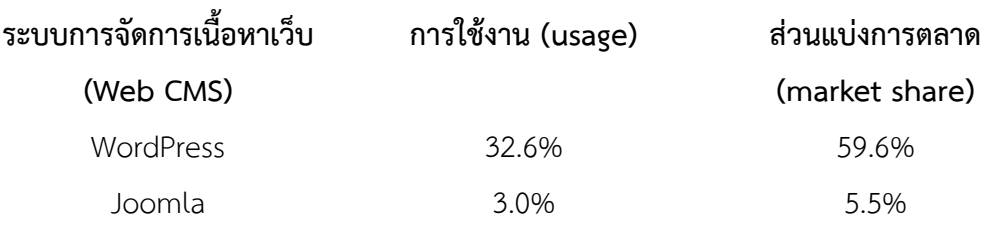

Drupal 1.9% 3.6%

รู้จักกับโปรแกรมที่ใช้ในการออกแบบและจัดการเนื้อหาเว็บ ซึ่งมีรายละเอียดของ แต่ละโปรแกรมดังนี้

#### **1. WordPress**

.<br>WordPress เป็นโปรแกรมสำเร็จรูปสำหรับสร้างและบริหารจัดการเนื้อหาและข้อมูลใน เว็บที่เปิดเผยรหัสต้นฉบับของโปรแกรม (source code) และอนุญาตให้ใช้แก้ไข หรือพัฒนาต่อได้ฟรี ภายใต้สัญญาอนุญาต GNU General Public License (GPL) เป็นโปรแกรมช่วยสร้างบล็อก ซึ่งเขียน ด้วยภาษาพีเอชพี(PHP) และใช้ฐานข้อมูลมายเอสคิวแอล (MySQL) โดยเปิดโอกาสให้ผู้ใช้สามารถ เขียน แก้ไข แสดงความคิดเห็น (comment) พร้อมกับปรับเปลี่ยนรูปแบบการแสดงผล (theme) บน หน้าเว็บให้ทันสมัยตลอดเวลาได้ ซึ่งปัจจุบัน WordPress ได้รับความนิยมเป็นอย่างมากจากบล็อก เกอร์ (blogger) ทั่วโลก เนื่องจากเป็นระบบที่มีความยืดหยุ่นในการใช้งาน และมีรูปแบบที่สวยงาม อีกทั้งยังมีผู้ที่สร้างโปรแกรมเสริม (plug in) และรูปแบบการแสดงผล (theme) ขึ้นมาให้ใช้งานอย่าง ี สะดวกเป็นจำนวนมาก จึงทำให้ WordPress ได้รับความนิยมสูงสุดในปัจจุบัน

WordPress ได้รับการเผยแพร่ครั้งแรกในปี พ.ศ. 2546 จากความร่วมมือกันระหว่าง แมตต์ มูลเลนเวก (Matt Mullenweg) และไมค์ ลิทเทิล (Mike Little) (Wikipedia, 2018) โดยมีเว็บ หลักอยู่ที่ http://wordpress.org และยังมีบริการพื้นที่สำหรับเก็บข้อมูลฟรี (free hosting) โดยขอ ใช้บริการได้ที่ http://wordpress.com

#### ส่วนประกอบของ WordPress

WordPress ประกอบด้วย 3 ส่วนหลัก ๆ คือ (เว็บไซต์ WPThaiuser, 2557)

1) โปรแกรม WordPress (WordPress Core) โดยสามารถดาวน์โหลดได้ที่ https://wordpress.com และ https://wordpress.org ซึ่งมีความแตกต่างกันดังนี้

 $\,\circ\,$  WordPress.com จะให้บริการพื้นที่ฟรีสำหรับการเขียนบล็อก โดยจะมี รูปแบบการแสดงผล (theme) ให้เลือกรูปแบบของเว็บ และมีโดเมนให้พร้อม เหมือนกับบล็อกทั่วไป ซึ่งจะมี .wordpress.com ต่อท้าย แต่ไม่มีความยืดหยุ่นในการปรับแต่งมากนัก ปรับแต่งแค่ CSS ้ และสีสันหรือตัวหนังสือในบางตำแหน่งเท่านั้น และมีรูปแบบการแสดงผลที่เลือก ้อย่างจำกัด จึงไม่ค่อยมีคนใช้มากนัก

๐ WordPress.org เป็นรุ่น (version) ที่นิยมมากเนื่องจากผู้ใช้สามารถปรับแต่ง ได้มากกว่า WordPress.com มีอิสระในการใช้งานมากกว่า โดยเฉพาะรูปแบบการแสดงผล (theme) ี และตัวเสริม (plug in) สามารถดาวน์โหลดมาติดตั้งเองได้ และที่สำคัญ คือ สามารถปรับแต่งโค้ด (code) เองได้และมีคู่มือรองรับไว้อยู่แล้ว

2) รูปแบบการแสดงผล (Theme) เป็นส่วนแสดงผลภายนอก มีฟังก์ชันเสริมต่าง ๆ มาด้วย ซึ่งสามารถดาวน์โหลดฟรีได้จาก https://wordpress.org/themes หรือใช้ Google ค้นจากคำว่า "WordPress Free Theme"

3) ตัวเสริม (Plug in) คือ ส่วนเสริมของ WordPress เพื่อช่วยเสริมประสิทธิภาพ ให้กับเว็บ ซึ่งสามารถเลือกใช้ในแบบที่ต้องการได้ แต่ไม่ควรใช้ตัวเสริมมากจนเกินไปเพราะอาจจะ ส่งผลให้เว็บล่มได้ โดยสามารถดาวน์โหลดได้จาก https://wordpress.org/plugins

ข้อดีของ WordPress

1) สามารถดาวน์โหลดโปรแกรมมาใช้งานได้ฟรี และติดตั้งง่าย

2) ถูกสร้างตามมาตรฐานของเว็บในปัจจุบันทุกประการ (web Standard)

3) มีการแยกระบบเนื้อหา (content) ออกจากการออกแบบ (design) ทำให้ สามารถแก้ไขปรับเปลี่ยนแม่แบบ (template) โครงสร้าง (layout) และเนื้อหา (content) ได้อย่างรวดเร็ว และง่ายดาย

4) มีระบบตัวเสริม (plug in) ให้เลือกใช้จำนวนมาก และสามารถเปิด-ปิด การใช้งานได้สะดวกรวดเร็ว

5) มีระบบการกระจายข่าวสาร (RSS feed) ที่มีคุณภาพ

6) มีระบบการตั้งค่าให้แสดงตำแหน่งที่อยู่ของเว็บ (URL) เองได้ ซึ่งมีโอกาสค้นหา เจอจากเว็บ search engine อย่าง google เรียกว่า SEO friendly

7) มีระบบ post categories สำหรับแยกหมวดหมู่สิ่งที่โพสต์

8) มีระบบ pages ที่สามารถ ใช้สร้างเป็นหน้า static page สำหรับเว็บ

9) มีระบบ media ที่สามารถเพิ่มไฟล์ต่าง ๆ ได้ ทั้งรูปภาพ คลิปวิดีโอ เพลง และ

ไฟล์ต่าง ๆ

10) มีส่วนติดต่อกับผู้ใช้ที่ใช้งานง่าย เหมาะสำหรับผู้ใช้งานทั่วไป ไม่จำเป็นต้องมี ทักษะความรู้ด้านเทคนิคมากนัก

11) มีระบบ Post & Page ที่สามารถตั้งเวลาโพสต์ กำหนดผู้เขียน และสามารถ ป้องกันการดูด้วยรหัสผ่านได้

12) มีรูปแบบการแสดงผล (theme) ระดับมืออาชีพให้เลือกใช้มากมาย (ทั้งฟรีและ มีค่าใช้จ่าย)

13) สามารถเชื่อมต่อเข้ากับเครือข่ายสังคม (social media) ได้อย่างง่ายดายและ

หลากหลาย

14) รองรับการแสดงผลได้ทุกอุปกรณ์

15) มีระบบรักษาความปลอดภัยของข้อมูล

#### ข้อเสียของ WordPress

1) เหมาะสำหรับเว็บที่มีข้อมูลไม่มาก เช่น เว็บส่วนตัวหรือเว็บหน่วยงานย่อยที่มีเว็บ หลักอยู่แล้ว ถ้าจะทำเว็บขนาดใหญ่ เนื้อหาจำนวนมาก ไม่เหมาะที่จะใช้ WordPress

2) ลงตัวเสริม (plug in) เพิ่มเติมเองไม่ได้ (ต้องชำระเงินถึงจะลงเพิ่มได้)

3) ฟังก์ชัน (function) ถูกจำกัดหลายอย่าง (ต้องชำระเงินเพื่อ upgrade)

4) พื้นที่ใช้งานจำกัด (ต้องชำระเงินเพื่อเพิ่มพื้นที่)

5) รูปแบบการแสดงผล (theme) มีให้ใช้อย่างจำกัด ไม่สามารถลง theme เพิ่มเอง ได้ (ต้องชำระเงินจึงจะลงเพิ่มได้)

6) มีป้ายโฆษณา (Ads) ปรากฏขึ้นมา (ต้องชำระเงินเพื่อเอาป้าย Banner โฆษณา จาก WordPress.com ออก)

7) ไม่สามารถใช้โปรแกรมประเภท FTP โอนข้อมูลไฟล์ขึ้นเซิร์ฟเวอร์ได้

8) ไม่สามารถติด Google AdSense ได้

9) ไม่สามารถเพิ่มเข้าไปใน Google Analytics เพื่อติดตามสถิติเว็บได้

### **2. Joomla**

Joomla เป็นระบบที่ช่วยในการบริหารจัดการเนื้อหาเว็บ ซึ่งเป็นระบบกึ่งสำเร็จรูป ที่ท าให้สามารถสร้างเว็บได้ง่าย สะดวกและรวดเร็ว สามารถใส่เนื้อหาและรูปภาพได้ตามต้องการ มี ี ฟังก์ชันและลูกเล่นต่าง ๆ มากมาย รวมทั้งยังสามารถปรับปรุงและแก้ไขข้อมูลได้ง่าย เหมาะสำหรับผู้ ที่ต้องการสร้างเว็บอย่างรวดเร็ว โดยไม่จำเป็นต้องเขียนโปรแกรม

โดยมีประวัติความเป็นมาตั้งแต่ ในปี พ.ศ. 2543 บริษัท Miro International Pty Ltd. หรือปัจจุบัน คือ บริษัท Rice Studios ที่ตั้งอยู่ในประเทศออสเตรเลีย ได้พัฒนาซอฟต์แวร์ชื่อว่า แมม โบ้ (Mambo) ขึ้นมา และหลังจากนั้นหนึ่งปีได้มีการเปลี่ยนรูปแบบลิขสิทธิ์ของการใช้งานเป็น 2 รูปแบบ คือ รุ่นที่ไม่เปิดเผยรหัส และรุ่นที่เปิดเผยรหัส (open source) โดยใช้ชื่อว่า Mambo Site Server และหลังจากนั้นได้เปลี่ยนชื่อเป็น Mambo Open Source ซึ่งได้เผยแพร่ออกมาใช้งานในปี พ.ศ. 2546 และเป็นที่นิยมสำหรับผู้ใช้มาก จนได้รับรางวัล Software Open Source ยอดเยี่ยม เช่น Linux Award เป็นต้น ต่อมาเกิดความแตกแยกด้านความคิดขึ้น และมีความพยายามเข้ามาหา ผลประโยชน์จากการบริหารและควบคุม Mambo Open Source รวมถึงความไม่ชัดเจนในเรื่องของ ลิขสิทธิ์ซึ่งท าให้มีผลกระทบต่อวิสัยทัศน์ในการพัฒนา ดังนั้นกลุ่มพัฒนาหลักในทีม Mambo จึงได้ ประกาศแยกตัวออกมาสร้างกลุ่มใหม่ขึ้น โดยใช้ชื่อว่า Open Source Matter และสร้างเว็บขึ้นมาชื่อว่า https://www.opensourcematters.org จนเกิดการสร้างเครือข่ายขึ้นในเว็บดังกล่าว ซึ่งได้รับผล ตอบรับจากผู้ใช้งานเป็นอย่างดี ท าให้ทีมพัฒนาได้พัฒนาระบบบริหารจัดการเนื้อหาเว็บขึ้นมาใหม่

โดยใช้ชื่อว่า Joomla! ซึ่งรับรองการทำงานภายใต้ลิขสิทธิ์ GPL (General Public License) ซึ่งเป็น สัญญาอนุญาตให้ใช้ซอฟต์แวร์ได้อย่างเสรี (วิภารัตน์ พิศภูมิวิถี, 2556, หน้า 4)

ส่วนประกอบของ Joomla

Joomla เป็นระบบที่แบ่งการทำงานออกเป็นส่วน ๆ ซึ่งแต่ละส่วนมีหน้าที่แตกต่างกันดังนี้ (วิภารัตน์ พิศภูมิวิถี, 2556, หน้า 4-5)

1) คอมโพเน้นต์ (component) เป็นโปรแกรมเสริมความสามารถให้กับ Joomla ซึ่งเมื่อติดตั้งแล้ว จะมีทั้งเครื่องมือ และเมนูต่าง ๆ เพิ่มขึ้นมา เช่น หากต้องการจัดหมวดหมู่การดาวน์ โหลด ให้หาคอมโพเน้นต์ที่เกี่ยวกับการดาวน์โหลดมาติดตั้ง ซึ่งจะมีเครื่องมืออำนวยความสะดวกมาให้ พร้อมใช้งาน หากต้องการทำแบบสำรวจ ให้หาคอมโพเน้นต์ poll เพื่อป้อนข้อความเกี่ยวกับตัวเลือก และการโหวต หากต้องการสร้างฟอร์มสำหรับผู้ใช้งาน ให้หาคอมโพเน้นต์ที่มีเครื่องมือในการสร้าง textbox และ listbox ได้ หรือสร้างปุ่ม submit ได้ มาจัดสร้างเป็นฟอร์มตามที่ต้องการ หรือหาก ต้องการปฏิทินกิจกรรม ให้หาคอมโพเน้นต์ events ซึ่งมีความสามารถในการบันทึกกำหนดการของ กิจกรรมต่าง ๆ ที่จะเกิดขึ้น โดยคอมโพเน้นต์จะทำงานร่วมกันกับเมนู เมื่อมีการติดตั้งคอมโพเน้นต์ แล้ว จะต้องสร้างเมนูเพื่อให้สามารถเรียกใช้งานคอมโพเน้นต์นั้นได้ด้วย

2**) มอดูล** (module) เป็นฟังก์ชันการทำงานบางส่วนของคอมโพเน้นต์ ซึ่งสามารถ ก าหนดต าแหน่งที่แสดงในหน้าเว็บได้ เช่น ส่วนแสดงสินค้า 100 อันดับแรก ส่วนของการ login ช่อง ้ค้นหาสำหรับให้ผู้ใช้พิมพ์คำค้นที่ต้องการ ส่วนแสดงราคาน้ำมัน ราคาทองคำของสมาคมค้าทองคำ และส่วนของสถิติต่าง ๆ เป็นต้น

**3) ตัวเสริม** (plug in) เป็นตัวเสริมหรือเพิ่มเติมความสามารถให้กับคอมโพเน้นต์ หรือโปรแกรมหลัก ให้สามารถทำงานได้มีประสิทธิภาพมากขึ้น

**4) เนื้อหา** (content) เป็นข้อมูลที่เตรียมสำหรับการแสดงผลเนื้อหาทั้งหมดภายใน เว็บ ซึ่งสามารถแบ่งเป็นประเภทและหมวดหมู่ได้ตามต้องการ

**5) แม่แบบ** (template) เป็นรูปแบบหรือหน้าตาของเว็บที่แสดงให้เห็นถึง เอกลักษณ์และความเป็นตัวตนของเว็บนั้น ๆ

> ผู้สนใจสามารถดาวน์โหลดโปรแกรม Joomla ได้ที่ https://www.joomla.org ข้อดีของ Joomla

1) สามารถใช้งานได้ฟรี

2) ขั้นตอนในการติดตั้งง่าย

3) มีแม่แบบ (template) ให้เลือกใช้มาก

4) สร้างและจัดการเนื้อหาได้ง่าย

#### 5) รองรับการทำงานหลาย ๆ คนพร้อมกัน โดยการแยกผู้ใช้งานเว็บไซต์ออกเป็น

กลุ่ม

- 6) มีเสถียรภาพ ปลอดภัยและมีการปรับให้เป็นปัจจุบันอยู่เสมอ (update)
- 7) ไม่ยึดติดกับคอมพิวเตอร์หรือซอฟต์แวร์อื่น ๆ
- 8) มีเครือข่ายสังคม (social network) ให้ข้อมูลและความช่วยเหลือจำนวนมาก
- 9) มีผู้พัฒนาภาษาไทยอย่างเป็นทางการ
- 10) มีโปรแกรมเสริมให้เลือกใช้มาก

## ข้อเสียของ Joomla

- 1) ผู้ที่เริ่มต้นใช้งานอาจจะสับสนกับการใช้งานคอมโพเน้นต์มอดูล และตัวเสริม
- 2) คอมโพเน้นต์และแม่แบบบางอย่างไม่ครอบคลุมความต้องการของผู้ใช้

### **3. Drupal**

Drupal เป็นระบบการจัดการเนื้อหาเว็บในลักษณะของโอเพนซอร์ส (open source) เขียนขึ้นด้วยภาษาพีเอชพี(PHP) และมีสัญญาอนุญาตการใช้งานแบบ GPL (General Public License) โดยเริ่มพัฒนาขึ้นเมื่อ พ.ศ. 2543 และกลายมาเป็นซอฟต์แวร์โอเพนซอร์สในปี พ.ศ. 2544 Drupal ถูกนำมาใช้งานในการพัฒนาเว็บ ตั้งแต่เว็บของหน่วยงานขนาดเล็กจนถึงเว็บของ หน่วยงานขนาดใหญ่ โดยเฉพาะอย่างยิ่งเว็บชุมชนที่ทุกคนสามารถมีส่วนร่วมสร้างเนื้อหาได้ ้จนกระทั่งได้รับรางวัลชนะเลิศซอฟต์แวร์ระบบจัดการเนื้อหาเว็บยอดเยี่ยมแห่งปี ของสำนักพิมพ์ Packt Publishing ในสาขา Overall Open Source CMS Award ในปี พ.ศ. 2550 และ พ.ศ. 2551 เนื่องจากมีความยืดหยุ่น สามารถสร้างเนื้อหาที่มีความซับซ้อน รองรับเนื้อหาขนาดใหญ่ระดับองค์กร ได้ (enterprise) สามารถสร้างเว็บได้หลายภาษา และยังสนับสนุนการแสดงผลกับอุปกรณ์ต่าง ๆ ได้ อย่างหลากหลาย (ไทยดรูปัลสโมสร, 2555) ซึ่งถือว่าเป็นระบบการจัดการเนื้อหาเว็บที่ได้รับความนิยม มากในลำดับต้น ๆ จากทั่วโลก แต่สัดส่วนยังถือว่าน้อยมากเมื่อเทียบกับอันดับ 1 อย่าง WordPress โดยเฉพาะในประเทศไทย แต่จากรางวัลที่ได้รับอย่างต่อเนื่องและคุณสมบัติเด่น ๆ มากมาย Drupal ถือว่าเป็นระบบการจัดการเนื้อหาอีกโปรแกรมหนึ่งที่น่าสนใจมาก

ผู้ใช้สามารถดาวน์โหลดโปรแกรมได้ที่ <u><https://www.drupal.org/download></u>

## ข้อดีของ Drupal

1) ติดตั้งง่าย ไม่จำเป็นต้องมีความรู้ทางเทคนิคมากนัก เพียงแค่สร้างฐานข้อมูลและ ย้ายไฟล์ Drupal ไปบนเซิร์ฟเวอร์ งานที่เหลือนั้นตัวติดตั้งของ Drupal จะช่วยจัดการให้ทั้งหมด

2) มีความสามารถในการสร้าง URL ที่เหมาะสมกับ search engine ทำให้เว็บมี อันดับดีเมื่อค้นหาด้วย search engine

3) แบ่งหน้าที่ของทีมงานได้ง่าย ฝ่ายที่รับผิดชอบเนื้อหาสามารถเข้าไปปรับปรุง แก้ไขเฉพาะเนื้อหาได้โดยตรง ไม่ต้องรอให้เว็บมาสเตอร์คอยทำให้ทุกครั้ง เนื่องจากมีการแยกส่วนของ เนื้อหาออกจากการแสดงผล

4) สะดวกในการสร้างบล็อกและเว็บบอร์ด เนื่องจาก Drupal ออกแบบมาเพื่อเว็บ ชุมชนขนาดใหญ่เป็นเป้าหมายหลัก Drupal จึงมีการรวมส่วนของเว็บบล็อกและเว็บบอร์ดมาให้ในตัว โดยไม่ต้องติดตั้งอะไรเพิ่มเติม แค่ลง Drupal สมาชิกในเว็บนั้นจะสามารถเขียนบล็อกส่วนตัว และ สนทนาผ่านเว็บบอร์ดได้ทันที

5) มีระบบการกระจายข่าว (RSS feed) ในตัว ผู้อ่านสามารถสมัครสมาชิก RSS เพื่อติดตามข่าวสารอย่างสะดวกและอัตโนมัติ ความสามารถด้าน RSS ถูกรวมเข้ามาใน Drupal ไม่ว่า จะสร้างเนื้อหาแบบใดในเว็บก็ตาม Drupal จะสร้าง RSS feed ให้โดยอัตโนมัติ เป็นการอำนวยความ สะดวกให้กับผู้ที่เข้ามาเยี่ยมชมเว็บนั่นเอง

6) มีความปลอดภัย เว็บที่สร้างด้วย Drupal จะถูกโจมตีได้ยากมาก เนื่องจากทาง ผู้พัฒนา Drupal ได้ออกรุ่นอัปเดตด้านความปลอดภัยอย่างต่อเนื่องและทันท่วงทีอยู่เสมอ

> 7) ลดปัญหาลิงก์ใช้งานไม่ได้ เพราะโปรแกรมจะคอยดูแลส่วนนี้ให้ <u>ข้อเสียของ Drupal</u>

1) แม่แบบ (template) มีให้เลือกน้อย เพราะไม่ค่อยมีผู้ใช้งานมากนัก จึงไม่ค่อยมี ผู้ออกแบบมาให้ใช้

2) ใช้งานค่อนข้างยากสำหรับผู้เริ่มต้นใช้งาน หรือมีพื้นฐานในการทำเว็บน้อย

## **ระบบกำรจัดกำรเนื้อหำเว็บห้องสมุด**

ระบบการจัดการเนื้อหาเป็นอีกทางเลือกหนึ่งที่ได้รับความนิยมในการพัฒนา เว็บห้องสมุด เนื่องจากมีความคุ้มค่าและมีความยืดหยุ่นในการใช้งาน และมีประโยชน์อีกมากมาย ได้แก่ (Chowdhury, 2014, p. 46)

- 1. สร้างและพัฒนาเว็บห้องสมุดได้
- 2. จัดการเนื้อหาดิจิทัลในหลายรูปแบบได้ เช่น ข้อความ ภาพ เสียง และวิดีโอ
- 3. สามารถโต้ตอบกับผู้ใช้ห้องสมุดได้
- 4. เพิ่มการมีส่วนร่วมของผู้ใช้ในกิจกรรมและบริการต่าง ๆ ของห้องสมุด
- 5. ผู้พัฒนาเว็บห้องสมุดกับผู้ใช้สามารถมีส่วนร่วมในการพัฒนาเนื้อหาเว็บได้
- 6. ง่ายต่อการจัดเก็บและการเข้าถึงข้อมูล
- ่ 7. ลดการนำเข้าข้อมูลที่ซ้ำกัน

ห้องสมุดหลาย ๆ แห่งใช้ระบบการจัดการเนื้อหาเว็บ (WCMS) เช่น WordPress, Joomla และ Drupal สำหรับจัดการเนื้อหาเว็บห้องสมุด ไม่ว่าจะเป็นห้องสมุดประชาชน ห้องสมุด โรงเรียน ห้องสมุดมหาวิทยาลัย และห้องสมุดเฉพาะ เป็นต้น (Habiba & Akhtar, 2015, p. 4; Drupal Groups, 2018; Singley, 2013; pafa.net, 2018) เนื่องจากใช้งานง่ายและไม่ต้องมีความรู้ ทางด้านเทคนิคมากนัก สามารถปรับปรุงข้อมูลได้ง่าย จัดการหน้าเว็บได้ง่ายและรวดเร็ว มีความยืดหยุ่นสำหรับผู้พัฒนา การออกแบบแยกออกจากเนื้อหา ผู้จัดการเว็บสามารถเข้าถึง แหล่งข้อมูลที่ใช้ร่วมกันได้ มีระบบรักษาความปลอดภัยแบบอัตโนมัติเป็นมิตรกับ search engine และลดความซ้ำซ้อนของข้อมูล (Habiba & Akhtar, 2015, p. 6) แต่ก็มีข้อเสียอยู่บ้าง เช่น มีความ ี่ยุ่งยากในการติดตั้งระบบครั้งแรก ไฟล์มีขนาดใหญ่และมีจำนวนไฟล์มาก ทำให้แสดงผลหน้าเว็บช้า มี การพัฒนาเวอร์ชันบ่อยอาจจะทำให้ server ที่ใช้งานไม่สามารถรองรับได้ และถ้าต้องการเว็บสวย ๆ อาจต้องลงทุนซื้อ template แต่ภาพรวมระบบการจัดการเนื้อหาเว็บสามารถเชื่อมโยงกับบริการต่าง ๆ ในห้องสมุดได้เช่น บริการสืบค้นทรัพยากรสารสนเทศ บริการยืมระหว่างห้องสมุด บริการวารสาร อิเล็กทรอนิกส์ บริการหนังสืออิเล็กทรอนิกส์ บริการฐานข้อมูลออนไลน์ บริการข่าวอิเล็กทรอนิกส์ เป็น ต้น (Patnaik & Mishra, 2015, p. 118-120)

ตัวอย่างห้องสมุดที่ใช้ WordPress ในการพัฒนาเว็บ

- ๐ ห้องสมุดมหาวิทยาลัย Miami รัฐฟลอริดา ประเทศสหรัฐอเมริกา (https://www.library.miami.edu)
- ๐ ห้องสมุดประชาชน Elmhurst รัฐอิลลินอยส์ ประเทศสหรัฐอเมริกา (https://elmhurstpubliclibrary.org)
- ตัวอย่างห้องสมุดที่ใช้ Joomla ในการพัฒนาเว็บ
	- $\,\circ\,$ ห้องสมุดบุญชู ตรีทอง มหาวิทยาลัยธรรมศาสตร์ ศูนย์ลำปาง (http://www.lampang.tu.ac.th/library/index.php/contact-us)
	- ๐ ห้องสมุดคริสเตียน ประเทศออสเตรเลีย

(https://www.christianlibrary.org.au/)

- ตัวอย่างห้องสมุดที่ใช้ Drupal ในการพัฒนาเว็บ
	- ๐ ห้องสมุดมหาวิทยาลัย Harvard ประเทศสหรัฐอเมริกา (https://library.harvard.edu)
	- ๐ ห้องสมุดประชาชน Coshocton รัฐโอไฮโอ ประเทศสหรัฐอเมริกา (https://www.coshoctonlibrary.org)

การจัดการเนื้อหาเว็บต้องมีการจัดการอย่างเป็นระบบ ตั้งแต่ขั้นตอนการนำเนื้อหา เข้าระบบ การตรวจสอบเนื้อหา และการนำเนื้อหาไปเผยแพร่ ซึ่งสามารถนำไปใช้ได้หลายองค์กร ทั้ง ภาครัฐและเอกชน รวมทั้งห้องสมุดหรือสถาบันบริการสารสนเทศด้วย ระบบการจัดการเนื้อหา (Content Management System: CMS) คือ ซอฟต์แวร์ประยุกต์ที่ใช้สำหรับสร้าง แก้ไข และ เผยแพร่เนื้อหาสารสนเทศแบบต่าง ๆ โดยมีเป้าหมาย คือ การจัดเตรียมส่วนติดต่อกับผู้ใช้ที่ใช้งานง่าย ส าหรับการสร้ างและแก้ไขเนื้อหาในเว็บเพจ ท าให้ผู้ใช้สามารถเผยแพร่ และปรับปรุง ข้อมูลให้ทันสมัยอยู่เสมอ ประกอบด้วยเครื่องมือในการจัดการเนื้อหา และเครื่องมือเผยแพร่เนื้อหา ระบบ การจัดการเนื้อหามีขั้นตอนการดำเนินงานดังนี้ 1) การสร้างสรรค์เนื้อหา 2) การตรวจสอบเนื้อหา 3) การ เผยแพร่เนื้อหา โดยระบบการจัดการเนื้อหาแบ่งเป็น 2 ประเภทหลัก ๆ คือ 1) ระบบการจัดการ เนื้อหาเว็บ (Web CMS) และ 2) ระบบการจัดการเนื้อหาในองค์กร (Enterprise CMS) โดยวงจรชีวิต ้ ของเนื้อหาในระบบจัดการเนื้อหาเว็บ ประกอบด้วย การจัดโครงสร้างหรือการจัดหมวดหมู่ ลำดับขั้นตอน การดำเนินงาน การสร้างสรรค์ การจัดเก็บ การกำหนดรุ่น การเผยแพร่ และการเก็บเอกสาร ระบบ จัดการเนื้อหาเว็บมักมีคุณสมบัติการเป็นแม่แบบอัตโนมัติ การควบคุมการเข้าถึง การขยายการใช้งาน ้สามารถแก้ไขเนื้อหาได้ง่าย คุณลักษณะที่สามารถปรับเปลี่ยนได้ การจัดการขั้นตอนการทำงาน การ ร่วมมือกัน กลุ่มตัวแทน การจัดการเอกสาร เนื้อหาเสมือนจริง การเผยแพร่เนื้อหา รองรับหลายภาษา รุ่น โปรแกรมที่ใช้ในการออกแบบและจัดการเนื้อหาเว็บในปัจจุบันมีหลากหลายค่าย แต่ที่ได้รับความ นิยมมากในปัจจุบัน ได้แก่ WordPress, Joomla และ Drupal ซึ่งข้อดีของระบบการจัดการเนื้อหา เว็บ คือ ค่าใช้จ่ายต่ำ ปรับแต่งได้ง่าย ง่ายต่อการใช้งาน การจัดการขั้นตอนการทำงาน เหมาะสำหรับการ ทำ SEO ทำให้มีการนำไปใช้กับการจัดการเนื้อหาของเว็บห้องสมุด แต่สิ่งสำคัญ คือ เมื่อพัฒนาเว็บ

ภาครัฐได้มีการกำหนดมาตรฐานเว็บภาครัฐเพื่อให้ทุกคนสามารถเข้าถึงได้ ซึ่งจะกล่าวในบทต่อไป

และมีการจัดการเนื้อหาเว็บแล้ว ควรคำนึงถึงผู้ใช้ให้ครอบคลุม เช่น ผู้พิการ และผู้สูงอายุ เป็นต้น ซึ่ง

#### **สรุป**

## **ค ำถำมทบทวน**

1. ระบบการจัดการเนื้อหา (Content Management System: CMS) คืออะไร และ มีความส าคัญอย่างไร

2. เพราะเหตุใดระบบการจัดการเนื้อหาจึงนิยมนำมาใช้ในการพัฒนาเว็บ

3. เพราะเหตุใดผู้ใช้งานที่ไม่มีความรู้ในด้านการเขียนโปรแกรม จึงสามารถสร้างเว็บได้ด้วยระบบการ จัดการเนื้อหา

4. ระบบการจัดการเนื้อหาเว็บมีวงจรชีวิตอย่างไร จงอธิบาย

5. จงอธิบายเครื่องมือที่ใช้ในระบบการจัดการเนื้อหาเว็บ

6. จงวิเคราะห์ข้อดี ข้อเสียของระบบการจัดการเนื้อหาเว็บ

7. เหตุใด WordPress จึงมีผู้ใช้งานและส่วนแบ่งการตลาดมากที่สุด

8. ถ้าท่านจะพัฒนาเว็บห้องสมุดท่านจะเลือกใช้ระบบการจัดการเนื้อหาเว็บโปรแกรมใด เพราะเหตุใด

9. ยกตัวอย่างเว็บห้องสมุดที่พัฒนาด้วยระบบการจัดการเนื้อหาเว็บ อย่างน้อย 3 เว็บ และบอกด้วย ว่าพัฒนาจากโปรแกรมใด

10. วิเคราะห์ข้อดีและข้อเสียของเว็บห้องสมุดที่พัฒนาด้วยระบบการจัดการเนื้อหาเว็บในข้อ 9

#### **เอกสำรอ้ำงอิง**

จิรัชฌา วิเชียรปัญญา. (2557). การจัดการเนื้อหาสินทรัพย์ดิจิทัล: ความท้าทายขององค์กรในยุค สังคมเศรษฐกิจฐานความรู้. *รังสิตสารสนเทศ,* 20(2), 96-110. ชัยวัฒน์วัลละภา. (2560). *CMS ระบบการจัดการเนื้อหาเว็บไซต์.* สืบค้นเมื่อ 25 กรกฎาคม 2560, จาก https://sites.google.com/site/stdcas/cms. ไทยดรูปัลสโมสร. (2555). *Drupal*. สืบค้นเมื่อ 11 มกราคม 2561, จาก https://drupal.in.th. พจนันท์ รัตนไชยพันธ์. (2554). *รายงานการวิจัยการศึกษาระบบจัดการเนื้อหาเว็บไซต์.* สืบค้นเมื่อ 19 ธันวาคม 2558, จาก https://sost.siu.ac.th/wpcontent/uploads/2011/08/สมศ.-8.11-รายงานการวิจัยหัวข้อการศึกษาระบบจัดการ เว็บไซต์.pdf. ภานุวัฒน์ หนูคง. (2555). *ระบบบริหารจัดการเนื้อหาเว็บไซต์.* สืบค้นเมื่อ 25 กรกฎาคม 2560, จาก https://arit.rmutsv.ac.th/th/blogs/ภานุวัฒน์-หนูนคง-19. มูหัมมัด มูซอดี. (2559). *CMS ระบบการบริหารและการจัดการเว็บไซต์*. สืบค้นเมื่อ 10 มกราคม 2561, จาก https://docuri.com/download/cms\_59c1cbbdf581710b28614837\_pdf. วิภารัตน์ พิศภูมิวิถี. (2556). *คู่มือการสร้างเว็บไซต์ด้วย Joomla 2.5 ฉบับ Basic & Workshops.*

นนทบุรี: ไอดีซีฯ.

เว็บไซต์ WPThaiuser. (2557). *WordPress คืออะไร*. สืบค้นเมื่อ 11 มกราคม 2561, จาก https://www.wpthaiuser.com/wordpress-is.

- Baldaniya, R. H. & Baldaniya, H.J. (2014). Web Development Using Content Management System. *International Journal of Emerging Research in Management & Technology,* 3(4), 166-171.
- Chowdhury, S.R. (2014). Open Source Content Management Software's Joomla and Drupal: A Comparative Study. *International Trends in Library and Information Technology,* 1(3), 45-52.
- Drupal Groups. (2018). *Drupal resources for libraries.* Cited 2018 December 16, Retrieved from https://groups.drupal.org/libraries/resources.
- Habiba, U. & Akhtar, R. (2015). Use of Web Content Management Systems (WCMSs) in Library: A Study of University Libraries in Bangladesh. *Research Journal of Library Sciences,* 3(6), 1-7.
- pafa.net. (2018). *Selected Libraries Using WordPress.* Cited 2018 December 16, Retrieved from https://www.pafa.net/selected-libraries-using-wordpress.
- Patnaik, R. & Mishra, M.K. (2015). Role of Content Management Software (CMS) in Libraries for Information Dissemination. *4 th International Symposium on Emerging Trends and Technologies in Libraries and Information Services* (p.117-121). India: Noida.
- Rohilla, N. (2017). Web Content Management System (WCMS): A Need. *International Journal of Engineering and Computer Science,* 6(6), 21729-21731.
- Singley, E. (2013). *Academic libraries using WordPress CMS.* Cited 2018 December 16, Retrieved from https://emilysingley.net/usablelibraries/academic-librariesusing-wordpress-cms.
- TechTerms. (2013a). *CMS Definition.* Cited 2018 January 9, Retrieved from https://techterms.com/definition/cms.
- W3Techs. (2018). *Market share trends for content management systems for websites*. Cited 2018 December 16, Retrieved from

https://w3techs.com/technologies/overview/content\_management/all.

Wikipedia. (2018). *WordPress*. Cited 2018 January 11, Retrieved from https://en.wikipedia.org/wiki/WordPress.

# **แผนกำรสอนประจ ำสัปดำห์ที่ 10**

**หัวข้อเรื่อง** เนื้อหาเว็บห้องสมุดที่ทุกคนสามารถเข้าถึงได้

### **รายละเอียด**

- 1. การจัดทำเนื้อหาเว็บที่ทุกคนสามารถเข้าถึงได้
- 2. วิธีการตรวจสอบเว็บที่ทุกคนสามารถเข้าถึงได้
- 3. มาตรฐานเว็บภาครัฐ
- 4. แนวทางการพัฒนาเว็บห้องสมุดที่ทุกคนสามารถเข้าถึงได้

## **จ านวนชั่วโมงที่สอน** 4 ชั่วโมง

## **กิจกรรมการเรียนการสอน**

1. ผู้สอนชวนผู้เรียนคิดประเด็น การใช้งานเว็บของคนที่มีความบกพร่องในลักษณะต่าง ๆ เพื่อหาทางออกในการให้บริการ

- 2. ผู้สอนบรรยายเนื้อหา
- 3. ผู้สอนให้ผู้เรียนนั่งเป็นกลุ่ม เพื่อให้ผู้เรียนแลกเปลี่ยนแนวคิดในการออกแบบเว็บของ ผู้เรียนที่สนใจจัดท าขึ้น โดยผู้สอนร่วมพูดคุยและซักถามทีละกลุ่ม
	- 4. ผู้สอนให้คำปรึกษา/แนะนำการออกแบบเว็บให้กับผู้เรียน
	- 5. ผู้สอนประเมินการจัดการเรียนการสอน

## **สื่อการสอน**

1. เอกสารประกอบการเรียน

## **แผนการประเมินผลการเรียนรู้**

1. ผลการเรียนรู้

1.1 ผู้เรียนเข้าใจหลักการจัดทำเนื้อหาเว็บที่ทุกคนสามารถเข้าถึงได้ วิธีการตรวจสอบ และ แนวทางการพัฒนาเว็บห้องสมุดที่ทุกคนสามารถเข้าถึงได้

#### 2. วิธีการการวัดและการประเมินผลการเรียนรู้

2.1 ประเมินจากพฤติกรรมการเข้าชั้นเรียน การแต่งกาย (M)

2.2 ประเมินการแสดงความคิดเห็น (I)

#### 3. สัดส่วนของการประเมิน

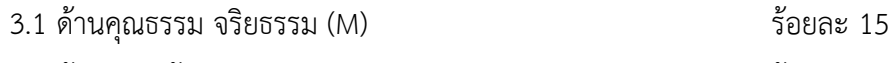

- $3.2$  ด้านความรู้ (K)  $\sim$  3.2 จ้านความรู้ (K)
- 3.3 ด้านทักษะทางปัญญา (C) ร้อยละ 0
- 3.4 ด้านทักษะความสัมพันธ์ระหว่างบุคคลและความรับผิดชอบ (I) ร้อยละ 15
- 3.5 ด้านทักษะการวิเคราะห์เชิงตัวเลข การสื่อสาร และการใช้ไอที (N)ร้อยละ 0

# **เนื้อหาที่สอน**

การพัฒนาเว็บห้องสมุดต้องคำนึงถึงผู้ใช้เป็นสำคัญ ซึ่งมีทั้งบุคคลทั่วไป ผู้พิการทางการ มองเห็น ผู้พิการทางการได้ยิน ผู้พิการทางร่างกาย ผู้ที่เป็นโรคลมชัก และผู้สูงอายุ เป็นต้น ดังนั้นใน การจัดท าเว็บห้องสมุดนั้นจะต้องท าให้ผู้ใช้ทุกกลุ่มสามารถเข้าถึงและเข้าใจเนื้อหาในเว็บได้ เพื่อให้ ผู้ด้อยโอกาสสามารถเข้าถึงองค์ความรู้และบริการต่าง ๆ ของห้องสมุดและเป็นการลดปัญหาช่องว่าง ทางสังคมในยุคดิจิทัลด้วย

## **กำรจัดท ำเนื้อหำเว็บที่ทุกคนสำมำรถเข้ำถึงได้**

องค์การ World Wide Web Consortium (W3C) ได้กำหนดมาตรฐาน Web Content Accessibility Guidelines (WCAG) ขึ้นเพื่อเป็นแนวทางในการพัฒนาเว็บที่ทุกคนสามารถเข้าถึงได้ โดยกระทรวงดิจิทัลเพื่อเศรษฐกิจและสังคม (เดิมชื่อ "กระทรวงเทคโนโลยีสารสนเทศและ การสื่อสาร") ได้น าแนวทางของ WCAG 2.0 มาปรับใช้เป็นเวอร์ชันของไทยภายใต้ชื่อ TWCAG 2010 (Thai Web Content Accessibility Guidelines 2010) เพื่อรองรับกลุ่มผู้ใช้ที่นอกเหนือไปจาก คนปกติ 4 กลุ่ม คือ กลุ่มผู้พิการทางการมองเห็น กลุ่มผู้พิการทางการได้ยิน กลุ่มผู้พิการทางด้านอื่น ๆ และกลุ่มผู้สูงอายุ แต่อาจจะไม่ครอบคลุมไปถึงทุก ๆ คน เช่น ผู้พิการทางด้านสติปัญญา เป็นต้น

#### **1. มำตรฐำนของ WCAG 2.0**

มาตรฐานของ WCAG 2.0 มีหลักการ (principle) และแนวทาง (guideline) ตามวัตถุประสงค์ในการออกแบบเว็บให้ทุกคนสามารถเข้าถึงได้ดังนี้ (วิกิพีเดีย สารานุกรมเสรี, 2556; สุวิทย์ วงศ์รุจิราวาณิชย์, 2560; ปริศนา มัชฌิมา, ณัฏฐา ผิวมา, และนันทวัน เรืองอร่าม, 2561, หน้า 20; W3C, 2018)

หลักการที่ 1: ผู้อ่านสามารถรับรู้เนื้อหาได้ (perceivable)

1) จัดให้มีข้อความทดแทนสำหรับเนื้อหาที่ไม่ใช่ข้อความ เพื่อให้สามารถเปลี่ยนไปสู่ รูปแบบข้อมูลอื่น ๆ เพื่อตอบสนองความต้องการที่หลากหลายได้ เช่น ควรมีปุ่มหรือตัวเลือกในการ เพิ่มขนาดตัวหนังสือ และการใช้สัญลักษณ์หรือภาษาที่ง่ายขึ้น เนื่องจากผู้พิการทางการได้ยินเข้าใจ ภาษาเขียนน้อยมาก หากใช้คำยาก ๆ จะทำให้เกิดความเข้าใจความหมายผิดหรือไม่เข้าใจเลย ้นอกจากนั้นส่วนที่เป็นภาพควรมีการใส่คำบรรยายความหมายด้วย

2) จัดให้มีข้อความทดแทนสำหรับสื่อที่กำหนดเวลา (time-based media) เช่น เสียงและวิดีโอควรมีการใส่คำบรรยายความหมาย (caption) ด้วย

3) สร้างเนื้อหาที่สามารถนำเสนอได้หลายรูปแบบ เช่น การเปลี่ยนรูปแบบ โครงร่างเอกสาร (layout) โดยไม่สูญเสียสารสนเทศหรือโครงสร้างของเอกสาร ดังนั้นในการออกแบบ โครงสร้างและเนื้อหา ต้องสามารถทำงานเป็นอิสระจากกัน

4) จัดทำเนื้อหาเพื่อให้ผู้ใช้สามารถเห็นหรือได้ยินเนื้อหาได้ชัดเจน เช่น การใช้ CAPTCHA เพื่อยืนยันว่าการเข้าถึงหน้าเว็บเป็นการกระทำของมนุษย์ ไม่ใช่การกระทำโดย คอมพิวเตอร์ ซึ่งส่วนใหญ่จะเป็นภาพ แต่ผู้พิการทางการมองเห็นไม่สามารถตอบกลับได้ ดังนั้นควรมี เสียงประกอบด้วย นอกจากนั้นต้องมีการแยกความแตกต่างของสีพื้นหน้าและพื้นหลัง รวมทั้งสีของ ตัวอักษรด้วย เพื่อให้เห็นเนื้อหาได้ชัดเจน หรือถ้าในเว็บมีเสียงประกอบยาวมากกว่า 3 วินาที จะต้องมี กลไกในการหยุดเล่นชั่วคราวหรือจบการเล่น หรือมีกลไกในการควบคุมระดับความดังของเสียง

หลักการที่ 2: องค์ประกอบต่าง ๆ ของการติดต่อกับผู้ใช้(interface) และเนื้อหาจะต้อง ใช้งานได้(operable)

1) การทำงานทุกอย่างต้องรองรับการใช้งานจากคีย์บอร์ดได้

2) จัดเตรียมเวลาให้เพียงพอเพื่อให้ผู้ใช้ที่เป็นผู้พิการสามารถอ่านและใช้งานเนื้อหา

ได้

3) ไม่สร้างเนื้อหาที่ก่อให้เกิดอาการชัก (seizure) เช่น ในหน้าเว็บต้องไม่มีเนื้อหา ้ ส่วนใดที่กะพริบ 3 ครั้งหรือมากกว่า 3 ครั้งใน 1 วินาที เพราะจะทำให้คนที่เป็นโรคลมชักมีอาการ กำเริบได้

4) หาวิธีการให้ผู้ใช้สามารถใช้งานเนื้อหาในหน้าเว็บ ค้นหาเนื้อหาและทราบว่า ิตนเองอยู่ตำแหน่งใดในเว็บได้ เช่น การทำแผนผังเว็บ (site map) เครื่องมือในการค้นหาข้อมูลในเว็บ (site search) การสร้างการเชื่อมโยงไปยังหน้าใหม่หรือข้อมูลอื่นโดยใช้ข้อความในการแสดงการ เชื่อมโยง ข้อความควรสื่อความหมายถึงสิ่งที่จะเชื่อมโยงไป หรือจัดให้มีการอธิบายถึงสิ่งที่จะเชื่อมโยง ไปได้

หลักการที่ 3: ผู้ใช้สามารถเข้าใจเนื้อหา และส่วนควบคุมการทำงานต่าง ๆ ได้ (understandable)

1) ผู้ใช้สามารถอ่านและเข้าใจเนื้อหาที่สร้างขึ้นได้

2) การทำงานของระบบต่าง ๆ หรือการแสดงผลบนหน้าเว็บ ต้องเป็นสิ่งที่ผู้ใช้ สามารถคาดเดาได้

3) ช่วยให้ผู้ใช้หลีกเลี่ยงความผิดพลาด และแนะนำวิธีแก้ปัญหา เช่น จัดเตรียมส่วน การช่วยเหลือให้ผู้ใช้สามารถกรอกข้อมูลได้ถูกต้อง

หลักการที่ 4: รองรับเทคโนโลยีได้หลากหลายหรือคงทนต่อการเปลี่ยนแปลง (robust) เพิ่มความสามารถในการรองรับเทคโนโลยีเว็บต่าง ๆ ที่หลากหลายทั้งในปัจจุบัน และอนาคต (รวมถึงเทคโนโลยีสิ่งอำนวยความสะดวกสำหรับผู้พิการ) โดยเนื้อหาต้องมีความยืดหยุ่น เช่น หากมีการใช้ภาษาคอมพิวเตอร์เพื่ออธิบายเนื้อหา (Markup language) แต่ละพจน์ (element) ี ต้องมีแท็กเริ่มและแท็กจบที่สมบูรณ์ รวมทั้งไม่มี attribute และ ID ที่ซ้ำกัน ยกเว้นในกรณีที่มีการ ก าหนดให้ใช้คุณลักษณะเช่นนั้นได้

## **2. ระดับควำมสำมำรถในกำรเข้ำถึงเนื้อหำเว็บ**

ระดับความสามารถในการเข้าถึงเนื้อหาเว็บ เพื่อให้เป็นไปตามหลักการ (principle) และ ี แนวทาง (guideline) ของมาตรฐาน WCAG 2.0 มีการกำหนดระดับในการเข้าถึงไว้ 3 ระดับ ดังนี้ (W3C, 2018)

2.1 ระดับ A **W3C WAI-A** 

ระดับ A เป็นแนวทางขั้นต่ำสุดที่ต้องทำในการพัฒนาเว็บ ไม่เช่นนั้นแล้วการเข้าถึงจะ เป็นไปได้ยากหรือไม่ได้เลย ซึ่งผู้พัฒนาเว็บต้องปฏิบัติตามเพื่อให้ทุกคนสามารถเข้าถึงเนื้อหาในเว็บได้ เช่น ผู้พิการทางการได้ยินจะสามารถใช้โปรแกรม Screen Reader อ่านข้อมูลในเว็บได้ซึ่งกลุ่มผู้ใช้ แต่ละกลุ่มอาจมีวิธีที่แตกต่างกันในการเข้าถึงเนื้อหา โดยต้องทำให้มีข้อจำกัดในวิธีการนำเสนอบน หน้าจอน้อยที่สุด เพื่อให้คนปกติและคนพิการสามารถเข้าถึงข้อมูลบนเว็บได้อย่างเท่าเทียมกัน

2.2 ระดับ AA W3C WAI-AA

ระดับ AA เป็นแนวทางขั้นกลางที่ควรจะทำ เพื่ออำนวยความสะดวกในการเข้าถึงเพิ่มขึ้น เป็นเกณฑ์ระดับส าคัญรองลงมาที่ผู้พัฒนาเว็บควรจะปฏิบัติตามเพื่อให้คนพิการเข้าถึงเว็บได้ง่ายขึ้น และสนับสนุนเทคโนโลยีสิ่งอำนวยความสะดวกได้มากขึ้น ในขณะเดียวกันผู้ใช้สามารถเข้าถึงเนื้อหาได้

โดยตรง ไม่ต้องใช้เทคโนโลยีสิ่งอำนวยความสะดวกก็ได้ โดยเงื่อนไขในระดับ AA จะทำให้มีข้อจำกัด ่ ในการนำเสนอเนื้อหามากกว่าเงื่อนไขในระดับ A

2.3 ระดับ AAA W3C WAI-AAA

ระดับ AAA เป็นแนวทางขั้นสูงสุดที่จะทำผู้ใช้เข้าถึงและใช้งานเนื้อหาเว็บได้สูงสุด เป็น เกณฑ์ที่ผู้พัฒนาเว็บ อาจจะปฏิบัติตามเพื่อให้คนพิการเข้าถึงเว็บได้ง่ายที่สุด โดยมีการเพิ่มทั้งการ ี่ เข้าถึงเนื้อหาโดยตรงและการเข้าถึงโดยใช้เทคโนโลยีสิ่งอำนวยความสะดวก แต่ก็จะมีการกำหนด ข้อจำกัดที่มากยิ่งขึ้นในวิธีการนำเสนอเนื้อหา ซึ่งหมายความว่า เนื้อหาบางประเภทอาจจะไม่สามารถทำ ตามเงื่อนไขที่กำหนดสำหรับระดับ AAA

## **วิธีกำรตรวจสอบเว็บที่ทุกคนสำมำรถเข้ำถึงได้**

ผู้พัฒนาเว็บสามารถทำการตรวจสอบเว็บว่าเป็นเว็บที่เข้าถึงได้ตามแนวทางมาตรฐาน ของ WCAG ด้วย 4 วิธีหลัก ๆ ดังนี้ (ปรีดี ปลื้มสำราญกิจ, 2554, หน้า 42-46; ปริศนา มัชฌิมา, ณัฏฐา ผิวมา, และนันทวัน เรืองอร่าม, 2561, หน้า 21-22)

1. การตรวจสอบด้วยตนเอง (manual testing) เป็นการยึดหลักการตรวจสอบเว็บ ตามแนวทางการตรวจสอบมาตรฐานสากลของ WCAG ที่ถูกพัฒนาขึ้น โดยอิงตามมาตรฐานสากลสามารถ ิตรวจสอบโดยการนำแนวทาง หลักการ ข้อแนะนำ และเกณฑ์ความสำเร็จมาใช้ประเมินเว็บ เพื่อให้ ิทราบว่าเว็บอยู่ในเกณฑ์ความสำเร็จของการเข้าถึงได้ในระดับใด ซึ่งผู้ตรวจสอบต้องมีความเชี่ยวชาญ เกี่ยวกับความสามารถในการเข้าถึงเนื้อหาเว็บอย่างมาก ยิ่งถ้าเว็บมีขนาดใหญ่จะใช้เวลานานในการ ตรวจสอบมาก

2. การตรวจสอบกึ่งอัตโนมัติด้วยซอฟต์แวร์ (semi-automatic testing) โดยการตรวจสอบ ผ่านเว็บที่ให้บริการในการตรวจสอบ (web checker) เช่น

2.1 W3C Markup Validation Service เป็นเว็บที่ใช้สำหรับการตรวจสอบ โครงสร้างภาษาตามมาตรฐานที่องค์กร W3C กำหนด ผ่านเว็บ https://validator.w3.org (W3C Validator Suite, 2015) หากมีข้อผิดพลาดจะมีค าอธิบายว่าผิดพลาดตรงไหน อย่างไร (ดังภาพที่ 6.1- 6.4) นอกจากนั้นยังสามารถตรวจสอบได้จาก Wave Web accessibility evaluation tool (http://wave.webaim.org) และ ACheker (http://achecker.ca/checker) เป็นต้น

2.2 การตรวจสอบด้วยโปรแกรมสำเร็จรูป เช่น โปรแกรมของ A-Prompt เป็นโปรแกรมที่ใช้ติดตั้งบนเครื่องคอมพิวเตอร์เพื่อตรวจสอบจากไฟล์ html ซึ่งแสดงให้เห็นถึง ความสามารถในการตรวจสอบการเข้าถึงข้อมูลในรูปแบบเว็บ ตามมาตรฐานของ WCAG ของ W3C ผ่ า น เ ว็ บ http://www.aprompt.ca (BracketBoy, 2015) ห รื อโป ร แ ก ร ม Total Validator

ซึ่งตรวจสอบการเข้าถึงข้อมูลในรูปแบบเว็บตามมาตรฐานของ WCAG โดยสามารถดาวน์โหลด โปรแกรมได้จากเว็บ https://www.totalvalidator.com

2.3 ตรวจสอบจาก Wave Web accessibility evaluation tool (http://wave. webaim.org) และ ACheker [\(http://achecker.ca/checker\)](http://achecker.ca/checker)

ในการตรวจสอบกึ่งอัตโนมัติด้วยซอฟต์แวร์มีการรายงานผลการตรวจสอบอย่างรวดเร็ว ี สามารถตรวจสอบซ้ำได้หลายครั้ง ผู้ใช้โปรแกรมตรวจสอบไม่จำเป็นต้องมีความรู้และประสบการณ์ เกี่ยวกับความสามารถในการเข้าถึงเนื้อหาเว็บมากนัก และเหมาะกับเว็บที่มีการเปลี่ยนแปลงเนื้อหา อย่างรวดเร็ว แต่การตรวจสอบโดยซอฟต์แวร์ไม่ได้เป็นการตัดสินโดยมนุษย์จึงอาจเกิดข้อผิดพลาดใน ึการรายงานผลได้ เช่น สามารถรายงานได้ว่ามีหรือไม่มีคำอธิบายรูปภาพ แต่ไม่สามารถบอกได้ว่า ค าอธิบายรูปภาพนั้นสื่อความหมายหรือไม่ นอกจากนั้นการรายงานผลบางอย่างมีความซับซ้อนและ ใช้ศัพท์เทคนิคมากเกินไป ทำให้ผู้ใช้โปรแกรมตรวจสอบไม่เข้าใจและไม่สามารถแก้ไขปัญหาได้

3. การตรวจสอบด้วยผู้ใช้ (user testing) เป็นตรวจสอบความสามารถในการเข้าถึง เนื้อหาเว็บที่มีประสิทธิภาพมาก เพราะเป็นการประเมินโดยผู้ใช้ โดยเฉพาะผู้ใช้ที่เป็นผู้พิการทางการ มองเห็น จะสามารถบอกถึงอุปสรรคในการเข้าถึงเว็บได้ดี ท าให้ได้ผลการตรวจสอบที่มีคุณภาพและ น าไปใช้ในการแก้ปัญหาได้จริง แต่ต้องใช้เวลานานมากในการตรวจสอบและการวิเคราะห์ข้อมูล

4. การตรวจสอบแบบผสม (hybrid testing) เป็นวิธีการตรวจสอบความสามารถ ในการเข้าถึงได้ทางเว็บที่มีประสิทธิภาพมากที่สุด โดยใช้วิธีการตรวจสอบเว็บดังที่ได้กล่าวมาแล้ว มากกว่า 1 วิธี เช่น การตรวจสอบด้วยตนเองผสมกับการตรวจสอบกึ่งอัตโนมัติด้วยซอฟต์แวร์ การ ตรวจสอบด้วยตนเองผสมกับการตรวจสอบด้วยผู้ใช้การตรวจสอบกึ่งอัตโนมัติด้วยซอฟต์แวร์ผสมกับ ึ การตรวจสอบด้วยผู้ใช้ หรือผสมกันทั้ง 3 แบบเลย ซึ่งจะทำให้ผลการตรวจสอบมีความแม่นยำและมี คุณภาพมาก แต่ใช้เวลานานและใช้งบประมาณมาก

ตัวอย่างเว็บที่ทุกคนสามารถเข้าถึงได้ที่มีสัญลักษณ์ W3C ได้แก่

- ๐ วิทยาลัยราชสุดามหาวิทยาลัยมหิดล (http://www.rs.mahidol.ac.th)
- ๐ กรมกิจการผู้สูงอายุ (http://www.dop.go.th) เป็นต้น ดังภาพที่ 6.1-6.4

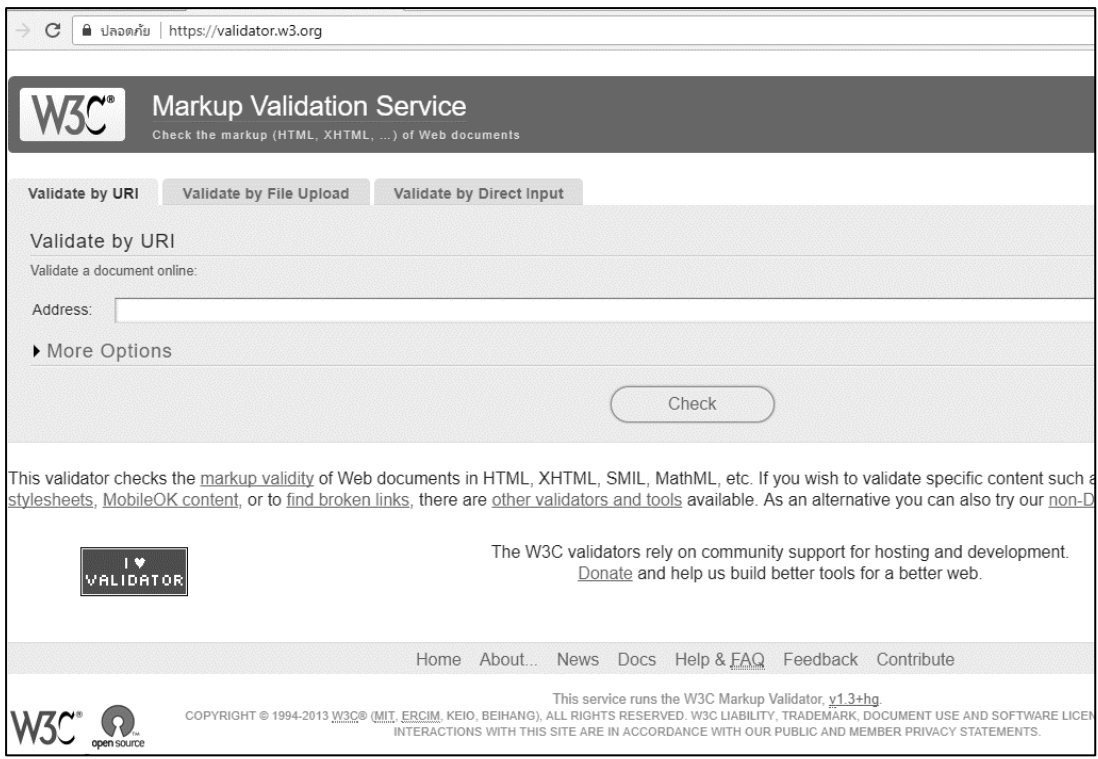

**ภาพที่ 74** เว็บสำหรับตรวจสอบความสามารถในการเข้าถึงเนื้อหาในเว็บ

(https://validator.w3.org) **ที่มา:** W3C Validator Suite (2015)

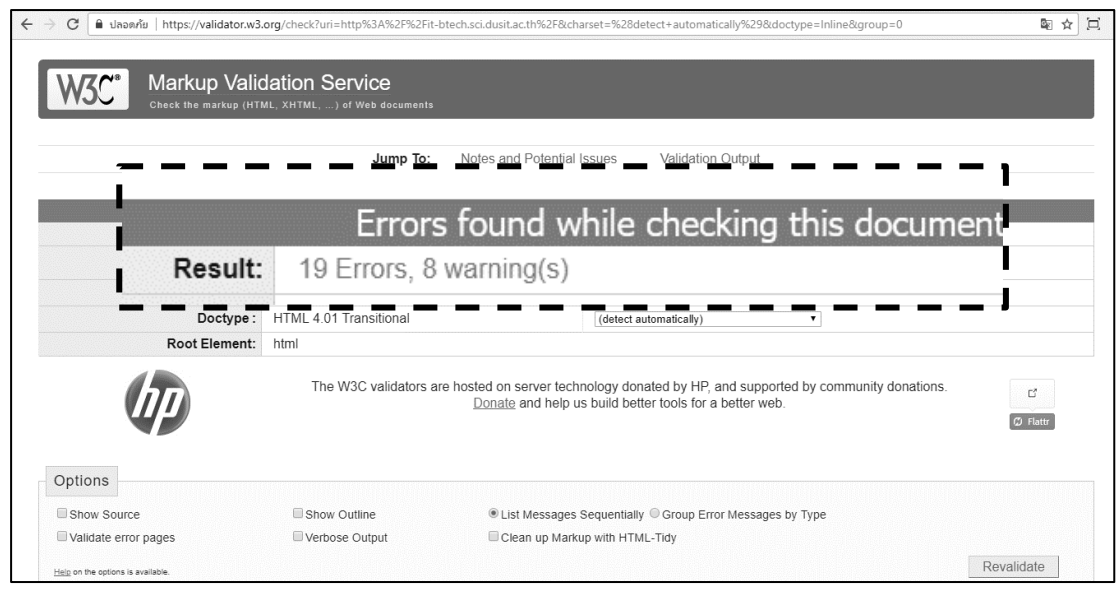

**ภาพที่ 75** ตัวอย่างผลการตรวจสอบความสามารถในการเข้าถึงเนื้อหาในเว็บ

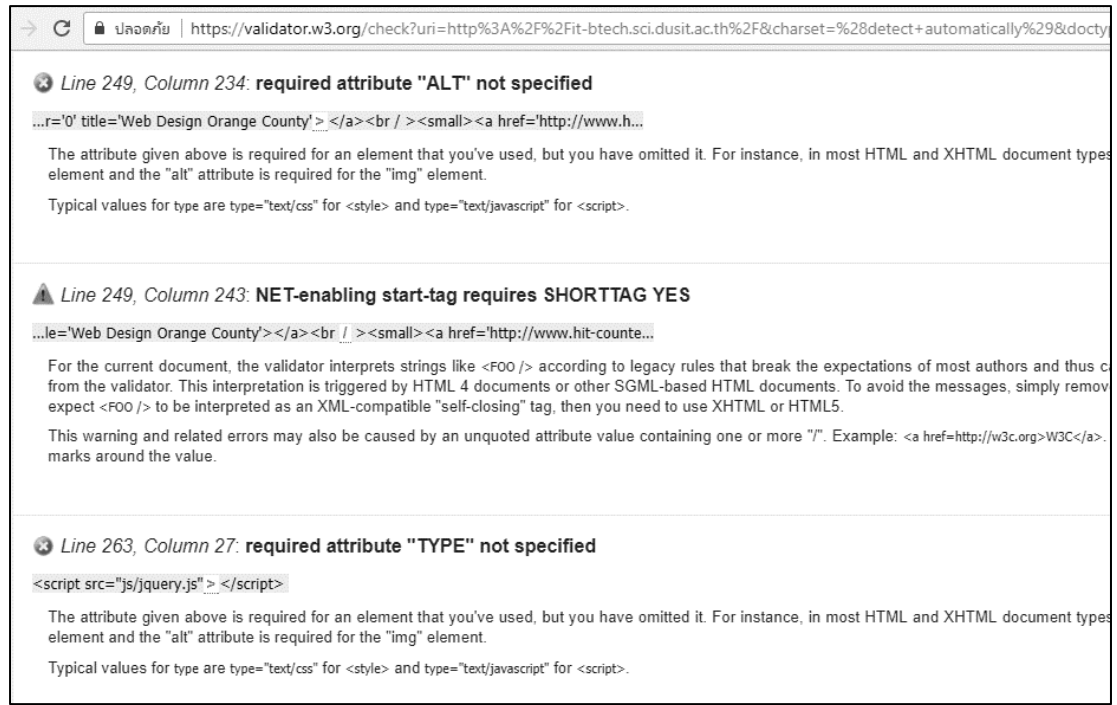

## **ภาพที่ 76** ตัวอย่างรายละเอียดข้อผิดพลาด (error) ในการเข้าถึงเนื้อหาของเว็บที่ตรวจสอบ

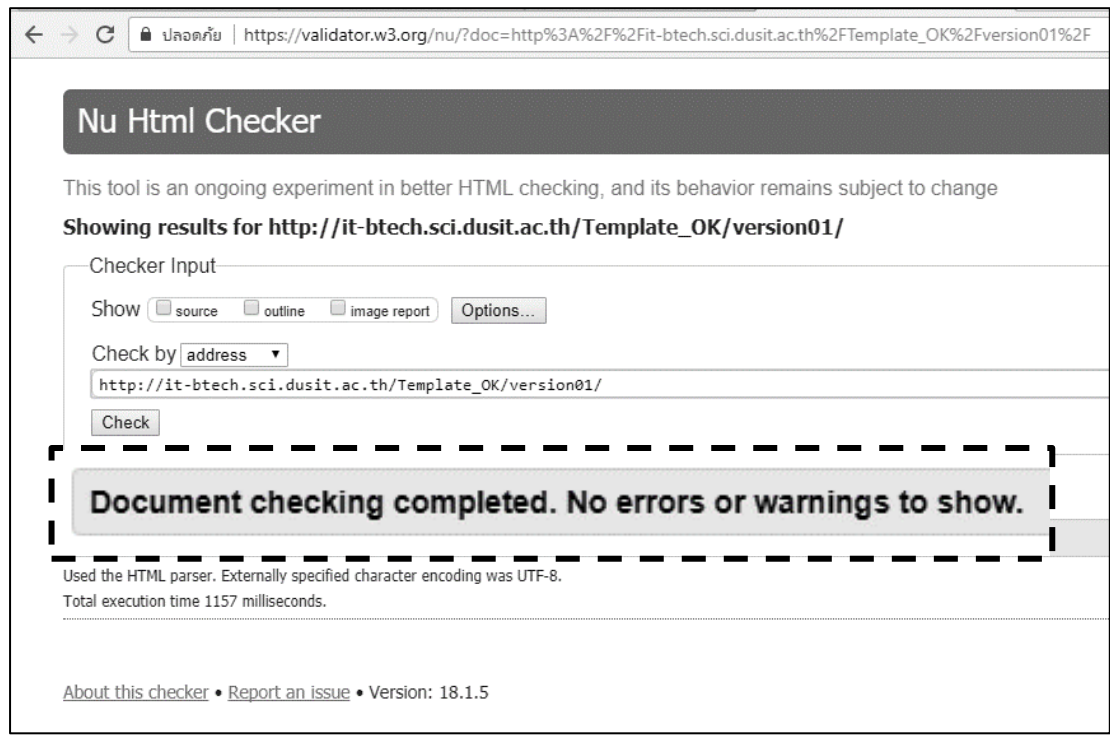

**ภาพที่ 77** ผลการตรวจสอบความสามารถในการเข้าถึงเนื้อหาในเว็บที่ไม่มีข้อผิดพลาด

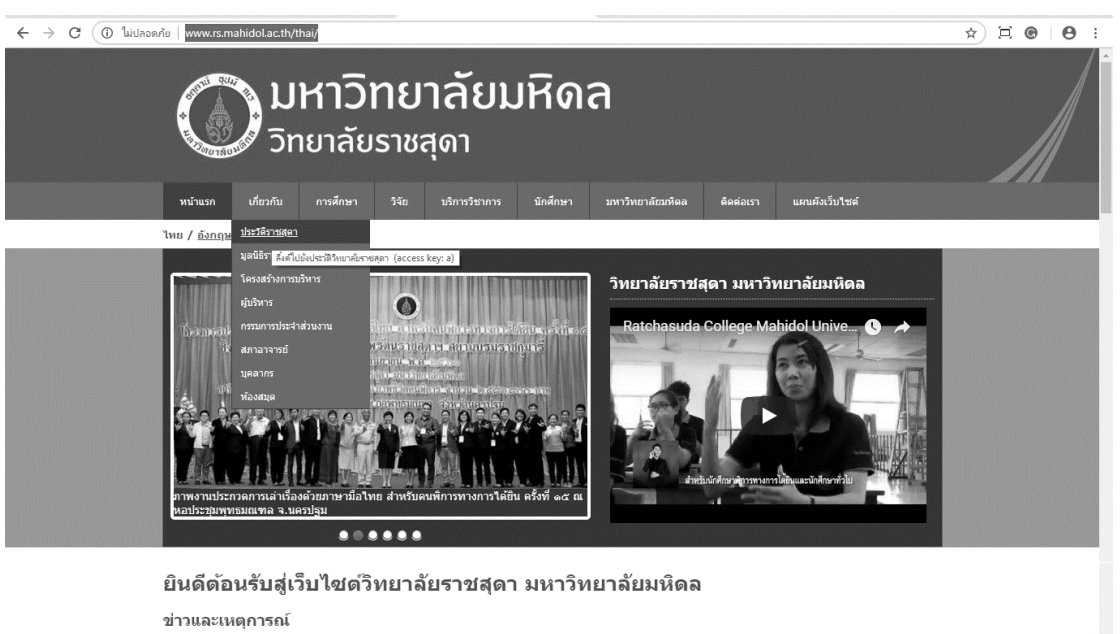

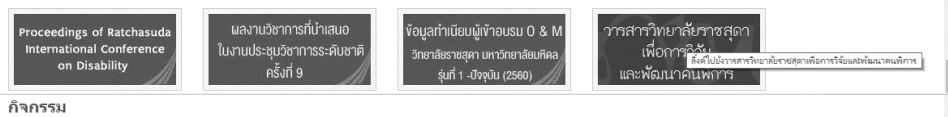

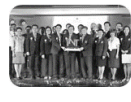

เ**มื่อวันที่ e ลุลาคม ๒๕๖๑** สถาบันบริหารจัดการเทคโนโลยีและบรัตกรรม มหาวิทยาลัยมพิดล จัดงานเปิดตัว brand " **iNT** " พร้อมเปิดพื้นที่<br>สร้างธรรดำหวัวมหิน (co-working space) ภายใต้ brand Ma5HARES แห่งแรกของมหาวิทยาลัยมพิดต ศาล

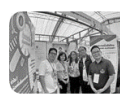

เ**มื่อวันที่ eo กันยายน ๒๕๖๑** วิทยาลัยราชสุดา มหาวิทยาลัยมหิดล โดยภาควิชาพูหนวกศึกษา ได้เข้าร่วมงานและร่วมจัดแสดงโทรรศการ ใน<br>งานสัปดาท์ตนพูหนวกโลก ๒๕๖๑ **"With Sigh Language,Everyone is Included!"** ณ บริเวณลานก็จกรรม หน้าท

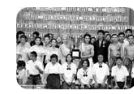

**เมื่อวันที่ ber กันยายน bd'so แพทย์หญิงวัชรา รั้วไทบูลย์** เป็นประชานในที่ยีปิจโครงการการประกอดกรแล่าเรื่องด้วยภาษามือใหย ครั้งที่<br>๑๕ นิ้งถ้วยพระราชทานจาก สมเด็จพระเทพริลนารบุลลาว สอามามรารทุนารี โดยมีนางสาววิจิลา รบละสนท

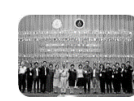

วิ**หยาลัยราชสุดา มหาวิหยาลัยมหิดล** จัดการประกวดการเล่าเรื่องด้วยกาษามีอไทยสำหรับคนพิการทางการได้ยิน ครั้งที่ ๑๕ ซึ่งถ่วยพระราชทาน<br>พิกษ์จัพระเทพรัตนราชสุดาฯ สยามบรมราชกุมารี ระหว่างวันที่ ๒๘ - ๒๙ กันยายน ๒๕๖๑ สนับสนุนโดยกอ

ลิ้งค์ด่วน ข่าวประชาสัมพันธ์ วิเทศสัมพันธ์ ความร่วมมือค แหล่งความรู้ด้าน IT <mark>แร่ลารมกานรัยนรู้</mark><br>- ส<del>ำหรับคนสหน</del>าก .<br>จัดซื้อ / จัดจำง WebMail MUSAVING **DRS Channel S** Intranet  $E$ -Learning 263436 V3C XHTML W3C css **MAChecker** 

**ภาพที่ 78** ตัวอย่างเว็บวิทยาลัยราชสุดา มหาวิทยาลัยมหิดลที่มีสัญลักษณ์ W3C **ที่มา:** วิทยาลัยราชสุดา มหาวิทยาลัยมหิดล (2561)

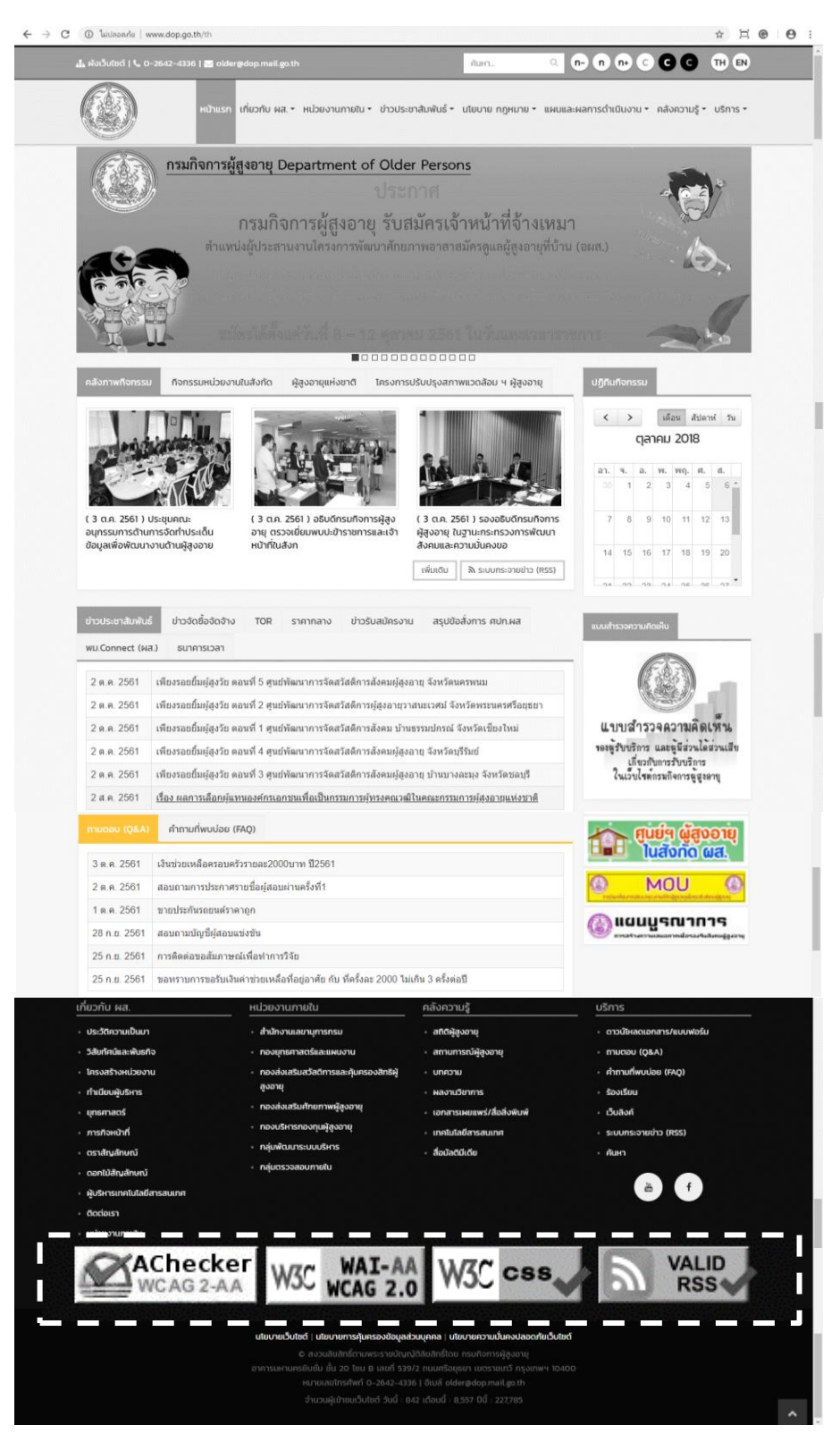

**ภาพที่ 79** ตัวอย่างเว็บกรมกิจการผู้สูงอายุที่มีสัญลักษณ์ W3C **ที่มา:** กรมกิจการผู้สูงอายุ (2561)

## **มำตรฐำนเว็บภำครัฐ**

สำนักงานพัฒนารัฐบาลดิจิทัล (องค์การมหาชน) (สพร.) โดยชื่อเดิม คือ สำนักงาน รัฐบาลอิเล็กทรอนิกส์ (องค์การมหาชน) (สรอ.) ได้พัฒนา "มาตรฐานเว็บไซต์ภาครัฐ (Government Website Standard)" เพื่อเป็นมาตรฐานให้หน่วยงานภาครัฐได้นำไปปรับปรุงและพัฒนาระบบการ ให้บริการผ่านเว็บของภาครัฐ ตามหลักการที่กล่าวว่า "ที่เดียว ทันใด ทั่วไทย ทุกเวลาทั่วถึงเท่าเทียม และธรรมาภิบาล" เพื่อให้การพัฒนาเว็บของหน่วยงานภาครัฐเป็นไปในทิศทางเดียวกัน และยกระดับ ความสามารถของการให้บริการรัฐบาลอิเล็กทรอนิกส์ผ่านทางเว็บของหน่วยงานภาครัฐ (สำนักงาน พัฒนารัฐบาลดิจิทัล (องค์การมหาชน), 2561) โดยในมาตรฐานเว็บไซต์ภาครัฐ เวอร์ชัน 2.0 (Government Website Standard Version 2.0) ได้มีการกำหนดองค์ประกอบที่ควรมีในการ เผยแพร่ผ่านเว็บภาครัฐดังนี้ (สำนักงานรัฐบาลอิเล็กทรอนิกส์ (องค์การมหาชน), 2560, หน้า 1-14)

## **1. กำรตั้งชื่อเว็บ**

ชื่อโดเมนจะต้องประกอบด้วยตัวอักษร หรือตัวเลขอย่างน้อย 2 ตัว แต่ไม่เกิน 63 ตัว และเป็นภาษาอังกฤษเท่านั้น ไม่มีองค์ประกอบของคำสงวนและคำเฉพาะ นอกจากนั้นชื่อ โดเมนระดับสูงสุดต้องเป็นการจดทะเบียน "ชื่อโดเมนภายในประเทศ" หรือ ".th" เท่านั้น

## **2. ข้อมูลพื้นฐำนเกี่ยวกับหน่วยงำน**

- ๐ ข้อมูลหน่วยงาน
- ๐ กฎหมาย ระเบียบ ข้อบังคับ ที่เกี่ยวข้องกับหน่วยงาน
- ๐ ข้อมูลผู้บริหารเทคโนโลยีสารสนเทศระดับสูง
- ๐ คลังความรู้
- ๐ ค าถามที่พบบ่อย
- ๐ เว็บลิงก์
- ๐ แผนผังเว็บ

## **3. ข้อมูลเปิดภำครัฐ**

ข้อมูลข่าวสารที่จัดไว้ให้ประชาชนตรวจดูได้ (ตาม พ.ร.บ. ข้อมูลข่าวสารของราชการ พ.ศ. 2540) เช่น ประกาศประกวดราคา สอบราคา สรุปผลการจัดซื้อจัดจ้าง แผนงานโครงการ และ งบประมาณรายจ่ายประจำปี เป็นต้น

## **4. กำรให้บริกำรของหน่วยงำน**

- ๐ คู่มือส าหรับประชาชน
- ๐ ระบบให้บริการในรูปแบบอิเล็กทรอนิกส์ ตามภารกิจของหน่วยงาน
- ๐ ส่วนที่ให้บริการบันทึกข้อมูลลงในแบบฟอร์มต่าง ๆ บนหน้าเว็บ (e-Form/ Online Forms) เช่น แบบฟอร์มใบสมัครงาน เป็นต้น

#### **5. กำรมีส่วนร่วมของประชำชน**

๐ ข่าวประชาสัมพันธ์

 $\circ$  ช่องทางถาม – ตอบ ( $\circ$  & A)

๐ ช่องทางการติดต่อหน่วยงานในรูปแบบเครือข่ายสังคมออนไลน์ (social

networking)

๐ ช่องทางการรับเรื่องร้องทุกข์ ร้องเรียน และช่องทางติดตามสถานะ

เรื่องร้องเรียน

๐ ช่องทางการรับฟังความคิดเห็น ข้อเสนอแนะ และความต้องการของประชาชน เช่น การสำรวจความพึงพอใจการใช้บริการเว็บ ในรูปแบบสำรวจออนไลน์

#### **6. คุณลักษณะที่ควรมี**

๐ มีการแสดงผลอย่างน้อย 2 ภาษา คือ ภาษาไทย และภาษาอังกฤษ

๐ สามารถเพิ่มหรือลดขนาดตัวอักษรได้ โดยไม่กระทบต่อการแสดงผล

๐ รองรับการแสดงผลบนอุปกรณ์ที่มีความหลากหลาย

๐ มีการใช้งาน Really Simple Syndication (RSS) เพื่อน าเสนอข้อมูลข่าวสาร

ของหน่วยงาน

๐ มีการน าเสนอเนื้อหาในรูปแบบของเสียง และวิดีโอ

๐ มีส่วนของบริการสืบค้นข้อมูล

๐ มีระบบน าทางที่ชัดเจน และง่ายต่อการเข้าใจ

 $\,\circ\,$ มีเครื่องมือในการแนะนำการใช้งาน (Help)

 $\,\circ\,$ มีเครื่องมือสำหรับเก็บข้อมูล การเยี่ยมชมเว็บ เพื่อแสดงข้อมูลเชิงสถิติ

- ๐ มีการท าให้เนื้อหาเว็บสามารถเข้าถึง และใช้ประโยชน์ได้ ในระดับ เอ (A)
- ๐ ส่วนล่างของเว็บควรมีเมนูหลักในรูปแบบข้อความ ข้อมูลติดต่อหน่วยงาน

ค าสงวนลิขสิทธิ์ (copyright) การปฏิเสธความรับผิด (disclaimer) และการประกาศนโยบายต่าง ๆ

### **7. ควำมมั่นคงปลอดภัยส ำหรับเว็บ**

๐ มีการเข้ารหัสข้อมูล (Encryption) เพื่อเพิ่มความปลอดภัยในการสื่อสารหรือ ส่งข้อมูลผ่านเครือข่ายอินเทอร์เน็ต เช่น การใช้ Secure Sockets Layer (SSL) (https) เป็นต้น

๐ เก็บรักษาข้อมูลจราจรทางคอมพิวเตอร์

๐ ถ้ามีบริการบนเว็บที่มีการลงทะเบียนผู้ใช้งานต้องมีการบริหารจัดการอย่างเป็น

ระบบ

**8. กำรประกำศนโยบำย**

ควรมีการประกาศนโยบายเว็บ นโยบายการคุ้มครองข้อมูลส่วนบุคคล และนโยบาย การรักษาความมั่นคงปลอดภัยเว็บ

ตัวอย่างเว็บภาครัฐที่มีองค์ประกอบตามมาตรฐานเว็บไซต์ภาครัฐ เวอร์ชัน 2.0 ได้แก่ ส านักงานพัฒนารัฐบาลดิจิทัล (องค์การมหาชน) (สพร.) (https://www.dga.or.th) ดังภาพที่ 80

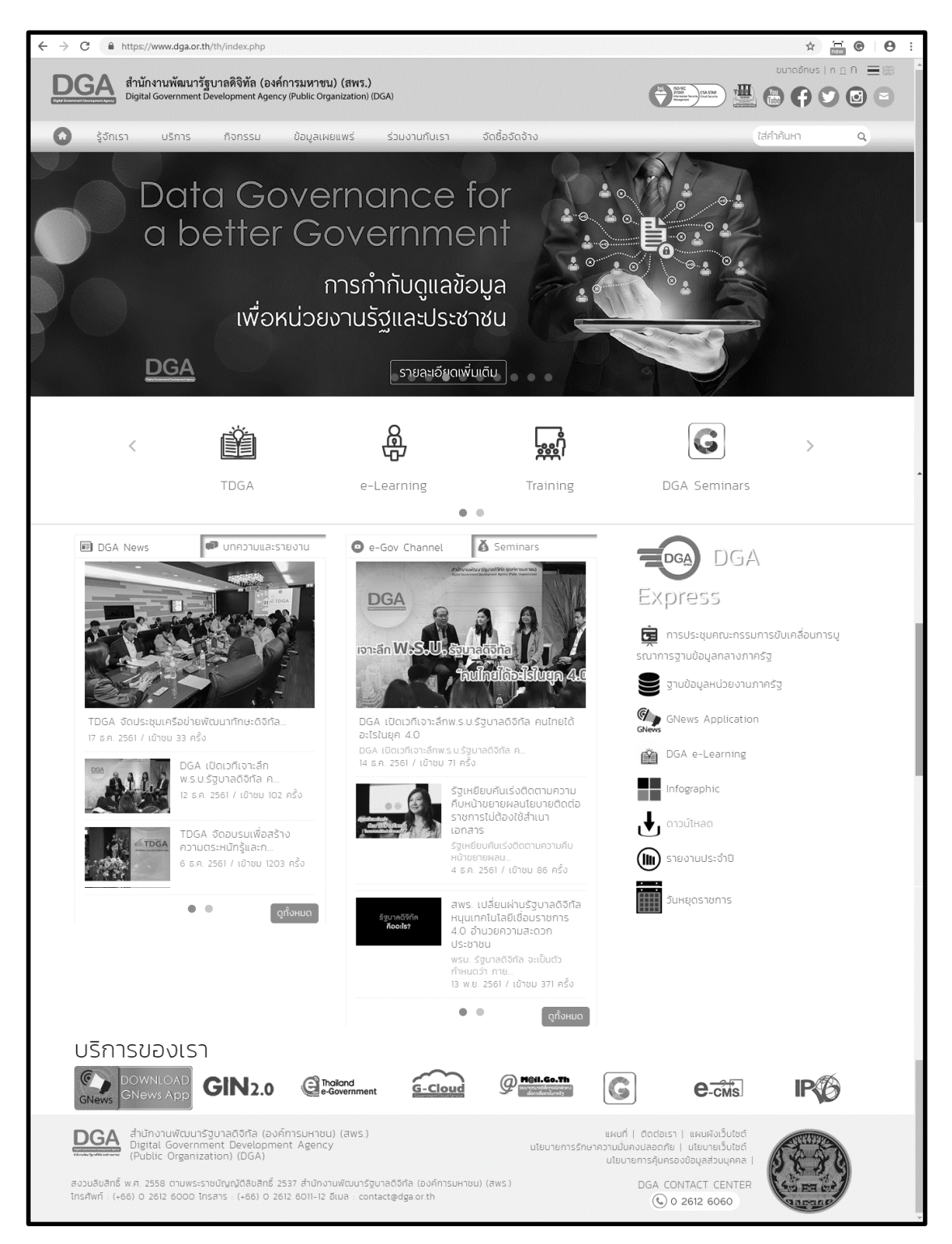

**ภาพที่ 80** ตัวอย่างเว็บภาครัฐที่มีองค์ประกอบตามมาตรฐานเว็บไซต์ภาครัฐ เวอร์ชัน 2.0 **ที่มา:** ส านักงานพัฒนารัฐบาลดิจิทัล (องค์การมหาชน) (2561)

## **แนวทำงกำรพัฒนำเว็บห้องสมุดที่ทุกคนสำมำรถเข้ำถึงได้**

## **1. องค์ประกอบกำรพัฒนำเว็บห้องสมุดที่ทุกคนสำมำรถเข้ำถึงได้**

ิจากผลงานวิจัยเรื่อง ตัวแบบการจัดทำเนื้อหาเว็บไซต์ที่ทุกคนสามารถเข้าถึงได้ สำหรับ โรงพยาบาลของรัฐในประเทศไทย ผู้เขียนได้นำตัวแบบ "W3C@SDU" มาประยุกต์ในการพัฒนาเว็บ ห้องสมุดให้ทุกคนสามารถเข้าถึงได้ ตามมาตรฐานของ WCAG 2.0 และมาตรฐานเว็บไซต์ภาครัฐ เวอร์ชัน 2.0 ด้วยองค์ประกอบดังนี้ (ปริศนา มัชฌิมา, ณัฏฐา ผิวมา, และนันทวัน เรืองอร่าม, 2561, หน้า 134-137)

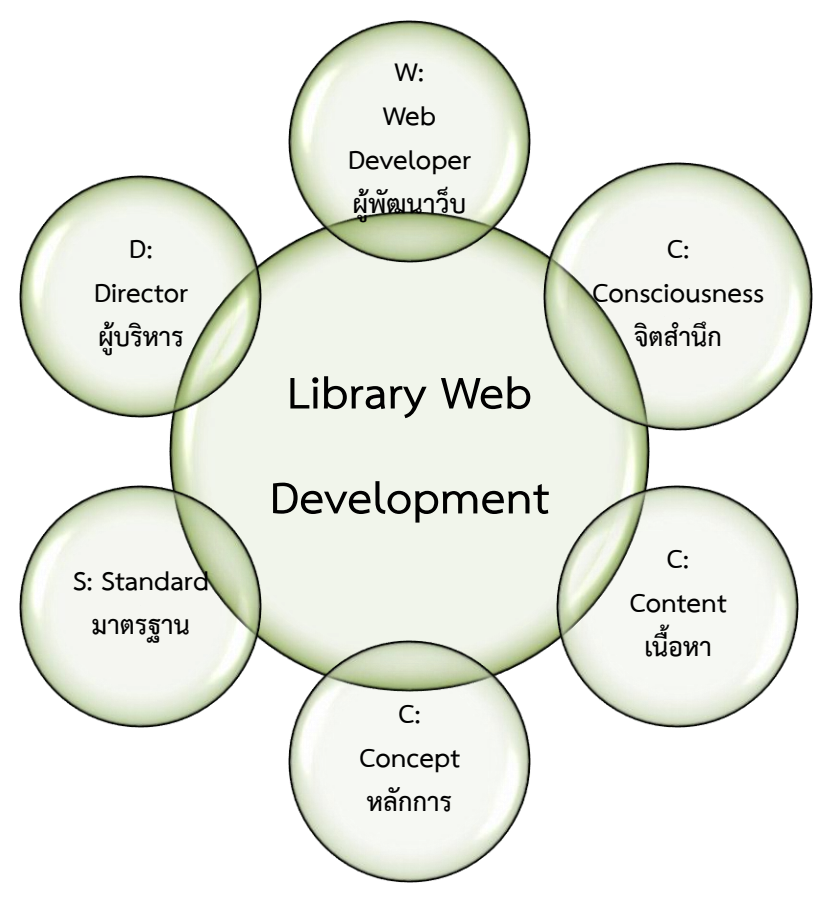

**ภาพที่ 81** องค์ประกอบการพัฒนาเว็บห้องสมุดที่ทุกคนสามารถเข้าถึงได้

**W - Web Developer** หมายถึง ทีมผู้พัฒนาเว็บห้องสมุด ซึ่งท าหน้าที่พัฒนาเว็บ ห้องสมุดให้สามารถติดต่อประสานงานกับผู้ใช้ คอยดูแลพัฒนาเว็บและตรวจสอบปรับปรุงแก้ไข ้จุดอ่อนของเว็บ ซึ่งต้องคำนึงถึงผู้ใช้ทุกกลุ่ม ทั้งผู้พิการ ผู้สูงอายุ หรือแม้แต่ผู้ป่วยที่เป็นโรคลมชัก ้ดังนั้นทีมผ้พัฒนาเว็บจะต้องเข้าใจถึงแนวทางการจัดทำเนื้อหาเว็บที่ทุกคนสามารถเข้าถึงได้ วิธีการ
ตรวจสอบเว็บที่เข้าถึงได้ และมาตรฐานเนื้อหาเว็บภาครัฐ รวมทั้งควรใส่ใจเรื่องความถูกต้อง ครบถ้วน และความเป็นปัจจุบันของเนื้อหาด้วย

**C - Consciousness** หมายถึง จิตส านึก ซึ่งทีมผู้พัฒนาเว็บห้องสมุดและผู้บริหาร ห้องสมุดจะต้องมีจิตสำนึกและเข้าใจว่า ในการพัฒนาเว็บนั้นต้องคำนึงถึงผู้ใช้ทุกกลุ่ม ทั้งผู้พิการ ผู้สูงอายุ หรือแม้แต่ผู้ป่วยที่เป็นโรคลมชัก ให้สามารถเข้าถึงเนื้อหาในเว็บได้ ่ หากฝ่ายใดฝ่ายหนึ่งไม่มีจิตสำนึก ไม่คำนึงถึงผู้ใช้ โดยเฉพาะผู้ด้อยโอกาส อาจเกิดความไม่เท่าเทียมกันใน การเข้าถึงข้อมูลข่าวสารของห้องสมุด ซึ่งจะส่งผลต่อการรับรู้สารสนเทศและภาพลักษณ์ของห้องสมุด ได้

**C - Content** หมายถึง เนื้อหา โดยในการท าเว็บห้องสมุดนั้น เนื้อหาเป็นสิ่งที่ส าคัญ ้มาก หากทุกคนสามารถเข้าถึงเนื้อหาในเว็บห้องสมุดได้ จะเกิดประโยชน์ต่อผู้ใช้ทำให้สามารถค้นหา และใช้ข้อมูลข่าวสาร เพื่อการเรียนรู้ได้ตลอดชีวิต และเป็นการลดปัญหาช่องว่างทางสังคมในยุคดิจิทัล อีกด้วย โดยเนื้อหาในเว็บที่สำคัญ ๆ นั้นมีควรมีลักษณะดังนี้

1) ผู้พิการทางการมองเห็นจะเน้นเนื้อหาที่เป็นตัวอักษร แต่ถ้าเป็นรูปภาพ ควรใส่ค าอธิบายภาพที่สื่อความหมายด้วย

2) ผู้พิการทางการได้ยินต้องการให้นำเสนอเป็นรูปภาพจะเข้าใจมากกว่า หรือ ถ้าเป็นตัวอักษรควรใช้คำที่เข้าใจง่าย ไม่ใช้ศัพท์ทางวิชาการมากเกินไป แต่ถ้ามีภาษามือประกอบด้วย จะดีมาก

3) ผู้สูงอายุต้องการให้มีการจัดการเนื้อหาให้เป็นระบบเพื่อสะดวกในการค้นหา และควรมีตัวช่วยขยายตัวอักษรให้ใหญ่หรือเล็กได้ตามต้องการ

4) ผู้ป่วยที่เป็นโรคลมชัก ไม่สามารถมองตัวอักษรหรือรูปภาพที่มีการกระพริบถี่ ๆ ได้ ดังนั้นถ้าจะมีภาพเคลื่อนไหว ควรเป็นการเคลื่อนไหวแบบช้า ๆ หรือมีการเปลี่ยนภาพแบบช้า ๆ และควรมีปุ่มให้หยุดการเคลื่อนไหวได้

**C - Concept** หมายถึง หลักการพัฒนาเว็บห้องสมุดให้ทุกคนสามารถเข้าถึงได้ ์ ตามมาตรฐานของ WCAG 2.0 ซึ่งประกอบไปด้วย 4 หลักการสำคัญ คือ

1) ผู้อ่านสามารถรับรู้เนื้อหาได้(perceivable) เช่น การใส่ข้อความบรรยาย ภาพที่สื่อความหมาย เพื่อให้ผู้พิการทางการมองเห็นสามารถเข้าใจถึงรายละเอียดของภาพได้ โดย ข้อความที่อธิบายภาพต้องสื่อความหมาย

2) องค์ประกอบต่าง ๆ ของการติดต่อกับผู้ใช้ (interface) และเนื้อหาจะต้อง ใช้งานได้ (operable) โดยผู้ใช้สามารถเข้าถึงเนื้อหาในเว็บด้วยแป้นพิมพ์ (keyboard) ได้โดยเฉพาะ ่ ผู้พิการทางการมองเห็นที่ต้องใช้อ่านหน้าจอ (screen reader) สำหรับอ่านเนื้อหาในเว็บ นอกจากนี้ หากมีการใส่ตัวอักษรที่เป็นตัววิ่งจะต้องไม่เคลื่อนที่เร็วเกินไป เพื่อให้ผู้สูงอายุสามารถอ่านข้อความได้ ทัน หรือหากมีการเปลี่ยนภาพก็ไม่ควรสลับภาพเร็วเกินไป สาเหตุเพราะการเปลี่ยนรูปอย่างรวดเร็ว บนหน้าเว็บอาจท าให้ผู้ใช้งานที่เป็นโรคลมชักเกิดอาการชัก (Seizure) ได้

3) ผู้ใช้สามารถเข้าใจเนื้อหา และส่วนควบคุมการทำงานต่าง ๆ ได้ (understandable) โดยการจัดโครงสร้างให้ชัดเจนในส่วนของเนื้อหาบนหน้าเว็บ เช่น จากหน้า Home ไปสู่เมนูหลัก ได้แก่ About us, Service และ Contact เป็นต้น การแบ่งโครงสร้างที่ชัดเจนจะช่วยให้ผู้ใช้สามารถ ทราบว่าอะไรเป็นเมนูหลัก อะไรเป็นเนื้อหารอง หรือถ้าในโครงสร้างของหน้าเว็บจะใส่ตารางต้องมีหัว ตาราง จะท าให้อ่านง่ายขึ้น แต่ถ้าไม่มีตารางจะดีกว่า ที่ส าคัญในเรื่องของการใช้ภาษา ต้องมีความ ถูกต้องและใช้ค าที่เข้าใจง่าย ไม่สลับซับซ้อน

4) รองรับเทคโนโลยีได้หลากหลายหรือคงทนต่อการเปลี่ยนแปลง (robust) โดยเพิ่มความสามารถในการรองรับเทคโนโลยีเว็บต่าง ๆ ที่หลากหลายทั้งในปัจจุบันและอนาคต

**S - Standard** หมายถึง มาตรฐานที่ทีมพัฒนาเว็บห้องสมุดต้องค านึงถึง ได้แก่ มาตรฐานของ WCAG 2.0 เพื่อให้เว็บห้องสมุดที่พัฒนาขึ้นมานั้นรองรับผู้ใช้งานทุกกลุ่ม ทั้งกลุ่มผู้ พิการทางการมองเห็น กลุ่มผู้พิการทางการได้ยิน และกลุ่มผู้สูงอายุ ซึ่งประกอบไปด้วย 4 หลักการส าคัญ คือ สามารถรับรู้ได้ สามารถใช้งานได้ สามารถเข้าใจได้ง่าย และรองรับเทคโนโลยีได้ หลากหลาย นอกจากนั้นหากเป็นเว็บห้องสมุดของรัฐควรมีทิศทางการพัฒนาในแนวทางเดียวกัน ตาม ้ มาตรฐานเว็บไซต์ภาครัฐ เวอร์ชัน 2.0 ซึ่งมีองค์ประกอบ 8 ส่วน ที่สำคัญคือ 1) การตั้งชื่อเว็บ 2) ข้อมูลพื้นฐานเกี่ยวกับหน่วยงาน 3) ข้อมูลเปิดภาครัฐ 4) การให้บริการของหน่วยงาน 5) การมีส่วน ้ร่วมของประชาชน 6) คุณลักษณะที่ควรมี 7) ความมั่นคงปลอดภัยสำหรับเว็บ และ 8) การประกาศ นโยบาย

**D - Director** หมายถึง ผู้บริหารห้องสมุด ซึ่งควรมีความรู้ความเข้าใจและให้ ้ ความสำคัญเกี่ยวกับการพัฒนาเว็บของหน่วยงานให้ทุกคนสามารถเข้าถึงได้ เพื่อกำหนดนโยบายให้ผู้ที่ เกี่ยวข้องด าเนินการให้เป็นไปตามมาตรฐานของ WCAG 2.0 และมาตรฐานเนื้อหาเว็บไซต์ภาครัฐ เวอร์ชัน 2.0

## **2. เทคนิคในกำรพัฒนำเว็บห้องสมุดที่ทุกคนสำมำรถเข้ำถึงได้**

เทคนิคในการพัฒนาเว็บห้องสมุดที่ทุกคนสามารถเข้าถึงได้มีรายละเอียดดังนี้(Berry, 2014; W3C, 2017; UC Berkeley, 2018; ปริศนา มัชฌิมา, ณัฏฐา ผิวมา, และนันทวัน เรืองอร่าม, 2561, หน้า 16-19)

2.1 การใช้หัวเรื่องอย่างถูกต้องเพื่อจัดโครงสร้างเนื้อหา ควรมีการกำหนดหัวเรื่อง ส าหรับเนื้อหาอย่างถูกต้อง ได้แก่ <h1> <h2> <h3> <h4> <h5> และ <h6> เพื่อท าให้เนื้อหาของ เว็บมีระเบียบและตีความได้ง่าย รวมทั้งควรตรวจสอบให้แน่ใจว่าได้ปฏิบัติตามลำดับหัวเรื่องที่ถูกต้อง และนำเสนอข้อมูลแยกจากโครงสร้างโดยใช้ CSS (Cascading Style Sheets)

2.2 การใส่ข้อความในแท็ก alt ที่เหมาะสมสำหรับรูปภาพ ควรใส่ข้อความในแท็ก alt ส าหรับรูปภาพเพื่อให้ผู้ใช้โปรแกรมอ่านหน้าจอสามารถเข้าใจข้อความที่ถ่ายทอดโดยการใช้ รูปภาพบนหน้าเว็บได้ ซึ่งเป็นสิ่งสำคัญอย่างยิ่ง โดยข้อความนั้นต้องสอดคล้องกับสิ่งที่ต้องการนำเสนอ ผ่านรูปภาพ แต่ถ้าใช้รูปภาพสำหรับการตกแต่งที่เป็นภาพกราฟิกหรือใช้เป็นพื้นหลัง ข้อความในแท็ก alt สามารถละเว้นได้

2.3 การสร้างคำบรรยายและการถอดเสียง หากเนื้อหาเว็บที่แสดงมีวิดีโอในหน้าเว็บ ให้ระบุคำบรรยาย ซึ่งการผลิตเนื้อหาวิดีโอ เช่น YouTube จะมีเครื่องมือที่อนุญาตให้ผู้ใช้เพิ่มคำ ้บรรยายในคลิปวิดีโอ และถอดความวิดีโอพร้อมใช้งานออนไลน์ที่มีประโยชน์อย่างยิ่งสำหรับผู้ใช้ หรือ ถ้าเป็นไปได้อาจมีภาษามือประกอบด้วย

2.4 การใช้สีด้วยความระมัดระวัง การใช้สีพื้นควร ต้องเลือกสีที่ทำให้เห็นตัวอักษร ชัดเจน เพื่อแยกแยะและจัดระเบียบเนื้อหาในเว็บ ซึ่งจะท าให้ผู้ที่มีสายตาเลือนราง และผู้สูงอายุ สามารถอ่านเนื้อหาได้ชัดเจน ควรหลีกเลี่ยงการจับคู่สีฉูดฉาดและระมัดระวังการใช้สีเหลือง สีน้ำเงิน และสีเขียวใกล้กัน เพราะเป็นเรื่องยากโดยเฉพาะอย่างยิ่งสำหรับผู้ใช้ที่ตาบอดสี การใช้ข้อความสีดำบนพื้นหลังสีขาวเป็นแนวทางปฏิบัติที่ดีที่สุดเพราะทำให้สามารถอ่านได้สำหรับผู้ใช้ ส่วนใหญ่

2.5 การออกแบบรูปแบบการเข้าถึง ถ้าในเว็บมีแบบฟอร์มให้กรอกข้อมูล ควรมีป้าย กำกับหรือคำอธิบายที่สื่อความหมายอยู่ในตำแหน่งนั้นด้วยเพื่อเชื่อมโยงข้อความป้ายกำกับกับฟิลด์ (field) ของแบบฟอร์ม นอกจากนี้ขณะที่ผู้ใช้กำลังดำเนินการผ่านแบบฟอร์ม ควรทำให้ผู้ใช้สามารถ ึกดปุ่มแท็บ (tab) ผ่านฟอร์มและกรอกข้อมูลให้สมบูรณ์ก่อนจะไปที่ปุ่ม "ส่ง" ซึ่งลำดับแท็บ ควรเป็นไป ตามล าดับภาพ เพื่อสะดวกในการเข้าถึงข้อมูลแบบฟอร์มในเว็บ

2.6 การใช้ตารางสำหรับข้อมูลแบบตาราง การใช้ตารางสำหรับการจัดวางหน้าเว็บ จะท าให้เกิดความยุ่งยากกับโปรแกรมอ่านหน้าจอ ดังนั้นจึงไม่ควรสร้างโครงร่างของเว็บโดยใช้ตาราง ี ควรใช้ CSS ในการนำเสนอมากกว่า หากจำเป็นต้องมีตาราง ให้มีการกำหนดส่วนหัวสำหรับแถว (row) และคอลัมน์(column) เพื่อช่วยอธิบายความสัมพันธ์ระหว่างเซลล์ (cell)

2.7 การเข้าถึงเนื้อหาได้ด้วยแป้นพิมพ์ ผู้ใช้ที่มีความบกพร่องในการเคลื่อนไหวอาจ ไม่สามารถใช้เมาส์(mouse) ทัชแพค (touch) หรือแทร็กแพด (trackpad) ได้ คนเหล่านี้สามารถ เข้าถึงเนื้อหาผ่านการใช้แป้นพิมพ์โดยการกดปุ่มแท็บ (tab) หรือ ปุ่มลูกศร (arrow) หรือใช้อุปกรณ์ ้ป้อนข้อมูลอื่น ๆ เช่น เมาส์ปากกา ดังนั้นคำสั่งของแท็บควรตรงกับคำสั่งภาพ เพื่อให้ผู้ใช้ที่ใช้ แป้นพิมพ์ได้เพียงอย่างเดียวสามารถเข้าถึงเนื้อหาได้ ส่วนหน้าเว็บที่มีเนื้อหาจำนวนมากไม่ควรใช้ลิงก์ แบบ anchor (รายการแบบกระโดด) เพื่อให้ผู้ใช้แป้นพิมพ์สามารถข้ามไปยังส่วนที่เกี่ยวข้องได้ โดยไม่ต้องผ่านเนื้อหาอื่น ส่วนการ "ข้ามไปที่เนื้อหาหลัก" ควรอยู่ด้านบนสุดของแต่ละหน้า เพื่อให้ผู้ใช้

้ที่ใช้แป้นพิมพ์เพียงอย่างเดียวไม่ต้องแท็บผ่านการนำทางของหน้าเว็บและเพื่อให้ได้เนื้อหาหลัก ี สำหรับหน้าเว็บที่มีเมนูหลายระดับและเมนูย่อยควรมีการกำหนดค่าเพื่อให้รายการเมนูทั้งหมด สามารถเข้าถึงได้ด้วยแป้นพิมพ์ อย่าใช้องค์ประกอบที่เปิดใช้งานเฉพาะเมื่อผู้ใช้เลื่อนเมาส์ไปวางเหนือ รายการ

2.8 การกำหนดช่วงในการใช้ตัวอักษรย่อ การใช้ตัวอักษรย่อใน HTML ให้กำหนด ช่วงระหว่างตัวอักษรแต่ละตัว เช่น ถ้าต้องการอ้างถึง Information Technology ให้เขียนว่า I.T. แทนที่จะเป็น IT เนื่องจากโปรแกรมอ่านหน้าจอจะไม่รู้จักคำย่อโดยไม่มีการกำหนดช่วงจะอ่านออก เสียงเป็นคำ เช่น IT จะอ่านว่า "it" เป็นต้น

2.9 การอธิบายลิงก์เมื่อฝังลิงก์ไว้ในโพสต์ควรอธิบายลิงก์มากกว่าที่จะบอกผู้อ่านว่า "คลิกที่นี่" เช่น ถ้าต้องการสืบค้นวารสารอิเล็กทรอนิกส์ โปรดคลิกที่ e-Journal แทนที่การเขียนว่า "หากต้องการสืบค้นวารสารอิเล็กทรอนิกส์ คลิกที่นี่" และควรขีดเส้นใต้ลิงก์หรือตรวจสอบว่าสีที่ใช้ใน ส่วนของลิงก์มีความคมชัดหรือไม่ ซึ่งวิธีนี้ผู้ใช้ที่สามารถมองเห็นสีจะสามารถหาลิงก์ได้ทันทีโดยไม่ต้อง วางเคอร์เซอร์ไว้เหนือข้อความที่เชื่อมโยง

2.10 พื้นที่สำหรับคลิก สำหรับผู้ใช้ที่มีปัญหาเกี่ยวกับการเคลื่อนไหวอาจเป็นเรื่อง ี ยากที่จะคลิกที่รายการเล็ก ๆ ภายในช่วงที่คลิกได้เล็ก ๆ ดังนั้นควรทำให้รายการที่ต้องคลิกกว้างขึ้น เพื่อให้ผู้ใช้สามารถคลิกได้ภายในพื้นที่ทั่วไปของรายการนั้น

## **สรุป**

องค์การ World Wide Web Consortium (W3C) ได้กำหนดมาตรฐาน Web Content Accessibility Guidelines (WCAG) ขึ้นเพื่อเป็นแนวทางในการพัฒนาเว็บที่ทุกคนสามารถเข้าถึงได้ ซึ่ง มีหลักการ (principle) และแนวทาง (guideline) ตามวัตถุประสงค์ในการออกแบบเว็บให้ทุกคน สามารถเข้าถึงได้ คือ 1) ผู้อ่านสามารถรับรู้เนื้อหาได้(perceivable) 2) องค์ประกอบต่าง ๆ ของการ ติดต่อกับผู้ใช้(interface) และเนื้อหาจะต้องใช้งานได้(operable) 3) ผู้ใช้สามารถเข้าใจเนื้อหา และ ี่ ส่วนควบคุมการทำงานต่าง ๆ ได้ (understandable) และ 4) รองรับเทคโนโลยี ได้หลากหลายหรือคงทนต่อการเปลี่ยนแปลง (robust) โดยระดับความสามารถในการเข้าถึงเนื้อหา เว็บ มี 3 ระดับ คือ ระดับ A ระดับ AA และระดับ AAA ซึ่งผู้พัฒนาเว็บสามารถทำการตรวจสอบเว็บ ว่าเป็นเว็บที่เข้าถึงได้ตามแนวทางมาตรฐานของ WCAG ด้วย 4 วิธีหลัก ๆ คือ 1) การตรวจสอบด้วย ตนเอง 2) การตรวจสอบกึ่งอัตโนมัติด้วยซอฟต์แวร์ 3) การตรวจสอบด้วยผู้ใช้ และ 4) การตรวจสอบ ี แบบผสม นอกจากนั้นหากเป็นห้องสมุดของหน่วยงานภาครัฐต้องคำนึงถึงมาตรฐานเว็บภาครัฐ ซึ่งมี การก าหนดองค์ประกอบที่ควรมีในการเผยแพร่ผ่านเว็บ ดังนี้ 1) การตั้งชื่อเว็บ 2) ข้อมูลพื้นฐานเกี่ยวกับ

หน่วยงาน 3) ข้อมูลเปิดภาครัฐ 4) การให้บริการของหน่วยงาน 5) การมีส่วนร่วมของประชาชน 6) ้ คุณลักษณะที่ควรมี 7) ความมั่นคงปลอดภัยสำหรับเว็บ และ 8) การประกาศนโยบาย ซึ่งในการ พัฒนาเว็บห้องสมุดให้ทุกคนสามารถเข้าถึงได้ต้องอาศัยองค์ประกอบต่าง ๆ ดังนี้ 1) ทีมผู้พัฒนาเว็บ ห้องสมุด 2) การมีจิตสำนึก 3) เนื้อหา 4) หลักการพัฒนาเว็บห้องสมุดให้ทุกคนสามารถเข้าถึงได้ ตาม มาตรฐานของ WCAG 2.0 5) มาตรฐานที่ทีมพัฒนาเว็บห้องสมุดต้องคำนึงถึง และ 6) ผู้บริหาร ห้องสมุด นอกจากนั้นต้องมีเทคนิคในการพัฒนาเว็บห้องสมุดให้ทุกคนสามารถเข้าถึงได้ เพื่อ ประสิทธิภาพของเว็บและภาพลักษณ์ขององค์กร ขั้นตอนต่อไปเมื่อพัฒนาเว็บห้องสมุดเรียบร้อยแล้ว ควร มีการเผยแพร่และประชาสัมพันธ์เว็บให้ทุกคนรู้จัก ซึ่งจะกล่าวในบทต่อไป

# **ค ำถำมทบทวน**

1. การพัฒนาเว็บที่ทุกคนสามารถเข้าถึงได้ตามมาตรฐาน WCAG ควรมีหลักการ และแนวทางอย่างไร ความสามารถในการเข้าถึงเนื้อหาเว็บในแต่ละระดับมีความแตกต่างกันอย่างไร

2. วิธีการตรวจสอบเว็บว่าเป็นเว็บที่เข้าถึงได้มีกี่วิธี อะไรบ้าง และแต่ละวิธีมีข้อดีข้อเสียแตกต่างกัน อย่างไร

3. การพัฒนาเว็บภาครัฐต้องคำนึงถึงองค์ประกอบอะไรบ้าง จงอธิบายพอสังเขป

4. การพัฒนาเว็บห้องสมุดเพื่อให้ผู้ใช้ทุกกลุ่มสามารถเข้าถึงเนื้อหาได้ ต้องอาศัยองค์ประกอบอะไรบ้าง จงอธิบายพอสังเขป

5. เว็บห้องสมุดที่ผู้พิการทางสายตาสามารถเข้าถึงเนื้อหาได้ควรมีลักษณะอย่างไร

6. เว็บห้องสมุดที่ผู้พิการทางการได้ยินสามารถเข้าถึงเนื้อหาได้ควรมีลักษณะอย่างไร

7. เว็บห้องสมุดที่ผู้สูงอายุสามารถเข้าถึงเนื้อหาได้ควรมีลักษณะอย่างไร

8. เพราะเหตุใดจึงต้องให้ความสำคัญในการพัฒนาเว็บที่รองรับกลุ่มผู้ใช้ที่ด้อยโอกาส

9. ยกตัวอย่างเว็บของห้องสมุดที่ผู้ด้อยโอกาสสามารถเข้าถึงเนื้อหาได้มา 1 เว็บ พร้อมทั้งบอกเกณฑ์ที่ ใช้ในการพิจารณา

#### **เอกสำรอ้ำงอิง**

กรมกิจการผู้สูงอายุ. (2561). *โฮมเพจกรมกิจการผู้สูงอายุ*. สืบค้นเมื่อ 6 ตุลาคม 2561, จาก http://www.dop.go.th. ปริศนา มัชฌิมา, ณัฏฐา ผิวมา, และนันทวัน เรืองอร่าม. (2561). *ตัวแบบการจัดท าเนื้อหาเว็บไซต์ที่ ทุกคนสามารถเข้าถึงได้ ส าหรับโรงพยาบาลของรัฐในประเทศไทย* (รายงานการวิจัย). กรุงเทพฯ: มหาวิทยาลัยสวนดุสิต. ปรีดี ปลื้มส าราญกิจ. (2554). การตรวจสอบความสามารถในการเข้าถึงได้ทางเว็บ. *วารสาร สารสนเทศศาสตร์,* 29(2), 40-52. วิกิพีเดีย สารานุกรมเสรี. (2556). *Web Content Accessibility Guidelines.* สืบค้นเมื่อ 18 ธันวาคม 2561, จาก https://th.wikipedia.org/wiki/Web Content Accessibility Guidelines. วิทยาลัยราชสุดา มหาวิทยาลัยมหิดล. (2561). *โฮมเพจวิทยาลัยราชสุดา มหาวิทยาลัยมหิดล*. สืบค้น เมื่อ 6 ตุลาคม 2561, จาก http://www.rs.mahidol.ac.th.

ส านักงานพัฒนารัฐบาลดิจิทัล (องค์การมหาชน). (2561). *มาตรฐานเว็บไซต์ภาครัฐ*.

สืบค้นเมื่อ 18 ธันวาคม 2561, จาก https://www.dga.or.th/th/profile/888. ส านักงานรัฐบาลอิเล็กทรอนิกส์(องค์การมหาชน). (2560). *มาตรฐานเว็บไซต์ภาครัฐ เวอร์ชัน 2.0* 

*(Government Website Standard Version 2.0).* กรุงเทพฯ: สำนักงานฯ.

- สุวิทย์ วงศ์รุจิราวาณิชย์. (2560). *อะไรคือ เว็บไซต์ที่ทุกคนเข้าถึงได้*. สืบค้นเมื่อ 15 ธันวาคม 2561, จาก https://thisable.me/content/2017/03/72.
- Berry, L. (2014). *9 Simple Tips for Making Your Website Disability-Friendly*. Cited 2015 November 1, Retrieved from https://mashable.com/2014/04/22/websitedisability-friendly/#UsXo0Y7iLPqF.
- BracketBoy. (2015). *What is an effective HTML code?*. Cited 2015 December 11, Retrieved from http://www.aprompt.ca.
- UC Berkeley. (2018).*Top 10 Tips for Making Your Website Accessible*. Cited 2018 January 12, Retrieved from https://webaccess.berkeley.edu /resources/tips/webaccessibility.

W3C. (2017). *Web Accessibility Tutorials*. Cited 2017 December 11, Retrieved from https://www.w3.org/WAI/tutorials/images/decorative.

- W3C. (2018). *Web Content Accessibility Guidelines (WCAG) 2.0*. Cited 2018 December 18, Retrieved from https://www.w3.org/TR/WCAG20.
- W3C Validator Suite. (2015). *Website Validation by W3C*. Cited 2015 July 11, Retrieved from https://validator.w3.org.

# **แผนกำรสอนประจ ำสัปดำห์ที่ 11**

**หัวข้อเรื่อง** การประชาสัมพันธ์และการตลาดสำหรับเว็บห้องสมุด

#### **รายละเอียด**

- 1. การประชาสัมพันธ์เว็บห้องสมุด
- 2. กระบวนการทำ SEO

**จ านวนชั่วโมงที่สอน** 4 ชั่วโมง

#### **กิจกรรมการเรียนการสอน**

1. ผู้สอนชวนผู้เรียนพูดคุยถึงวิธีการที่เว็บต่าง ๆ ใช้ดึงดูดความสนใจ หรือวิธีการที่ทำให้ เข้าไปใช้บริการเว็บ

- 2. ผู้สอนบรรยายเนื้อหา
- 3. ผู้สอนให้ผู้เรียนนั่งเป็นกลุ่ม เพื่อวางแผนวิธีการประชาสัมพันธ์ และจัดทำ SEO
- 4. ผู้สอนร่วมพูดคุยและให้คำปรึกษา
- 5. ผู้สอนประเมินการจัดการเรียนการสอน

# **สื่อการสอน**

- 1. เอกสารประกอบการเรียน
- 2. กระดาษขนาด 4\*6 นิ้ว และปากกาเมจิก นำมาใช้ในกิจกรรม "บัตรคำ SEO"

# **แผนการประเมินผลการเรียนรู้**

- 1. ผลการเรียนรู้
	- 1.1 ผู้เรียนเข้าใจหลักการประชาสัมพันธ์ และสามารถส่งเสริมเว็บด้วยการทำ SEO
- 2. วิธีการการวัดและการประเมินผลการเรียนรู้
	- 2.1 ประเมินจากพฤติกรรมการเข้าชั้นเรียน การแต่งกาย (M)
	- 2.2 ประเมินความสามารถการคิดวิเคราะห์(C)
	- 2.3 ประเมินการแสดงความคิดเห็น (I)
- 3. สัดส่วนของการประเมิน

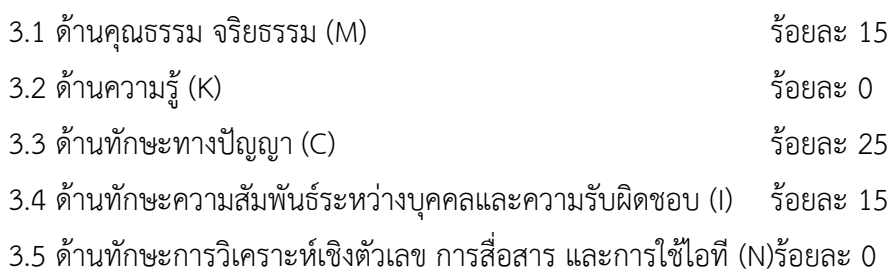

# **เนื้อหำที่สอน**

สิ่งส าคัญเมื่อพัฒนาเว็บห้องสมุดและเผยแพร่สู่อินเทอร์เน็ตแล้ว ก็คือ การประชาสัมพันธ์ ้ และการทำการตลาดสำหรับเว็บนั้น ๆ เพื่อให้ผู้ที่เข้ามาชมเว็บซึ่งมีพฤติกรรมที่หลากหลายสามารถ ค้นหาและเข้าถึงเว็บได้อย่างสะดวก รวดเร็ว ตรงกับความต้องการ ซึ่งจะส่งผลให้บริการต่าง ๆ ของ ห้องสมุดตอบสนองกับกลุ่มผู้ใช้มากยิ่งขึ้น เป็นการเพิ่มโอกาสในการประชาสัมพันธ์ข้อมูลของหน่วยงาน ช่วยประหยัดค่าใช้จ่ายในการทำการตลาดและการประชาสัมพันธ์ รวมทั้งเพิ่มความน่าเชื่อถือของ องค์กรได้อีกด้วย

# **กำรประชำสัมพันธ์เว็บห้องสมุด**

เมื่อเผยแพร่เว็บห้องสมุดสู่อินเทอร์เน็ตแล้ว ต้องมีการประชาสัมพันธ์เว็บ (web promotion) ให้เป็นที่รู้จักและมีผู้เข้ามาเยี่ยมชมเว็บมากที่สุด เพราะแม้ว่าเว็บจะสวยงามและนำเสนอ ่ ข้อมูลได้น่าสนใจมากเพียงใด แต่หากมีคนรู้จักน้อย ก็คงยากที่จะประสบความสำเร็จได้ ดังนั้นการ ้ ประชาสัมพันธ์เว็บอย่างต่อเนื่องและมีประสิทธิภาพจึงมีความสำคัญมาก โดยการประชาสัมพันธ์เว็บ ห้องสมุดมีแนวทางดังนี้ (Ward, 2016; McNamara, 2017; ณัฏฐยศ สุริยเสนีย์, 2558)

การทำ SEO (Search Engine Optimization) เป็นการเพิ่มอันดับในการค้นหา เพื่อให้ เว็บอยู่อันดับต้น ๆ ของการค้นหาผ่าน search engine ซึ่งต้องอาศัยผู้ที่มีความรู้ความชำนาญเป็น พิเศษ โดยรายละเอียดจะกล่าวในหัวข้อถัดไป

1. การแลกลิงก์(link) และแบรนเนอร์ (banner) กับเว็บที่มีเนื้อหาใกล้เคียงกันและ ้มีความน่าเชื่อถือ ซึ่งจะช่วยให้อัตราการคลิกของผู้ที่เข้ามาชมเว็บเพิ่มมากขึ้นได้ สำหรับเว็บที่มีการ แลกลิงก์กันนั้น จะได้รับคะแนนในส่วนของการทำแบ็คลิงก์ (back link) ที่มีส่วนช่วยในการปรับและจัด อันดับการค้นหาของ search engine ด้วย

2. ผ่านสื่อสังคมออนไลน์ ซึ่งปัจจุบันกำลังเป็นที่นิยมและเติบโตอย่างรวดเร็ว ถือเป็นช่องทางประชาสัมพันธ์ที่ง่ายและประหยัดที่สุด เนื่องจากต้นทุนต่ำ แต่ประชาสัมพันธ์ ได้รวดเร็วในวงกว้าง สามารถติดตามความเคลื่อนไหว และความต้องการของกลุ่มเป้าหมายเพื่อใช้วาง

แผนการประชาสัมพันธ์ได้ในหลายรูปแบบ เช่น แนะนำบริการของห้องสมุดผ่านเฟซบุ๊ก เขียน บทความลงบล็อก หรือทำวิดีโอแนะนำห้องสมุดบนยูทูบ และแทรก URL หรือ QR Code ของ ห้องสมุดไว้ในสื่อสังคมออนไลน์นั้น ๆ ด้วย

3. ผ่านสื่อต่าง ๆ เช่น หนังสือ วารสาร หนังสือพิมพ์ หนังสืออิเล็กทรอนิกส์ (ebook) ป้ายโฆษณา นามบัตร แผ่นพับ และเสื้อ เป็นต้น เพื่อช่วยในการจดจำและสร้างการรับรู้ โดยการแทรก URL หรือ QR Code ของห้องสมุดไว้ในสื่อนั้น ๆ ด้วย

4. การทำ E-mail signature คือ การลงท้ายอีเมลด้วยชื่อเว็บ ซึ่งจะทำให้คนที่ ได้รับอีเมลเห็น URL ของเว็บห้องสมุด

5. การสร้างหรือนำเสนอเนื้อหาที่มีคุณภาพ และปรับปรุงเนื้อหาให้เป็นปัจจุบัน อยู่เสมอ

6. การเข้าไปโพสต์ข้อความหรือรูปภาพ ในกระดานข่าวหรือกระทู้ต่าง ๆ เพื่อ แนะนำเว็บห้องสมุดว่า มีบริการอะไร และมีอะไรน่าสนใจบ้าง

7. การสร้างเว็บที่ตอบสนองกับทุกอุปกรณ์ (responsive web หรือ mobile friendly) เนื่องจากปัจจุบันมีการใช้อุปกรณ์เคลื่อนที่อย่างหลากหลาย Google จึงให้ความสำคัญ กับเรื่องนี้มาก คือ ต้องสะดวกรวดเร็ว และใช้งานง่าย ดังนั้นถ้าทำเว็บห้องสมุดให้ใช้งานได้ ทุกอุปกรณ์จะส่งผลให้เว็บนั้นอยู่ในอันดับที่ดีในผลการค้นหา

8. การจ่ายเงินเพื่อซื้อคำสำคัญ (keyword) ให้เว็บติดอันดับต้น ๆ (paid search) ึบางครั้งการปรับแต่งเว็บเพื่อให้ติดอันดับต้น ๆ อาจจะเป็นเรื่องยากและใช้เวลานาน ผู้ให้บริการหลายแห่งจึงเปิดโอกาสให้มีการลงโฆษณาเว็บจากคำสำคัญที่ผู้ใช้มาค้นหา โดยสามารถเลือกซื้อคำสำคัญจากเว็บที่ต้องการได้ ซึ่งเมื่อมีผู้ใช้มาค้นหาด้วยคำที่เลือกซื้อเอาไว้ เว็บ ้จะแสดงผลการค้นขึ้นมาในอันดับแรก ๆ แต่อาจจะอย่ในตำแหน่งที่แตกต่างกันออกไป บริการ ลักษณะนี้ของ Google เรียกว่า Google Adwords (http://adwords.google.com)

## **กระบวนกำรท ำ SEO**

SEO (Search Engine Optimization) คือ เทคนิคในการออกแบบและพัฒนาเว็บ ให้สามารถแสดงผลออกมาในอันดับต้น ๆ ของการค้นหาจาก search engine ด้วยคำค้นหรือ คำสำคัญ (keyword) ต่าง ๆ (ดวงพร เกี๋ยงคำ, 2556, หน้า 411) โดยในการทำ SEO จะช่วยให้มีผู้เข้า ชมเว็บมากยิ่งขึ้น ซึ่งเสียค่าใช้จ่ายน้อยกว่าการประชาสัมพันธ์องค์กรผ่านสื่อประเภทอื่น เช่น วิทยุ โทรทัศน์ หรือหนังสือพิมพ์ ซึ่งการติดอยู่ในอันดับต้น ๆ ในการค้นหาจะทำให้เพิ่มความน่าเชื่อถือของ

เว็บและองค์กร รวมทั้งท าให้เข้าถึงกลุ่มเป้าหมายได้ตรงกลุ่มอีกด้วย (วรเกษมสันต์ สิริศุภรัตน์, 2556, หน้า 390-391)

โดยในการทำ SEO มีกระบวนการดังนี้ (Felke-Morris, 2013, p. 542-543; ศุภณัฐ สุขโข, 2560, หน้า 54-60)

#### **1. วำงแผนกำรท ำ SEO**

การวางแผนการทำ SEO เป็นการกำหนดกลุ่มเป้าหมายหลักเพื่อให้รู้ว่าต้องการเนื้อหา แบบใด การกำหนดเป้าหมายของการทำ SEO เช่น เพื่อให้กลุ่มเป้าหมายรู้จักและเข้ามาชมเว็บมากขึ้น ซึ่งต้องมีการวางแผนทั้งระยะสั้นและระยะยาว รวมทั้งมีการติดตามผลการรักษาอันดับของเว็บอย่าง ต่อเนื่องเพื่อรักษาอันดับเว็บไว้ให้ได้

#### **2. คัดเลือกค ำส ำคัญ**

คำสำคัญ (keyword) ที่จะใช้ในการทำ SEO ควรสะท้อนถึงเป้าหมายของเว็บ สื่อถึงเว็บ ี่ที่ทำ ครอบคลุมเนื้อหาหรือสาระสำคัญของเว็บนั้น ๆ ซึ่งควรเป็นคำหรือวลีที่สั้น ง่าย กระชับ และไม่ ี ซับซ้อน เช่น ถ้าทำเว็บห้องสมุดการ์ตูน อาจใช้คำสำคัญ ได้แก่ ห้องสมุด การ์ตูน และห้องสมุดการ์ตูน ้เป็นต้น ซึ่งเครื่องมือที่ช่วยในการวิเคราะห์แนวโน้มของคำสำคัญได้ เช่น Google Trends (https://trends.google.com)

# **3. สร้ำงเนื้อหำที่มีคุณภำพ**

ึ การสร้างเนื้อหาที่ดีมีประโยชน์และตรงกับความต้องการของผู้ใช้ มีการใช้คำที่อ่านแล้ว เข้าใจง่าย ตรงประเด็น ไม่เยิ่นเย้อ การสะกดค าถูกต้อง มีการอ้างอิงเนื้อหา มีความเป็นปัจจุบันอยู่เสมอ (update) จะท าให้ผู้ใช้เกิดความประทับใจและเข้ามาชมเว็บอย่างต่อเนื่อง ส่งผลต่อการจัดอันดับของ search engine ได้เช่นกัน

#### **4. ปรับแต่งภำยในเว็บ**

4.1 ปรับรูปแบบของเนื้อหา

การปรับรูปแบบของเนื้อหาเพื่อเพิ่มประสิทธิภาพในการค้นหา มีเทคนิคดังนี้

 $\,\circ\,$ นำคำสำคัญที่ได้มาสอดแทรกไว้ในส่วนต่าง ๆ ของเนื้อหาในเว็บ

๐ พยายามเขียนเนื้อหาให้กระชับและได้ใจความ

๐ น าแท็กมาตรฐานมาใช้ให้เป็นประโยชน์ เช่น ใช้แท็ก b หรือ strong เพื่อเน้น ี ข้อความให้เป็นตัวหนาในส่วนที่เป็นคำสำคัญ หรือใช้แท็ก h1, h2, h3, h4, h5 และ h6 เพื่อบอกว่า เป็นหัวข้อใหญ่ หัวข้อย่อยภายในเนื้อหา เป็นการระบุความสำคัญของเนื้อหาให้ชัดเจน

๐ สื่อที่เป็นภาพหรือมัลติมีเดีย ควรใส่ค าอธิบายที่สื่อความหมายในส่วนของ แท็ก alt เพื่อให้ search engine เข้าใจความหมาย ซึ่งจะส่งผลต่ออันดับการค้นได้เช่นกัน

4.2 ใส่ข้อมูลใน meta tag

ี ข้อมูลใน meta tag ที่สำคัญ คือ ส่วนของชื่อเว็บ คำสำคัญ และคำอธิบาย ดังภาพที่ 7.1 ซึ่งมีรายละเอียดดังนี้

๐ ชื่อเว็บ (title) คือ ชื่อหรือข้อความที่ปรากฏบนแถบชื่อเรื่อง (title bar) ี่ ซึ่งควรสื่อความหมายกับเนื้อหาในเว็บ และสอดแทรกคำสำคัญลงไปในชื่อเว็บด้วย และ ในการตั้งชื่อเว็บไม่ยาวเกิน 65 ตัวอักษร เนื่องจาก Google แสดงผลเพียง 65 ตัวอักษรเท่านั้น นอกจากนั้นในแต่ละเว็บเพจควรมีชื่อเว็บที่ไม่ซ้ ากัน

 $\,\circ\,$ คำสำคัญ (keyword) คือ คำหรือวลีที่ใช้อธิบายเนื้อหาภายในเว็บนั้น ๆ และ ควรสอดคล้องกับที่ผู้ใช้ต้องการค้นหา ซึ่งอาจเป็นชื่อองค์กร หรือสโลแกน (slogan) เช่น คติพจน์ คำขวัญ และคำคม เป็นต้น โดยต้องคำนึงถึงทั้งแบบที่เป็นเอกพจน์และพหูพจน์ใน ภาษาอังกฤษ หรือคำที่อาจพิมพ์ผิดได้ง่ายให้ใส่เข้าไปด้วย

 $\,\circ\,$  คำอธิบาย (description) คือ ข้อความหรือรายละเอียดต่าง ๆ ที่ใช้อธิบาย เว็บ ซึ่งเป็นข้อมูลที่ผู้ใช้อินเทอร์เน็ตจะเห็นในรายการค้นหาเหมือนกับชื่อเว็บ โดยควรอธิบายสรุปให้ ี่ ชัดเจนและกระชับว่าเป็นเว็บที่นำเสนอข้อมูลเกี่ยวกับอะไร ซึ่งมีความยาวไม่เกิน 155 ตัวอักษร หรือ ี ประมาณ 20 คำ และควรเขียนให้มีความน่าสนใจ เพราะเป็นสิ่งที่ช่วยในการตัดสินใจของผู้ใช้ว่าจะ เลือกเข้าไปที่เว็บนั้นหรือไม่

<head>

 **<title>** ข้อความที่ต้องการแสดงบนแถบชื่อเรื่องของเว็บเบราว์เซอร์ **</title>** <meta name="**keywords**" content="ข้อความ 1, ข้อความ 2, ข้อความ 3 ">  $\leq$ meta name="**description**" content="คำอธิบายเว็บ">

</head>

**ภาพที่ 82** แท็กสำคัญที่ควรเพิ่มในคำสั่ง HTML เพื่อการทำ SEO

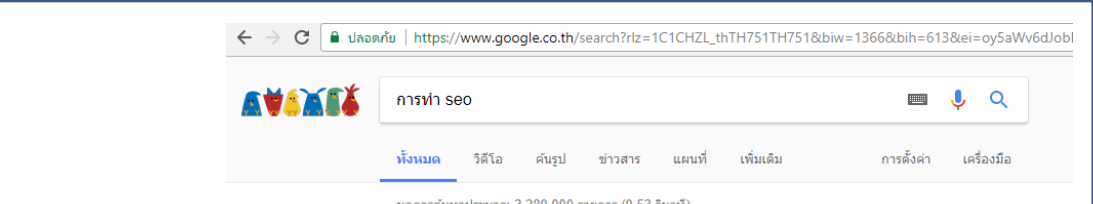

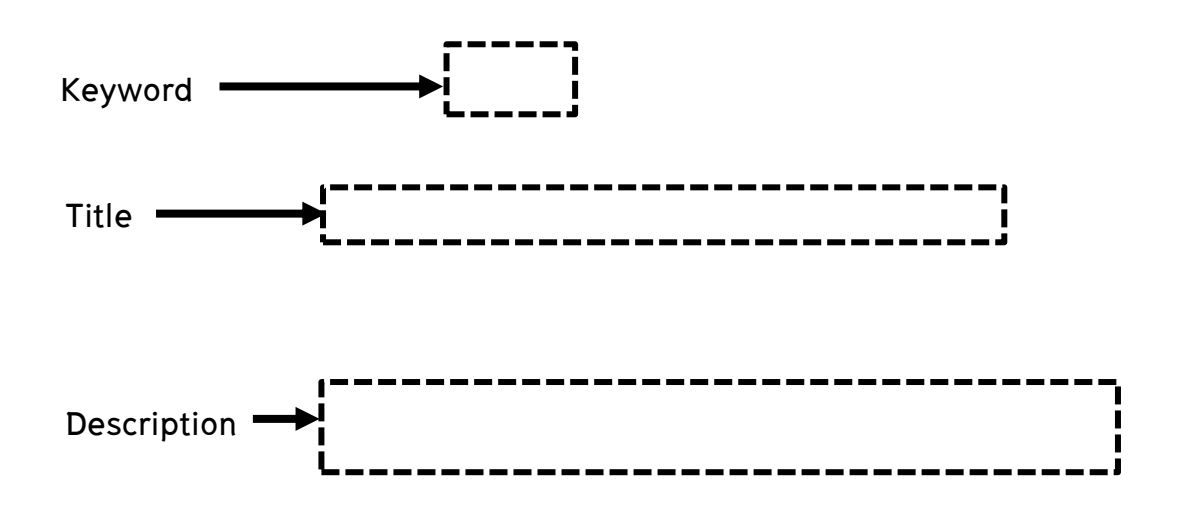

#### **ภาพที่ 83** ผลการค้นหาใน Google

4.3 เพิ่มประสิทธิภาพของเว็บ

ปรับแต่งเว็บให้มีประสิทธิภาพโดยการเพิ่มความเร็วในการแสดงผลเว็บ เช่น หลีกเลี่ยงการใช้รูปภาพขนาดใหญ่ หลีกเลี่ยงโครงสร้างเว็บที่สลับซับซ้อน มีความปลอดภัย ในการใช้งาน ทุกลิงก์สามารถทำงานได้ โดยใช้ข้อความที่สื่อความหมาย หลีกเลี่ยงการใช้คำว่า "คลิก ที่นี่" "click here" หรือ "ข้อมูลเพิ่มเติม" "more info" เป็นต้น ซึ่งการแสดงผลเว็บเพจอย่าง รวดเร็วจะทำให้ผู้ใช้อยากเข้ามาชมเว็บอย่างสม่ำเสมอ ส่งผลต่อการจัดอันดับของ search engine ได้ เช่นกัน

#### 4.4 แผนผังเว็บ

ควรมีแผนผังเว็บ (site map) เพื่อเป็นข้อมูลให้ผู้ใช้เข้าถึงเนื้อหาเว็บได้สะดวก และ ช่วยให้ search engine เข้าไปเก็บข้อมูลจากไฮเปอร์ลิงก์ (hyperlink) ได้ตัวอย่าง เว็บห้องสมุดที่มี แผนผังเว็บ ได้แก่ ห้องสมุดสำนักงานมาตรฐานผลิตภัณฑ์อุตสาหกรรม (http://library.tisi.go.th) ดัง ภาพที่ 7.3

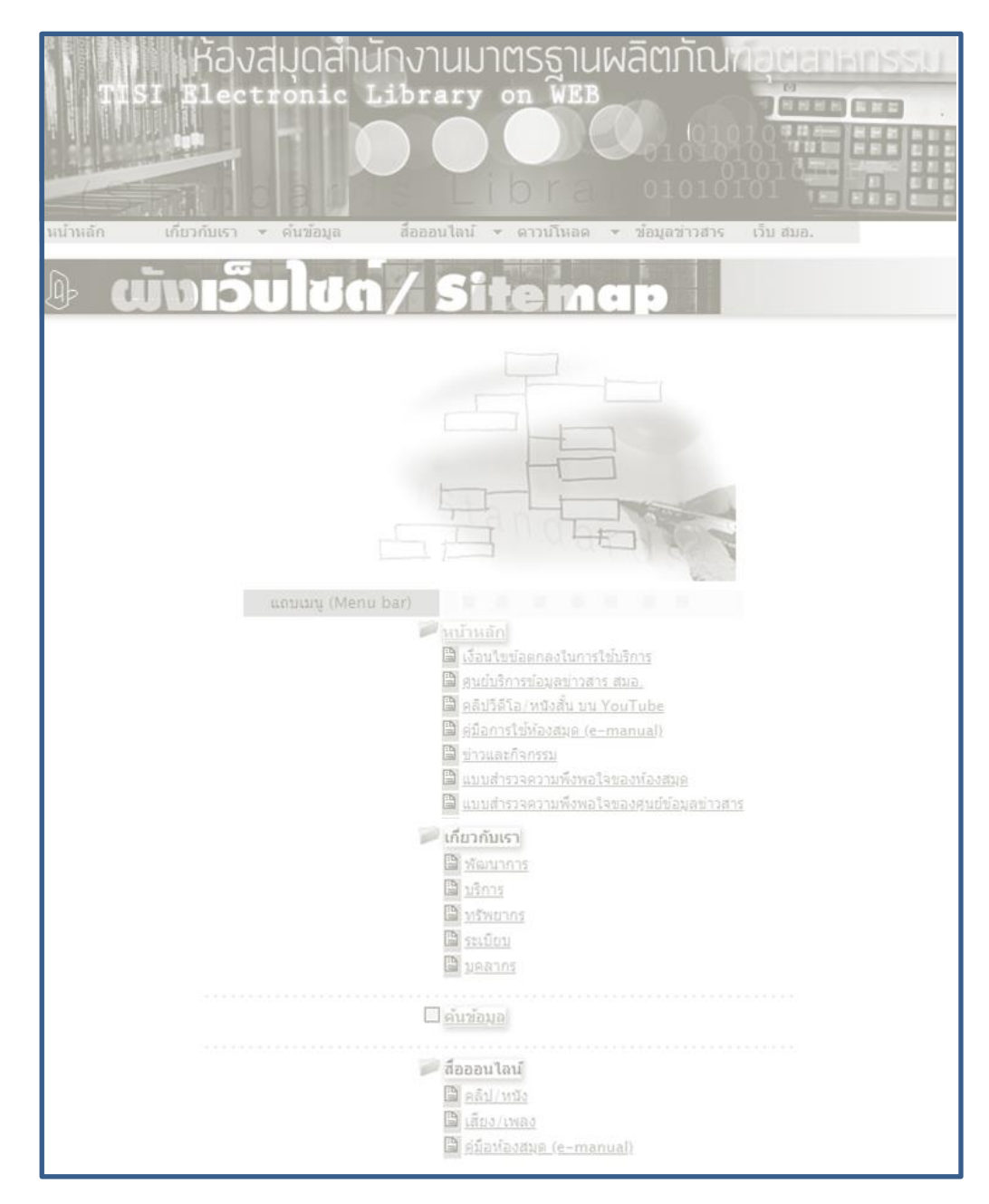

**ภาพที่ 84** ตัวอย่างแผนผังเว็บ (site map) ของห้องสมุดสำนักงานมาตรฐานผลิตภัณฑ์อุตสาหกรรม **ที่มา:** ส านักงานมาตรฐานผลิตภัณฑ์อุตสาหกรรม (2561)

#### **5. ปรับแต่งภำยนอกเว็บ**

5.1 สร้างแบ็คลิงก์เข้าสู่เว็บ

แบ็คลิงก์ (back link) คือ การทำลิงก์เชื่อมโยงไปยังเว็บอื่น ๆ ที่มีเนื้อหาคล้าย ๆ กันและ เป็นเว็บที่มีคุณภาพ หรือการแลกลิงก์ ซึ่งอาจมีการประชาสัมพันธ์ผ่านสื่อสังคมออนไลน์ ่ ที่มีผู้ใช้จำนวนมาก หากเว็บนั้นเป็นเว็บที่ดีและมีประโยชน์จะทำให้มีผู้เข้ามาชมเว็บเพิ่มมากขึ้น แสดง ถึงคุณภาพของเว็บและการได้รับการยอมรับ ซึ่งจะส่งผลต่ออันดับในการค้นหาด้วย

5.1 หลีกเลี่ยงการทำ SEO สายดำ

เนื่องด้วย Google มีการพัฒนาอัลกอริทึม (algorithm) ในการค้นหาให้ตรงกับ ความต้องการของผู้ค้นหา และมีประโยชน์กับผู้ค้นมากที่สุด ซึ่งนอกจากจะพยายามพัฒนา ให้ค้นหาเว็บแล้ว ยังใส่อัลกอริทึมเพิ่มเติมเพื่อคอยตรวจสอบการทำ SEO สายดำ (black hat SEO) ซึ่งเป็นกลวิธีเล่ห์เหลี่ยมหรือวิธีลัดที่จะท าให้ผลการค้นหาติดอันดับต้น ๆ ได้ เช่น

> ๐ การใส่ค าส าคัญซ้ า ๆ ในบทความหรือเนื้อหามากเกินไปโดยไม่จ าเป็น ๐ การสร้าง back link กลับมาจากเว็บที่ไม่เกี่ยวข้องหรือจากเว็บปลอม

๐ การซ่อนลิงก์หรือค าส าคัญด้วยการใส่สีให้เหมือนกับพื้นหลัง เพื่อให้ผู้ใช้มอง ไม่เห็นคำเหล่านั้น แต่ Google bot หรือ Google spider (ทำหน้าที่บันทึกข้อมูลจากเว็บเพจเข้าสู่ ฐานข้อมูล) มองเห็นเป็นคำ ๆ ถือว่าเป็นการหลอกลวง

ี่ ซึ่งการกระทำดังกล่าว Google มองว่าเป็นการกระทำที่ไม่จริงใจต่อผู้บริโภคจึงทำ ให้โดนหักคะแนนทางด้านการทำ SEO และลดอันดับเว็บเหล่านั้นไม่ให้ขึ้นมาติดอันดับของผลการ ค้นหาอีกด้วย

# **6. ดูแลปรับปรุงเว็บ**

การทำ SEO ที่ดีต้องหมั่นเข้าไปติดตามและคอยทำเว็บให้เป็นปัจจุบันอยู่เสมอ เพราะ ้ถึงแม้ว่าจะทำ SEO จนติดอยู่ในอันดับต้น ๆ แล้ว แต่นั่นไม่ได้หมายความว่าเว็บจะติดอยู่ในอันดับนั้น ตลอดไป มีโอกาสที่อันดับของเว็บนั้นจะตกได้เสมอ

ตัวอย่างการแสดงผลการค้นหาด้วยคำว่า "หลักสูตรบรรณารักษ์" ซึ่งเว็บของสาขาวิชา บรรณารักษศาสตร์และสารสนเทศศาสตร์ มหาวิทยาลัยสวนดุสิต ขึ้นมาเป็นอันดับ 1 ในการค้นหา ของ Google (ดังภาพที่ 7.4) เนื่องจากมีการทำ SEO ตามเทคนิคข้างต้น

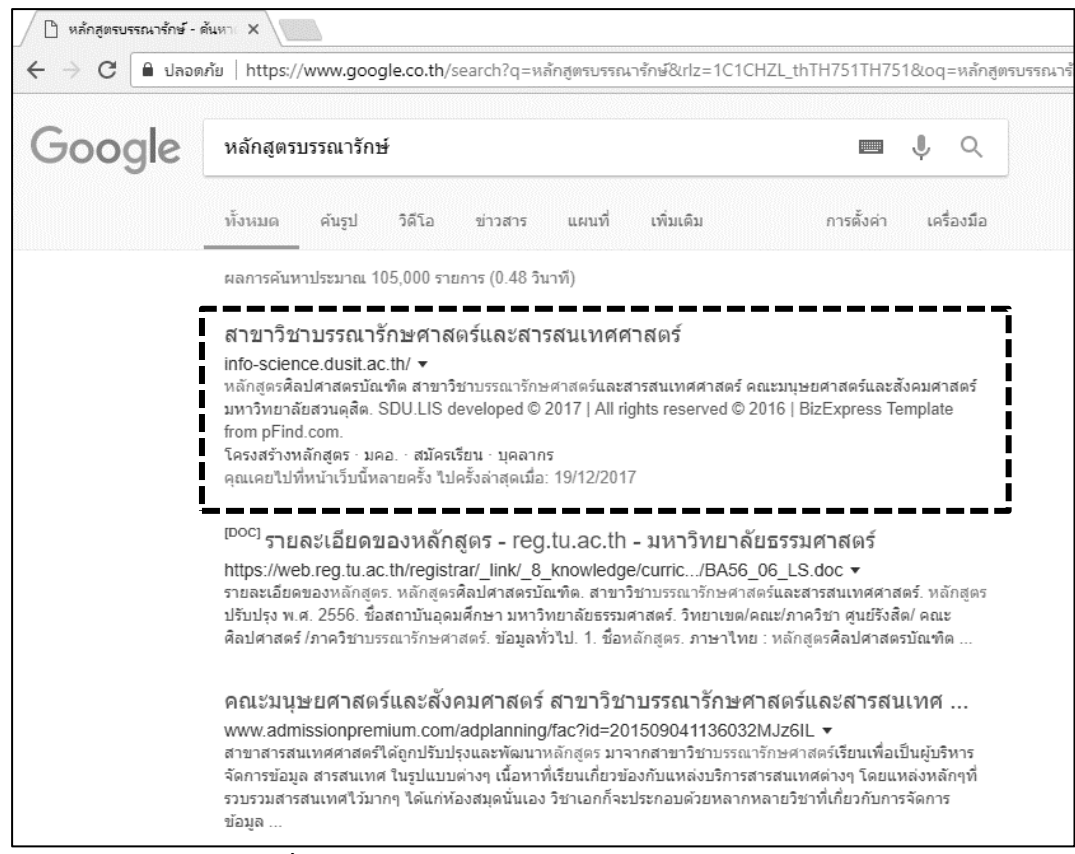

**ภาพที่ 85** อันดับการค้นหาด้วยคำว่า "หลักสตรบรรณารักษ์"

#### **กำรตลำดส ำหรับเว็บห้องสมุด**

การทำตลาดสำหรับเว็บห้องสมุดจะช่วยผลักดันให้เว็บห้องสมุดก้าวไปสู่ความสำเร็จ มีคนรู้จักมากขึ้น เป็นการโฆษณาประชาสัมพันธ์องค์กรและให้บริการต่าง ๆ ตลอด 24 ชั่วโมง และ เสียค่าใช้จ่ายน้อย รวมทั้งสามารถทำให้ search engine ค้นหาเจอในอันดับต้น ๆ เพื่อให้องค์กรเป็น ้ ที่ยอมรับและได้กล่มผ้ใช้ตรงตามเป้าหมาย ซึ่งการที่จะทำให้เว็บประสบความสำเร็จได้นั้นต้องอาศัย เทคนิคของการตลาดสำหรับเว็บ (web marketing) ดังนี้ (บริษัท เรดดี้แพลนเน็ต จำกัด, 2560)

## **1. กำรรู้จักผู้ใช้**

ปัจจุบันผู้ใช้ส่วนใหญ่จะใช้เวลาอยู่กับหน้าเว็บไม่นาน เพราะใจร้อน เบื่อง่าย และ ความจ าสั้น ดังนั้นเว็บที่พัฒนาขึ้นมาต้องสามารถให้ข้อมูลข่าวสารที่ต้องการสื่อสารไปยัง ผู้ใช้ได้อย่างถูกต้อง รวดเร็ว และครบถ้วน โดยเนื้อหาบนเว็บต้องสั้น กระชับ ดึงดูดความสนใจ ไม่ควร ยืดเยื้อเกินไป อาจจะใช้ Banner ที่ไม่ใหญ่เกินไป และเขียนคำโฆษณาบน Banner ให้ผ้ใช้จำ Banner นั้นได้ แทนที่การอธิบายหรือพรรณนาเป็นประโยคยาว ๆ หากเว็บมีข้อมูลที่ไม่น่าสนใจ ไม่มีจุดเด่น เหมือนกับเว็บคู่แข่งอื่น ๆ หรือเนื้อหาในเว็บไม่มีการปรับปรุงเป็นเวลานาน จะท าให้เว็บดูน่าเบื่อ

เพราะไม่มีความแตกต่างเกิดขึ้นเมื่อเปรียบเทียบกับเว็บอื่น เว็บนั้นก็จะไม่น่าติดตามอีกต่อไป นอกจากนั้นผู้ใช้ส่วนใหญ่ยังชอบดูแบบผ่าน ๆ ไม่ชอบอ่านอย่างละเอียด คือ ไม่อ่านเนื้อหาทั้งหมด แต่จะอ่านเพียงสองหรือสามบรรทัดเท่านั้น แล้วโทรมาถามข้อมูลเลย ดังนั้นการสร้างเมนูติดต่อเรา (Contact us) ให้ผู้ใช้ติดต่อได้อยู่ด้านบนจึงเป็นเรื่องสำคัญ โดยยึดหลักการสร้างความประทับใจ ความเข้าใจในเนื้อหา และมีความสะดวกในการติดต่อกับห้องสมุดให้มากที่สุด โดยตัวอย่างเว็บ ้ห้องสมุดที่มีช่องทางการติดต่อที่ชัดเจน และอยู่ในตำแหน่งที่เหมาะสม ได้แก่ สำนักวิทยบริการและ เทคโนโลยีสารสนเทศ มหาวิทยาลัยราชภัฏอุตรดิตถ์ (http://arit.uru.ac.th) ดังภาพที่ 7.5

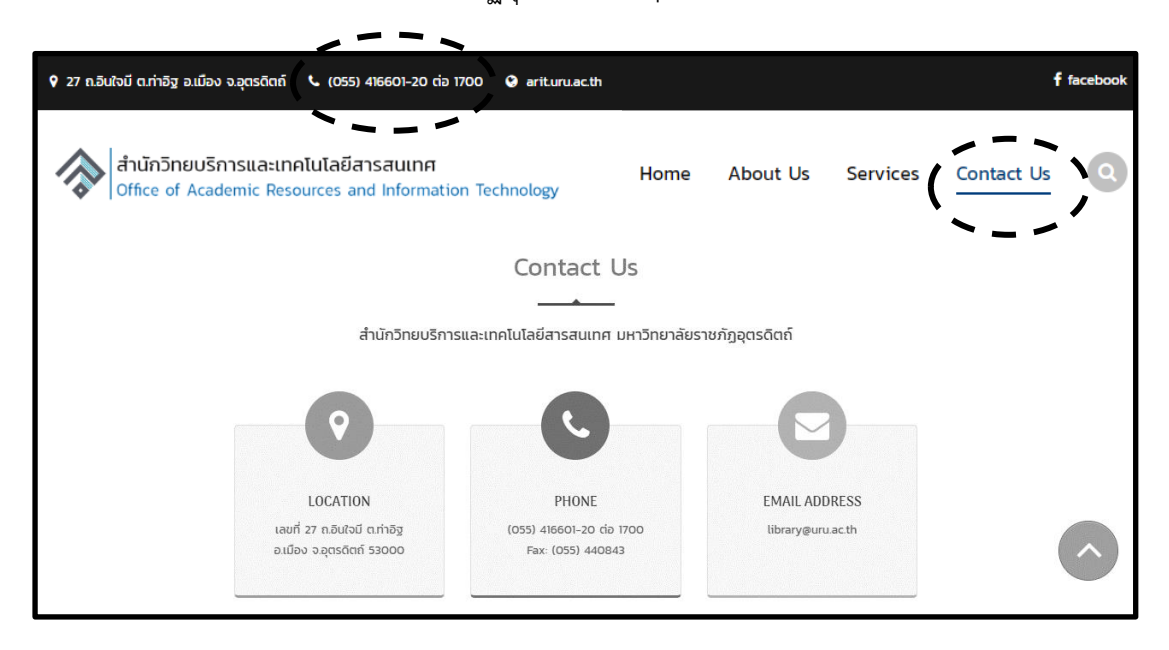

**ภาพที่ 86** ตัวอย่างตำแหน่งการวางช่องทางการติดต่อของเว็บสำนักวิทยบริการและเทคโนโลยี สารสนเทศ มหาวิทยาลัยราชภัฏอุตรดิตถ์ **ที่มา:** มหาวิทยาลัยราชภัฏอุตรดิตถ์(2561)

# **2. กำรตั้งชื่อเว็บหรือโดเมนเนม**

ดังนี้

การตั้งชื่อเว็บห้องสมุดจะมีผลต่อการจดจำและการสร้างแบรนด์ (brand) โดยมีแนวทาง

2.1 ใช้คำสามัญ เพื่อให้เข้าใจความหมายว่าเว็บนั้นทำอะไร เช่น library.tu.ac.th และ book.pbru.ac.th เป็นต้น โดยมีข้อดี คือ เข้าใจง่าย และจำง่าย แต่อาจทำให้เกิดการ ลอกเลียนแบบได้ง่าย ขาดเอกลักษณ์ ทำให้สร้างแบรนด์ได้ยาก

2.2 ใช้คำเฉพาะ เช่น google.com, amazon.com, sanook.com และ kapook.com เป็นต้น ถ้าเป็นตัวอย่างของชื่อเว็บห้องสมุดเป็นคำเฉพาะ เช่น maruey.com, tkpark.or.th และ stang.sc.mahidol.ac.th เป็นต้น ซึ่งทำให้มีเอกลักษณ์ ลอกเลียนได้ยาก สร้างแบ รนด์ได้ในระยะยาว แต่อาจสื่อสารได้ยากในช่วงแรก

### **3. ควำมสมบูรณ์ของเนื้อหำ**

การเขียนเนื้อหาหรือบทความที่ให้ประโยชน์ สาระความรู้ แนะนำให้กับผู้อ่าน เพื่อเป้าหมายสำคัญ คือ ทำให้ผู้ใช้ติดตามเว็บอย่างต่อเนื่องและจดจำเว็บได้ โดยต้องหมั่น ปรับเนื้อหาเว็บให้เป็นปัจจุบันอยู่เสมอ ดังนั้นควรมีการระบุวันที่สร้างหรือปรับปรุงเนื้อหา เพื่อให้ ิทราบว่าเนื้อหานั้นทันสมัยหรือไม่ ตัวอย่างเว็บห้องสมุดที่มีการระบุวันที่จัดทำเนื้อหา ได้แก่ ส านักหอสมุด มหาวิทยาลัยราชภัฏเชียงใหม่ (http://www.lib.cmru.ac.th) ดังภาพที่ 87

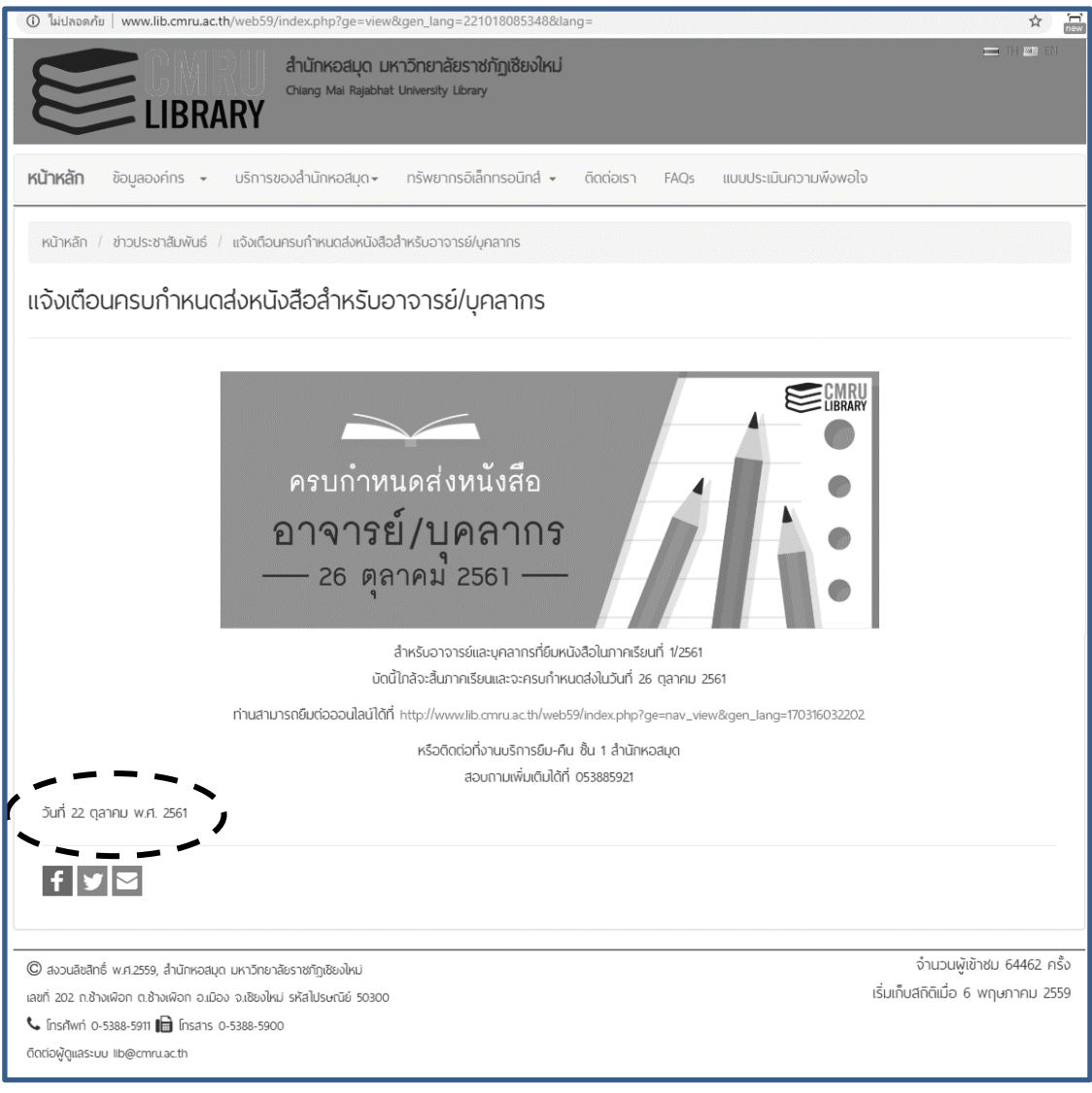

**ภาพที่ 87** ตัวอย่างการระบุวันที่จัดทำเนื้อหาของสำนักหอสมุด มหาวิทยาลัยราชภัฏเชียงใหม่ **ที่มา:** มหาวิทยาลัยราชภัฏเชียงใหม่ (2561)

#### **4. ควำมสำมำรถในกำรเข้ำถึงข้อมูล**

เนื่องด้วยคอมพิวเตอร์รุ่นใหม่จะมีความละเอียดของหน้าจอสูงขึ้น รวมถึง พฤติกรรม ของผู้บริโภคที่เปลี่ยนไป ด้วยการบริโภคข้อมูลข่าวสารทุกที่ทุกเวลา ผ่านอุปกรณ์ ทั้งแท็บเล็ต (tablet) และสมาร์ตโฟน (smartphone) ดังนั้นเว็บที่ดีต้องสามารถแสดงผลได้พอดีกับทุกขนาดของ หน้าจอและอุปกรณ์หลากหลายประเภทด้วย รวมทั้งควรใช้ได้กับทุกเว็บเบราว์เซอร์ และที่สำคัญทุก คนต้องสามารถเข้าถึงเนื้อหาในเว็บได้ ไม่ว่าจะเป็นผู้พิการทางการมองเห็น ผู้พิการทางการได้ยิน และ ผู้สูงอายุ เป็นต้น เช่น การใช้สีตัวอักษรที่ตัดกับพื้นหลังเพื่อให้อ่านง่าย การตั้งชื่อให้กับรูปภาพหรือ การใส่ค าอธิบายในแท็ก alt และการมีปุ่มให้เลือกเพื่อขยายและลดขนาดตัวอักษร เป็นต้น ตัวอย่าง เว็บห้องสมุดที่มีปุ่มขยายและลดขนาดตัวอักษรสำหรับผู้สูงอายุหรือผู้ที่มองเห็นเลือนราง ได้แก่ หอสมุดและคลังความรู้ มหาวิทยาลัยมหิดล (http://www.li.mahidol.ac.th) ดังภาพที่ 88

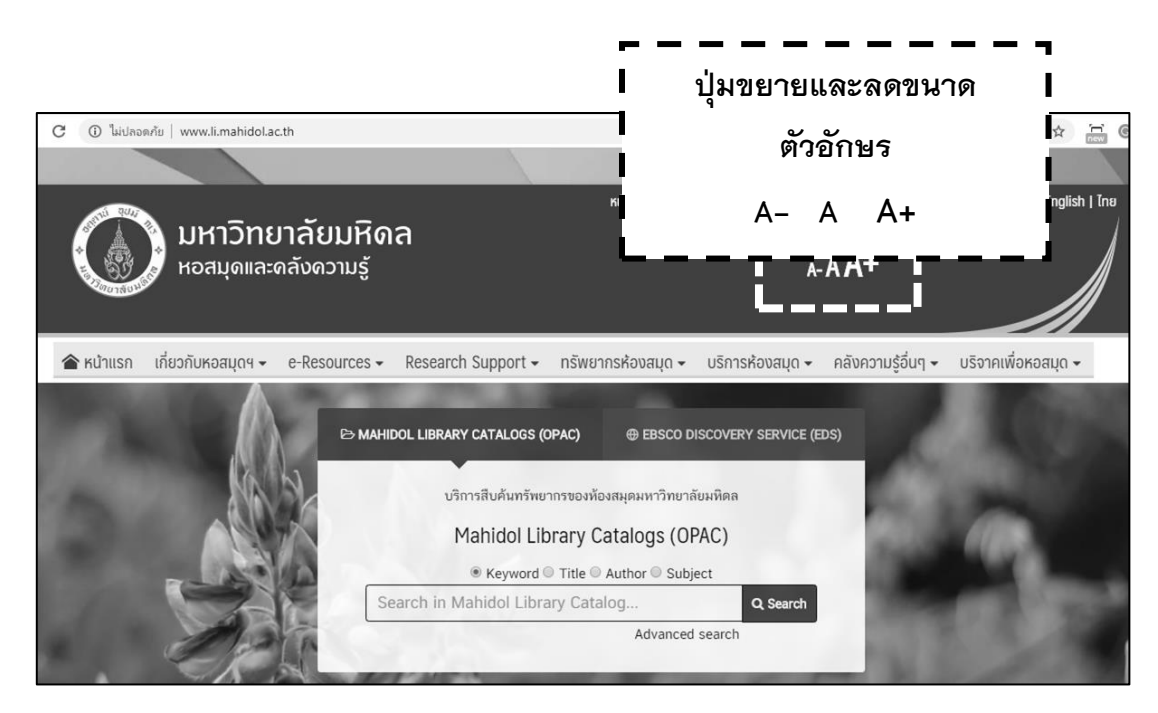

**ภาพที่ 88** ตัวอย่างปุ่มขยายและลดขนาดตัวอักษรของเว็บหอสมุดและคลังความรู้ มหาวิทยาลัยมหิดล **ที่มา:** มหาวิทยาลัยมหิดล (2560)

#### **3. ควำมเร็วในกำรแสดงผล**

เมื่อเปิดเว็บเพจขึ้นมาไม่ควรให้ผู้ใช้ต้องใช้เวลาในการเปิดข้อมูลนานเกินไป เพราะ ธรรมชาติของผู้ใช้เว็บ คือ มีความอดทนต่ำ ถ้าต้องใช้เวลาในการเปิดเว็บนาน ๆ ผู้ใช้จะออกจากเว็บ ทันที ดังนั้นจึงควรปรับปรุงเว็บให้มีความเร็วสูงในการแสดงผล ด้วยวิธีการดังนี้

3.1 ภาพหรือไฟล์บนเว็บไม่ควรมีขนาดใหญ่ เพราะจะส่งผลต่อความเร็ว ในการแสดงผล เช่น ถ้าเป็นไฟล์ภาพควรใช้นามสกุล .jpg หรือ .gif อย่าใช้ภาพที่นามสกุล .bmp เพราะจะท าให้ภาพมีขนาดใหญ่เกินไป และขนาดของไฟล์ไม่ควรเกิน 100 kb

3.2 การใส่ไฟล์วิดีโอและเสียง ไม่ควรให้เล่นอัตโนมัติโดยทันที แต่ควรให้มีปุ่ม "play" และ "pause" เพื่อให้ผู้ใช้สามารถเลือกเล่นไฟล์และหยุดไฟล์นั้นได้ด้วยตัวเอง หรือให้ใช้ผ่าน YouTube แทน

3.3 เลือกใช้บริการเว็บโฮสติ้ง (web hosting) ที่เร็วและมีแบนด์วิดท์ (bandwidth) มากพอ เพื่อให้การรับส่งข้อมูลในอินเทอร์เน็ตมีความรวดเร็ว

#### **4. การท า SEO (Search Engine Optimization)**

การทำให้เว็บแสดงผลในอันดับต้น ๆ ของ search engine ถือว่าการทำ SEO ประสบ ผลสำเร็จ และเป็นการทำการตลาดสำหรับเว็บที่ดี ซึ่งเป็นวิธีที่ประหยัด และแสดงผล ได้ระยะยาว แต่ต้องมีการติดตามตรวจสอบอันดับของเว็บอยู่เสมอ และอย่าให้อันดับของเว็บตกลงไป ได้

#### **5. การท า FAQ และแบบฟอร์มสอบถามออนไลน์**

ควรมีการทำ FAQ (Frequently Asked Questions) เพื่อช่วยตอบคำถามผู้ใช้ โดยการรวบรวมคำถามที่ผู้ใช้ส่วนใหญ่นิยมสอบถามกันเข้ามามาก นำมารวบรวมไว้ และ ้ตอบคำถามเหล่านั้น โดยผู้ใช้สามารถเข้ามาค้นหาคำถามที่สงสัยได้ ทั้งนี้เพื่อลดภาระ ในการที่ผู้ใช้อาจโทรหรือติดต่อเข้ามายังองค์กร แต่บางครั้งหากผู้ใช้ไม่สามารถหาคำตอบ ใน FAQ ได้ก็สามารถสอบถามผ่านแบบฟอร์มสอบถามออนไลน์ได้เช่นกัน ตัวอย่างเว็บห้องสมุดที่มี บริการ FAQ และแบบสอบถามออนไลน์ ได้แก่ สำนักหอสมุด มหาวิทยาลัยราชภัฏเชียงใหม่ (http://www.lib.cmru.ac.th) ดังภาพที่ 89

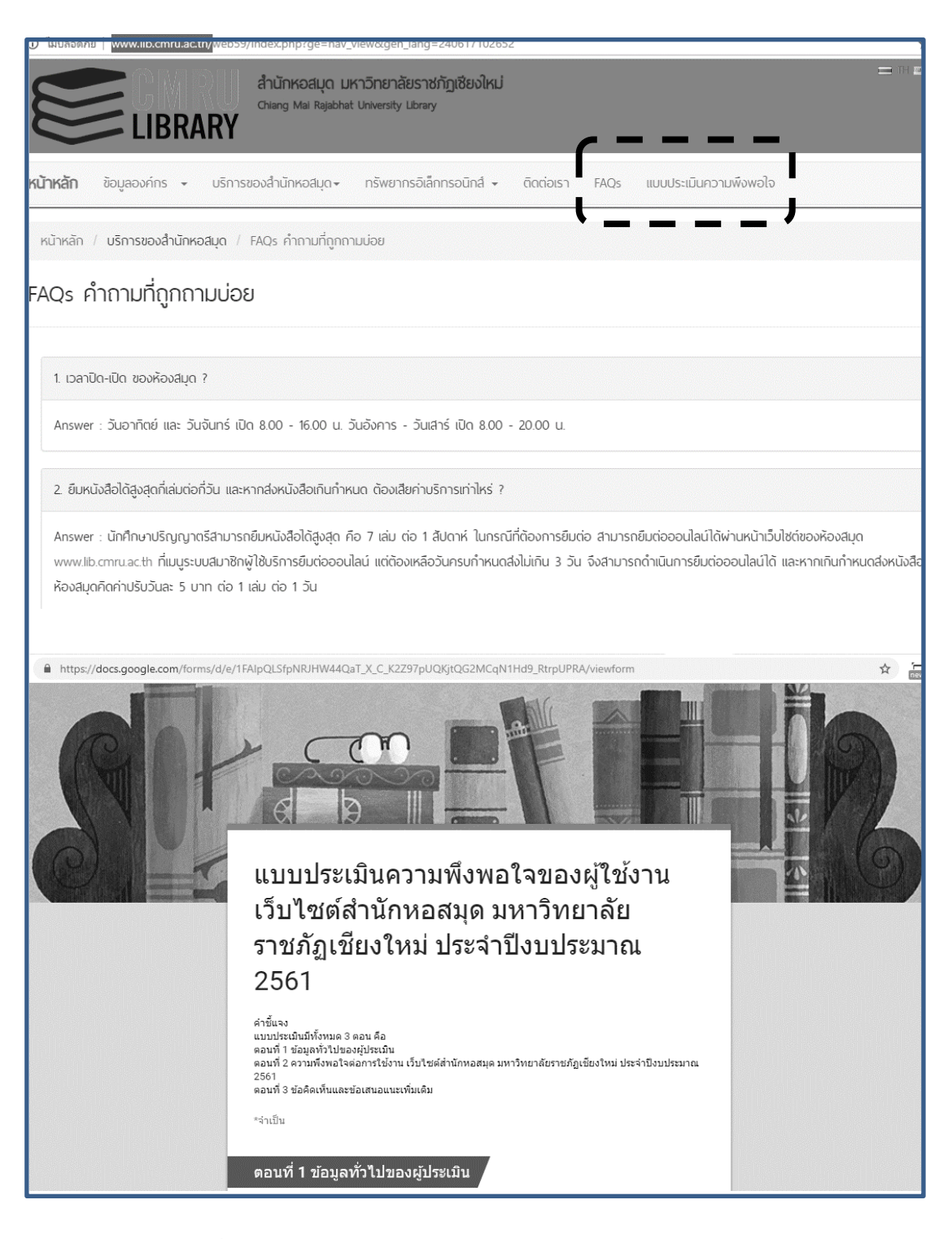

**ภาพที่ 89** ตัวอย่าง FAQ และแบบสอบถามออนไลน์ของสำนักหอสมุด มหาวิทยาลัยราชภัฏเชียงใหม่ **ที่มา:** มหาวิทยาลัยราชภัฏเชียงใหม่ (2561)

#### **6. กำรให้บริกำรตอบค ำถำมแบบสด**

้บางครั้งปัญหาหรือคำถามบางอย่าง ผู้ใช้อาจจะต้องการตัดสินใจหรือต้องการคำตอบ ทันที ดังนั้นการให้บริการตอบคำถามแบบสด (live support) อาจจะเป็นแนวทางหนึ่งที่จะช่วยตอบ ้ คำถามของผู้ใช้ได้อย่างทันทีทันใด ซึ่งจะช่วยทำให้การตัดสินใจในเรื่องนั้น ๆ ง่ายขึ้น โดยเทคโนโลยีที่ สามารถนำมาใช้ร่วมกับเว็บได้นั้นมีหลายรูปแบบ เช่น Live Chat หรือเชื่อมต่อ Facebook messenger box เข้ากับเว็บห้องสมุด ซึ่งเป็นการถามคำถามได้ทันทีผ่านระบบแชท (chat) โดยจะมี เจ้าหน้าที่คอยรับและตอบคำถามทันทีที่ผู้ใช้คลิกเข้าไปในระบบ โดยผู้ใช้สามารถโต้ตอบกับเจ้าหน้าที่ เพื่อตอบคำถามต่าง ๆ ซึ่งวิธีนี้จะช่วยตอบคำถามผู้ใช้ได้ทุกรูปแบบ ตัวอย่างเช่น เว็บหอสมุด มหาวิทยาลัยนเรศวร (http://www.lib.nu.ac.th) ดังภาพที่ 90

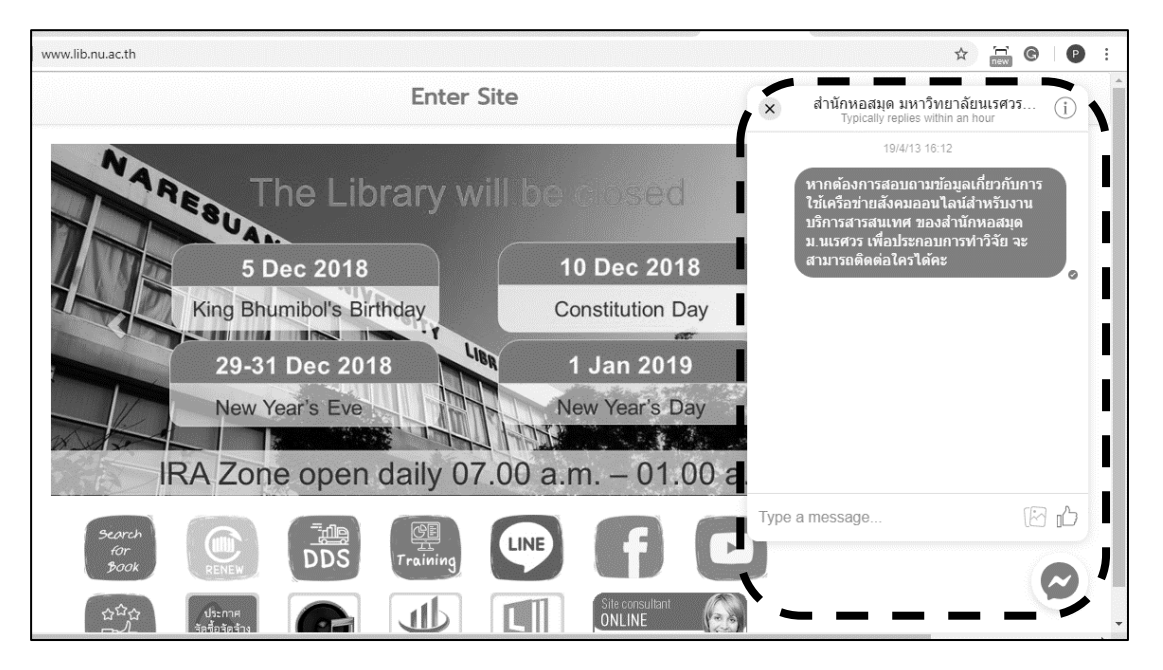

**ภาพที่ 90** ตัวอย่าง Facebook messenger box ของเว็บสำนักหอสมุด มหาวิทยาลัยนเรศวร **ที่มา:** มหาวิทยาลัยนเรศวร (2561)

**สรุป**

แนวทางการประชาสัมพันธ์เว็บห้องสมุดให้เป็นที่รู้จักและมีผู้เข้ามาเยี่ยมชมเว็บ มากที่สุด คือ การทำ SEO (Search Engine Optimization) เพื่อให้เว็บอยู่อันดับต้น ๆ ในการค้นหาของ search engine การแลกลิงก์ (link) และแบรนเนอร์ (banner) กับเว็บที่มีเนื้อหาใกล้เคียงกันและมี ความน่าเชื่อถือ ซึ่งจะช่วยให้อัตราการคลิกของผู้ที่เข้ามาชมเว็บเพิ่มมากขึ้นได้การประชาสัมพันธ์เว็บ ้ ผ่านสื่อสังคมออนไลน์และสื่อต่าง ๆ การลงท้ายอีเมลด้วยชื่อเว็บ การสร้างหรือนำเสนอเนื้อหาที่มี คุณภาพ และปรับปรุงเนื้อหาให้เป็นปัจจุบันอยู่เสมอ การเข้าไปโพสต์ข้อความหรือรูปภาพ ในกระดาน ข่าวหรือกระทู้ต่าง ๆ เพื่อแนะนำเว็บ การสร้างเว็บที่ตอบสนองกับทุกอุปกรณ์ (responsive web) ี และการจ่ายเงินเพื่อซื้อคำสำคัญ (keyword) ให้เว็บติดอันดับต้น ๆ (paid search) โดยการทำ SEO ่ มีกระบวนการ คือ 1) วางแผน 2) คัดเลือกคำสำคัญ 3) สร้างเนื้อหาที่มีคุณภาพ 4) ปรับแต่งภายใน เว็บ 5) ปรับแต่งภายนอกเว็บ 6) ดูแลปรับปรุงเว็บ นอกนั้นเพื่อผลักดันให้เว็บห้องสมุดก้าวไปสู่ ่ ความสำเร็จและมีคนรู้จักมากขึ้นต้องมีการทำตลาดสำหรับเว็บ โดยมีเทคนิคดังนี้ 1) รู้จักผู้ใช้ 2) การ ตั้งชื่อเว็บหรือโดเมนเนม 3) ความสมบูรณ์ของเนื้อหา 4) ความสามารถในการเข้าถึงข้อมูล 5) ความเร็วในการแสดงผล 6) การทำ SEO 7) การทำ FAQ และแบบฟอร์มสอบถามออนไลน์ และ 8) ึการให้บริการตอบคำถามแบบสด เมื่อเว็บห้องสมุดเป็นที่รู้จักแล้ว สิ่งสำคัญที่ต้องตระหนักอยู่เสมอ ในการพัฒนาเว็บห้องสมุด คือ จริยธรรมในการนำเสนอเนื้อหาต่าง ๆ ในเว็บ สื่อที่ใช้ต้อง ไม่ละเมิดลิขสิทธิ์ และไม่เสี่ยงต่อการกระทำความผิดเกี่ยวกับคอมพิวเตอร์ ซึ่งจะกล่าวถึงรายละเอียด ใบบทต่อไป

# **ค ำถำมทบทวน**

1. การประชาสัมพันธ์เว็บห้องสมุดโดยไม่ต้องเสียค่าใช้จ่ายมีแนวทางอย่างไร

2. Google Adwords มีประโยชน์อย่างไรในการประชาสัมพันธ์เว็บห้องสมุด

3. การทำ SEO (Search Engine Optimization) มีความสำคัญอย่างไร ในการประชาสัมพันธ์และการตลาด ส าหรับเว็บห้องสมุด

4. Google Trends มีประโยชน์อย่างไรในการทำ SEO

5. รูปแบบของเนื้อหาในเว็บควรมีลักษณะอย่างไร จึงจะช่วยให้เว็บอยู่ในอันดับต้น ๆ ของผลการ ค้นหาด้วย search engine

6. เว็บห้องสมุดของท่าน ควรใส่ข้อมูลอะไรลงไปใน meta tag ส่วนของชื่อเว็บ คำสำคัญ และ ค าอธิบาย ดังภาพที่ 7.1

7. การตั้งชื่อเว็บหรือโดเมนเนม มีหลักการอย่างไร และมีผลต่อการตลาดสำหรับเว็บห้องสมุดหรือไม่ อย่างไร

8. ถ้าท่านต้องการประชาสัมพันธ์เว็บห้องสมุดของท่าน ท่านจะเลือกประชาสัมพันธ์ผ่านช่องทางใด เพราะเหตุใด

9. การทำให้เว็บห้องสมุดติดอันดับต้น ๆ ในการค้นหาจากเว็บ Google ควรทำอย่างไร

10. การเชื่อมต่อ Facebook messenger box กับเว็บห้องสมุด มีวิธีการอย่างไร จงอธิบายพอสังเขป

#### **เอกสำรอ้ำงอิง**

ณัฏฐยศ สุริยเสนีย์. (2558). *Online Marketing.* สืบค้นเมื่อ 20 ธันวาคม 2561, จาก http://www.rsucis.com/sites/default/files/download/All-Online.pdf. ดวงพร เกี๋ยงค า. (2556). *คู่มือสร้างเว็บไซต์ฉบับสมบูรณ์*. นนทบุรี: ไอดีซีฯ. บริษัท เรดดี้แพลนเน็ต จ ากัด. (2560). *เทคนิคการตลาดออนไลน์.* สืบค้นเมื่อ 15 มกราคม 2561, จาก http://www2.readyplanet.com/online-marketing. มหาวิทยาลัยนเรศวร. (2561). *โฮมเพจส านักหอสมุด มหาวิทยาลัยนเรศวร*. สืบค้นเมื่อ 20 ธันวาคม 2561, จาก http://www.lib.nu.ac.th. มหาวิทยาลัยมหิดล. (2560). *โฮมเพจหอสมุดและคลังความรู้ มหาวิทยาลัยมหิดล*. สืบค้นเมื่อ7 ธันวาคม 2560, จาก http://www.li.mahidol.ac.th. มหาวิทยาลัยราชภัฏเชียงใหม่. (2561). *โฮมเพจส านักหอสมุด มหาวิทยาลัยราชภัฏเชียงใหม่.* สืบค้นเมื่อ 21 ธันวาคม 2561, จาก http://www.lib.cmru.ac.th/web59. มหาวิทยาลัยราชภัฏอุตรดิตถ์. (2561). *โฮมเพจส านักวิทยบริการและเทคโนโลยีสารสนเทศ มหาวิทยาลัยราชภัฏอุตรดิตถ์.* สืบค้นเมื่อ 21 ธันวาคม 2561, จาก http://arit.uru.ac.th. วรเกษมสันต์ สิริศุภรัตน์. (2556). *Professional Web Design CS6*. กรุงเทพฯ: เน็ตดีไซน์ พับลิชชิ่ง. ศุภณัฐ สุขโข. (2560). *ดันเว็บไซต์ให้ดังด้วย SEO* (พิมพ์ครั้งที่ 2). นนทบุรี: ไอดีซี พรีเมียร์. ส านักงานมาตรฐานผลิตภัณฑ์อุตสาหกรรม. (2561). *เว็บเพจแผนผังเว็บของห้องสมุดส านักงาน มาตรฐานผลิตภัณฑ์อุตสาหกรรม.* สืบค้นเมื่อ 21 ธันวาคม 2561, จาก http://library.tisi.go.th/T/sitemap.html. Felke-Morris, T.A. (2013). *Web Development and Design Foundations with HTML5* (6<sup>th</sup> Ed.). England: Pearson Education. McNamara, C. (2017). *Major Methods of Advertising and Promotion (Methods of External Communications)*. Cited 2018 January 11, Retrieved from https://managementhelp.org/marketing/advertising/methods.htm. Ward, S. (2016). *The Best Ways to Get Free Website Promotion*. Cited 2018 January 11, Retrieved from https://www.thebalance.com/the-5-best-ways-to-get-free-

website-promotion-2948444.

# **แผนกำรสอนประจ ำสัปดำห์ที่ 12**

**หัวข้อเรื่อง** จริยธรรมและกฎหมายที่เกี่ยวข้องกับการพัฒนาเว็บห้องสมุด

#### **รายละเอียด**

- 1. จริยธรรมที่เกี่ยวข้องกับการพัฒนาเว็บห้องสมุด
- 2. กฎหมายที่เกี่ยวข้องกับการพัฒนาเว็บห้องสมุด
- 3. สัญญาอนุญาตครีเอทีฟคอมมอนส์
- 4. หน่วยงานที่ดูแลเว็บไทย

**จ านวนชั่วโมงที่สอน** 4 ชั่วโมง

# **กิจกรรมการเรียนการสอน**

1. ผู้สอนชวนผู้เรียนพูดคุยเกี่ยวกับปัญหาที่เกิดขึ้นจากการให้บริการและการใช้บริการ

เว็บต่าง ๆ

- 2. ผู้สอนบรรยายเนื้อหา
- 3. ผู้สอนนำตัวอย่างกรณีศึกษาเว็บต่าง ๆ ให้ผู้เรียนดู
- 4. ผู้เรียนพิจารณา วิเคราะห์และอภิปรายว่าเว็บที่เห็นดีหรือไม่ดี ควรปรับปรุงอย่างไร
- 5. ผู้สอนประเมินการจัดการเรียนการสอน

# **สื่อการสอน**

- 1. เอกสารประกอบการเรียน
- 2. ตัวอย่างเว็บต่าง ๆ นำมาใช้ในกิจกรรม "วิจารณ์เว็บ"

# **แผนการประเมินผลการเรียนรู้**

1. ผลการเรียนรู้

1.1 ผู้เรียนเข้าใจจริยธรรม กฎหมายที่เกี่ยวข้องกับการพัฒนาเว็บห้องสมุด สัญญา อนุญาตครีเอทีฟคอมมอนส์และรู้จักหน่วยงานที่ดูแลเว็บไทย

- 2. วิธีการการวัดและการประเมินผลการเรียนรู้ 2.1 ประเมินจากพฤติกรรมการเข้าชั้นเรียน การแต่งกาย (M)
	- 2.2 ประเมินการแสดงความคิดเห็น (I)
- 3. สัดส่วนของการประเมิน

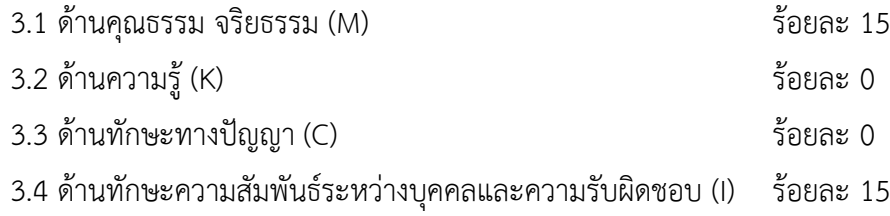

3.5 ด้านทักษะการวิเคราะห์เชิงตัวเลข การสื่อสาร และการใช้ไอที (N)ร้อยละ 0

# **เนื้อหาที่สอน**

ผู้พัฒนาเว็บและผู้ดูแลเว็บห้องสมุดต้องมีจริยธรรมและต้องทราบกฎหมายที่เกี่ยวข้อง เช่น พระราชบัญญัติว่าด้วยการกระทำความผิดเกี่ยวกับคอมพิวเตอร์ และพระราชบัญญัติลิขสิทธิ์ เป็น ต้น โดยต้องมีความระมัดระวังเกี่ยวกับสิ่งที่เผยแพร่ผ่านเว็บห้องสมุด ได้แก่ รูปแบบตัวอักษร เนื้อหา รูปภาพ เพลง วิดีโอ และโปรแกรมที่ใช้ในการพัฒนาเว็บ ต้องไม่ละเมิดลิขสิทธิ์ ที่ส าคัญข้อความหรือ ้ เนื้อหาในเว็บต้องมีการอ้างอิงเสมอ เพื่อให้เว็บที่พัฒนาขึ้นมานั้นมีความถูกต้องสมบูรณ์ ทำให้ข้อมูลมี ความน่าเชื่อถือและสามารถพิสูจน์ยืนยันได้ เป็นการให้เกียรติผู้เขียน รวมทั้งยังช่วยให้ผู้อ่านสามารถ ค้นคว้าเพิ่มเติมจากแหล่งข้อมูลที่อ้างถึงได้

# **จริยธรรมที่เกี่ยวข้องกับกำรพัฒนำเว็บห้องสมุด**

## **1. จริยธรรมส ำหรับผู้พัฒนำเว็บห้องสมุด**

จริยธรรมที่เกี่ยวกับการใช้เทคโนโลยีสารสนเทศ ซึ่งเรียกโดยย่อว่า PAPA ประกอบด้วย 4 ประเด็นดังนี้ (ยุทธนา ลิลา, 2559, หน้า 15-5)

1.1 ความเป็นส่วนตัว (Information Privacy) ของข้อมูลและสารสนเทศ ซึ่ง เจ้าของมีสิทธิ์ที่จะเปิดเผยให้กับผู้อื่นหรือไม่ก็ได้ โดยเจ้าของสิทธิ์นั้นอาจเป็นบุคคล กลุ่มบุคคล และ องค์กรต่าง ๆ

1.2 ความถูกต้อง (Information Accuracy) ในการรวบรวม จัดเก็บ และเรียกใช้ ข้อมูล ซึ่งสามารถส่งผลต่อความน่าเชื่อถือของข้อมูลได้

1.3 ความเป็นเจ้าของ (Intellectual Property) ในการถือครองข้อมูลและ สารสนเทศ เช่น รูปภาพ เพลง และวิดีโอ เป็นต้น

1.4 การเข้าถึงข้อมูล (Data Accessibility) หมายถึง สิทธิ์ในการเข้าใช้งานข้อมูล และสารสนเทศ เช่น การแก้ไข ปรับปรุง และลบ เป็นต้น

้ทั้งนี้ผู้พัฒนาเว็บห้องสมุดสามารถนำจริยธรรมที่เกี่ยวกับการใช้เทคโนโลยีสารสนเทศไป ใช้ประกอบการพัฒนาเว็บให้ถูกต้องอย่างมีจริยธรรม โดยต้องคำนึงถึงสิ่งต่อไปนี้

1) ไม่แต่งเติมเนื้อหาสาระของข้อมูลข่าวสารในเว็บจนคลาดเคลื่อนหรือเกินความ เป็นจริง

2) มีการอ้างอิงแหล่งที่มาของข้อความ รูปภาพ หรือสัญลักษณ์ที่สื่อความหมายที่มี การคัดลอกมา เพื่อประโยชน์ทางการศึกษาวิจัยที่ไม่ใช่การแสวงหากำไร

3) ในกรณีที่มีการเสนอข้อมูลข่าวสารผิดพลาด ผู้ดูแลเว็บต้องรีบแก้ไขข้อผิดพลาด ดังกล่าวอย่างรวดเร็ว

4) หากข้อมูลข่าวสารนั้นได้มาจากการสัมภาษณ์ ต้องมีการระบุชื่อบุคคล ที่ให้สัมภาษณ์หรือให้ข้อมูลข่าวสารนั้นด้วย นอกจากจะมีเหตุที่ควรปกปิดเพื่อสวัสดิภาพและความ ปลอดภัยของผู้ให้ข้อมูลข่าวสาร และต้องเป็นประโยชน์ต่อสิทธิในการรับรู้ข่าวสารของสาธารณชน

5) ในการนำเสนอข้อมูลข่าวสารหรือภาพใด ๆ ต้องมิให้ล่วงละเมิดศักดิ์ศรี ความเป็นมนุษย์ ของบุคคลที่เกี่ยวข้อง โดยเฉพาะสิทธิมนุษยชนของเด็กสตรีและผู้ด้อยโอกาส

6) ไม่เสนอภาพที่อุจาด ลามกอนาจาร หรือน่าหวาดเสียว นอกจากภาพที่นำเสนอ นั้น จัดทำขึ้นเพื่อประโยชน์สาธารณะและได้มีการแจ้งเตือนสำหรับผู้เยี่ยมชมแล้ว

7) ไม่เป็นแหล่งแพร่ไวรัสคอมพิวเตอร์หรือข้อมูลอื่นใดที่เป็นการทำลายหรือสร้าง ความเสียหายแก่เครื่องคอมพิวเตอร์หรือข้อมูลบนเครื่องคอมพิวเตอร์ของผู้เรียกดู

8) ไม่เผยแพร่ข้อมูลหรือแหล่งข้อมูลที่นำเสนอวิธีการสร้างความเสียหาย แก่บุคคลอื่น

9) ในการแสดงความคิดเห็นหรือการวิพากษ์วิจารณ์ ต้องให้ความเที่ยงธรรม แก่ฝ่ายที่ถูกพาดพิงเสมอ

10) หากมีความประสงค์ในการนำข้อมูลส่วนบุคคลของผู้เรียกดูไปใช้เพื่อการใดการ หนึ่ง เว็บนั้นต้องแสดงประกาศไว้โดยชัดเจนถึงนโยบายเรื่องข้อมูลส่วนบุคคล

11) ไม่นำเสนอข้อมูลข่าวสารในทำนองชวนเชื่อในเรื่องที่ไม่เป็นประโยชน์ ต่อสาธารณะ

12) ข้อมูลข่าวสารที่ได้มา ควรมาจากวิธีที่สุภาพและซื่อสัตย์

13) ไม่ล่วงละเมิดสิทธิส่วนบุคคลเว้นแต่กรณีเพื่อประโยชน์สาธารณะ

14) ใช้ความระมัดระวังอย่างรอบคอบให้ประกาศโฆษณาทั้งหลายอยู่ภายใน ขอบเขต ของศีลธรรมและวัฒนธรรม ไม่เป็นเครื่องมือในการเผยแพร่ประกาศโฆษณาที่น่าสงสัยว่าจะ เป็นภัยแก่สังคมหรือสาธารณชน

15) ข้อความที่เป็นประกาศโฆษณาที่ปรากฏอยู่ในเว็บควรแสดงให้เห็นว่า เป็นประกาศโฆษณา จะแอบแฝงเป็นการเสนอข้อมูลข่าวสารหรือความคิดเห็นไม่ได้

16) หลีกเลี่ยงการเผยแพร่ประกาศโฆษณาที่มีเหตุให้น่าเชื่อว่าเจ้าของประกาศ โฆษณานั้น เจตนาจะท าให้ผู้อ่านหลงเชื่อในสิ่งที่งมงาย

17) ควรระบุแหล่งที่อยู่ของผู้จัดทำหรือผู้ดูแลเว็บเสมอ

18) หลีกเลี่ยงคำที่ไม่สุภาพหรือมีความหมายเหยียดหยาม

จะเห็นได้ว่าจริยธรรมดังกล่าวเป็นการควบคุมดูแลการนำเสนอข้อมูลข่าวสารให้มีความ ถูกต้องตามความเป็นจริง และเชื่อถือได้ นอกจากนี้ยังมีการระมัดระวังเรื่องการคัดลอกภาพ หรือ เนื้อหาที่จะนำมาใช้ในเว็บเพื่อหลีกเลี่ยงการละเมิดลิขสิทธิ์ เนื่องจากเว็บเป็นเทคโนโลยีที่มีผู้ใช้งานเป็น จ านวนมาก และเป็นเทคโนโลยีที่สามารถเผยแพร่ข้อมูลข่าวสารได้อย่างรวดเร็ว ดังนั้นผู้พัฒนาและ ้ผู้ดูแลเว็บห้องสมุดควรให้ความสำคัญกับข้อมูลข่าวสารที่นำเสนอ เพื่อให้เว็บห้องสมุดเป็นแหล่ง น าเสนอข้อมูลข่าวสารที่เป็นประโยชน์ต่อสาธารณชนอย่างมีจริยธรรม

#### **2. กำรคัดลอกงำน**

ทิโมธี, ลินดา, และแดเนียล (2558, หน้า 235) อธิบายถึงการคัดลอกงาน (plagiarism) ิหมายถึง การนำเสนอผลงานของคนอื่น หรือนำความคิดของคนอื่นมาเป็นความคิดของตนเอง โดยไม่ ้อ้างอิงแหล่งที่มา ซึ่งปัจจุบันคอมพิวเตอร์ทำให้การคัดลอกผลงานทำได้ง่ายขึ้น ด้วยคำสั่งคัดลอก (copy) ตัด (cut) และวาง (paste) ได้แก่ การคัดลอกข้อมูลจากเว็บเพจมาใส่ในรายงานโดยไม่อ้างอิง ้ เพื่อประหยัดเวลาและจะได้ทำงานน้อยลง ซึ่งปัจจุบันมีเทคโนโลยีที่ทำให้สามารถจัดการกับนักคัดลอก งาน (plagiarists) ได้ง่ายขึ้น เช่น โปรแกรม Turnitin เป็นบริการป้องกันการคัดลอกผลงานบน อินเทอร์เน็ต บริการนี้เป็นการตรวจสอบเนื้อหาของงานเขียนและเปรียบเทียบกับเอกสาร อิเล็กทรอนิกส์ทั้งหมดที่มีอยู่ในฐานข้อมูล หรือเป็นที่รู้จักโดยทั่วไป รวมทั้งเว็บเพจต่าง ๆ โปรแกรม Turnitin สามารถจ าแนกข้อความแต่ละส่วนที่คัดลอกมาโดยไม่อ้างอิงว่ามีข้อความใดบ้างและมีเป็น จ านวนมากน้อยเพียงใด โดยการใช้งานผ่านเว็บ http://turnitin.com

นอกจากนี้ยังมีโปรแกรมอักขราวิสุทธิ์ซึ่งเป็นระบบตรวจสอบการลอกเลียนวรรณกรรม ทางวิชาการ เพื่อป้องกันการลักลอกผลงานทางวิชาการ ตรวจสอบงานเขียนเพื่อค้นหาข้อความที่ อาจจะเป็นการลอกเลียนผลงานผู้อื่นด้วยฐานข้อมูลทางวิชาการขนาดใหญ่ ให้บริการฟรี ไม่มีค่าใช้จ่าย โดยจุฬาลงกรณ์มหาวิทยาลัย และ บริษัท อินสไปก้า จำกัด ซึ่งจะทำการตรวจสอบกับฐานข้อมูลขนาด ใหญ่ เข้าถึงฐานข้อมูลวิทยานิพนธ์ สารนิพนธ์ วารสารทางวิชาการ และรายงานวิจัยของจุฬาลงกรณ์ มหาวิทยาลัยรวมไปถึงบทความจากเว็บวิกิพีเดีย ฐานข้อมูลวิทยานิพนธ์จากมหาวิทยาลัยที่ร่วมลงนาม ความร่วมมือฯ และฐานข้อมูลวิทยานิพนธ์จากสำนักงานคณะกรรมการการอุดมศึกษา โดยใช้งานผ่าน เว็บ http://plag.grad.chula.ac.th (อักขราวิสุทธิ์, 2561)

้จะเห็นได้ว่าทั้งโปรแกรม Turnitin และโปรแกรมอักขราวิสุทธิ์ เป็นโปรแกรมที่ใช้ ในการตรวจสอบการคัดลอกผลงาน เพื่อป้องกันการคัดลอกผลงานบนอินเทอร์เน็ต และป้องกันการ คัดลอกผลงานทางวิชาการโดยการตรวจสอบกับฐานข้อมูล หรือจากเอกสารอิเล็กทรอนิกส์ทั้งหมดที่มี ้อยู่ในฐานข้อมูล ซึ่งจะทำให้ได้ผลงานที่มีคุณภาพ หลีกเลี่ยงการละเมิดลิขสิทธิ์

ดังนั้นในการพัฒนาเว็บห้องสมุด บทความหรือเนื้อหาที่ใส่ไปในเว็บห้องสมุดไม่ควรเกิด จากการคัดลอกผลงานของผู้อื่นมา แต่ควรเกิดจากสิ่งที่หน่วยงานนั้นสร้างหรือเขียนขึ้นมาเอง แต่หากมี การน าข้อความหรือบทความของผู้อื่นหรือเว็บอื่นมาใช้เพื่อประโยชน์ต่อผู้ใช้ ให้อ้างอิงแหล่งที่มาให้ ชัดเจนและถูกต้องตามหลักการอ้างอิงด้วย ซึ่งจะทำให้ข้อมูลมีความน่าเชื่อถือและสามารถพิสูจน์ ยืนยันได้ รวมทั้งเป็นการให้เกียรติผู้เขียน และยังช่วยให้ผู้อ่านสามารถค้นคว้าเพิ่มเติมจากแหล่งข้อมูล ที่อ้างถึงได้อีกด้วย

# **กฎหมำยที่เกี่ยวข้องกับกำรพัฒนำเว็บห้องสมุด**

# **1. พระรำชบัญญัติว่ำด้วยกำรกระท ำควำมผิดเกี่ยวกับคอมพิวเตอร์**

พระราชบัญญัติว่าด้วยการกระทำความผิดเกี่ยวกับคอมพิวเตอร์ (ฉบับที่ 2) พ.ศ. 2560 มาตราที่เกี่ยวข้องกับเรื่องของข้อมูล เช่น การเผยแพร่ หรือการนำเข้าข้อมูลสู่ระบบ ้ คอมพิวเตอร์ ต้องระมัดระวังอย่างยิ่ง โดยเฉพาะผู้พัฒนาเว็บต้องให้ความสำคัญกับข้อมูล ที่จะน าเสนอบนเว็บ ได้แก่ มาตรา 14 และ 15 ดังรายละเอียดต่อไปนี้

**มาตรา 14** ผู้ใดกระทำความผิดที่ระบุไว้ดังต่อไปนี้ ต้องระวางโทษจำคุกไม่เกินห้าปี หรือปรับไม่เกินหนึ่งแสนบาท หรือทั้งจำทั้งปรับ

(1) โดยทุจริต หรือโดยหลอกลวง นำเข้าสู่ระบบคอมพิวเตอร์ซึ่งข้อมูล คอมพิวเตอ ร์ที่บิดเบือนหรือปลอมไม่ว่าทั้งหมดหรือบางส่วน หรือข้อมูลคอมพิวเตอร์ ้อันเป็นเท็จ โดยประการที่น่าจะเกิดความเสียหายแก่ประชาชน อันมิใช่การกระทำความผิด ฐานหมิ่นประมาทตามประมวลกฎหมายอาญา

(2) น าเข้าสู่ระบบคอมพิวเตอร์ซึ่งข้อมูลคอมพิวเตอร์อันเป็นเท็จ โดยประการที่ น่าจะเกิดความเสียหายต่อการรักษาความมั่นคงปลอดภัยของประเทศ ความปลอดภัยสาธารณะ ความมั่นคงในทางเศรษฐกิจของประเทศ หรือโครงสร้างพื้นฐานอันเป็นประโยชน์สาธารณะของ ประเทศ หรือก่อให้เกิดความตื่นตระหนกแก่ประชาชน

(3) น าเข้าสู่ระบบคอมพิวเตอร์ซึ่งข้อมูลคอมพิวเตอร์ใด ๆ อันเป็นความผิด เกี่ยวกับความมั่นคงแห่งราชอาณาจักรหรือความผิดเกี่ยวกับการก่อการร้ายตามประมวลกฎหมาย อาญา

(4) น าเข้าสู่ระบบคอมพิวเตอร์ซึ่งข้อมูลคอมพิวเตอร์ใด ๆ ที่มีลักษณะอันลามก และข้อมูลคอมพิวเตอร์นั้นประชาชนทั่วไปอาจเข้าถึงได้

(5) เ ผ ย แพ ร่ห รื อ ส่ง ต่ อ ซึ่ง ข้อ มู ล ค อ มพิ ว เต อ ร์โ ด ย รู้ อ ยู่ แ ล้ ว ว่ า เป็ น ข้อมูลคอมพิวเตอร์ตาม (1) (2) (3) หรือ (4)

ถ้าการกระทำความผิดตามวรรคหนึ่ง (1) มิได้กระทำต่อประชาชน แต่เป็น การกระทำต่อบุคคลใด บุคคลหนึ่ง ผู้กระทำ ผู้เผยแพร่หรือส่งต่อซึ่งข้อมูลคอมพิวเตอร์ดังกล่าวต้อง ระวางโทษจำคุกไม่เกินสามปี หรือปรับไม่เกินหกหมื่นบาท หรือทั้งจำทั้งปรับ และให้เป็นความผิดอัน ยอมความได้

## ตัวอย่างการกระท าความผิด

นายเอ สร้างเว็บที่มีข้อมูลข่าวสารอันเป็นเท็จและเกินจริง ทำให้ผู้อื่นหลงเชื่อ เกิด ความตระหนกตกใจ จนส่งผลต่อพฤติกรรมการใช้ชีวิต ถือว่ามีความผิดตามมาตรา 14(1) คือการนำ ข้อมูลที่บิดเบือนเข้าสู่คอมพิวเตอร์ และมีความผิดตามมาตรา 14(5) เผยแพร่หรือส่งต่อซึ่งข้อมูลที่เป็น เท็จอีกด้วย ซึ่งต้องระวางโทษจำคุกไม่เกินห้าปี หรือปรับไม่เกินหนึ่งแสนบาท หรือทั้งจำทั้งปรับ แต่หาก ้ นายเอไม่ได้เจตนาเนื่องจากเข้าใจว่าข้อมูลที่ใส่เข้าไปในเว็บเป็นความจริง การกระทำของนายเอไม่ เป็นความผิด (สราวุธ ปิติยาศักดิ์, 2561, หน้า 174)

ดังนั้นผู้พัฒนาและผู้ดูแลเว็บห้องสมุดต้องตรวจสอบข้อมูลข่าวสารให้ดีก่อนนำไป ี เผยแพร่ผ่านเว็บ เพราะหากเป็นข้อมูลอันเป็นเท็จ อาจทำให้เกิดการกระทำความผิดตาม พระราชบัญญัติว่าด้วยการกระท าความผิดเกี่ยวกับคอมพิวเตอร์ได้

**มาตรา 15** ผู้ให้บริการผู้ใดให้ความร่วมมือ ยินยอม หรือรู้เห็นเป็นใจให้มีการกระทำ ความผิดตามมาตรา 14 ในระบบคอมพิวเตอร์ที่อยู่ในความควบคุมของตน ต้องระวางโทษเช่นเดียวกับ ผู้กระทำความผิดตามมาตรา 14

ให้รัฐมนตรีออกประกาศกำหนดขั้นตอนการแจ้งเตือน การระงับการทำให้ แพร่หลายของข้อมูลคอมพิวเตอร์ และการนำข้อมูลคอมพิวเตอร์นั้นออกจากระบบคอมพิวเตอร์ ถ้าผู้ให้บริการพิสูจน์ได้ว่าตนได้ปฏิบัติตามประกาศของรัฐมนตรีที่ออกตามวรรคสอง

ผู้นั้นไม่ต้องรับโทษ

#### ตัวอย่างการกระท าความผิด

้ นางสาวชบา นำเข้าข้อมูลหรือโพสต์ข้อมูลที่ไม่เหมาะสมผ่านเว็บบอร์ด โดยมีเนื้อหา ที่หมิ่นประมาทนางสาวทับทิม โดยทางผู้ดูแลเว็บรู้แต่มิได้ลบข้อมูลออกจากเครื่องแม่ข่าย (server) ทั้ง ๆ ที่มีอำนาจและลบได้ในทางเทคนิค ถือได้ว่าเว็บนั้นมีเจตนาก่อให้เกิดความเสียหายต่อนางสาว ทับทิม เว็บที่ให้บริการนั้นมีความผิดตามมาตรา 15 คือ ผู้ให้บริการจงใจสนับสนุนหรือยินยอมให้มี การกระท าผิดตามมาตรา 14 ในระบบคอมพิวเตอร์ที่อยู่ในความควบคุมของตน ต้องระวางโทษ เช่นเดียวกับผู้กระท าความผิด เพราะถือว่ามีส่วนในการเผยแพร่ข้อมูลที่ไม่เหมาะสม แต่ใน พระราชบัญญัติว่าด้วยการกระทำความผิดเกี่ยวกับคอมพิวเตอร์ (ฉบับที่ 2) พ.ศ. 2560 ได้มีการแก้ไข เพิ่มเติมมาตรา 15 เรื่องขั้นตอนการแจ้งเตือน การระงับการเผยแพร่ และการนำข้อมูลคอมพิวเตอร์ ้ออกจากระบบคอมพิวเตอร์ หากผู้ดูแลเว็บยินยอมนำข้อมูลที่ไม่เหมาะสมออกจากระบบ ผู้ดูแลเว็บไม่ ต้องรับโทษฐานให้ความร่วมมือ ให้ความยินยอมหรือรู้เห็นเป็นใจอันเป็นการกระทำความผิด ตามมาตรา 15 (สราวุธ ปิติยาศักดิ์, 2561, หน้า 205)

ดังนั้นผู้พัฒนาและผู้ดูแลเว็บห้องสมุดต้องคอยตรวจสอบข้อมูลที่ผู้อื่นมาโพสต์ผ่าน เว็บบอร์ดหรือช่องทางอื่น ว่ามีความเหมาะสมหรือไม่อยู่เสมอ และหากมีข้อความใดที่ไม่เหมาะสม ต้องรีบลบออกทันที เพื่อไม่ให้เกิดการกระทำความผิดตามพระราชบัญญัติว่าด้วยการกระทำความผิด เกี่ยวกับคอมพิวเตอร์ได้

## **2. พระรำชบัญญัติลิขสิทธิ์**

ลิขสิทธิ์ หมายถึง สิทธิแต่เพียงผู้เดียวที่จะกระทำการใด ๆ เกี่ยวกับงานที่ผู้สร้างสรรค์ได้ ท าขึ้น ได้แก่ วรรณกรรม นาฏกรรม ศิลปกรรม ดนตรีกรรม โสตทัศนวัสดุ ภาพยนตร์ สิ่งบันทึกเสียง งานแพร่เสียงแพร่ภาพ หรืองานอื่นใดอันเป็นงานในแผนกวรรณคดี แผนกวิทยาศาสตร์ หรือแผนก ศิลปะ ซึ่งลิขสิทธิ์เป็นสิทธิที่เกิดขึ้นทันทีที่มีการสร้างสรรค์ผลงาน โดยผู้สร้างสรรค์ผลงานไม่ต้องทำ การจดทะเบียนลิขสิทธิ์หรือแสดงการสงวนลิขสิทธิ์แต่อย่างใด โดยลิขสิทธิ์นี้จะอยู่ตลอดจนอายุของผู้ สร้างสรรค์ผลงานและคุ้มครองไปอีก 50 ปี นับแต่ผู้สร้างสรรค์ผลงานนั้นเสียชีวิต

ี พระราชบัญญัติลิขสิทธิ์ (ฉบับที่ 2) พ.ศ. 2558 กฎหมายฉบับนี้ได้กำหนดถึงข้อมูลการ บริหารสิทธิและมาตรการทางเทคโนโลยีที่เกี่ยวข้องกับการพัฒนาเว็บไว้ดังนี้

**"ข้อมูลการบริหารสิทธิ"** เป็นข้อมูลที่บ่งชี้ถึงผู้สร้างสรรค์ งานสร้างสรรค์ นักแสดง การแสดง เจ้าของสิทธิ์ หรือระยะเวลาและเงื่อนไขการใช้งานอันมีลิขสิทธิ์ ตลอดจนตัวเลข หรือรหัส ข้อมูลดังกล่าว โดยข้อมูลเช่นว่านี้ติดอยู่หรือปรากฏเกี่ยวข้องกับงานอันมีลิขสิทธิ์หรือสิ่งบันทึกการ แสดงซึ่งปรากฏได้ในหลายรูปแบบไม่ว่าจะเป็นชื่อจิตรกร หรือชื่อเจ้าของที่ติดอยู่ที่ภาพ หรือแม้กระทั่ง ลายน้ าที่แฝงอยู่ หากมีการลบหรือเปลี่ยนแปลง ก็จะถือว่าเป็นความผิดฐานใหม่ คือ ละเมิดข้อมูล บริหารสิทธิ

#### ตัวอย่างการกระท าความผิด

ิ นายสมชาย นำภาพที่มีการลบลายน้ำ (watermark) และภาพที่สแกนจากหนังสือ หรือโปสเตอร์ที่มีความสวยงาม มาเผยแพร่ผ่านเว็บและ social media ถือว่ามีความผิด ฐานเผยแพร่ภาพที่มีลิขสิทธิ์โดยไม่ได้รับอนุญาต และยังมีความผิดฐานลบข้อมูลบริหารสิทธิ ่ อีกฐานหนึ่งด้วย ถึงแม้ว่าจะมีการอ้างอิงเจ้าของภาพนั้น ๆ ก็ตามเพราะเป็นการนำภาพของผู้อื่นมา ้ เผยแพร่โดยไม่ได้รับอนุญาต มีโทษปรับตั้งแต่ 10,000-100,000 บาท หากการกระทำเพื่อการค้ามี โทษจำคุกตั้งแต่ 3 เดือน-2 ปี หรือปรับตั้งแต่ 50,000-400,000 บาท หรือทั้งจำทั้งปรับ (กรม ทรัพย์สินทางปัญญา, 2558)

ดังนั้นผู้พัฒนาและผู้ดูแลเว็บห้องสมุดต้องมีความระมัดระวังในการนำภาพและ ้ สื่อต่าง ๆ มาใช้ในเว็บ โดยควรใช้ภาพที่ถ่ายเอง หรือซื้อมาจากเว็บขายภาพ หรือนำมาจากเว็บที่ อนุญาตให้ใช้รูปภาพได้ฟรี โดยมีการอ้างอิงแหล่งที่มาตามเงื่อนไข

**"มาตรการทางเทคโนโลยี"** หมายความว่า เทคโนโลยีที่ออกแบบมาเพื่อป้องกัน การท าซ้ าหรือควบคุมการเข้าถึงงานอันมีลิขสิทธิ์หรือสิ่งบันทึกการแสดง โดยเทคโนโลยีเช่นว่านี้ ได้น ามาใช้กับงานอันมีลิขสิทธิ์หรือสิ่งบันทึกการแสดงนั้นอย่างมีประสิทธิภาพ

ตัวอย่างเกี่ยวกับการกระท าความผิด

นายลิขิต แฮกระบบเพื่อเข้าถึงฐานข้อมูล e-book เพื่อให้ได้รหัสในการอ่านหรือ ดาวน์โหลดหนังสือเล่มที่ต้องการ โดยไม่ต้องเสียเงิน ถือเป็นความผิดฐานละเมิดมาตรการทาง เทคโนโลยีที่เข้าถึงงานอันมีลิขสิทธิ์โดยไม่ได้รับอนุญาต ซึ่งมีโทษปรับตั้งแต่ 10,000-100,000 บาท หากการกระทำเพื่อการค้ามีโทษจำคุกตั้งแต่ 3 เดือน-2 ปี หรือปรับตั้งแต่ 50,000-400,000 บาท หรือทั้งจำทั้งปรับ (กรมทรัพย์สินทางปัญญา, 2558)

ธ าม เชื้อสถาปนศิริ (2560) สรุปว่ าหลัก 3 ประก า ร ของก า รไม่ละเมิด พระราชบัญญัติลิขสิทธิ์ (ฉบับที่ 2) พ.ศ. 2558 คือ การขออนุญาตเจ้าของผลงาน อ้างอิงแหล่งที่มา หรืออ้างอิงเจ้าของผลงานกับงานที่นำมาใช้ และห้ามดัดแปลงงานที่นำมาใช้ ซึ่งผู้พัฒนาและผู้ดูแลเว็บ ห้องสมุดต้องตระหนักไว้เสมอ ส่วนสิ่งที่สามารถนำมาเผยแพร่หรือนำเสนอบนเว็บได้โดยไม่ผิด กฎหมาย ได้แก่ ข่าวสาร กฎหมายและข้อมูลต่าง ๆ ที่ประชาชนมีหน้าที่ต้องรับรู้ เนื่องจากงานนั้นไม่มี ลิขสิทธิ์ (จรุงยศ อรัณยะนาค, 2560, หน้า 187)

#### **3. กำรพัฒนำเว็บห้องสมุดให้ถูกต้องตำมกฎหมำย**

การพัฒนาเว็บห้องสมุดให้ถูกต้องตามพระราชบัญญัติว่าด้วยการกระท าความผิด เกี่ยวกับคอมพิวเตอร์ และพระราชบัญญัติลิขสิทธิ์ ควรปฏิบัติดังนี้ ( Hammond, 2014; ไอที 24 ชั่วโมง, 2558; บริษัท กราฟฟิก บุฟเฟ่ต์ จำกัด, 2560)
3.1 รูปภาพ เป็นงานลิขสิทธิ์ การนำมาใช้ไม่ว่าจะเป็นการคัดลอกหรือเผยแพร่ต่อ ควรพิจารณาประกอบกับเงื่อนไขการอนุญาตให้ใช้เนื้อหาของเว็บนั้น ๆ อย่างไรก็ตาม ถ้านำรูปภาพมาใช้ 1 ถึง 2 ภาพที่ไม่ได้มีมูลค่าทางเศรษฐกิจ (economic value) อย่างมีนัยสำคัญและ ไม่ได้เป็นการใช้เพื่อประโยชน์ทางการค้า หรือหากำไรโดยมีการแสดงที่มาของรูปภาพก็อาจถือว่าเป็น การใช้งานลิขสิทธิ์ที่เป็นธรรม (fair use) ไม่เป็นการละเมิดลิขสิทธิ์ ส่วนการปรับแต่งรูปภาพ ลบลาย น้ำในรูป หรือทำการตัดรูป (crop) และโพสต์ไว้บนเว็บของห้องสมุดเองโดยไม่ได้รับอนุญาตจาก เจ้าของลิขสิทธิ์หรือเผยแพร่ทาง social network โดยไม่อ้างอิงเจ้าของตัวจริงนั้นมีความผิดฐาน ละเมิดลิขสิทธิ์โดยการดัดแปลงและเผยแพร่งานลิขสิทธิ์นั้นต่อสาธารณชน

ดังนั้นผู้พัฒนาและผู้ดูแลเว็บห้องสมุดต้องมีความระมัดระวังในการนำภาพและสื่อ ต่าง ๆ มาใช้ในเว็บ โดยควรใช้ภาพที่ถ่ายเอง หรือซื้อมาจากเว็บขายภาพ ได้แก่ shutterstock (https://www.shutterstock.com) และ123RF (https://www.123rf.com) เป็นต้น หรือนำมา จากเว็บที่อนุญาตให้ใช้รูปภาพได้ฟรี ได้แก่ pixabay (https://pixabay.com), คลังทรัพยากร การศึกษาแบบเปิด (https://oer.learn.in.th) และ freepik (https://www.freepik.com) เป็นต้น โดยมีการอ้างอิงแหล่งที่มาตามเงื่อนไข (ดังภาพที่ 91)

นอกจากนั้นยังสามารถค้นหาภาพจากภาพที่ให้ใช้ได้ตามสัญญาอนุญาต หรือ Creative Commons (รายละเอียดจะกล่าวในหัวข้อถัดไป) ตัวอย่างเช่น ค้นหาภาพจาก flickr (https://www.flickr.com) ซึ่งทำได้โดยป้อนคำค้นที่ต้องการ (แนะนำว่าควรเป็นภาษาอังกฤษ) เช่น book จากนั้นคลิกปุ่ม Enter เพื่อให้ระบบค้นหาภาพตามคำค้นที่ต้องการ ซึ่งจะปรากฏผลลัพธ์ ดัง ภาพที่ 92 จากหน้าผลลัพธ์ ให้คลิกตัวเลือก Advanced ซึ่งปรากฏอยู่มุมบนขวา จะเข้าสู่ส่วนควบคุม การค้นหาภาพ ระบบค้นหาภาพของ Flickr จะค้นและแสดงผลเฉพาะภาพที่มีสัญญาอนุญาต Creative Commons ทั้งนี้สามารถกำหนดเงื่อนไขเพิ่มเติม เช่น Modifications allowed ค้นภาพที่ อนุญาตให้แก้ไขได้ หรือ Commercial user allowed ค้นภาพที่อนุญาตให้ใช้เพื่อการค้าได้ เป็นต้น ซึ่งจะท าให้ได้ภาพที่ปลอดภัยต่อการน าไปใช้งานในเว็บห้องสมุด

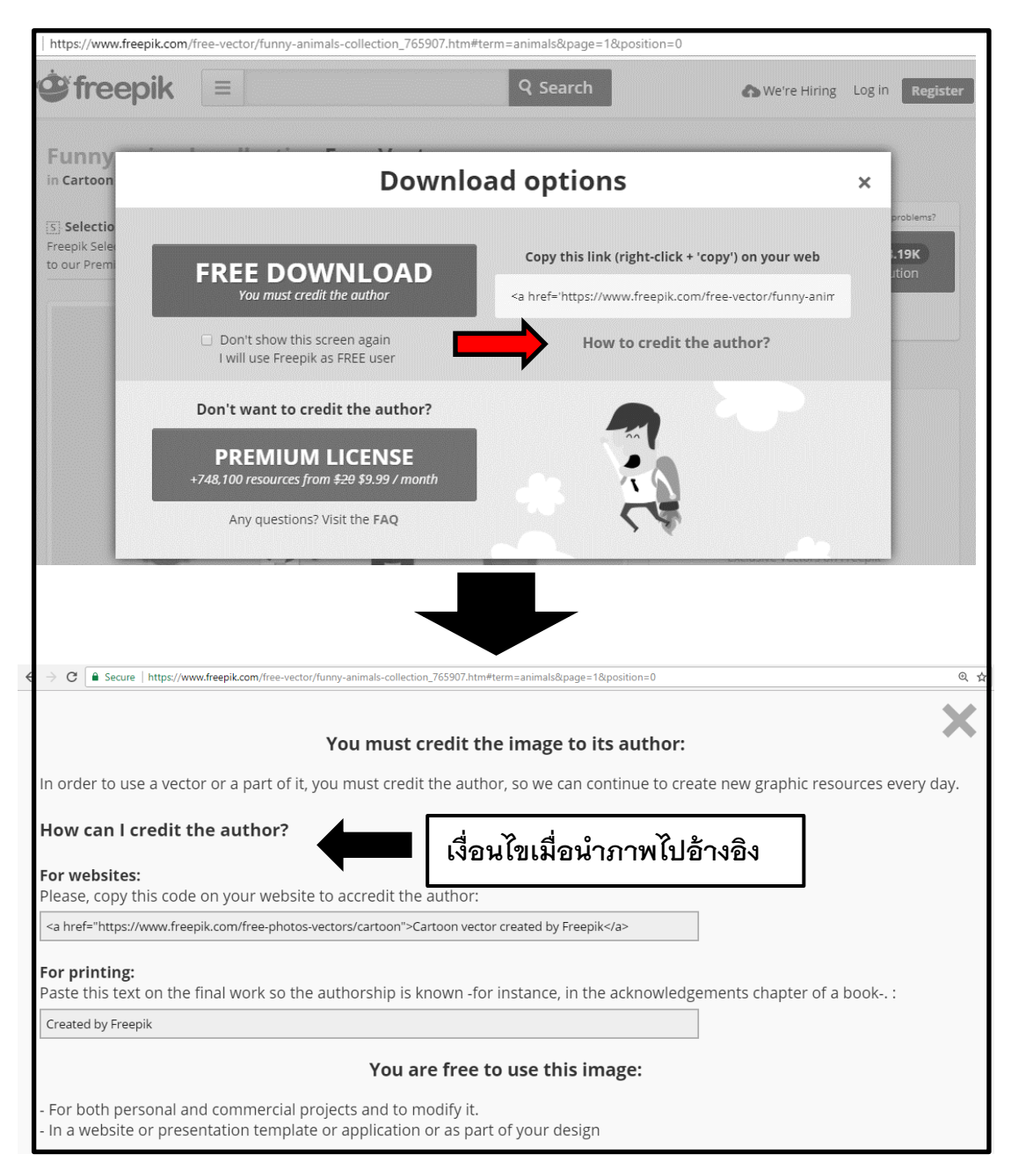

# **ภาพที่ 91** ตัวอย่างรูปแบบการอ้างอิงรูปภาพฟรีจากเว็บ freepik

\* หมายเหตุ: การอ้างอิงรูปภาพฟรีจากเว็บต่าง ๆ มีเงื่อนไข และรูปแบบที่แตกต่างกัน ดังนั้นผู้ใช้จะต้อง พิจารณาให้รอบคอบ

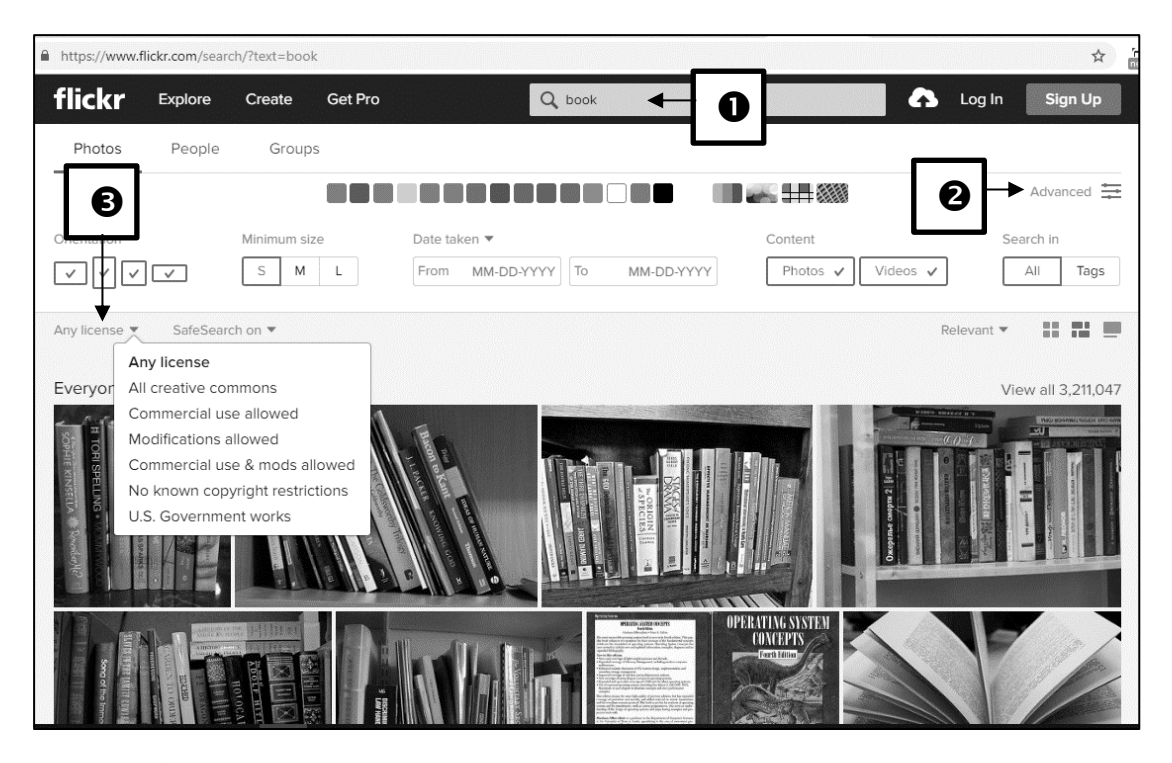

**ภาพที่ 92** ตัวอย่างค้นหาภาพตามสัญญาอนุญาต หรือ Creative Commons จาก flickr

นอกจากนั้นต้องระวังการใช้รูปภาพที่มากับแม่แบบของเว็บ (template) เนื่องจาก การซื้อแม่แบบของเว็บมาใช้ สิ่งที่ซื้อมา คือ โค้ด (code) กับโครงร่าง (layout) ของเว็บ เท่านั้น ไม่ได้ ซื้อรูปภาพ ดังนั้นลิขสิทธิ์ของรูปภาพที่มากับแม่แบบจะไม่ได้ให้กับผู้ซื้อ โดยส่วนใหญ่ลิขสิทธิ์รูปภาพจะ ให้กับคนที่สร้างแม่แบบคนเดียวเท่านั้น และรูปภาพนั้นใช้เพื่อสาธิตการวางเนื้อหาลงในแม่แบบเท่านั้น ดังนั้นหากเว็บห้องสมุดมีการดาวน์โหลดหรือซื้อแม่แบบมาใช้ควรเปลี่ยนรูปภาพใหม่ โดยใช้ภาพที่ ถูกต้องเพื่อให้ปลอดภัยจากการละเมิดลิขสิทธิ์

3.2 เนื้อหาบทความ การคัดลอกเนื้อหา หรือบทความจากเว็บ หรือแหล่งอื่น ๆ มา ใส่ในเว็บของตนเอง โดยไม่ขออนุญาตเจ้าของสิทธิ์ ถือเป็นการละเมิดลิขสิทธิ์ ดังนั้นเนื้อหาในเว็บ ห้องสมุดควรมีการสร้างสรรค์ขึ้นมาเองจากหน่วยงาน หรือถ้าจำเป็นต้องนำบทความจากเว็บอื่นมา นำเสนอในเว็บห้องสมุด เพื่อประโยชน์ต่อผู้ใช้และไม่มีการแสวงหาผลกำไร เช่น ใช้เพื่อการวิจัยหรือ การศึกษาเพิ่มเติม รวมถึงใช้ในการเรียนการสอน เป็นต้น ควรอ้างแหล่งที่มา และชื่อเจ้าของผลงานให้ ชัดเจน เพื่อไม่ให้เป็นการละเมิดลิขสิทธิ์ผลงานของผู้อื่น

3.3 เพลง และคลิปวิดีโอ การใส่เพลงและคลิปวิดีโอจาก YouTube ที่เป็นของผู้อื่น ลงในเว็บห้องสมุด ถือเป็นการละเมิดลิขสิทธิ์ เนื่องจากเป็นการทำซ้ำงานลิขสิทธิ์มาลงในเว็บ และถือ เป็นการเผยแพร่สู่สาธารณะ ซึ่งสิทธิในการท าซ้ าและเผยแพร่ต่อสาธารณะ เป็นสิทธิของเจ้าของ ลิขสิทธิ์แต่เพียงผู้เดียว ส่วนกรณีของการแชร์ลิงก์เพื่อบอกที่มาของงานนั้น ๆ อาจไม่เข้าข่ายการ

้ ละเมิดลิขสิทธิ์ ส่วนการดาวน์โหลดถือเป็นการทำซ้ำที่ต้องได้รับอนุญาตจากเจ้าของลิขสิทธิ์ กรณีเว็บ ลิขสิทธิ์ที่เจ้าของลิขสิทธิ์อนุญาตให้ดาวน์โหลดได้ฟรีก็สามารถดาวน์โหลดได้ แต่ไม่สามารถเผยแพร่ต่อ ได้ ดังนั้นเพื่อไม่ให้เกิดการละเมิดลิขสิทธิ์หรือผิดกฎหมายคอมพิวเตอร์ ในการทำเว็บห้องสมุดหาก ต้องการใส่เพลงหรือคลิปวิดีโอควรใส่ข้อความที่สื่อความหมาย หรือภาพนิ่งที่เป็นตัวอย่างของวิดีโอนั้น ในเว็บ และทำลิงก์เชื่อมโยงไปยังเพลงหรือวิดีโอเจ้าของคลิป จะปลอดภัยมากกว่า

3.4 รูปแบบตัวอักษร (font) ที่นำมาใช้ในการพัฒนาเว็บ ผู้พัฒนาสามารถเลือกใช้ รูปแบบตัวอักษรได้หลายรูปแบบเพื่อหลีกเลี่ยงการละเมิดลิขสิทธิ์ เช่น

๐ การใช้รูปแบบตัวอักษรที่ติดตั้งมาพร้อมโปรแกรมใช้งานที่ไม่ละเมิดลิขสิทธิ์ เช่น รูปแบบตัวอักษรที่มากับระบบปฏิบัติการ Windows แท้ แต่หากมากับระบบปฏิบัติการ Windows ที่เป็นของปลอม รูปแบบอักษรที่ใช้ก็จะผิดลิขสิทธิ์ไปด้วย (ภาษิศร์ ณ รังษี, 2561)

๐ ซื้อรูปแบบตัวอักษรจากเว็บที่ให้บริการ

๐ การดาวน์โหลดรูปแบบตัวอักษรฟรีจากเว็บต่าง ๆ ที่ให้บริการ เช่น https://www.f0nt.com เมื่อนำไปใช้งานจะต้องดูเงื่อนไข ข้อกำหนด และวิธีการอ้างอิงเจ้าของ ผู้สร้างสรรค์รูปแบบตัวอักษร และต้องอ่านรายละเอียดการใช้งานรูปแบบตัวอักษรตามข้อตกลงที่ระบุ ไว้ในเว็บนั้น ๆ ด้วย เช่น 13 ฟอนต์แห่งชาติ ที่กรมทรัพย์สินทางปัญญาร่วมกับสำนักงานส่งเสริม ้อุตสาหกรรมซอฟต์แวร์แห่งชาติ (องค์การมหาชน) หรือ SIPA ได้จัดทำขึ้นและเผยแพร่ผ่านเว็บ ฟอนต์.คอม แต่ต้องอ่านรายละเอียดสัญญาอนุญาตของแต่ละรูปแบบอย่างละเอียดซึ่งสามารถดาวน์ โหลดได้ที่ https://www.f0nt.com/release/13-free-fonts-from-sipa

# **สัญญำอนุญำตครีเอทีฟคอมมอนส์**

สัญญาอนุญาตครีเอทีฟคอมมอนส์ (Creative Commons: CC) มีวัตถุประสงค์เพื่อให้ เจ้าของผลงานอันมีลิขสิทธิ์ สามารถเปิดให้สาธารณะนำงานของตนไปใช้ได้ โดยไม่ต้องขออนุญาตและ ไม่ถือว่าเป็นการละเมิดลิขสิทธิ์ เพียงแต่ผู้ที่นำผลงานไปใช้ต้องปฏิบัติตามเงื่อนไขที่กำหนดไว้ เช่น อ้างอิงแหล่งที่มา ไม่ใช่เพื่อการค้า และไม่ดัดแปลงต้นฉบับ เป็นต้น การใช้สัญญาอนุญาตครีเอทีฟคอม มอนส์ ไม่ใช่การสละลิขสิทธิ์หรืออุทิศงานเป็นสาธารณสมบัติเจ้าของงานยังเป็นผู้ถือครองสิทธิ์ของงาน ้นั้นเหมือนเดิม หากแต่ผู้ที่นำผลงานของเจ้าของงานไปใช้โดยผิดเงื่อนไข เจ้าของงานสามารถฟ้องร้อง ้ และบังคับผู้ที่ทำผิดได้ (บุญเลิศ อรุณพิบูลย์, 2557) รายละเอียดของสัญญาอนุญาตครีเอทีฟคอม ้ มอนส์นั้น ประกอบไปด้วยตัวเลือกจากเงื่อนไข 4 เงื่อนไข โดยได้มีการจัดทำสัญลักษณ์เงื่อนไขเป็น 4 ประเภท ซึ่งมีรายละเอียด ดังตารางที่ 2

| เงื่อนไข                 | คำอธิบาย                                              | สัญลักษณ์ |
|--------------------------|-------------------------------------------------------|-----------|
| แสดงที่มา/อ้างที่มา      | ้อนุญาตให้ผู้อื่นทำซ้ำ แจกจ่าย หรือแสดงและ            |           |
| (Attribution - BY)       | นำเสนอชิ้นงานดังกล่าว และสร้างงานดัดแปลง              |           |
|                          | จากชิ้นงานดังกล่าว ได้เฉพาะกรณี                       |           |
|                          | ที่ผู้นั้นได้แสดงเครดิตของผู้เขียนหรือผู้ให้อนุญาต    |           |
|                          | ตามที่ระบุไว้ ใช้สัญลักษณ์                            |           |
| ไม่ใช้เพื่อการค้า        |                                                       |           |
| (NonCommercial - NC)     | นำเสนอชิ้นงานดังกล่าว และสร้างงานดัดแปลง              |           |
|                          | จากชิ้นงานดังกล่าว ได้เฉพาะกรณี                       |           |
|                          | ที่ไม่นำไปใช้ในทางการค้า ใช้สัญลักษณ์                 |           |
| ไม่ดัดแปลง               | ้อนุญาตให้ผู้อื่นทำซ้ำ แจกจ่าย หรือแสดงและ            |           |
| (No Derivative Works -   | นำเสนอชิ้นงานดังกล่าวในรูปแบบ                         |           |
| ND)                      | ที่ไม่ถูกดัดแปลงเท่านั้น ใช้สัญลักษณ์                 |           |
| อนุญาตแบบเดียวกัน (Share | <u>้อนุญาตให้ผู้อื่นแจ</u> กจ่ายงานดัดแปลง เปลี่ยนรูป |           |
| Alike - SA)              | หรือต่อเติมงานได้เฉพาะกรณีที่ชิ้นงานดัดแปลง           |           |
|                          | นั้นเผยแพร่ด้วยสัญญาอนุญาต                            |           |
|                          | ที่เหมือนกันทุกประการกับงานต้นฉบับ                    |           |

**ตารางที่2** เงื่อนไขการใช้สัญญาอนุญาตครีเอทีฟคอมมอนส์แต่ละประเภท

ทั้งนี้การกำหนดสัญญาอนุญาตครีเอทีฟคอมมอนส์ ทำได้โดยการระบุเงื่อนไขร่วมกันได้ ใน 6 แบบ ดังตารางที่ 3

**ตารางที่ 3** การกำหนดสัญญาอนุญาตครีเอทีฟคอมมอนส์โดยการระบุเงื่อนไขร่วมกัน

| รูปแบบการระบุเงื่อนไข       | คำอธิบาย                                                                                     | สัญลักษณ์ |
|-----------------------------|----------------------------------------------------------------------------------------------|-----------|
| ร่วมกัน                     |                                                                                              |           |
| <b>Attribution CC-BY</b>    | ให้เผยแพร่ ดัดแปลง โดยต้องระบุที่มา                                                          |           |
| <b>Attribution CC-BY-SA</b> | ให้เผยแพร่ ดัดแปลง โดยต้องระบุที่มาและต้อง<br>เผยแพร่งานดัดแปลงโดยใช้สัญญาอนุญาต<br>เดียวกัน |           |

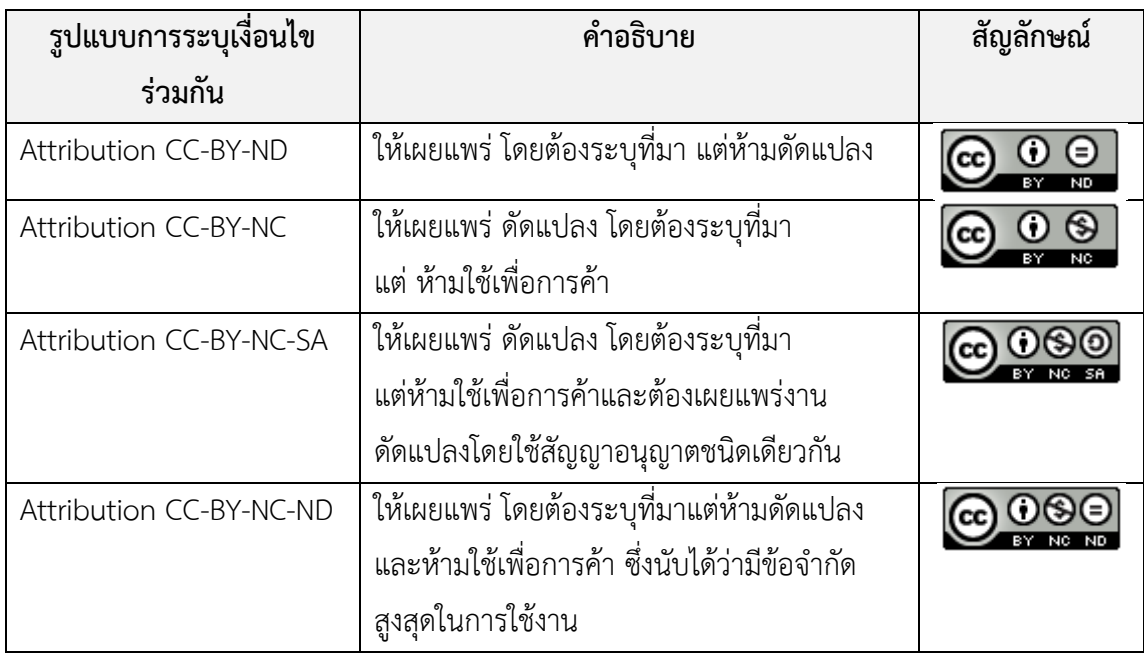

ดังนั้นการที่จะใช้สื่ออะไรในเว็บห้องสมุดนั้น ต้องมีการศึกษาเงื่อนไขการใช้สัญญา อนุญ าตค รีเอทีฟคอมมอนส์ของสื่อนั้น ๆ อย่ างล ะเอียด ซึ่งสังเกตได้ จ ากสัญลักษณ์ ในการใช้งาน โดยปัจจุบันการค้นหาภาพ เสียง และวิดีโอฟรีและถูกลิขสิทธิ์เพื่อนำมาใช้งานนั้น สามารถท าได้ง่าย จากการเกิดขึ้นของครีเอทีฟคอมมอนส์ ( Creative Commons) องค์กร ไม่แสวงหากำไรที่กำกับดูแลเรื่องลิขสิทธิ์ สำหรับผู้สร้างสรรค์ที่ต้องการโปรโมทผลงานตัวเองให้เป็นที่ ู้รู้จักในวงกว้างมากขึ้น ด้วยการให้ CC (Creative Commons) เป็นผู้กำหนดเงื่อนไขในการใช้งาน การ ให้เครดิตผู้สร้างสรรค์ โดยทาง CC ได้มีเครื่องมือค้นหาสื่อต่าง ๆ จากหลายแหล่ง ได้แก่ Flickr, Google Image, Open Clip Art Library, Pixabay, SoundCloud, ccMixter และ YouTube เป็นต้น ดังภาพที่ 93 โดยสามารถเข้าไปใช้งานได้ทางเว็บ https://search.creativecommons.org ซึ่งผลการค้นที่มี สัญลักษณ์ของสัญญาอนุญาตครีเอทีฟคอมมอนส์ ดังภาพที่ 94

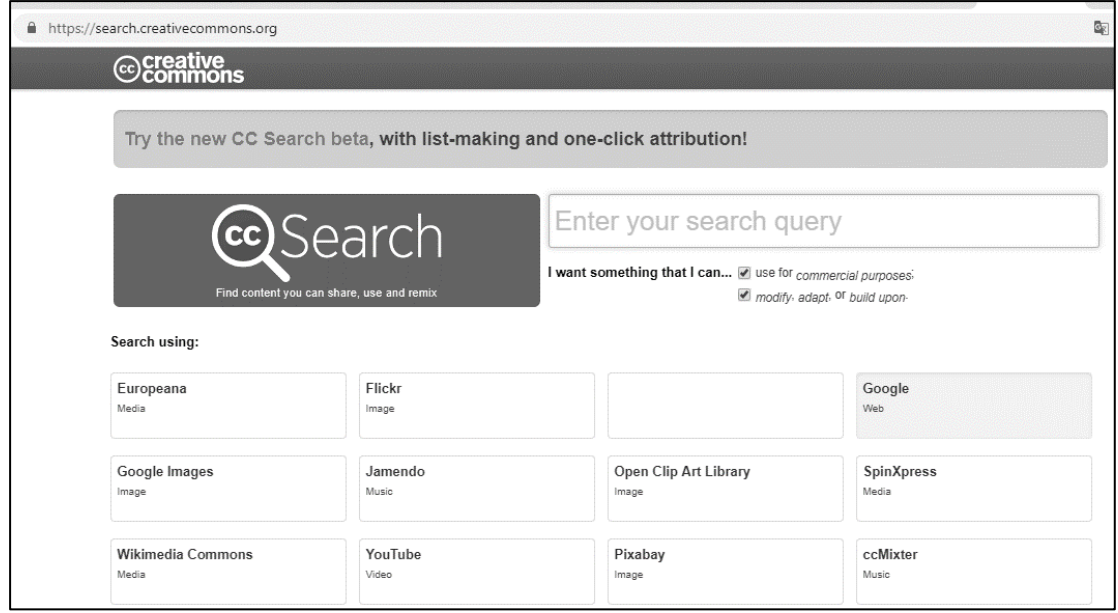

# **ภาพที่ 93** เครื่องมือการค้นหาสื่อที่มีการใช้สัญญาอนุญาตครีเอทีฟคอมมอนส์

จากเว็บ Creative Commons

**ที่มา:** Creative Commons (2018)

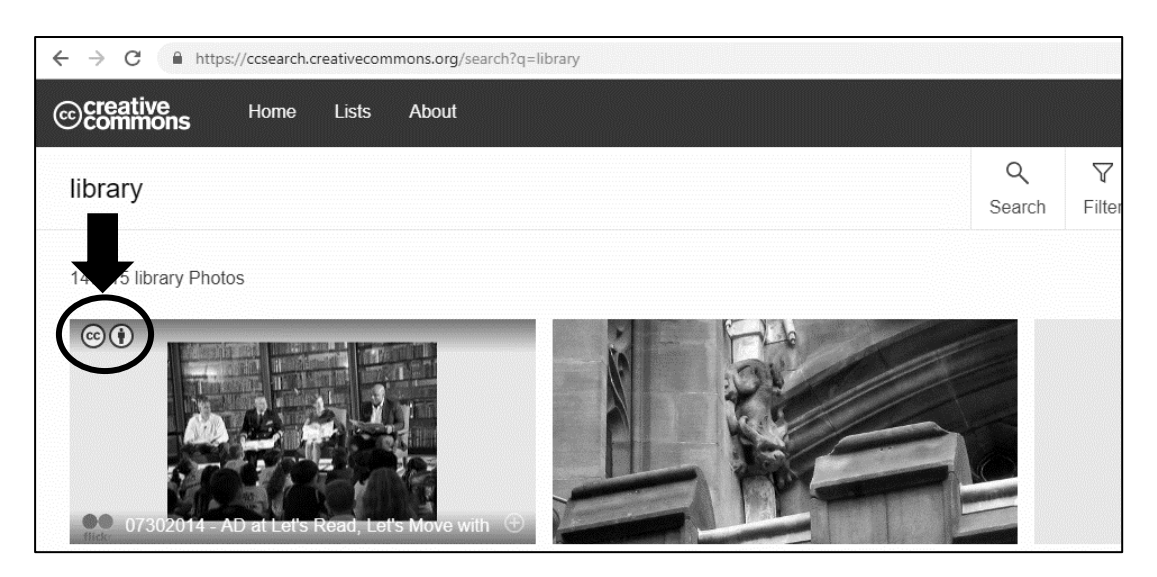

**ภาพที่ 94** ตัวอย่างผลการค้นจากเว็บ creative commons **ที่มา:** Creative Commons (2018)

# **หน่วยงำนที่ดูแลเว็บไทย**

หน่วยงานที่ดูแลเว็บไทย เป็นหน่วยงานที่ดูแลเว็บและการนำเสนอเนื้อหาบนเว็บ ได้แก่

# **1. มูลนิธิอินเทอร์เน็ตร่วมพัฒนำไทย (ไทยฮอตไลน์)**

มูลนิธิอินเทอร์เน็ตร่วมพัฒนาไทย (Internet Foundation for the Development of Thailand) เป็นองค์กรไม่แสวงผลก าไร ก่อตั้งขึ้นเมื่อเดือนมิถุนายน พ.ศ. 2546 โดยกลุ่มคนที่มีส่วน ้สำคัญในการพัฒนาเครือข่ายอินเทอร์เน็ตยุคบุกเบิกของไทย มีวัตถุประสงค์เพื่อส่งเสริมการนำ เทคโนโลยีสารสนเทศและอินเทอร์เน็ตมาใช้เป็นสื่อกลางในการพัฒนาเศรษฐกิจและสังคม โดยเฉพาะ ในชนบท ชุมชน และผู้ด้อยโอกาส ให้สามารถเรียนรู้ คุ้นเคยและสามารถใช้เทคโนโลยีชนิดนี้ ยกระดับ ความเป็นอยู่ของสังคมไทยให้ดีขึ้น เว็บที่ใช้ในการติดต่อ คือ http://inetfoundation.or.th และ โครงการไทยฮอตไลน์ http://www.thaihotline.org สายด่วนอินเทอร์เน็ต โทร. 0-2642-7033

# **2. กองบังคับการปราบปรามการกระท าความผิดเกี่ยวกับอาชญากรรมทาง เทคโนโลยี**

ึกองบังคับการปราบปรามการกระทำความผิดเกี่ยวกับอาชญากรรมทางเทคโนโลยี หรือ บก.ปอท. (Technology Crime Suppression Division: TCSD) เป็นหน่วยงานที่บังคับใช้กฎหมายที่ มุ่งเน้นการอำนวยความยุติธรรม ป้องกันปราบปรามอาชญากรรมทางเทคโนโลยี และบริการ ประชาชนอย่างมีมาตรฐานสากล เพื่อให้เกิดความสงบเรียบร้อย มั่นคง แก่ประชาชน สังคม และ ประเทศชาติ เว็บที่ใช้ในการติดต่อ คือ [https://tcsd.go.th](https://tcsd.go.th/)

# **3. สมำคมผู้ดูแลเว็บไทย**

ส ม า ค ม ผู้ ดู แ ล เ ว็ บไท ย (Thai Webmaster Association: TWA) คื อ ส ม า ค ม ที่ ประกอบด้วยผู้ประกอบการเว็บ เป็นศูนย์กลางแลกเปลี่ยนความรู้ ประสบการณ์ ความคิดเห็น ระหว่าง สมาชิก และส่งเสริมการเผยแพร่ข้อมูล ข่าวสารที่เป็นประโยชน์ต่อการศึกษาและวัฒนธรรม ปกป้อง และคุ้มครองสมาชิกของสมาคมผู้ซึ่งปฏิบัติหน้าที่โดยชอบ ส่งเสริมวิชาชีพผู้ดูแลและพัฒนาเว็บ และ ยกระดับสมาชิกของสมาคมให้สูงขึ้นทั้งด้านเทคโนโลยีสารสนเทศ ด้านวิชาการ และจริยธรรม เป็น ้ตัวกลางเพื่อประสานงานให้เกิดผลที่นำไปสู่การแก้ไขปัญหาของสังคมสารสนเทศ รวมทั้งคุ้มครอง ผู้บริโภคด้านเทคโนโลยีสารสนเทศ เว็บที่ใช้ในการติดต่อ คือ <u>[http://www.webmaster.or.th](http://www.webmaster.or.th/)</u>

#### **4. สมำคมผู้ให้บริกำรอินเทอร์เน็ต**

สมาคมผู้ให้บริการอินเทอร์เน็ต (Thai Internet Service Provider Association: TISPA) เป็นตัวกลางเพื่อติดต่อไปยัง ISP, Webmaster และ WebHosting ของเว็บในประเทศไทยที่ จดทะเบียนจัดตั้ง เพื่อส่งเสริมการประกอบกิจการวิสาหกิจที่เกี่ยวกับอินเทอร์เน็ต และสนับสนุน ี ช่วยเหลือ ติดตามความเคลื่อนไหวของการค้าทั้งภายในและภายนอกประเทศ โดย TISPA มีการทำ ข้อตกลงระหว่างสมาชิกในการร่วมมือประกอบธรกิจให้เป็นไปตามกฎระเบียบ และดำเนินไปด้วย ความเรียบร้อย ซึ่งการสร้างสังคมอินเทอร์เน็ตปลอดภัยก็เป็นหนึ่งในวัตถุประสงค์ของสมาคม เว็บที่ใช้ ในการติดต่อ คือ http://www.tispa.or.th

# **5. ศูนย์ประสำนกำรรักษำควำมมั่นคงปลอดภัยระบบคอมพิวเตอร์ประเทศไทย (ไทย**

ศูนย์ประสานการรักษาความมั่นคงปลอดภัยระบบคอมพิวเตอร์ประเทศไทย (ไทยเซิร์ต) มีภาระหน้าที่หลักเพื่อตอบสนองและจัดการกับเหตุการณ์ความมั่นคงปลอดภัยทางด้าน คอมพิวเตอร์ (incident response) และให้การสนับสนุนที่จำเป็น ให้คำแนะนำในการแก้ไขภัย คุกคาม ความมั่นคงปลอดภัยทางด้านคอมพิวเตอร์ รวมทั้งติดตามและเผยแพร่ข่าวสารและเหตุการณ์ ิทางด้านความมั่นคงปลอดภัยทางด้านคอมพิวเตอร์ต่อสาธารณชน ตลอดจนทำการศึกษาและพัฒนา เครื่องมือและแนวทางต่าง ๆ ในการปฏิบัติเพื่อเพิ่มความมั่นคงปลอดภัยในการใช้คอมพิวเตอร์และ เครือข่ายอินเทอร์เน็ต เว็บที่ใช้ในการติดต่อ คือ http://www.thaicert.or.th

# **6. ส ำนักงำนพัฒนำธุรกรรมทำงอิเล็กทรอนิกส์**

ส านักงานพัฒนาธุรกรรมทางอิเล็กทรอนิกส์ (องค์การมหาชน) หรือ สพธอ. (Electronic Transactions Development Agency: ETDA) เป็นองค์การมหาชนของรัฐที่จัดตั้งขึ้นเพื่อพัฒนา ้ส่งเสริมและสนับสนุนการทำธุรกรรมทางอิเล็กทรอนิกส์ของประเทศ อันส่งผลต่อการสร้างมูลค่าเพิ่ม ทางเศรษฐกิจ ยกระดับคุณภาพชีวิต และยกระดับความสามารถในการแข่งขันกับประเทศอื่น ๆ ทั้งนี้ ตามข้อเสนอแนะของคณะกรรมการธุรกรรมทางอิเล็กทรอนิกส์เว็บที่ใช้ในการติดต่อ คือ http://www.etda.or.th

# **สรุป**

**เซิร์ต)**

ในการพัฒนาเว็บห้องสมุดนั้น ผู้พัฒนาเว็บและผู้ดูแลเว็บต้องมีจริยธรรมและต้องทราบ กฎหมายที่เกี่ยวข้อง เช่น พระราชบัญญัติว่าด้วยการกระท าความผิดเกี่ยวกับคอมพิวเตอร์ และ ี พระราชบัญญัติลิขสิทธิ์ เป็นต้น เพื่อให้รู้ว่าอะไรควรทำ อะไรไม่ควรทำ และบทลงโทษต่าง ๆ โดยเฉพาะประเด็นที่เกี่ยวกับการใช้รูปภาพบนเว็บ ต้องระมัดระวังในการใช้รูปภาพไม่ให้เกิดการ ละเมิดลิขสิทธิ์ เมื่อมีการใช้รูปภาพควรตรวจสอบเรื่องลิขสิทธิ์ โดยตรวจสอบจากสัญญาอนุญาตครีเอ ทีฟคอมมอนส์ (Creative Commons: CC) ซึ่งมีวัตถุประสงค์เพื่อให้เจ้าของผลงานอันมีลิขสิทธิ์ ี สามารถแสดงข้อความเพื่ออำนวยความสะดวกให้สาธารณชนรู้ถึงสิทธิ์ในผลงาน และทราบว่าจะนำ งานอันมีลิขสิทธิ์ของตนไปใช้ได้โดยไม่ต้องขออนุญาตและไม่ถือว่าเป็นการละเมิดลิขสิทธิ์ โดยผู้ที่นำ ้ผลงานไปใช้ต้องปฏิบัติตามเงื่อนไขที่กำหนดไว้ เช่น อ้างอิงแหล่งที่มา ไม่ใช่เพื่อการค้า และไม่ ดัดแปลงต้นฉบับ เป็นต้น นอกจากนี้ควรระมัดวังในการใช้รูปแบบตัวอักษร เพลงประกอบ และคลิป ้วิดีโอต่าง ๆ เพื่อหลีกเลี่ยงการละเมิดลิขสิทธิ์ และการกระทำความผิดเกี่ยวกับคอมพิวเตอร์ นอกจากนั้นบทความหรือเนื้อหาที่ใส่ไปในเว็บห้องสมุดไม่ควรเกิดจากการคัดลอกผลงานของผู้อื่นมา

แต่ควรเกิดจากสิ่งที่หน่วยงานนั้นสร้างหรือเขียนขึ้นมาเอง แต่หากมีการนำข้อความหรือบทความของ ผู้อื่นหรือเว็บอื่นมาใช้เพื่อประโยชน์ต่อผู้ใช้ ให้อ้างอิงแหล่งที่มาให้ชัดเจนและถูกต้องตามหลักการ ้อ้างอิงด้วย ซึ่งในการทำเว็บนั้นจะมีหน่วยงานที่ดูแลเว็บและการนำเสนอเนื้อหาบนเว็บ ได้แก่ มูลนิธิ ้ อินเทอร์เน็ตร่วมพัฒนาไทย (ไทยฮอตไลน์) กองบังคับการปราบปรามการกระทำความผิดเกี่ยวกับ อาชญากรรมทางเทคโนโลยี สมาคมผู้ดูแลเว็บไทย สมาคมผู้ให้บริการอินเทอร์เน็ต ศูนย์ประสานการ รักษาความมั่นคงปลอดภัยระบบคอมพิวเตอร์ประเทศไทย (ไทยเซิร์ต) และสำนักงานพัฒนาธุรกรรม ทางอิเล็กทรอนิกส์ (องค์การมหาชน) เพื่อให้การจัดทำเว็บอยู่ในกรอบจริยธรรมและกฎหมายต่าง ๆ รวมทั้งคุ้มครองผู้บริโภคด้านเทคโนโลยีสารสนเทศด้วย

# **ค ำถำมทบทวน**

1. การพัฒนาเว็บห้องสมุดให้ถูกต้องอย่างมีจริยธรรม โดยต้องคำนึงถึงสิ่งใด

2. การคัดลอกงาน (plagiarism) มีลักษณะอย่างไร และมีวิธีการอย่างไรเพื่อตรวจสอบว่าผลงานนั้นมี การคัดลอกงาน (plagiarism) หรือไม่

่ 3. หากเนื้อหาในเว็บห้องสมุดมีข้อมูลที่บิดเบือนจากความเป็นจริง จนทำให้ผู้ใช้หลงเชื่อและส่งผลต่อ การด าเนินชีวิตของผู้ใช้ ผู้ดูแลเว็บห้องสมุดมีความผิดตามพระราชบัญญัติว่าด้วยการกระท าความผิด เกี่ยวกับคอมพิวเตอร์หรือไม่ อย่างไร

4. หากในเว็บห้องสมุดมีการนำภาพที่มีสัญลักษณ์ **6 มาใช**้โดยไม่มีการอ้างแหล่งที่มา ถือมีความผิดตามพระราชบัญญัติลิขสิทธิ์หรือไม่ อย่างไร

5. หากต้องการใช้รูปที่ถูกต้องตามลิขสิทธิ์ในเว็บห้องสมุดควรหาจากแหล่งใด

6. หากมีการนำบทความจากเว็บอื่นมานำเสนอในเว็บห้องสมุด เพื่อประโยชน์ต่อผู้ใช้และไม่มีการ แสวงหาผลก าไร ถือว่าละเมิดลิขสิทธิ์หรือไม่ อย่างไร

7. การนำผลงานของผู้อื่นมาใช้และเผยแพร่โดยอ้างอิงแหล่งที่มาหรืออ้างอิงผู้สร้างสรรค์เพียงพอ หรือไม่ที่จะไม่ถือเป็นการละเมิดลิขสิทธิ์

8. การนำคลิปวิดีโอของผู้อื่นมาเผยแพร่ผ่านเว็บห้องสมุด เพื่ออำนวยความสะดวกสำหรับผู้ใช้ในการ เข้าถึงคลิปวิดีโอนั้น ถือเป็นการละเมิดลิขสิทธิ์หรือไม่ อย่างไร

9. รูปภาพที่มากับ Template ของเว็บที่ซื้อมาอย่างถูกต้อง ถือว่าถูกลิขสิทธิ์หรือไม่ เพราะเหตุใด

10. ควรเลือกใช้รูปแบบตัวอักษร (font) ในเว็บห้องสมุดอย่างไร เพื่อหลีกเลี่ยงการละเมิดลิขสิทธิ์

# **เอกสำรอ้ำงอิง**

- กรมทรัพย์สินทางปัญญา. (2558). *กฎหมายลิขสิทธิ์ช่วยขับเคลื่อน Digital Economy คุ้มครองผู้ สร้างสรรค์งานบนอินเตอร์เน็ต ก าหนดโทษการละเมิด 10,000 – 400,000 หรือทั้งจ าทั้ง ปรับ.* สืบค้นเมื่อ 5 มกราคม 2561, จาก http://www.ipthailand.go.th/th.
- จรุงยศ อรัณยะนาค. (2560). *การออกแบบเว็บไซต์.* กรุงเทพฯ: สำนักพิมพ์แห่งจุฬาลงกรณ์ มหาวิทยาลัย.
- ทิโมธี เจ โอแลร์รี่ส์, ลินดา ไอ โอแลร์รี่ส์, และแดเนียล เอ โอแลร์รี่ส์. (2558). *คอมพิวเตอร์และ เทคโนโลยีสารสนเทศสมัยใหม่ (ฉบับปรับปรุงล่าสุด)* [Computing Essentials] (ศศิลักษณ์ ทองขาว และคณะ, ผู้แปล). กรุงเทพฯ: แมคกรอ-ฮิล อินเตอร์เนชั่นแนล เอ็น เตอร์ไพรส์ แอลแอลซี.
- ธาม เชื้อสถาปนศิริ. (2560). *ความรู้ทั่วไปเกี่ยวกับ พ.ร.บ.ลิขสิทธิ์ 2558*. สืบค้นเมื่อ 23 ธันวาคม 2560, จาก http://www.satitm.chula.ac.th/uploads/files/Licent12.pdf.
- บริษัท กราฟฟิก บุฟเฟ่ต์ จ ากัด. (2560). *กฎหมายลิขสิทธิ์ใหม่ ที่คนท าเว็บและผู้ใช้อินเทอร์เน็ตต้อง รู้*. สืบค้นเมื่อ 8 มกราคม 2561, จาก https://graphicbuffet.co.th/กฎหมายลิขสิทธิ์ใหม่
- บุญเลิศ อรุณพิบูลย์. (2557). *สัญญาอนุญาตครีเอทีฟคอมมอนส์.* สืบค้นเมื่อ 25 กรกฎาคม 2560, จาก http://www.thailibrary.in.th/2014/10/14/creative-commons-licence.
- ภาษิศร์ ณ รังษี. (2561). *สรุปการบรรยาย เรื่อง ลิขสิทธิ์ฟอนต์.* สืบค้นเมื่อ 24 ธันวาคม 2561, จาก http://www.dpu.ac.th/finearts/upload/content/files/KM/GD-CaseStudy-CopyrightFont-aj-bpasit.pdf.
- ยุทธนา ลิลา. (2559). *จริยธรรม วิชาชีพ และกฎหมายเกี่ยวกับคอมพิวเตอร์ ใน เอกสาร การสอนชุดวิชา คอมพิวเตอร์เบื้องต้น หน่วยที่ 15*. นนทบุรี: มหาวิทยาลัยสุโขทัยธรรมาธิราช.
- สราวุธ ปิติยาศักดิ์. (2561). *ค าอธิบายพระราชบัญญัติว่าด้วยการกระท าความผิดเกี่ยวกับ คอมพิวเตอร์ พ.ศ. 2550 และ (ฉบับที่ 2) พ.ศ. 2560 พร้อมด้วยประกาศกระทรวงที่ เกี่ยวข้อง.* กรุงเทพฯ: นิติธรรม.
- อักขราวิสุทธิ์. (2561). *เกี่ยวกับอักขราวิสุทธิ์.* สืบค้นเมื่อ 5 มกราคม 2561, จาก http://www.akarawisut.com.

ไอที 24 ชั่วโมง. (2558). *กฎหมายลิขสิทธิ์ ที่คนท าเว็บและผู้ใช้อินเทอร์เน็ต ต้องระวัง.* สืบค้นเมื่อ 28 ธันวาคม 2560, จาก https://www.it24hrs.com/2015 /question-copyright-online.

Creative Commons. (2018). *CC Search*. Cited 2018 December 20, Retrieved from https://search.creativecommons.org.

Hammond, S. (2014). *Copyright 101: The 10 Things to Know about Using Imagery*. Cited 2017 December 24, Retrieved from

https://www.sitepoint.com/copyright-10-thing-to-know-about-using-imag

# **แผนกำรสอนประจ ำสัปดำห์ที่ 13-15**

**หัวข้อเรื่อง** จริยธรรมและกฎหมายที่เกี่ยวข้องกับการพัฒนาเว็บห้องสมุด

#### **รายละเอียด**

1. ปฏิบัติการพัฒนาเว็บ

**จ านวนชั่วโมงที่สอน** 12 ชั่วโมง

#### **กิจกรรมการเรียนการสอน**

- 1. ผู้สอนมอบหมายให้ผู้เรียนปฏิบัติการพัฒนาเว็บ
- 2. ผู้เรียนแบ่งหน้าที่สมาชิกในกลุ่มดำเนินการพัฒนาเว็บ
- 3. ผู้สอนให้คำปรึกษาแนะนำผู้เรียนทีละกลุ่ม
- 4. ผู้สอนประเมินการจัดการเรียนการสอน

# **สื่อการสอน**

1. คอมพิวเตอร์ที่มีโปรแกรม Dreamweaver

# **แผนการประเมินผลการเรียนรู้**

- 1. ผลการเรียนรู้
	- 1.1 ผู้เรียนสมารถพัฒนาเว็บห้องสมุดและสารสนเทศได้
- 2. วิธีการการวัดและการประเมินผลการเรียนรู้
	- 2.1 ประเมินจากพฤติกรรมการเข้าชั้นเรียน การแต่งกาย (M)
	- 2.2 ประเมินการเข้าถึงแหล่งการเรียนรู้ การนำเสนอความรู้ (K)
	- 2.3 ประเมินพฤติกรรมและการแสดงออกของผู้เรียนขณะทำกิจกรรมกลุ่ม (I)
	- 2.4 ประเมินทักษะการใช้เทคโนโลยีสารสนเทศ (N)
- 3. สัดส่วนของการประเมิน

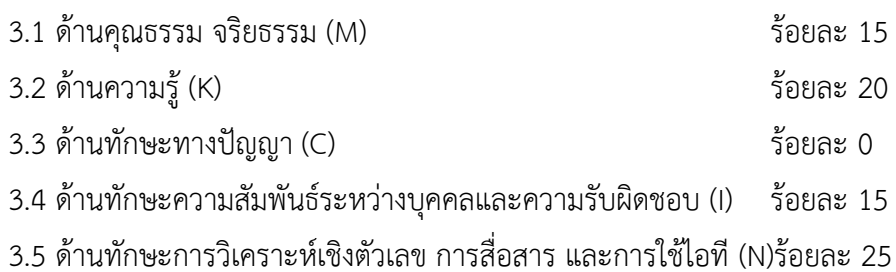

#### **บรรณำนุกรม**

#### **ภาษาไทย**

- กรมกิจการผู้สูงอายุ. (2561). *โฮมเพจกรมกิจการผู้สูงอายุ*. สืบค้นเมื่อ 6 ตุลาคม 2561, จาก http://www.dop.go.th.
- กรมทรัพย์สินทางปัญญา. (2558). *กฎหมายลิขสิทธิ์ช่วยขับเคลื่อน Digital Economy คุ้มครอง ผู้สร้างสรรค์งานบนอินเตอร์เน็ต ก าหนดโทษการละเมิด 10,000 – 400,000 หรือทั้งจ าทั้งปรับ.* สืบค้นเมื่อ 5 มกราคม 2561, จาก http://www.ipthailand.go.th/th.
- กังวาน อัศวไชยวศิน และอรพิน ประวัติบริสุทธิ์. (2556). *คู่มือสร้างเว็บไซต์ด้วย HTML5 CSS3 & JavaScript ฉบับสมบูรณ์.* กรุงเทพฯ: โปรวิชั่น.
- เกียรติพงษ์ บุญจิตร. (2556). *คู่มือ Dreamweaver CS6 Professional Guide ฉบับสมบูรณ์*. นนทบุรี: ไอดีซีฯ.
- จรุงยศ อรัณยะนาค. (2560). *การออกแบบเว็บไซต์.* กรุงเทพฯ: สำนักพิมพ์แห่งจุฬาลงกรณ์ มหาวิทยาลัย.
- จิรัชฌา วิเชียรปัญญา. (2557). การจัดการเนื้อหาสินทรัพย์ดิจิทัล: ความท้าทายขององค์กรในยุค สังคมเศรษฐกิจฐานความรู้. *รังสิตสารสนเทศ,* 20(2), 96-110.
- จุฬาลงกรณ์มหาวิทยาลัย. (2561). *โฮมเพจส านักงานวิทยทรัพยากร จุฬาลงกรณ์มหาวิทยาลัย.* สืบค้นเมื่อ 7 มกราคม 2561, จาก http://www.car.chula.ac.th.
- เฉลิมพงษ์ จักขุจันทร. (2561). *เอกสารประกอบการเรียนการสอน CSS.* สืบค้นเมื่อ 14 ธันวาคม 2561, จาก http://www.catexhibition.com/uploads/news/documents/0ed237ddb2c60aaa9 2edf51d30e48f20.pdf.
- ชัยวัฒน์ วัลละภา. (2560). *CMS ระบบการจัดการเนื้อหาเว็บไซต์.* สืบค้นเมื่อ 25 กรกฎาคม 2560, จาก https://sites.google.com/site/stdcas/cms.
- ณัฏฐยศ สุริยเสนีย์. (2558). *Online Marketing.* สืบค้นเมื่อ 20 ธันวาคม 2561, จาก http://www.rsucis.com/sites/default/files/download/All-Online.pdf.
- ดวงพร เกี๋ยงค า. (2560). *คู่มือออกแบบและสร้างเว็บไซต์ ฉบับสมบูรณ์.* นนทบุรี: ไอดีซีฯ.
- ทิโมธี เจ โอแลร์รี่ส์, ลินดา ไอ โอแลร์รี่ส์, และแดเนียล เอ โอแลร์รี่ส์. (2558). *คอมพิวเตอร์และ เทคโนโลยีสารสนเทศสมัยใหม่ (ฉบับปรับปรุงล่าสุด)* [Computing Essentials]

(ศศิลักษณ์ ทองขาว และคณะ, ผู้แปล). กรุงเทพฯ: แมคกรอ-ฮิล อินเตอร์เนชั่นแนล เอ็น เตอร์ไพรส์ แอลแอลซี.

ไทยดรูปัลสโมสร. (2555). *Drupal*. สืบค้นเมื่อ 11 มกราคม 2561, จาก https://drupal.in.th. ธาม เชื้อสถาปนศิริ. (2560). *ความรู้ทั่วไปเกี่ยวกับ พ.ร.บ.ลิขสิทธิ์ 2558*. สืบค้นเมื่อ 23 ธันวาคม

2560, จาก http://www.satitm.chula.ac.th/uploads/files/Licent12.pdf. นันทวัฒน์ ไชยรัตน์. (2560ก). *พื้นฐาน HTML.* สืบค้นเมื่อ 22 กรกฎาคม 2560, จาก

https://www.hellomyweb.com/course/html.

นันทวัฒน์ ไชยรัตน์. (2560ข). *พื้นฐาน CSS.* สืบค้นเมื่อ 9 ธันวาคม 2561, จาก https://www.hellomyweb.com/course/CSS.

บริษัท กราฟฟิก บุฟเฟ่ต์ จำกัด. (2560). *กฎหมายลิขสิทธิ์ใหม่ ที่คนทำเว็บและผู้ใช้อินเทอร์เน็ตต้อง รู้*. สืบค้นเมื่อ 8 มกราคม 2561, จาก https://graphicbuffet.co.th/กฎหมายลิขสิทธิ์ใหม่

- บริษัท เรดดี้แพลนเน็ต จ ากัด. (2560). *เทคนิคการตลาดออนไลน์.* สืบค้นเมื่อ 15 มกราคม 2561, จาก http://www2.readyplanet.com/online-marketing.
- บุญเลิศ อรุณพิบูลย์. (2560). *การพัฒนาคลังเอกสารดิจิทัลระบบเปิดด้วยโอเพนซอร์สซอฟต์แวร์ Drupal*. สืบค้นเมื่อ 24 ธันวาคม 2560, จาก http://www.boonlert.in.th/wpcontent/uploads/2014/04/drupal-tla-journal.pdf.

บุญเลิศ อรุณพิบูลย์. (2557). *สัญญาอนุญาตครีเอทีฟคอมมอนส์.* สืบค้นเมื่อ 25 กรกฎาคม 2560, จาก http://www.thailibrary.in.th/2014/10/14/creative-commons-licence.

ปริศนา มัชฌิมา, ณัฏฐา ผิวมา, และนันทวัน เรืองอร่าม. (2561). *ตัวแบบการจัดท าเนื้อหาเว็บไซต์ที่ ทุกคนสามารถเข้าถึงได้ ส าหรับโรงพยาบาลของรัฐในประเทศไทย* (รายงานการวิจัย). กรุงเทพฯ: มหาวิทยาลัยสวนดุสิต.

ปรีดี ปลื้มส าราญกิจ. (2554). การตรวจสอบความสามารถในการเข้าถึงได้ทางเว็บ. *วารสาร สารสนเทศศาสตร์,* 29(2), 40-52.

พจนันท์ รัตนไชยพันธ์. (2554). *รายงานการวิจัยการศึกษาระบบจัดการเนื้อหาเว็บไซต์.* สืบค้นเมื่อ 19 ธันวาคม 2558, จาก https://sost.siu.ac.th/wpcontent/uploads/2011/08/สมศ.-8.11-รายงานการวิจัยหัวข้อการศึกษาระบบจัดการ เว็บไซต์.pdf.

ภานุวัฒน์ หนูคง. (2555). *ระบบบริหารจัดการเนื้อหาเว็บไซต์.* สืบค้นเมื่อ 25 กรกฎาคม 2560, จาก https://arit.rmutsv.ac.th/th/blogs/ภานุวัฒน์-หนูนคง-19.

ภาษิศร์ ณ รังษี. (2561). *สรุปการบรรยาย เรื่อง ลิขสิทธิ์ฟอนต์.* สืบค้นเมื่อ 24 ธันวาคม 2561, จาก http://www.dpu.ac.th/finearts/upload/content/files/KM/GD-CaseStudy-CopyrightFont-aj-bpasit.pdf.

มหาวิทยาลัยกรุงเทพ. (2561). *โฮมเพจส านักหอสมุดและศูนย์การเรียนรู้ มหาวิทยาลัยกรุงเทพ.*  สืบค้นเมื่อ 7 มกราคม 2561, จาก http://library.bu.ac.th/index.php/th.

มหาวิทยาลัยเกษตรศาสตร์. (2561). *โฮมเพจส านักหอสมุด มหาวิทยาลัยเกษตรศาสตร์.*

สืบค้นเมื่อ 7 มกราคม 2561, จาก http://lib.ku.ac.th/web/index.php/th. มหาวิทยาลัยนเรศวร. (2561). *โฮมเพจส านักหอสมุด มหาวิทยาลัยนเรศวร*. สืบค้นเมื่อ

20 ธันวาคม 2561, จาก http://www.lib.nu.ac.th.

มหาวิทยาลัยมหิดล. (2560). *โฮมเพจหอสมุดและคลังความรู้ มหาวิทยาลัยมหิดล*. สืบค้นเมื่อ7 ธันวาคม 2560, จาก http://www.li.mahidol.ac.th.

- มหาวิทยาลัยมหิดล. (2561). *โฮมเพจหอสมุดศิริราช มหาวิทยาลัยมหิดล.* สืบค้นเมื่อ 5 ธันวาคม 2561, จาก http://www.medlib.si.mahidol.ac.th.
- มหาวิทยาลัยราชภัฏเชียงใหม่. (2561). *โฮมเพจส านักหอสมุด มหาวิทยาลัยราชภัฏเชียงใหม่.* สืบค้นเมื่อ 21 ธันวาคม 2561, จาก http://www.lib.cmru.ac.th/web59.
- มหาวิทยาลัยราชภัฏอุตรดิตถ์. (2561). *โฮมเพจส านักวิทยบริการและเทคโนโลยีสารสนเทศ มหาวิทยาลัยราชภัฏอุตรดิตถ์.* สืบค้นเมื่อ 21 ธันวาคม 2561, จาก http://arit.uru.ac.th.
- มหาวิทยาลัยศิลปากร. (2561). *โฮมเพจส านักหอสมุด มหาวิทยาลัยศิลปากร.* สืบค้นเมื่อ 7 มกราคม 2561, จาก http://www.l.su.ac.th.
- มูหัมมัด มูซอดี. (2559). *CMS ระบบการบริหารและการจัดการเว็บไซต์*. สืบค้นเมื่อ 10 มกราคม 2561, จาก

https://docuri.com/download/cms\_59c1cbbdf581710b28614837\_pdf.

- ยุทธนา ลิลา. (2559). *จริยธรรม วิชาชีพ และกฎหมายเกี่ยวกับคอมพิวเตอร์ ใน เอกสาร การสอนชุดวิชา คอมพิวเตอร์เบื้องต้น หน่วยที่ 15*. นนทบุรี: มหาวิทยาลัยสุโขทัยธรรมาธิราช.
- วรเกษมสันต์ สิริศุภรัตน์. (2556). *Professional Web Design CS6*. กรุงเทพฯ: เน็ตดีไซน์ พับลิชชิ่ง
- วิกิพีเดีย สารานุกรมเสรี. (2556). *Web Content Accessibility Guidelines.* สืบค้นเมื่อ 18 ธันวาคม 2561, จาก

https://th.wikipedia.org/wiki/Web Content Accessibility Guidelines.

- วิทยาลัยราชสุดา มหาวิทยาลัยมหิดล. (2561). *โฮมเพจวิทยาลัยราชสุดา มหาวิทยาลัยมหิดล*. สืบค้นเมื่อ 6 ตุลาคม 2561, จาก http://www.rs.mahidol.ac.th.
- วิภารัตน์ พิศภูมิวิถี. (2556). *คู่มือการสร้างเว็บไซต์ด้วย Joomla 2.5 ฉบับ Basic & Workshops.* นนทบุรี: ไอดีซีฯ.
- เว็บไซต์ 108like.com. (2561). *การเขียน CSS ใน HTML.* สืบค้นเมื่อ 14 ธันวาคม 2561, จาก http://108like.com/computer/css\_html\_basic\_how\_to.html.
- เว็บไซต์ mindphp.com. (2561). *บทเรียน JavaScript.* สืบค้นเมื่อ 15 ธันวาคม 2561, จาก https://mindphp.com/บทเรียนออนไลน์/สอน-javascript.html.
- เว็บไซต์ Softmelt. (2561). *UTF-8 คืออะไร ท าไมถึงนิยมใช้ UTF-8?.* สืบค้นเมื่อ 3 มกราคม 2561, จาก http://www.softmelt.com/article.php?id=573.
- เว็บไซต์ w3big.com. *HTML5 และเสียง (Audio).* (2561). สืบค้นเมื่อ 3 มกราคม 2561, จาก http://www.w3big.com/th/html/html5-audio.html.
- เว็บไซต์ WPThaiuser. (2557). *WordPress คืออะไร*. สืบค้นเมื่อ 11 มกราคม 2561, จาก https://www.wpthaiuser.com/wordpress-is.
- ศรีนวล ฟองมณี. (2558). *เอกสารประกอบการสอนรายวิชา CP3707 การพัฒนาโปรแกรมบน เครือข่ายอินเทอร์เน็ต (Web Programming).* เชียงราย: สำนักวิชาคอมพิวเตอร์และ เทคโนโลยีสารสนเทศ มหาวิทยาลัยราชภัฏเชียงราย.
- ศุภณัฐ สุขโข. (2560). *ดันเว็บไซต์ให้ดังด้วย SEO* (พิมพ์ครั้งที่ 2). นนทบุรี: ไอดีซี พรีเมียร์. ศูนย์ประสานการรักษาความมั่นคงปลอดภัยระบบคอมพิวเตอร์ประเทศไทย (ไทยเซิร์ต). (2557). ข้อ ้ ควรระวังในการใช้เครื่องมือตรวจพิสูจน์พยานหลักฐานดิจิทัลในการค้นหาคำหรือข้อความ ภาษาไทย. สืบค้นเมื่อ 3 มกราคม 2561, จาก

https://www.thaicert.or.th/papers/technical/2014/pa2014te001.html.

- สราวุธ ปิติยาศักดิ์. (2561). *ค าอธิบายพระราชบัญญัติว่าด้วยการกระท าความผิดเกี่ยวกับ คอมพิวเตอร์ พ.ศ. 2550 และ (ฉบับที่ 2) พ.ศ. 2560 พร้อมด้วยประกาศกระทรวงที่ เกี่ยวข้อง.* กรุงเทพฯ: นิติธรรม.
- ส านักงานรัฐบาลอิเล็กทรอนิกส์(องค์การมหาชน). (2560). *มาตรฐานเว็บไซต์ภาครัฐ เวอร์ชัน 2.0 (Government Website Standard Version 2.0).* กรุงเทพฯ: ผู้แต่ง.
- ส านักงานพัฒนาธุรกรรมทางอิเล็กทรอนิกส์ (องค์การมหาชน). (2557). *Website D.I.Y.* กรุงเทพฯ: กระทรวงเทคโนโลยีสารสนเทศและการสื่อสาร.
- ส านักงานพัฒนารัฐบาลดิจิทัล (องค์การมหาชน). (2561). *มาตรฐานเว็บไซต์ภาครัฐ*. สืบค้นเมื่อ 18 ธันวาคม 2561, จาก https://www.dga.or.th/th/profile/888.

ส านักงานพัฒนาวิทยาศาสตร์และเทคโนโลยีแห่งชาติ (สวทช.). (2558). *การประเมินเว็บ (Evaluating web sites).* สืบค้นเมื่อ 3 มกราคม 2561, จาก https://www.nstda.or.th/th/nstda-knowledge/3079-evaluating-website.

ี สำนักงานมาตรฐานผลิตภัณฑ์อุตสาหกรรม. (2561). *เว็บเพจแผนผังเว็บของห้องสมุดสำนักงาน มาตรฐานผลิตภัณฑ์อุตสาหกรรม.* สืบค้นเมื่อ 21 ธันวาคม 2561, จาก http://library.tisi.go.th/T/sitemap.html.

สิทธิชัย ประสานวงศ์. (2559). *การสร้างเว็บไซต์ (ด้วย HTML5 & CSS3)*. กรุงเทพฯ: ซอฟท์เพรส.

สุวิทย์ วงศ์รุจิราวาณิชย์. (2560). *อะไรคือ เว็บไซต์ที่ทุกคนเข้าถึงได้*. สืบค้นเมื่อ 15 ธันวาคม 2561, จาก https://thisable.me/content/2017/03/72.

ห้องสมุดเจแปนฟาวน์เดชั่น กรุงเทพฯ. (2560). โฮมเพจห้องสมุดเจแปนฟาวน์เดชั่น กรุงเทพฯ. สืบค้นเมื่อ 26 ธันวาคม 2560, จาก http://www.jfbkk.or.th/library/introduction.

ห้องสมุดมารวย ตลาดหลักทรัพย์แห่งประเทศไทย. (2560). *โฮมเพจห้องสมุดมารวย ตลาดหลักทรัพย์แห่งประเทศไทย.* สืบค้นเมื่อ 24 ธันวาคม 2560, จาก http://www.maruey.com.

หอสมุดแห่งชาติ. (2560). โฮมเพจหอสมุดแห่งชาติ. 24 ธันวาคม 2560, จาก https://www.nlt.go.th.

อักขราวิสุทธิ์. (2561). *เกี่ยวกับอักขราวิสุทธิ์.* สืบค้นเมื่อ 5 มกราคม 2561, จาก http://www.akarawisut.com.

อินทนนท์ ปัญญาโสภา. (2558). *สุดยอด 5 เว็บไซต์ แจกภาพฟรี ไม่มีลิขสิทธิ์.* สืบค้นเมื่อ 6 พฤศจิกายน 2561, จาก https://www.grappik.com/5-web-downloadfree-image.

อุทยานการเรียนรู้TK park. (2560). *โฮมเพจอุทยานการเรียนรู้TK park.* สืบค้นเมื่อ 26 ธันวาคม 2560, จาก https://www.tkpark.or.th.

โอภาส เอี่ยมสิริวงศ์ และสมโภชน์ ชื่นเอี่ยม. (2557). *การสร้างเว็บไซต์.* กรุงเทพฯ: ซีเอ็ดยูเคชั่น. ไอที 24 ชั่วโมง. (2558). *กฎหมายลิขสิทธิ์ ที่คนท าเว็บและผู้ใช้อินเทอร์เน็ต*

*ต้องระวัง.* สืบค้นเมื่อ 28 ธันวาคม 2560, จาก https://www.it24hrs.com/2015 /question-copyright-online.

#### **ภาษาอังกฤษ**

- Amrohi, R.A., Garg, A., & Chauhan: (2015). Application of Web Technology in Special Libraries: A Challenge before Library and Information Professionals in Digital Era. *International Journal of Digital Library Services,* 5(3), 43-53.
- Baldaniya, R. H. & Baldaniya, H.J. (2014). Web Development Using Content Management System. *International Journal of Emerging Research in Management & Technology,* 3(4), 166-171.
- Berry, L. (2014). *9 Simple Tips for Making Your Website Disability-Friendly*. Cited 2015 November 1, Retrieved from https://mashable.com/2014/04/22/websitedisability-friendly/#UsXo0Y7iLPqF.
- BracketBoy. (2015). *What is an effective HTML code?*. Cited 2015 December 11, Retrieved from http://www.aprompt.ca.
- CERN. (2014). *The birth of the web*. Cited 2017 December 24, Retrieved from https://home.cern/topics/birth-web.
- Choudhury, N. (2014). World Wide Web and Its Journey from Web 1.0 to Web 4.0. *International Journal of Computer Science and Information Technologies,*  5(6), 8096-8100.
- Chowdhury, S.R. (2014). Open Source Content Management Software's Joomla and Drupal: A Comparative Study. *International Trends in Library and Information Technology,* 1(3), 45-52.
- Creative Commons. (2018). *CC Search*. Cited 2018 December 20, Retrieved from https://search.creativecommons.org.
- Devaney, E. (2016). *8 Guidelines for Exceptional Web Design, Usability, and User Experience.* Cited 2017 December 28, Retrieved from https://blog.hubspot.com/blog/tabid/6307/bid/30557/6-guidelines-forexceptional-website-design-and-usability.aspx.
- Drupal Groups. (2018). *Drupal resources for libraries.* Cited 2018 December 16, Retrieved from https://groups.drupal.org/libraries/resources.
- Evanston Public Library. (2018). *Book Babies at the North Branch.* Cited 2018 November 25, Retrieved from https://www.epl.org.
- Felke-Morris, T.A. (2013). *Web Development and Design Foundations with HTML5*  (6<sup>th</sup> Ed.). England: Pearson Education.
- Flat World Business. (2011). *Web 1.0 vs Web 2.0 vs Web 3.0 vs Web 4.0 vs Web 5.0 – A bird's eye on the evolution and definition.* Cited 2017 December 25, Retrieved from https://flatworldbusiness.wordpress.com/flateducation/previously/web-1-0-vs-web-2-0-vs-web-3-0-a-bird-eye-on-thedefinition.
- Freepik. (2018). *Responsive web design flat graphics Free Vector.* Cited 2018 January 6, Retrieved from https://www.freepik.com/free-vector/responsive-webdesign-flat-graphics\_717976.htm.
- Frost, B. (2014). *Responsive Strategy.* Cited 2017 December 29, Retrieved from http://bradfrost.com/blog/post/responsive-strategy.
- Ganaee, M.A. (2016). Library websites of Pakistani universities: an exploratory study. *Qualitative and Quantitative Methods in Libraries (QQML),* 5, 385- 395.
- Giannopoulou, I. & Tzanavaras, G. (2017). *The impact of Web Analytics in Web Development Process.* Master's thesis, Dept. of Informatics, Lund University School of Economics and Management, Sweden.
- Gupta, M. (2017). Structure Analysis of the National Libraries' Websites of the World*. E-Journal of Library Philosophy and Practice.* Cited from http://digitalcommons.unl.edu/libphilprac/1579.
- Habiba, U. & Akhtar, R. (2015). Use of Web Content Management Systems (WCMSs) in Library: A Study of University Libraries in Bangladesh. *Research Journal of Library Sciences,* 3(6), 1-7.
- Hammond, S. (2014). *Copyright 101: The 10 Things to Know about Using Imagery*. Cited 2017 December 24, Retrieved from https://www.sitepoint.com/copyright-10-thing-to-know-about-using-imagery.
- Kamatchi, R., Iyer, J., & Singh, S. (2013). Software Engineering: Web Development Life Cycle. International Journal of Engineering. *Research & Technology (IJERT),*  2(3), 1-4.
- Kumar, V. & Bansal, J. (2014). Qualities of a Library Website: Evaluating Library Websites of New IITs. *International Journal of Information Dissemination and Technology,* 4(4), 283-288.
- McAshan, T. (2016). *10 Principles of Good Web Design.* Cited 2017 December 28, Retrieved from https://www.glidedesign.com/10-principles-of-good-webdesign.
- McNamara, C. (2017). *Major Methods of Advertising and Promotion (Methods of External Communications)*. Cited 2018 January 11, Retrieved from https://managementhelp.org/marketing/advertising/methods.htm.
- Murgia, M. (2015). *The world's first website went online 25 years ago today.* Cited 2017 December 25, Retrieved from http://www.telegraph.co.uk/technology/internet/12061803/The-worlds-firstwebsite-went-online-25-years-ago-today.html.
- National Library of Australia. (2018). *Homepage of National Library of Australia.* Cited 2018 November 25, Retrieved from https://www.nla.gov.au.
- National Library of Ireland. (2018). *Site index on the web of National Library of Ireland.* Cited 2018 November 25, Retrieved from https://www.nli.ie/en/azlist.aspx.
- pafa.net. (2018). *Selected Libraries Using WordPress.* Cited 2018 December 16, Retrieved from https://www.pafa.net/selected-libraries-using-wordpress.
- Patnaik, R. & Mishra, M.K. (2015). Role of Content Management Software (CMS) in Libraries for Information Dissemination. *4 th International Symposium on Emerging Trends and Technologies in Libraries and Information Services* (p.117-121). India: Noida.
- Rohilla, N. (2017). Web Content Management System (WCMS): A Need. *International Journal of Engineering and Computer Science,* 6(6), 21729-21731.
- Singley, E. (2013). *Academic libraries using WordPress CMS.* Cited 2018 December 16, Retrieved from https://emilysingley.net/usablelibraries/academic-librariesusing-wordpress-cms.
- Solanki, M.R. & Dongaonkar, A. (2016). A Journey of Human Comfort: Web 1.0 to Web 4.0. *International Journal of Research and Scientific Innovation (IJRSI),*  III(IX), 75-78.
- TechTerms. (2013a). *CMS Definition.* Cited 2018 January 9, Retrieved from https://techterms.com/definition/cms.
- TechTerms. (2013b). *Web Development Definition.* Cited 2018 December 2, Retrieved from https://techterms.com/definition/web\_development.
- The British Library Board. (2018). *Site map.* Cited 2018 December 24, Retrieved from http://www.bl.uk/sitemap.html.
- UC Berkeley. (2018). *Top 10 Tips for Making Your Website Accessible*. Cited 2018 January 12, Retrieved from https://webaccess.berkeley.edu /resources/tips/webaccessibility.
- University of Reading. (2018). *Evaluating websites.* Cited 2018 December 2, Retrieved from https://libguides.reading.ac.uk/evaluating-websites.
- Verma, M.K. & Devi, K.K. (2016). Web Content and Design Trends of Indian Institutes of Management (IIMs) Libraries Website: An Analysis. *DESIDOC Journal of Library & Information Technology,* 36(4), 220-227.
- W3C Validator Suite. (2015). *Website Validation by W3C*. Cited 2015 July 11, Retrieved from https://validator.w3.org.
- W3C. (2017). *Web Accessibility Tutorials*. Cited 2017 December 11, Retrieved from https://www.w3.org/WAI/tutorials/images/decorative.
- W3C. (2018). *Web Content Accessibility Guidelines (WCAG) 2.0*. Cited 2018 December 18, Retrieved from https://www.w3.org/TR/WCAG20.
- W3Schools. (2018a). *CSS How To.* Cited 2018 December 14, Retrieved from https://www.w3schools.com/css/css\_howto.asp.
- W3Schools. (2018b). *JavaScript Where To.* Cited 2018 December 14, Retrieved from https://www.w3schools.com/js/js\_whereto.asp.
- W3Schools. (2018c). *JavaScript Variables.* Cited 2018 December 15, Retrieved from https://www.w3schools.com/js/js\_variables.asp.
- W3Schools. (2018d). *JavaScript Data Types.* Cited 2018 December 15, Retrieved from https://www.w3schools.com/js/js\_datatypes.asp.
- W3Techs. (2018). *Market share trends for content management systems for websites*. Cited 2018 December 16, Retrieved from https://w3techs.com/technologies/overview/content\_management/all.

Ward, S. (2016). *The Best Ways to Get Free Website Promotion*. Cited 2018 January 11, Retrieved from https://www.thebalance.com/the-5-best-ways-to-get-freewebsite-promotion-2948444.

- Wijayaratne, A. (2013). Review of Web Presence of University Libraries of Sri Lanka. Journal of the University Librarians Association of Sri Lanka, 17(1), 34-57.
- Wikipedia. (2018). *WordPress*. Cited 2018 January 11, Retrieved from https://en.wikipedia.org/wiki/WordPress.
- WixBlog. (2015). 7 Secrets To Using Text Color in Web Design. Cited 2018 January 1, Retrieved from https://www.wix.com/blog/2 0 1 5/ 0 4/ 7-secrets-to-using-textcolor-in-web-design.